#### *An Introduction to statistical methods with Stata*

Robert A. Yaffee, Ph.D.

 $\frac{1}{2}$ ver School of Social

Jan 14, 2013 <sup>th</sup> Timberlake Consultants Union NJ London, UK

Copyright @2009 Robert Alan Yaffee, Ph.D. 1

Source of some of the quotes: http://math.furman.edu/~mwoodard/mqs/ascquotg.html

• "[Statistics are] the only tools by which an opening can be cut through the formidable thicket of difficulties that bars the path of those who pursue the Science of Man." Reportedly from Pearson, The Life and Labours of Francis Galton, 1914. downloaded from the above source on 30 June 2009.

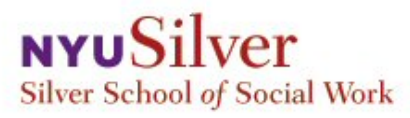

#### Introduction to Stata I

- Invocation of Stata
- Why Stata?
	- Best bang for the buck
	- Easier than R or S+
	- Cheaper than SAS
	- Example datasets are free and included
	- Updated regularly from the web
	- SSC program archive
	- Can handle panel data
	- Can handle complex sample analysis
	- Can handle advanced models
	- Web interface
	- Stata list server
	- Stata Journal
	- Users Group meetings
- Approaches to learning Stata
	- Menus for novices
	- Batch for professionals

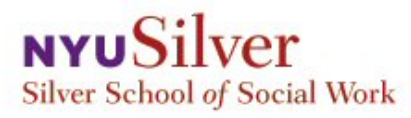

## Grand outline II

- Introduction to Stata --- continued
	- Configuration of Stata (adding your own editor)
	- Free data sources
	- Variable construction ( including date and time variables, etc.)
	- Variable transformations (recoding, replacing, functional, and power)
	- Missing value management (single and multiple imputation)
	- Codebook construction
	- Dataset construction: cross-sectional, longitudinal, time series, panel, survival
	- File management (appending and merging, wide-long conversion)
- Data cleaning
	- Range and consistency checks
	- file comparison
- Exploratory graphical visualization Edward Tufte's contribution
	- Histograms , Bar graphs, Line graphs, matrix scatterplots, Pie charts, Panel graphs, and Annotation

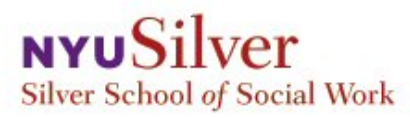

## Grand Outline-III

#### • Research Project planning concerns

- Power and sample size analysis Jacob Cohen's contribution
- Sampling (simple random, stratified, clustered, stratified -clustered)
- Attrition and censoring in longitudinal studies
- Hypothesis testing
- Item analysis and scale construction
	- Reliability and validity analysis
- Summary statistics for sample description
- Categorical data analysis Leo Goodman's contribution
	- Tabulations
	- Cross-tabulations
	- Statistical tests
- T-tests William Gossett's contribution
	- One-sample
	- Two independent samples
	- Paired

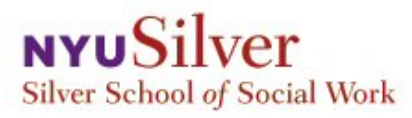

## Grand outline IV

- ANOVA contribution of R.A. Fisher
	- Assumptions and tests for them
	- One-way ANOVA
	- Two-way ANOVA
		- Random, Fixed, and Mixed models
	- Repeated Measures WSANOVA
- Regression analysis contributions from Gauss and Legendre
	- Univariate
		- Assumptions and tests for them
		- Modeling strategies and critiques
		- General-to-specific (David F. Hendry Jean Francois Richard) Hierarchical, All possible subsets
		- Robust regression (Halbert White and Huber and others)
			- Heteroscedastically consistent estimation
			- Outlier down-weighting

• Bootstrapping regression models Brad Efron's contribution

### Grand Outline V if time permits

- Regression analysis with Limited Dependent Variables
	- Poisson count models
	- Logistic and Probit models for binary dependent variables
	- Skewed logistic models
	- Ordered Logistic and Ordered Probit regression models for ordinal dependent variables
	- Multinomial logistic regression models for categorical dependent variables

# Configuration, logging, execution, and output

- Configuring your Stata
	- Preferences
	- profile.do command file
	- Logging your own work
	- smcl files
	- Translate command
	- Saving graphs
- Running Stata
	- Saving output
	- Printing output

#### Configuring Stata: Double click on Stata icon

#### Stata platform appears

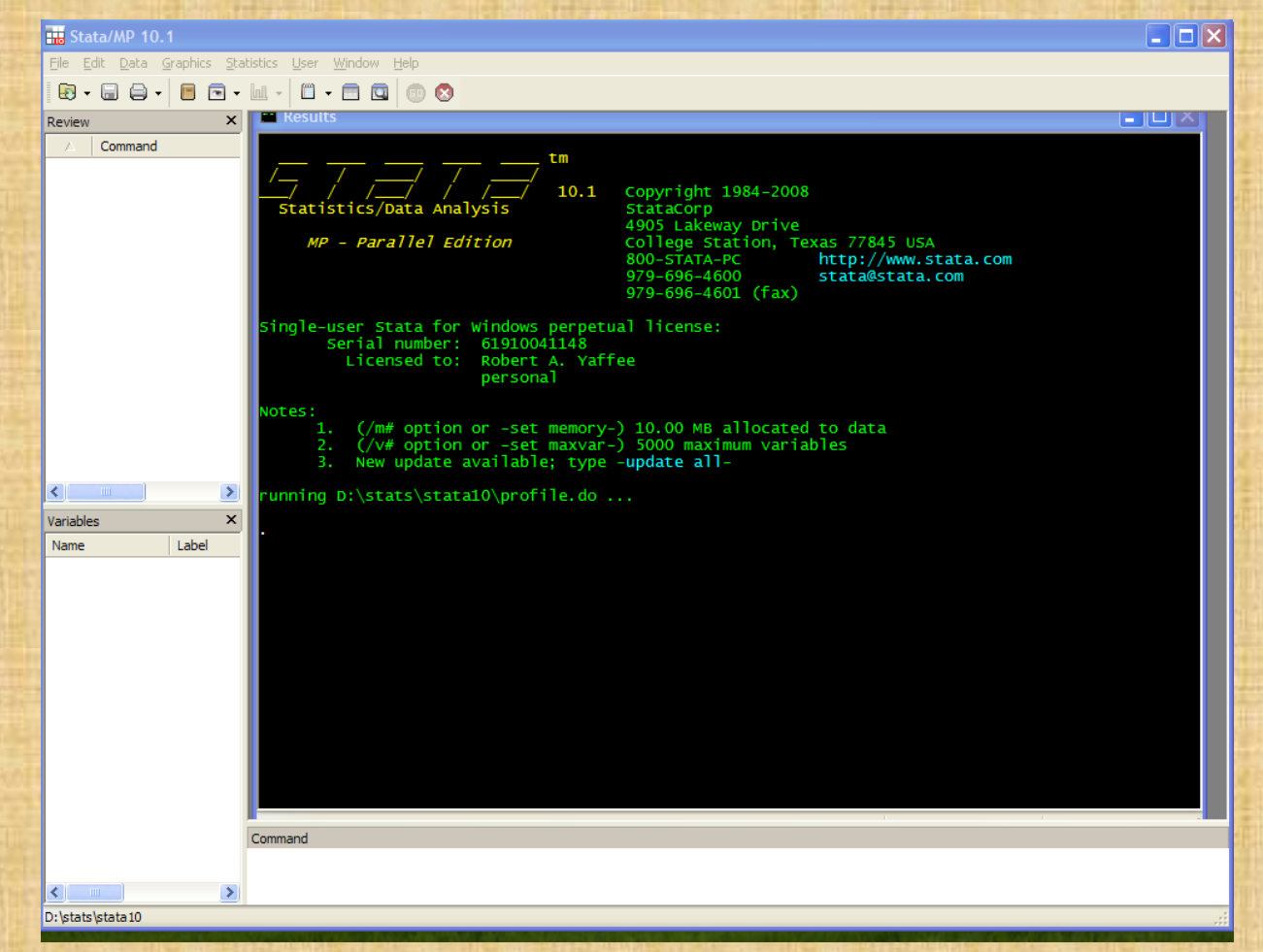

# Click Edit, preferences, General Preferences

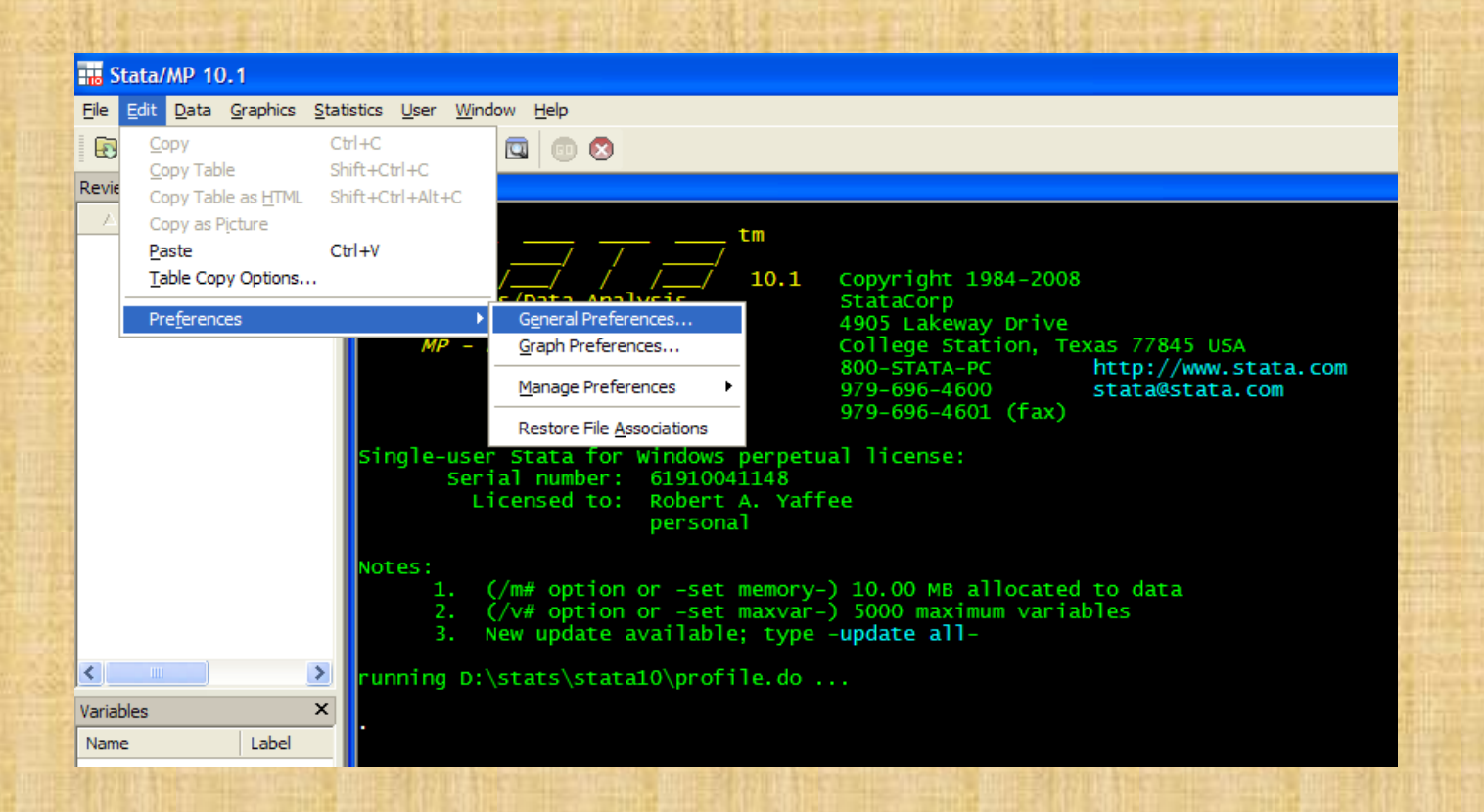

#### Select White background and click "OK"

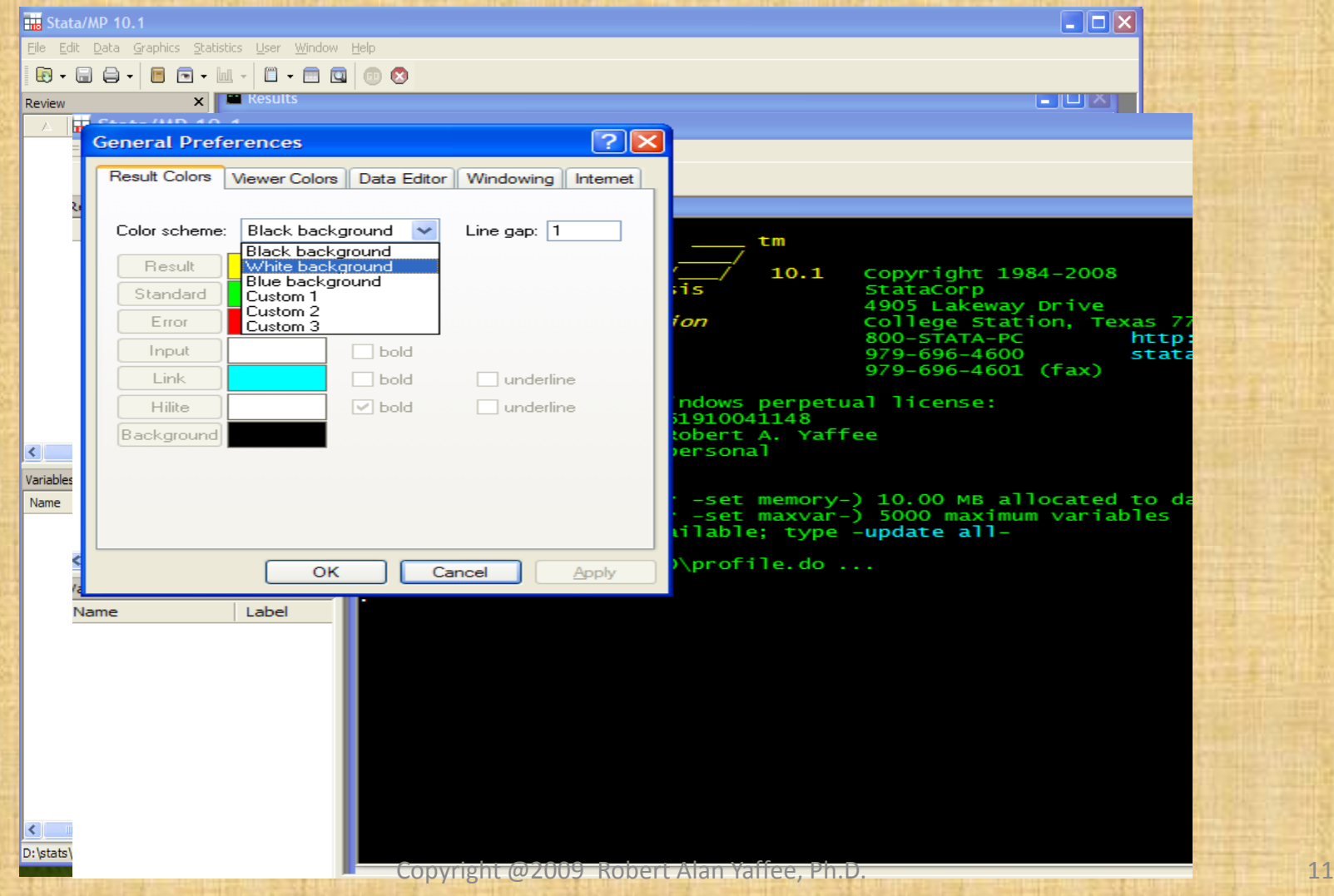

### The Background color is now white

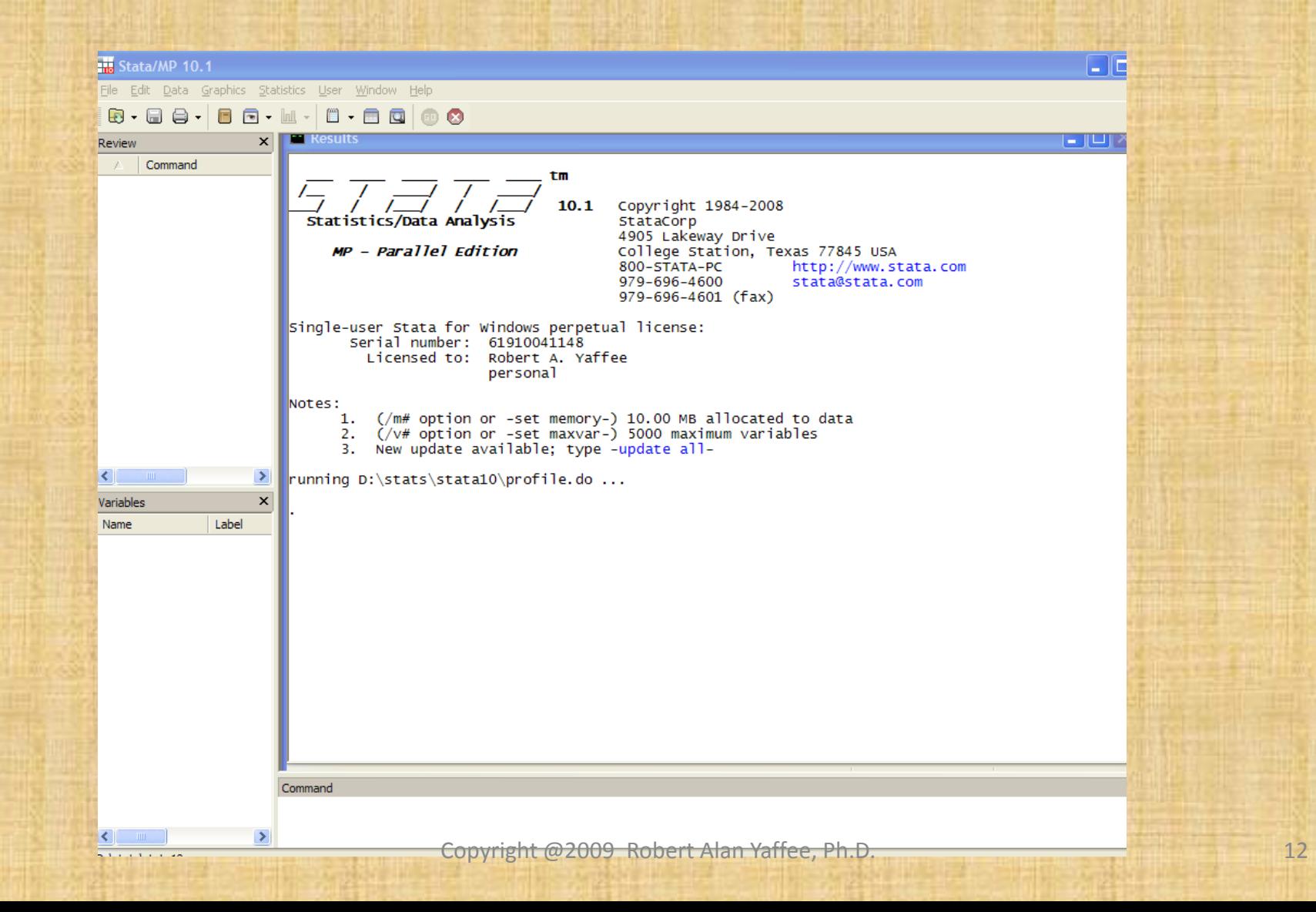

#### Changing font size in any window

- You may for presentation or personal display, right click on any window, and alter the font size.
- This can make the output easier to read for those who are viewing the output.

#### Getting help with Stata

#### • F1 is help

- You can type: help command,
	- where command is any command you need help with for the proper syntax
	- you can type: find keyword on the command line where a keyword will help the search progress among the Stata help files and on the internet
	- You can google a Stata command and get help on the internet

### Type: help or help keyword

#### **Top**

#### Category listings

**Basics** 

language syntax, expressions and functions, ...

Data management inputting, editing, creating new variables, ...

**Statistics** summary statistics, tables, estimation, ...

Graphics scatterplots, bar charts, ...

Programming and matrices do-files, ado-files, Mata, matrices

#### **Help file listings**

Language syntax advice on what to type

Manual datasets download datasets from the Reference manuals

**Copyrights** 

#### help functions

#### Title

#### $ID1$  functions  $-$  Functions in expressions

Quick references are available for the following types of functions:

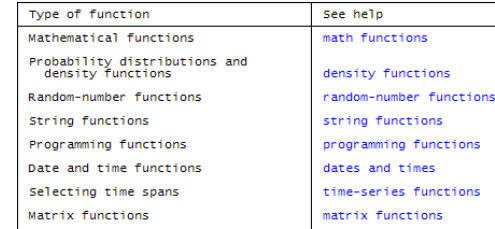

#### Introduction

Functions are used in expressions, which are abbreviated exp in syntax diagrams. For example, a simplified<br>version of <mark>generate'</mark>s syntax is

#### $\theta$  denerate new var = exp

and thus, one might type "generate loginc = ln(income)". ln() is a function.

Functions may be specified in any expression. The arguments of a function may be any expression, including other functions

A function's arguments are enclosed in parentheses and, if there are multiple arguments, separated by commas.

Functions return missing (.) when the value of the function is undefined.

nan cte70 naw - cond(cav-"m" "We " "We ") + neonae(nama)

#### **Examples**

#### . generate  $y = sqrt(abs(z*z-x*x-y))$

### Type: findit keyword

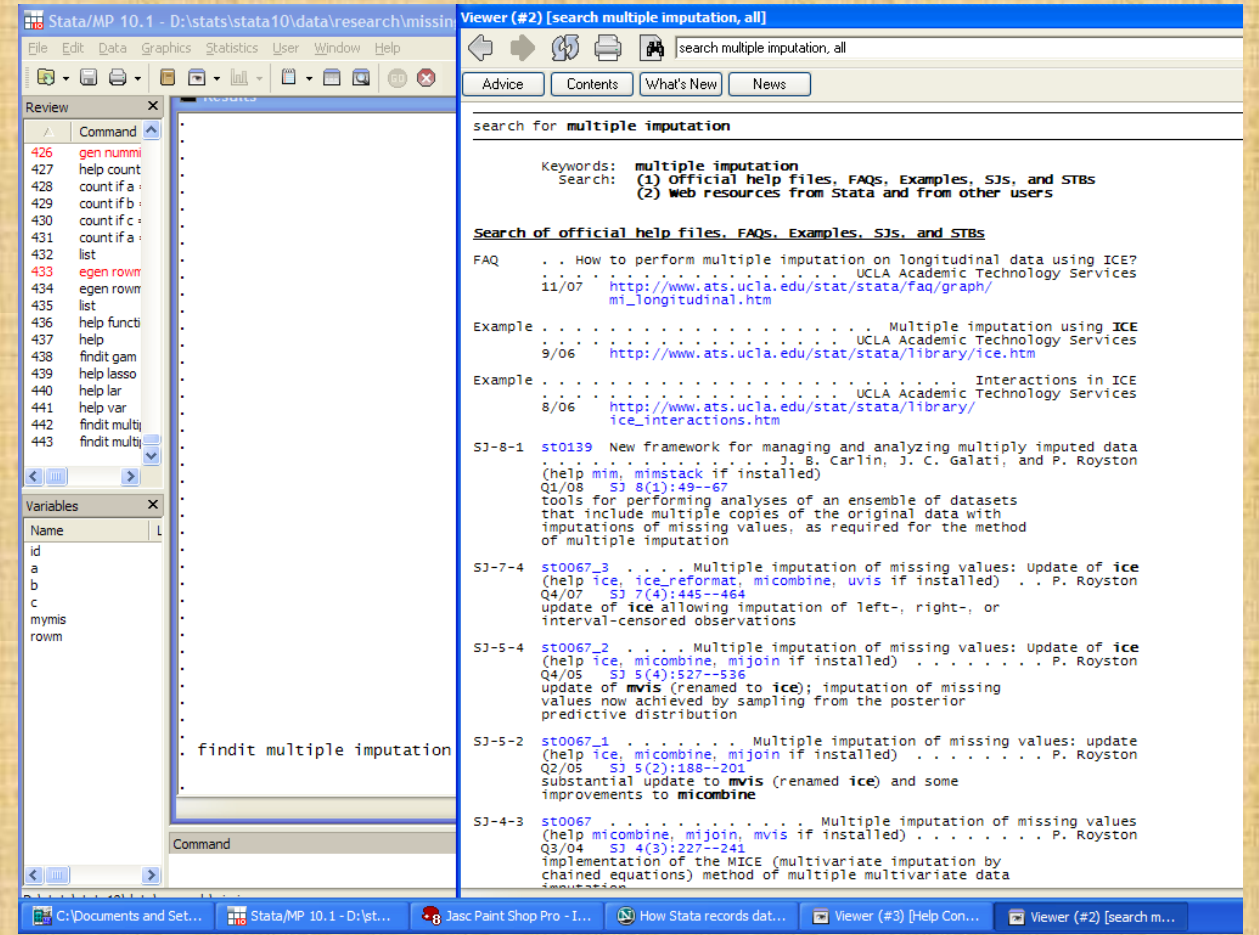

#### Important Stata Resources

- Stata has excellent manuals
- Stata offers first rate technical support
- Stata can download from the web
- UCLA ATS has excellent Stata help
- It has movies which teach Stata for those who need or wish visual instruction
- Stata Press publishes texts dealing with Stata commands
- It has a list of command examples
- Type: findit keyword on command line while connected to web. Keyword is any name in which you are interested.
- FRED St. Louis Federal Reserve Economic Database : freduse command
- Yahoo
- Economic report to the President

#### SSC archive

- Be sure you are connected to the www
- Type: ssc describe a
- Type: ssc describe b

### Installing from the web

- Suppose you wish to download the datasets and do files from Regression models and categorical variables using Stata by J. Scott Long and Jeremy Freese. You could use the following commands:
- net search spost
- if you are using version 9, you can execute the following commands:
- net get rmcdvs
- net from <http://www.indiana.edu/~jslsoc/data>
- net get spost9\_do
- net install spost9\_ado

#### File construction and data definition

#### • File construction

- Input command
	- Id variables
		- For rectangular datasets
		- For hierarchical datasets
	- Date variables
		- For time series datasets
	- Panel variables and date variables
		- For panel datasets
	- Variable definition
		- Numeric
		- String
		- dates
	- Variable labels
	- Formats
	- Linking formats

#### Data definition-continued

- missing data management
- Wide files
- Long files
- Save
- Saveold
- Do files
- Ado files

# File Construction: for raw data input, the input command can be used

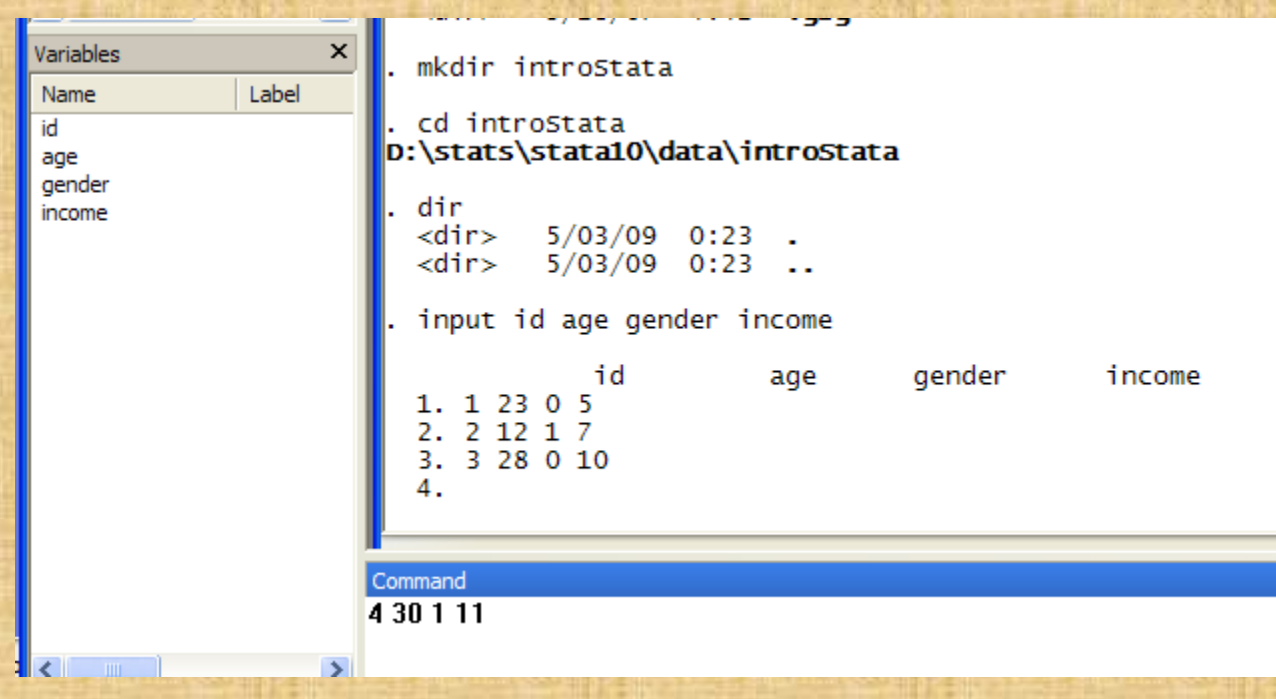

## Type "end" to complete data input

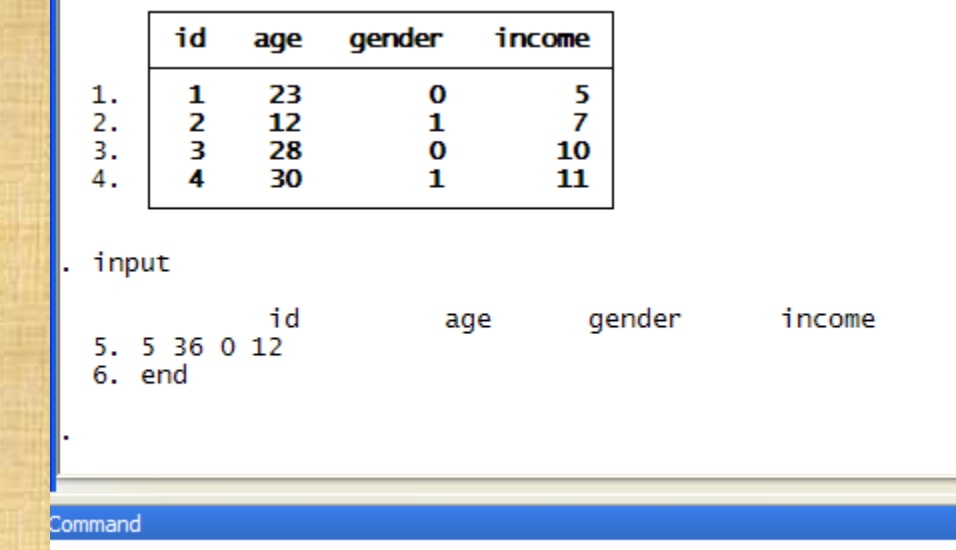

### Accessing a Stata dataset file1.dta with the use command

```
dir file1.dta
2.2k 5/03/09 1:58 file1.dta
```

```
use file1, clear
```
list

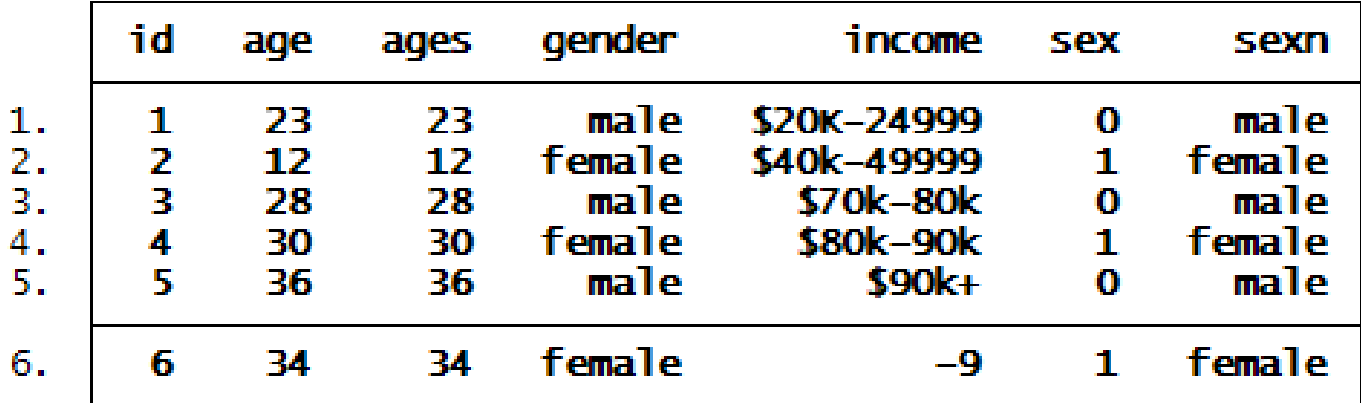

#### Saving a Stata dataset

- You can type: save filename – If this is the first time you are saving it. • You can type: save filename, replace
	- If you are replacing an earlier version with a newer one.
- You can type: saveold filename – If you wish to save it in Stata9 format

### Saving a Stata dataset

**list** 

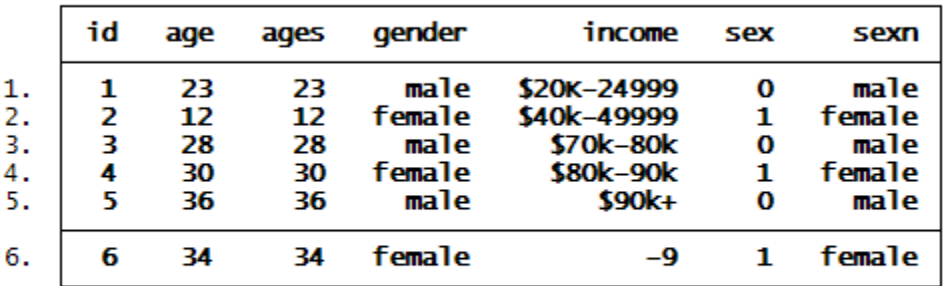

save file1, replace<br>file file1.dta saved

## Data definition Variable labels

- label var gender "Sex of respondent"
- label var income "Income group"

list

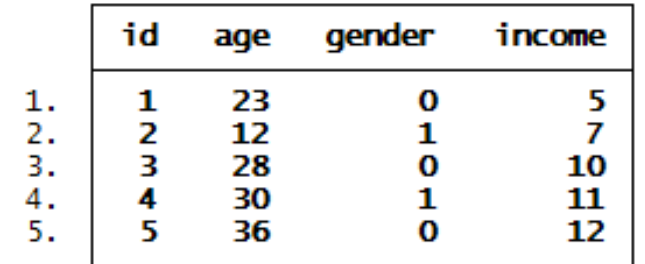

tab gender

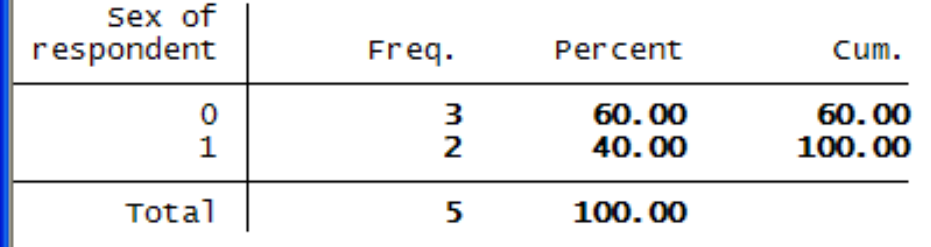

# Data definition Value labels or formats

- label define sx 0 "male" 1 "female"
- label values gender sx

tab gender

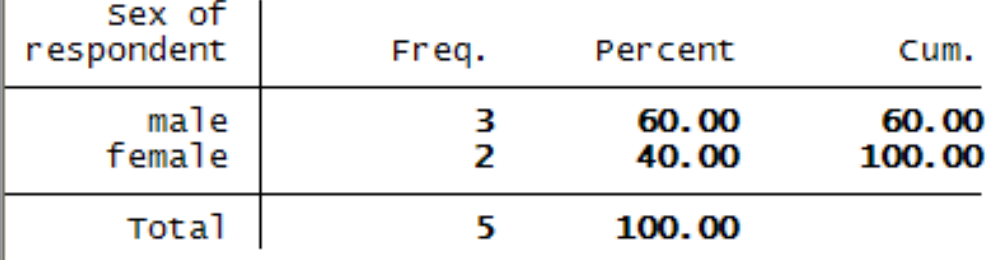

tab gender, nolabel

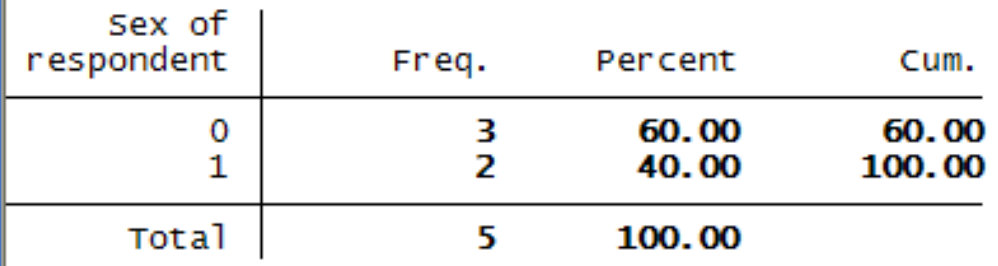

#### Missing values in Stata

- Missing values in Stata are treated as large positive numbers
- They may be system missing and represented by a .
- They may be 26 other codes from .a to .z – For missing values analysis.
- Therefore, when executing operations in Stata, you might want to qualify your requests for estimations with the condition if not equal to missing, for example
- list income, if income <.

# Stata will omit these system missing values from computations

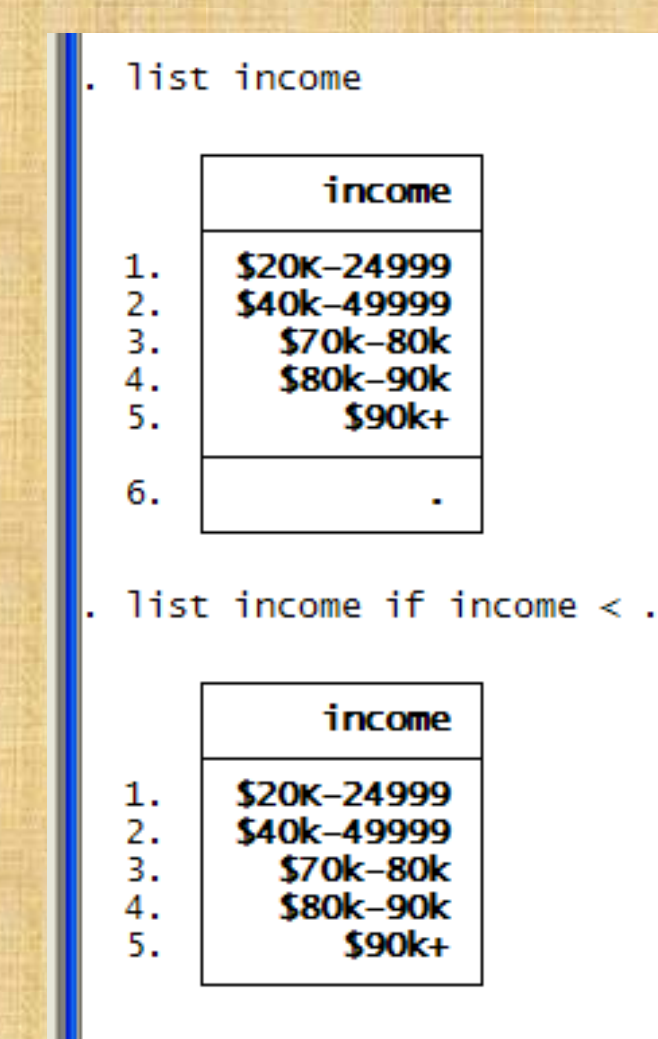

### Variable construction: with generate

When constructing variables, be sure you don't recode the missing into 0 by using an if income < .

generate wealthy = 0 if income < . replace wealthy = 1 if income  $<$  . & income  $>$  7

#### Dummy Variable construction

#### Long and Freese, op cit, 68-70.

```
*************
                   Dummy Variable Construction
capture log close
log using isfac, replace
use jobnow, clear
* We construct a dummy variable that is 1 if respondent is faculty and 0 otherwise.
* This can be done in one command:
qenerate isfac = (jobtype==1) if jobtype \langle.
tab isfac jobtype, missing
label variable isfac "University faculty member"
label define isfac 0 "not faculty" 1 "faculty"
label values isfac isfac
log close
```
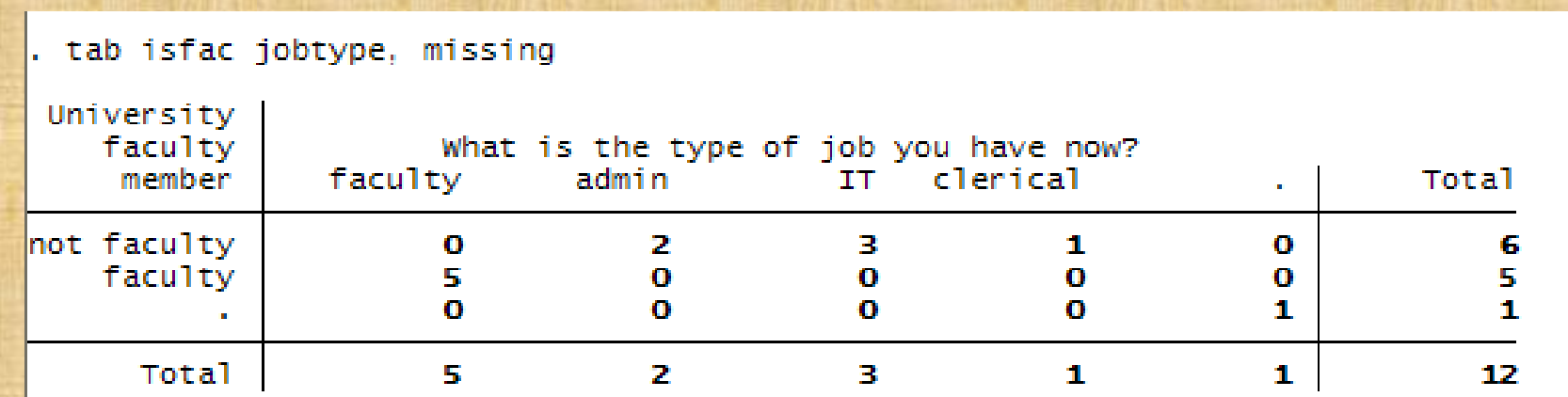

Copyright @2009 Robert Alan Yaffee, Ph.D.

#### Stata egen functions

The egen rowwise functions all ignore missing values. They will only return a missing if all components are missing. For example:

- egen x123max= rowmax(x1,x2,x3) computes row maximum of the three variables specified.
- egen x123mean=rowmean(x1,x2,x3) computes row mean of x1,x2, and x3.

egen x123total=rowtotal(x1,x2,x3) computes rowtotal of x1,x2, and x3.

egen rowmss = rowmiss $(x1,x2,x3,x4)$  indicates number of missing values in the row of x1 through x4 variables.

#### Other Stata egen functions

#### • egen rnk=rank(v1)

– Will rank the cases according to variable v1

egen rnk=rank(price)

list rnk price

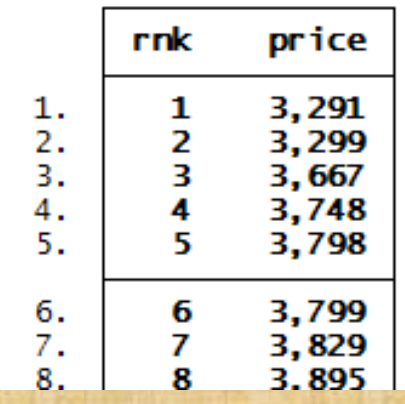

Anycount(varlist), values( numlist) Anyvalue (varlist), values(integer numlist) Mean(varlist )  $Median(varlist)$   $\rightarrow$  creates a constant mode( ") in a list containing

this statistic

#### ICD9 codes are stored within

Medical researchers use the international statistical codes for diseases and related health problems

Stata has them built in.

They are regularly updated

You can generate new variables with them or search old variables for elaborated definitions.

icd9 search "carcinoma" matches found: 232 carcinoma in situ skin\* 233.31 carcinoma in situ vagina 233.32 carcinoma in situ vulva icd9 lookup 493 1 match found: 493 asthma\* icd9 search "asthma" 19 matches found: 493 asthma\* 493.0 extrinsic asthma\* 493.00 extrinsic asthma nos 493.01 ext asthma w status asth 493.02 ext asthma w(acute) exac 493.1 intrinsic asthma\* 493.10 intrinsic asthma nos 493.11 int asthma w status asth 493.12 int asthma w (ac) exac 493.20 chronic obst asthma nos 493.21 ch ob asthma w stat asth 493.82 cough variant asthma 493.9 asthma nos\* 493.90 asthma nos 493.91 asthma w status asthmat 493.92 asthma nos w (ac) exac 975.7 poisoning-antiasthmatics E945.7 adv eff antiasthmatics V17.5 family hx-asthma

Standardization of variables Long and Freese, op. cit., p.96

• X standardized coefficients

Suppose you have a regression formula, *x-standardization*  $y = a + b_1 x_1 + b_2 x_2 + \dots + b_k x_k + e$ *where*

 $e = error,$  disturbance, innovation, shock *we divide each*  $x_k$  *by*  $\sigma_k$  *and multiply the b<sub>k</sub> by that quantity*:

$$
y = a + \sigma_1 b_1 \frac{x_1}{\sigma_1} + \sigma_2 b_2 \frac{x_2}{\sigma_2} + \dots + \sigma_k b_k \frac{x_k}{\sigma_k} + e, \text{ so the } x - stdzed
$$

*coefficient* =

$$
\beta_1^s = \sigma_1 b_1 \frac{x_1}{\sigma_1}
$$
#### Interpretation of x-standardization

• For a continuous variable, for an increase in one standard deviation of x, the amount of change in the dependent variable, y, holding all other x variables constant, associated with this increase in x is :

• This amount =  $\beta^s = \sigma b$ 

#### y standardization

• When we divide a continuous dependent variable by its standard deviation, we have to divide the whole equation by the same amount. This is called y standardization.

#### Y standardization

e = error, disturbance, innovation, shock and  $\sigma_y$  = standard deviation of the dependent variable. *we divide y and each*  $b_k$  *by*  $\sigma_y$  :  $\frac{k}{k}x_k + \frac{c}{k},$  $y = a + b_1 x_1 + b_2 x_2 + \dots + b_k x_k + e$ *k*  $y$   $y$   $y$   $y$   $y$   $y$   $y$ *where*  $\frac{y}{x} = \frac{a}{x} + \frac{b_1}{x}x_1 + \frac{b_2}{x}x_2 + \cdots + \frac{b_k}{x_k}x_k + \frac{e}{x_k}$ , so the y-stdzed *coe fficient* = *y-standardization* σσσ σ σ σ  $=\frac{a}{x_1}+\frac{b_1}{x_1}x_1+\frac{b_2}{x_2}x_2+\cdots+\frac{b_k}{x_k}x_k+\cdots$ , so the y  $x_1 + \frac{b_2}{a_1}x_2 + \cdots$  $\mathcal{S}_y = \frac{\mathcal{D}_k}{k}$ *k y*  $\beta_k^{s_y} = \frac{b}{\alpha}$ σ =

#### Interpretation of Y standardization Long and Feeze, op. cit., 97

- For an increase in one unit of  $x_k$ , the amount of change in Y associated with that change is βsy standard deviations, holding all other variables constant.
- For a dummy variable having characteristic x as opposed to not having it, the amount of change in Y is β<sup>sy</sup> standard deviations, holding all other variables constant.

Y standardization with latent variable y\* Long and Freese, op. cit.,97

- We divide the whole equation by the standard deviation of y. It is assumed that the variance of the error in a probit model=1.
- To estimate the variance of the latent variable y\*, we find that
- Var(y<sup>\*</sup>)=  $\beta$ Var(x) $\beta$ +Var(e) so that
- $Var(y^*)^*$  =  $\beta Var(x)\beta + 1$
- Where Var(x)=Covariance matrix of xs from the real data.

#### Full Standardization

 $e = error,$  disturbance, innovation, shock *we divide each*  $x_k$  *by*  $\sigma_k$  *and multiply the b<sub>k</sub> by that quantity*:  $\frac{k}{ } + \frac{c}{ }$  $y = a + b_1 x_1 + b_2 x_2 + \dots + b_k x_k + e$  $k$ <sup>U</sup> $k$  $y$  *y*  $y$  *y y y y where*  $\frac{y}{z} = \frac{a}{z} + \sigma_1 b_1 \frac{x_1}{z} + \sigma_2 b_2 \frac{x_2}{z} + \cdots + \sigma_k b_k \frac{x_k}{z} + \frac{e}{z}$ , so the x-stdzed *coefficient* = *Full -standardization* σ σ σ σ  $\beta_1^s$  $=\frac{a}{r}+\sigma_1b_1+\frac{\Lambda_1}{r}+\sigma_2b_2+\cdots+\sigma_kb_k+\frac{\Lambda_k}{r}+\cdots$ , so the x $a_1b_1 - a_2b_2 - a_3b_3$ *s y x*  $\sigma$ <sub>*b*</sub> σ  $=\sigma_1 b_1 \frac{\lambda_1}{\lambda_1}$ 

#### Interpretation of Full Standardization *Ibid.*

- After full standardization, the interpretation of change of the regression coefficient in such a model is:
- " For a standard deviation increase in xi, y is expected to change by  $e^{s}$  standard deviations, while holding all other variables constant." *s* β*i*
- Type: listcoef after running the regression analysis using OLS.

## net install spostado

net install spostado

checking spostado consistency and verifying not already installed... all files already exist and are up to date.

webuse auto (1978 Automobile Data)

regress mpg price foreign trunk weight length

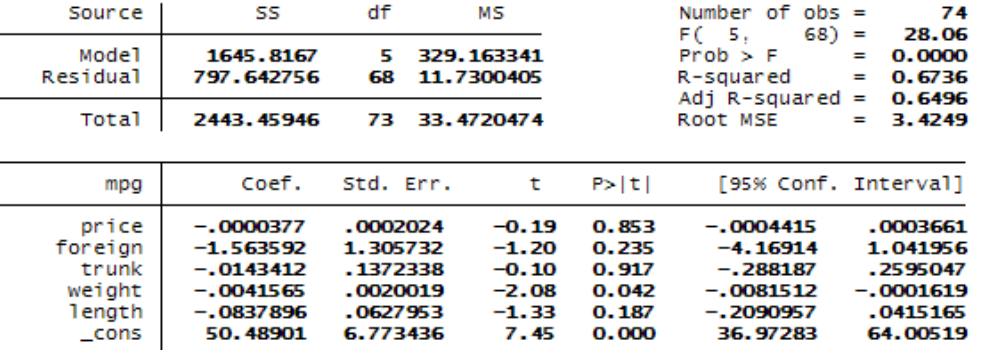

#### listcoef, help

regress (N=**74**): Unstandardized and Standardized Estimates

Observed SD: 5.7855032 SD of Error: 3.4249147

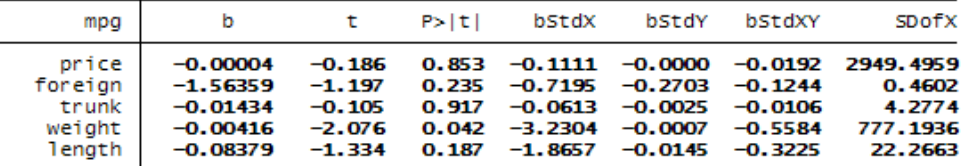

 $b = raw coefficient$ 

 $t = t$ -score for test of  $b=0$ 

 $P>|t| = p-value for t-test$ 

 $bStdX = x-standardized coefficient$ 

bStdY = y-standardized coefficient

bStdXY = fully standardized coefficient

SDofX = standard deviation of  $X$ 

#### Covariance

 $\sum (x_i - \overline{x})(y_i - \overline{y})$  $COV(X'Y) = E(XY) = E(x_i - \overline{x})(y_i - \overline{y})$  $Cov(Xa) = 0$  $Cov(X'X) = VAR(X)$  $E(x_i y_i) - E(\overline{xy}_i) - E(x_i \overline{y}) + E(\overline{xy})$  $E(x_i y_i)$ *n*  $Covariance = \frac{i=1}{i}$ *n*

#### Covariances in Stata

. correlate trunk-displacement, covariance<br>(obs=74)

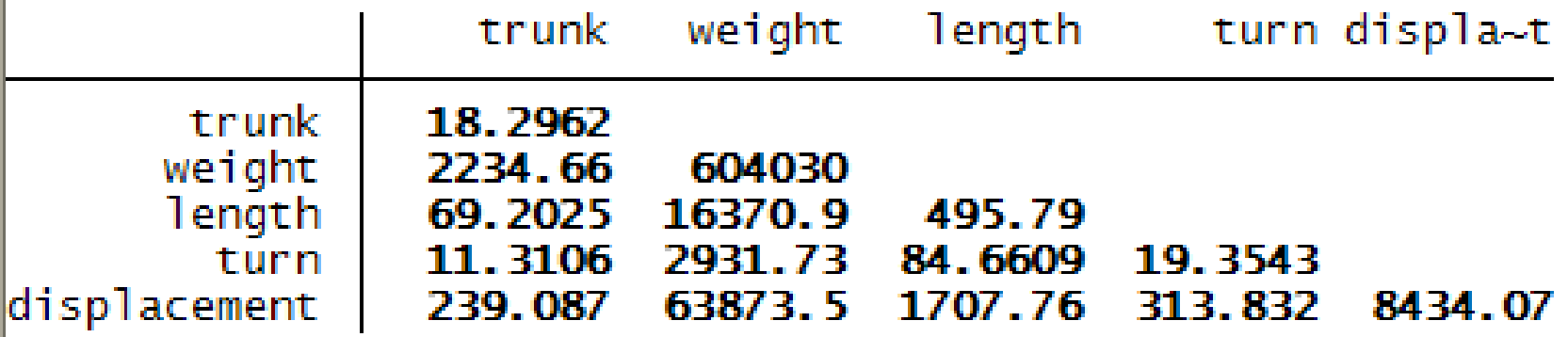

#### Francis Galton

• Invented the correlation coefficient and laid the groundwork for regression analysis.

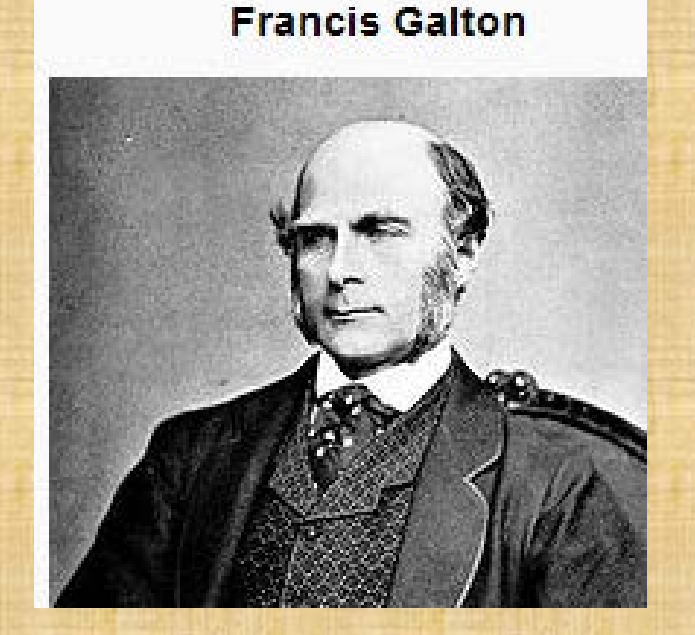

## Karl Pearson

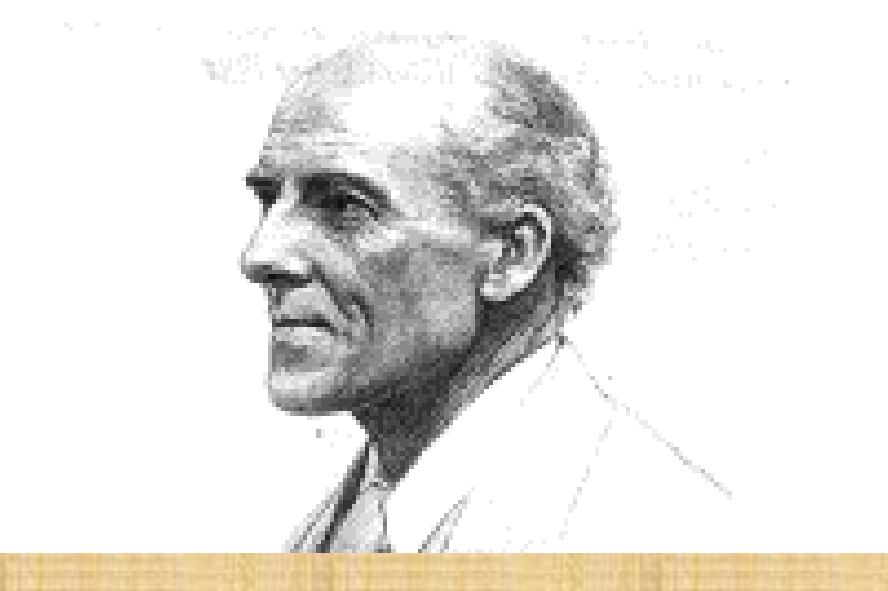

He read mathematics at Cambridge University in the latter 19th Century. His name is attached to the Chi-square goodness of fit test and the Pearson correlation coefficient. Francis Galton invented the correlation coefficient, but it was named after Karl Pearson.

#### Pearson product-moment correlations

• Used when both variables are continuous or highly ordinal (with 15 or more levels)

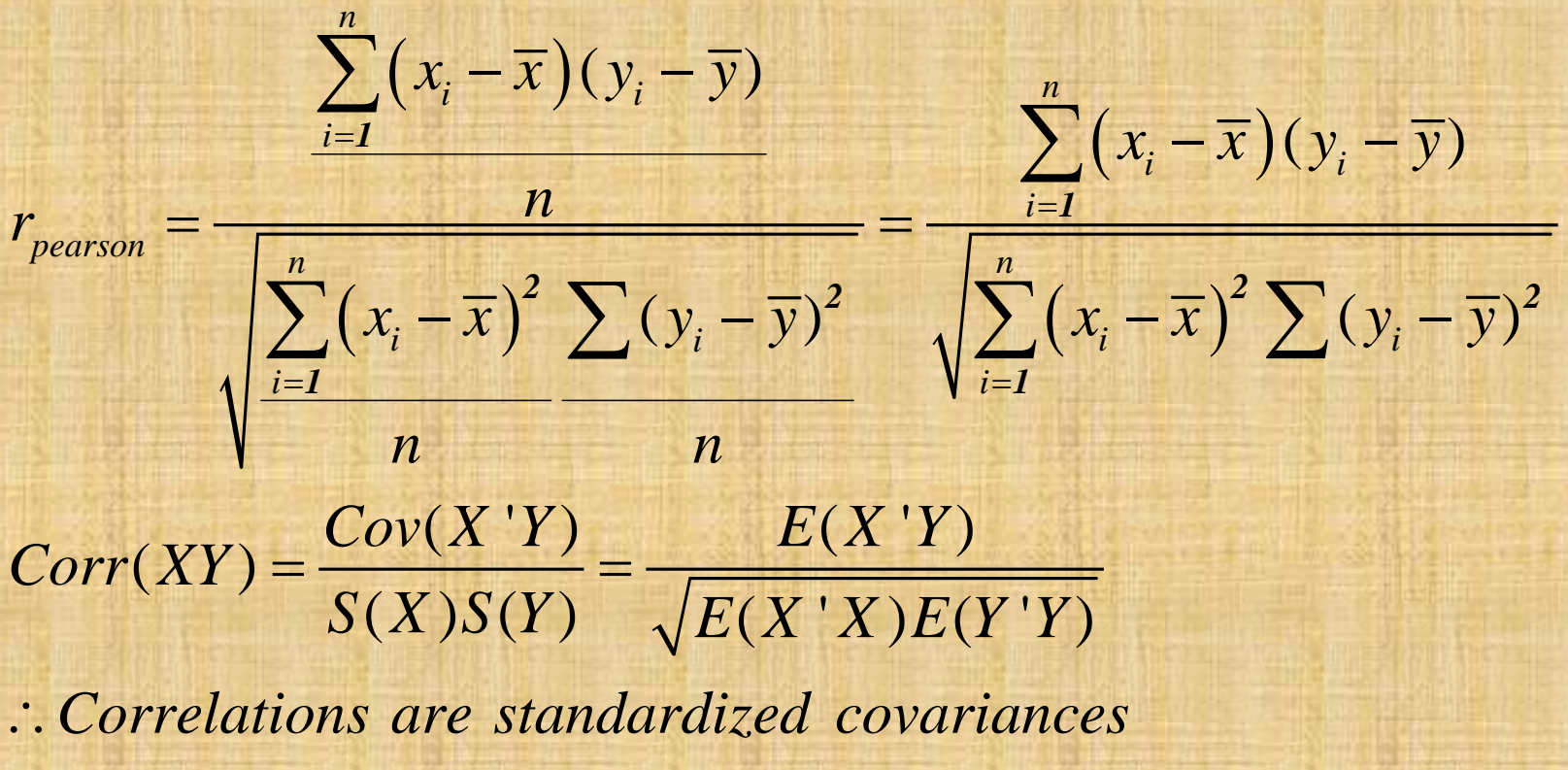

## Covariances and Correlations

correlate trunk-displacement, means  $(obs=74)$ 

239.087

displacement

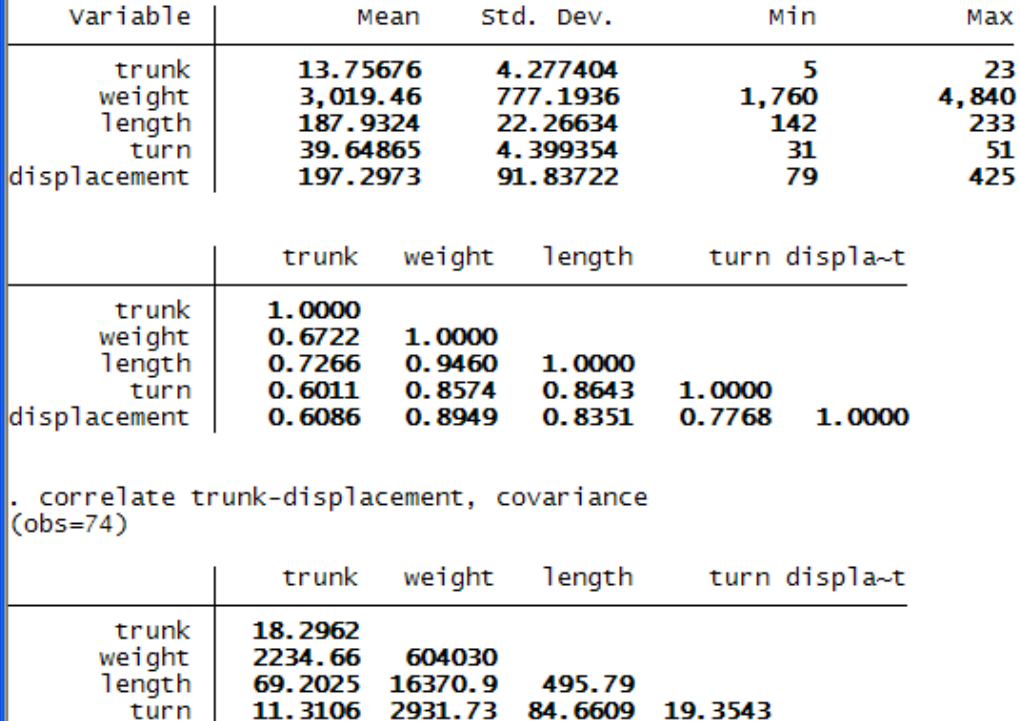

63873.5 1707.76 313.832 8434.07

#### Francis Galton: the father of Correlations

correlate computes listwise correlations

pwcorr computes pairwise correlations, though there is a listwise option. You can also get nobs and sig as options for this command.

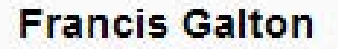

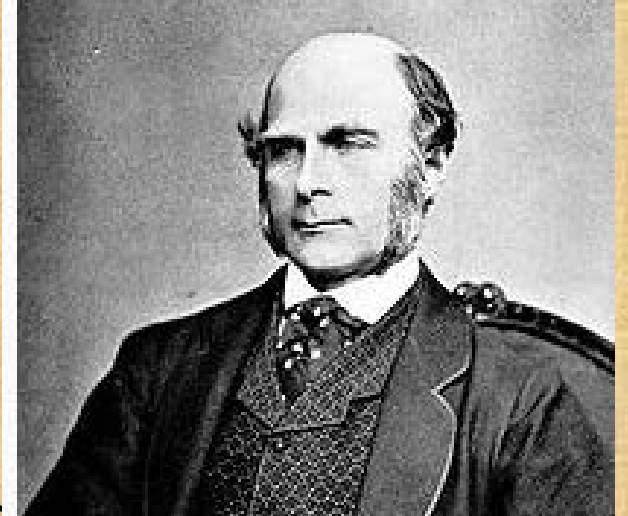

#### Pairwise correlations

pwcorr mpg trunk-turn, sig obs sidak print(05) star(05)

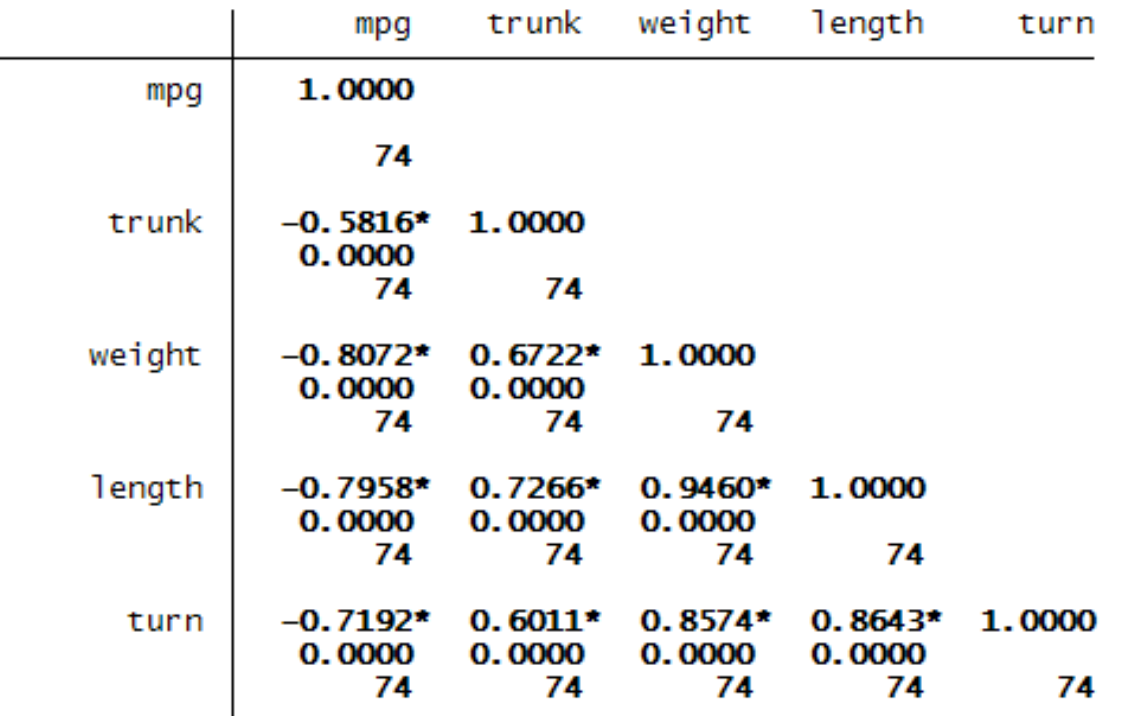

#### Properties of Pearson Correlations

- They measure only the significance, direction, and strength of linear relationships. They are not designed to work with binary or ordinal variables.
- If the relationship is quadratic or mostly nonlinear, these correlations may not detect them.
- Therefore, do scattergrams between the two variables first.
- Then do a lowess plot to detect nonlinearity in the relationship.

Charles Spearman's ρ correlation for ordinal variables Stata Release 10 Reference Manual Q-Z, (2007). College Station, Tx: StataCorp, 321.

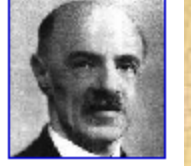

• Spearman's rho was named after Charles Spearman, who used ranks to compute the correlation formula and handled ties with average ranks of the ordinal variables.

$$
Spearman's \rho_{yx} = 1 - \frac{6\sum d_i^2}{n(n^2 - 1)}
$$

*where*

 $d_i$  = difference between ranks of corresponding *values of*  $X_i$  and  $Y_i$ 

# Significance testing.

#### Significance tested with

$$
p = 2 * \text{trail}\left(n - 2, \frac{|\hat{\rho}| \sqrt{n - 2}}{\sqrt{1 - \hat{\rho}^2}}\right)
$$

# Spearman correlations for ordinal variables

spearman mpg trunk-disp, stats(rho obs p) star(.05) sidak Key rho Number of obs sig. level trunk weight length turn disp mpg 1.0000 mpg 74 trunk  $-0.6498*$  1.0000 74 74 0.0000 weight  $-0.8576*$  0.6564\* 1.0000 74 74 74 0.0000 0.0000 length  $-0.8314*$  $0.7191*$  $0.9490*$ 1.0000 74 74 74 74 0.0000 0.0000 0.0000  $-0.7577*$  0.6204\*  $0.8598*$  $0.8824*$ 1,0000 turn 74 74 74 74 74 0.0000 0.0000 0.0000 0.0000 disp  $-0.7713*$  0.5766\*  $0.9054*$  $0.8525*$  $0.7792*$ 1.0000 74 74 74 74 74 74 0.0000 0.0000 0.0000 0.0000 0.0000

# Sir Maurice George Kendall's rank correlations : Tau a and Tau b

• Stata Reference Release 10, Manual R-Z, StataCorp, College Station, Tx: 321-322.

 $(C-D)$  $\binom{a - n(n-2)}{n}$  $C - D$ *n n* τ  $=\frac{\sum (C-n)(n-2)}{n(n-2)}$ *2 2*

$$
\tau_b = \frac{\sum (C - D)}{\sqrt{N - U\sqrt{N - V}}}
$$

*where*

$$
N=n(n-2)/2
$$

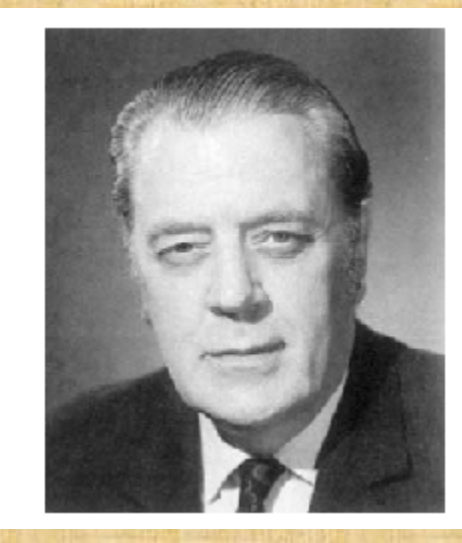

 $(u_i - I)/2$  with  $N_i = \#$ *N*  $i^{n_i}$ *i*  $U = \sum_{i=1}^{n} u_i(u_i - 1)/2$  with  $N_I = \text{\# sets of tied x values}$ =  $=\sum_{i=1}^{N_I} u_i(u_i - I)/2$  with  $N_I =$ *1 1 1 2*

 $u_i = \#$  tied x values in the ith set

 $(v_i - 1)/2$  with  $N_2 = 14$ *N j i j*  $V = \sum v_i (v_i - I)/2$  with  $N_2 = \text{\# sets of tied } y$  values =  $=\sum_{i=1}^{N_2} v_i (v_i - 1)/2$  with  $N_2 =$ *2 1 1 2*

> $v_i = #$  tied y values in the jth set. Copyright @2009 Robert Alan Yaffee, Ph.D.

# Kendall's correlation for ordinal variables (*Ibid*)

ktau mpg trunk-disp, stats(taua taub score se obs p) star(.05) bonferroni pw

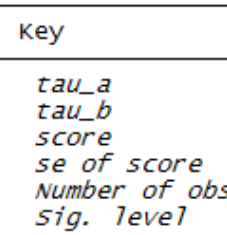

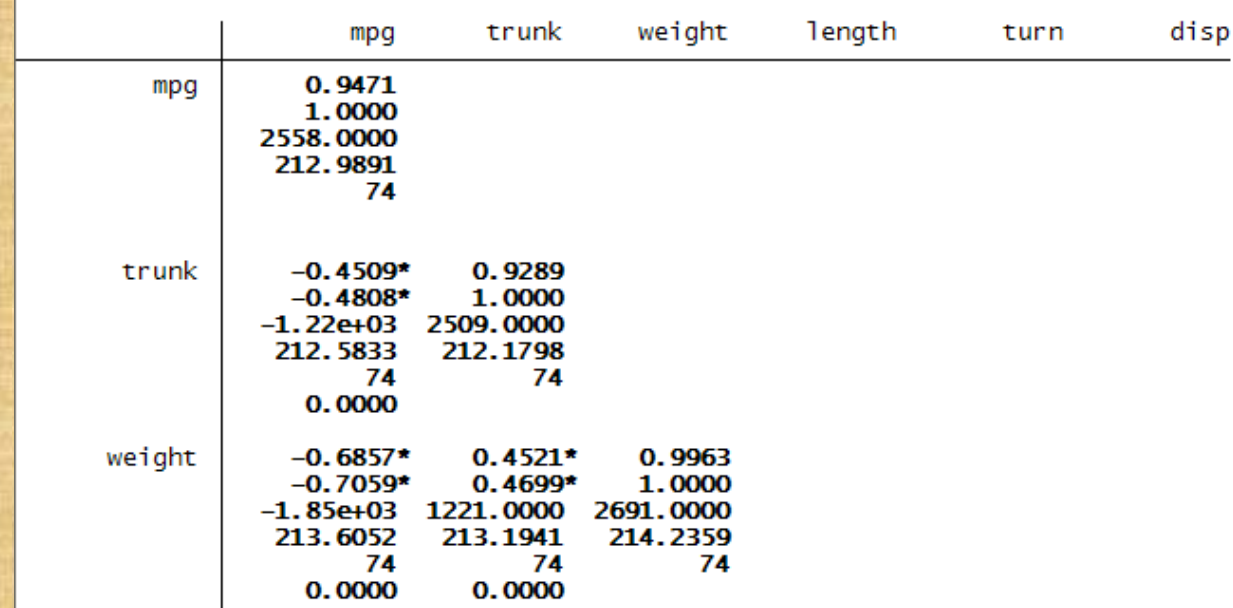

## Kendall's Corr significance tests

• Stata Base Release 10 , 2007, Reference Manual, Q-Z, StataCorp, College Station, Tx, 322.

Assume 
$$
S = \sum C - \sum D
$$
  
\n $z = \frac{|S|}{\sqrt{Var(S)}}$  or  $z = \frac{|S| - 1}{\sqrt{Var(S)}}$  if a continuity correction is desired

*where*

$$
Var(S) = \frac{1}{18} \left\{ n(n-1)(2n+5) - \sum_{i=1}^{N_t} u_i (u_i - 1)(2u_i + 5) - \sum_{i=1}^{N_2} v_i (v_i - 1)(2v_i + 5) \right\}
$$
  
+ 
$$
\frac{1}{9n(n-1)(n-2)} \left\{ \sum_{i=1}^{N_t} u_i (u_i - 1)(u_i - 2) - \sum_{i=1}^{N_2} v_i (v_i - 1)(v_i - 2) \right\}
$$
  
+ 
$$
\frac{1}{2n(n-1)} \left\{ \left\{ \sum_{i=1}^{N_t} u_i (u_i - 1) \right\} \left\{ \sum_{i=1}^{N_2} v_i (v_i - 1) \right\} \right\}
$$

Copyright @2009 Robert Alan Yaffee, Ph.D.

# Tetrachoric Correlations for Binary Variables.

Stata Release 10 Base Reference Manual (2007). College Station, Tx.: StataCorp, 480.

$$
\rho_{\text{tetrachoric}} = \frac{\alpha - 1}{\alpha + 1}
$$

*where*

$$
\alpha = \left(\frac{n_{00} n_{11}}{n_{01} n_{10}}\right)^{\pi/4}
$$

$$
avar(\hat{\rho}) = \left(\frac{\pi\alpha}{2(1+\alpha)^2}\right)^2 \left(\frac{1}{n_{00}} + \frac{1}{n_{01}} + \frac{1}{n_{10}} + \frac{1}{n_{11}}\right)
$$
  
all  $n_{ij} > 0$ 

# Tetrachoric correlations for binary variables

correlate d1 d2  $(obs=1000)$ 

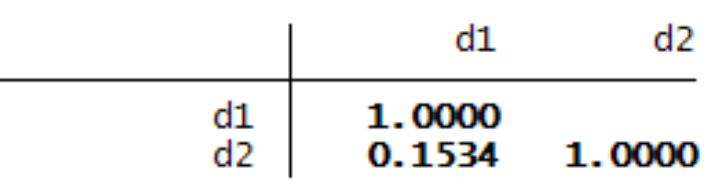

tetrachoric d1 d2

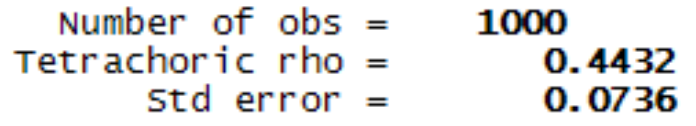

Test of Ho: d1 and d2 are independent 2-sided exact  $P =$  $0.0000$ 

# Checking the dataset for missing values

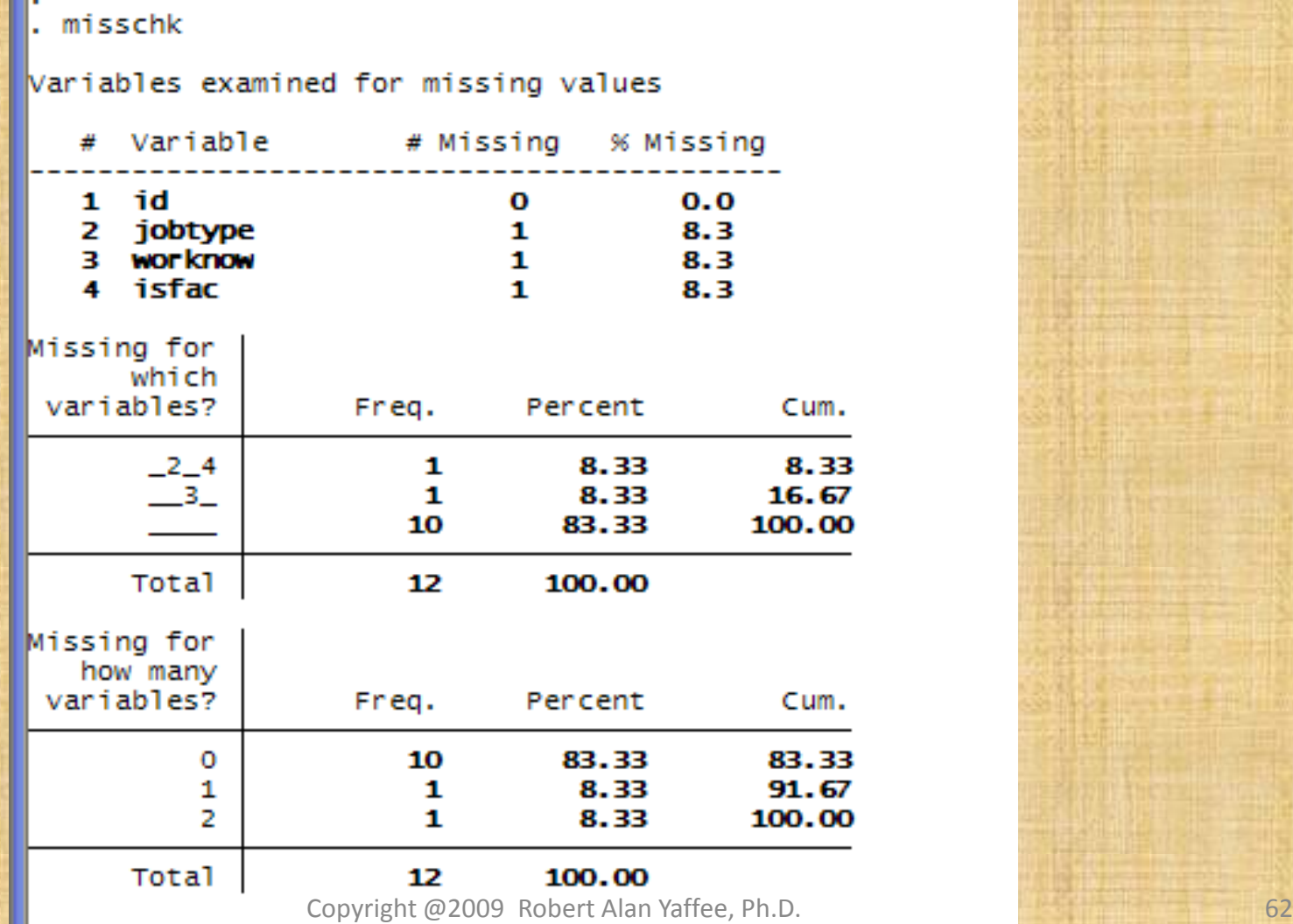

т

# Detecting missing value patterns

#### mypatterns variables with no mv's: **id**

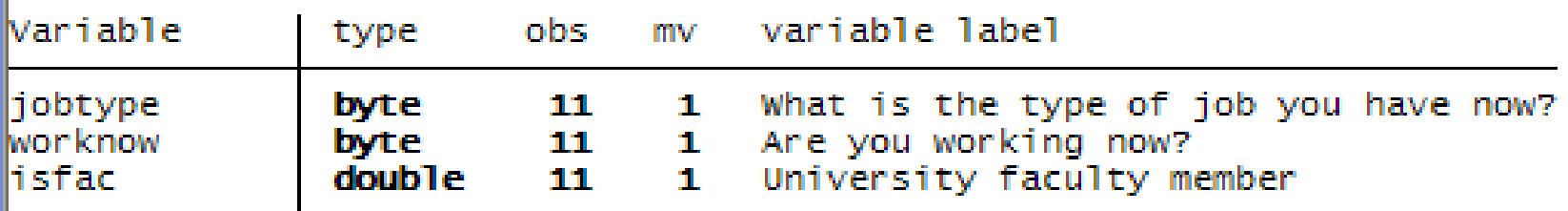

#### Patterns of missing values

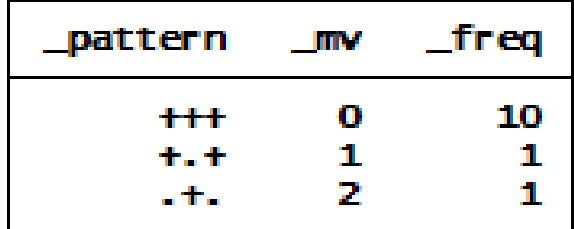

## Recoding missing values

- mydecode and myencode commands
- mvdecode permits you to recode various values of a variable to missing.
- mvencode permits you to recode missing values to a nonmissing value. For example: mvencode income, mv(-9=.a)

# mvencode: converting from special to numeric missing value codes

mvencode income, mv(.a=-9) income: 1 missing value recoded

list

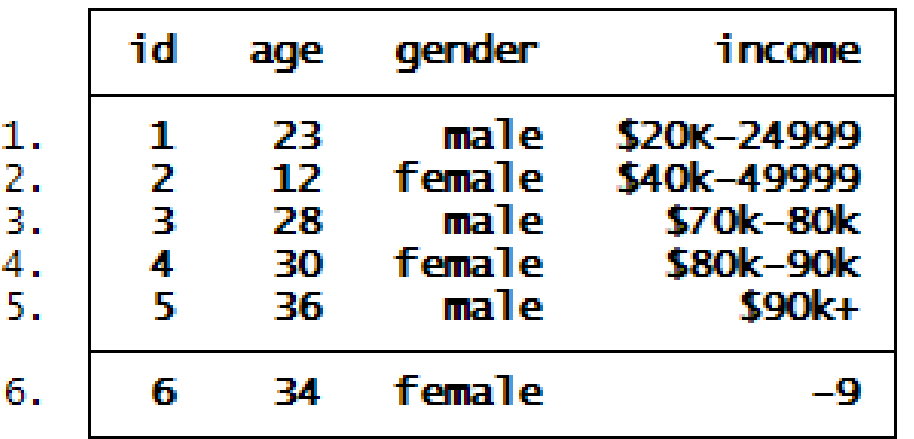

# Mvdecoding: converting from one to another missing value codes

list

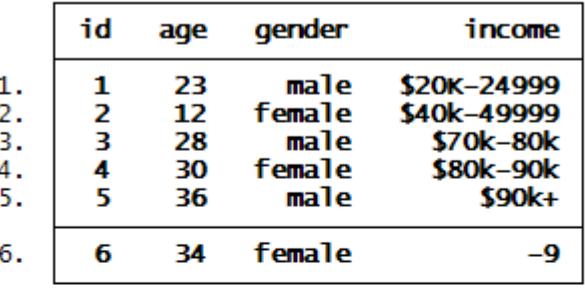

mvdecode income, mv(-9=.a)<br>income: 1 missing value generated

list

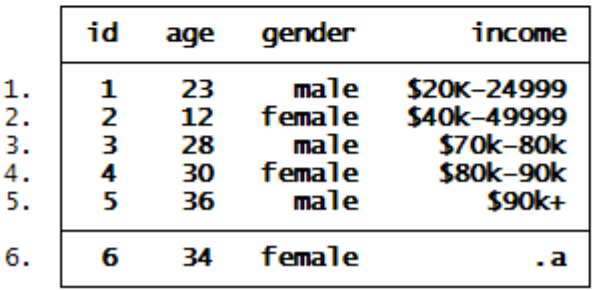

#### Missing value replacement

- Stata can perform multiple imputation the its mice procedure developed by Patrick Royston.
- It is available as a free download from Stata Software Components archive
- ssc install mice can be typed on the command line.

Variable transformation: Recoding variables recode income (1/3=1)(4/6=2)(7/12=3) or generate incgrp = 1 replace incgrp=2 if income > 3 | income < 8 replace incgrp = 3 if income > 6 & income < .

## Variable formats

- String: alpha %9s
- Numeric: numeric %8.2g
- Date : day %td, week %tw, month %tm, quarter %tq, year %ty
- Panel: it where  $i = \text{group}$  and  $t =$  date

# Variable format conversion: from string to numeric

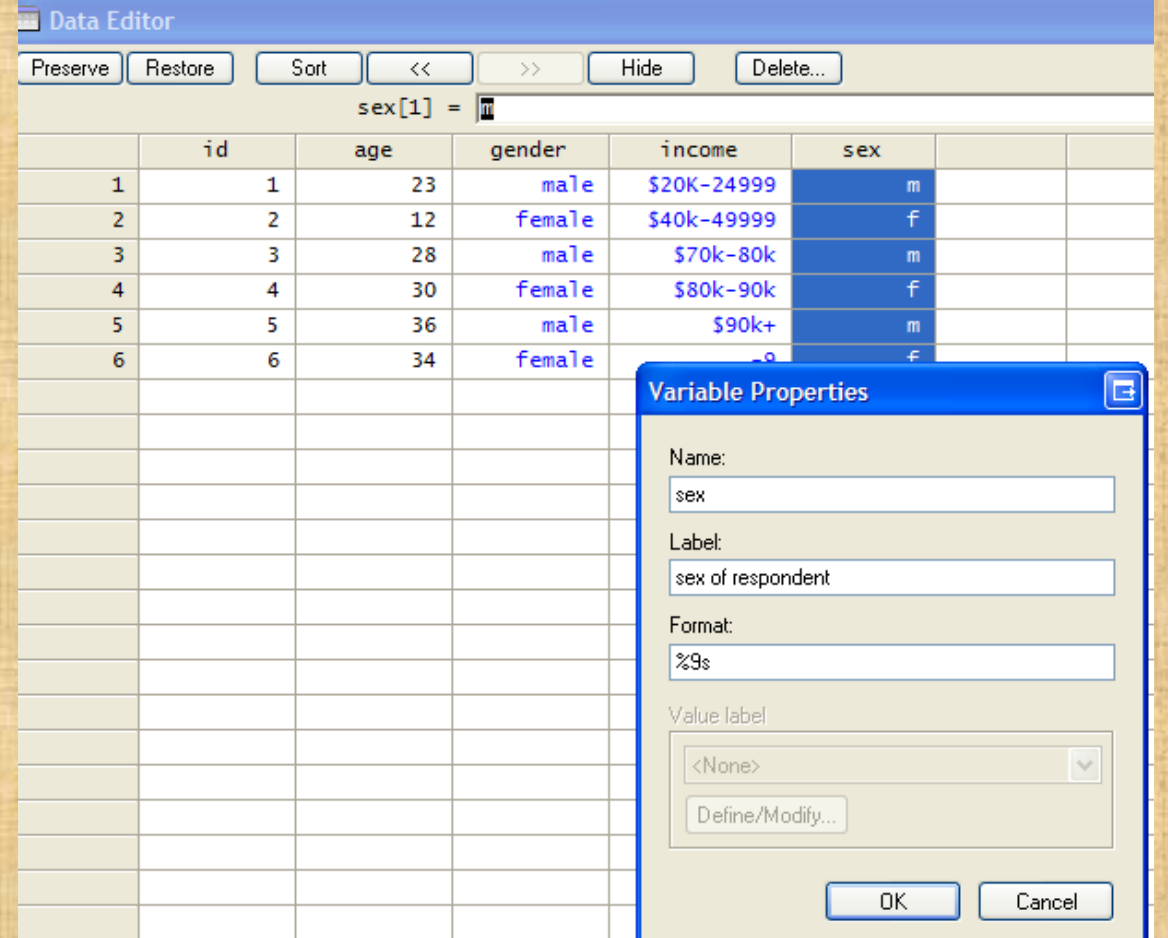

# Converting a numeric to a string variable

. tostring age, gen(ages)<br>ages generated as **str2** 

list

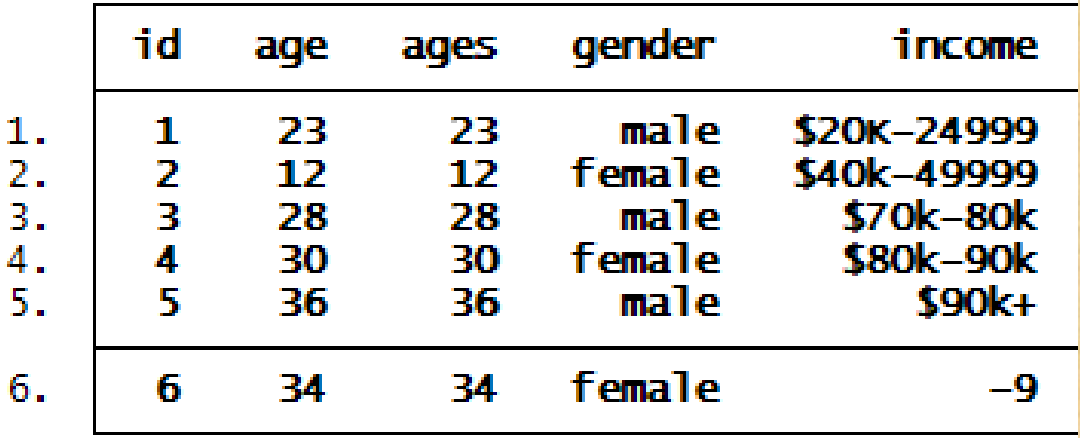

# Variable format conversion: converting numeric to string

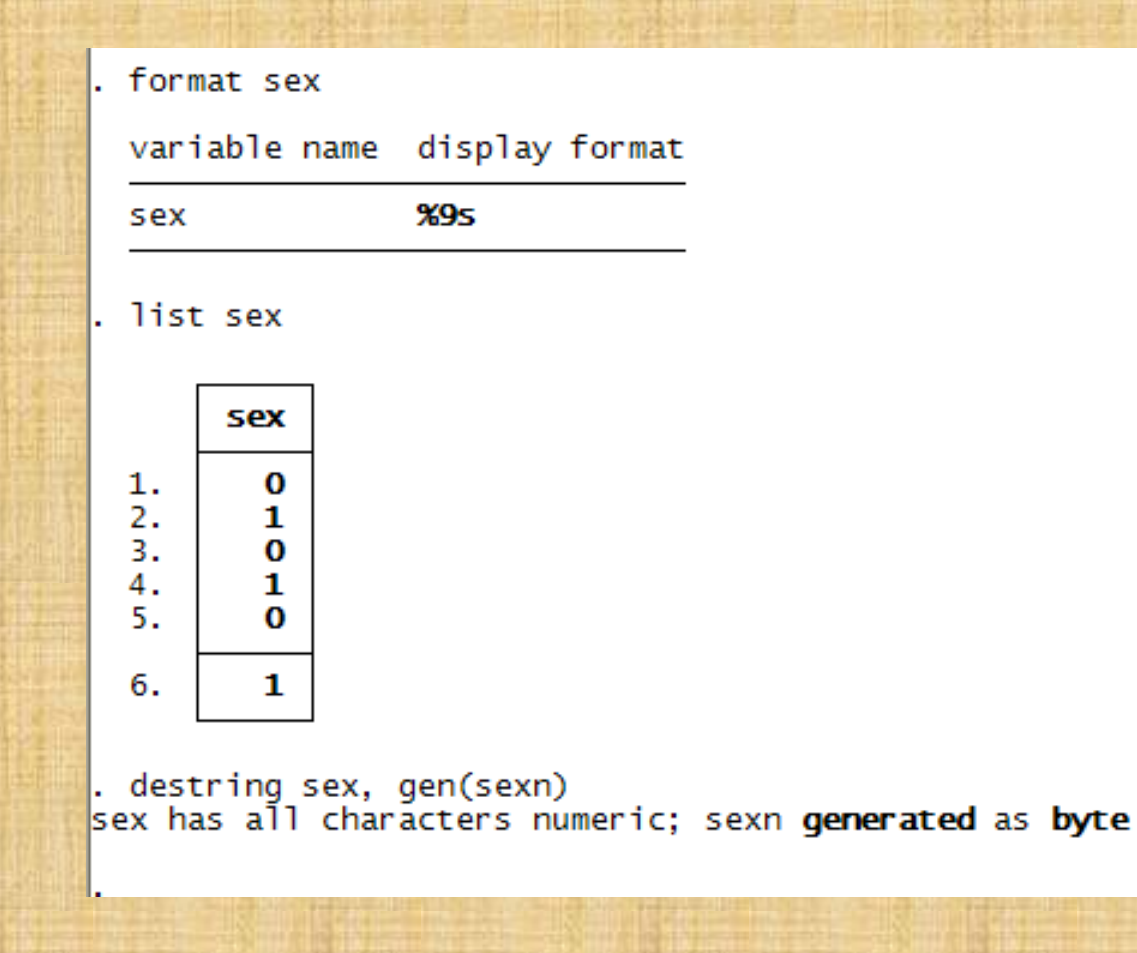
### Variable transformation: converting string to numeric variables

#### list

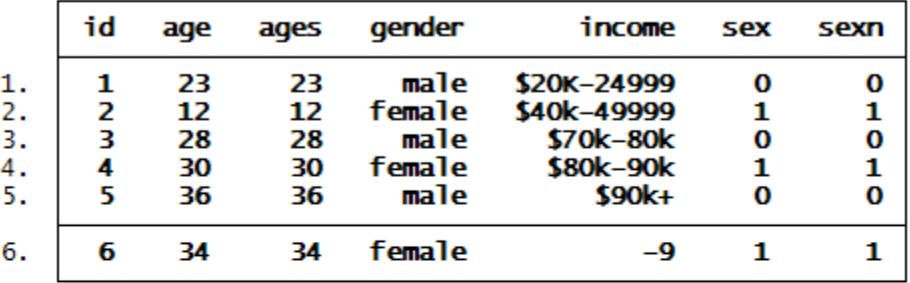

label values sexn sx

list

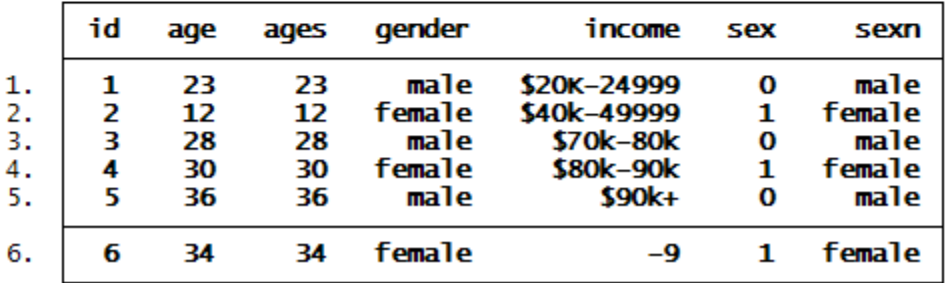

### Exercises 1

- 1. Get help on the egen command within Stata
- 2. Use the findit command to obtain help on a keyword of interest
- 3. Get help on datasets available
- 4. Download from the web the lifeexp.dta dataset
- 5. Describe the dataset
- 6. Use the inspect command to check for missing values
- 7. Examine the variables for missing values
- 8. Give the variable safewater a variable label.
- 9. Do a frequencies analysis on the variable, safewater
- 10. List the countries with 100% safewater

### Exercises 1 continued

- 1. List countries with less than 75% safewater
- 2. List countries with more than 75% and less than 96% safewater
- 3. List countries with less than 10% population growth
- 4. Download bpwide.dta from web
- 5. Crosstabulate sex and agegroup (show counts, row and column percentages)
- 6. What is the Pearson correlation between the blood pressure before and after?
- 7. Is this a significant correlation?
- 8. Is this a linear relationship?
- 9. Construct your own dataset with 3 discrete variables and 2 continuous variables with 5 observations. Label the variables and the values of the discrete variables. Tabulate the variables. Crosstabulate two of the discrete variables and obtain a chi-square test for significance between them. If they are ordinal obtain a Gamma and a Kendall's tau a correlation between them.
- 10. Construct a variable that gives the row average of three of your variables in that dataset. Be sure that this variable does not use missing values.

### A comment by Hadamard

• Hadamard, Jacques

- The shortest path between two truths in the real domain passes through the complex domain.
- Quoted in The Mathematical Intelligencer, v. 13, no. 1, Winter 1991.

### File management

Codebook construction inspection recoded variables tabulations summaries missing value analysis basic histograms and boxplots File merging File appending File conversion from wide to long from long to wide Construction of special files Time series datasets Panel datasets Survival datasets complex survey analysis Do Files Ado Files

### Import- export

### • Importing data

- Transferring data from excel
- Insheet command with raw files
- Statransfer
- DBMSCopy
- Exporting data
	- Saveasas
	- Save as excel
	- Save as access
	- Statransfer
	- DBMSCopy

### Importing data

- From ascii text
- From spreadsheet files
- from other statistical packages
	- With stat transfer
	- With dbmscopy

### Importing data from ascii text files

cat text.txt id name age gender 1 jones 12 1  $2 \sinith 110$ з phillips 23 1 4 willard 14 0  $5$  harrison 18 1 6 baum 21.0  $|7 \text{ binley } 201$ 8 hanson 20 0  $9$  nason 19 1 . infile id str8 name age gender using text.txt, automatic 'id' cannot be read as a number for id[1] age' cannot be read as a number for age[1] 'gender' cannot be read as a number for gender[1] (lo observations read) describe Contains data  $obs:$ 10 vars: 4 400 (99.9% of memory free) size: value storage display label variable label variable name format type hi double %10.0g  $str8 - %95$ name double %10.0g age double %10.0g gender Sorted by: Note: dataset has changed since last saved

### Post-importation refinement

list

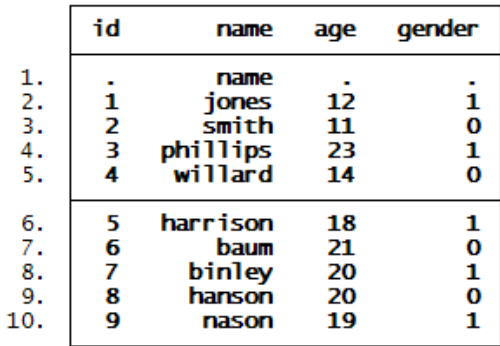

$$
\|\cdot\|
$$

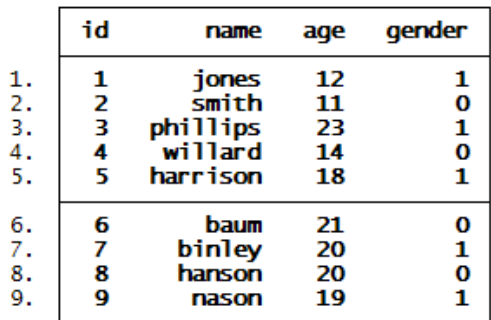

### Transferring from Excel to Stata

• This is performed with a copy and paste operation. Suppose we have an excel worksheet 97-2003 file: excel1.xls

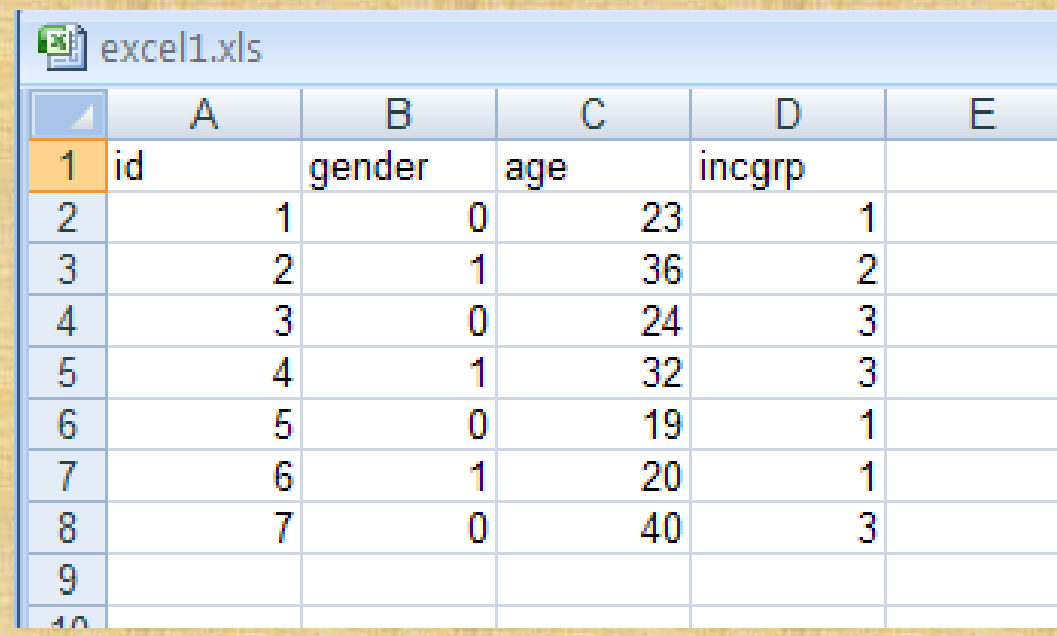

### We can select all and paste it into a Stata datasheet

Be sure your data are cleared out. On the command line, type: edit A data editor opens below

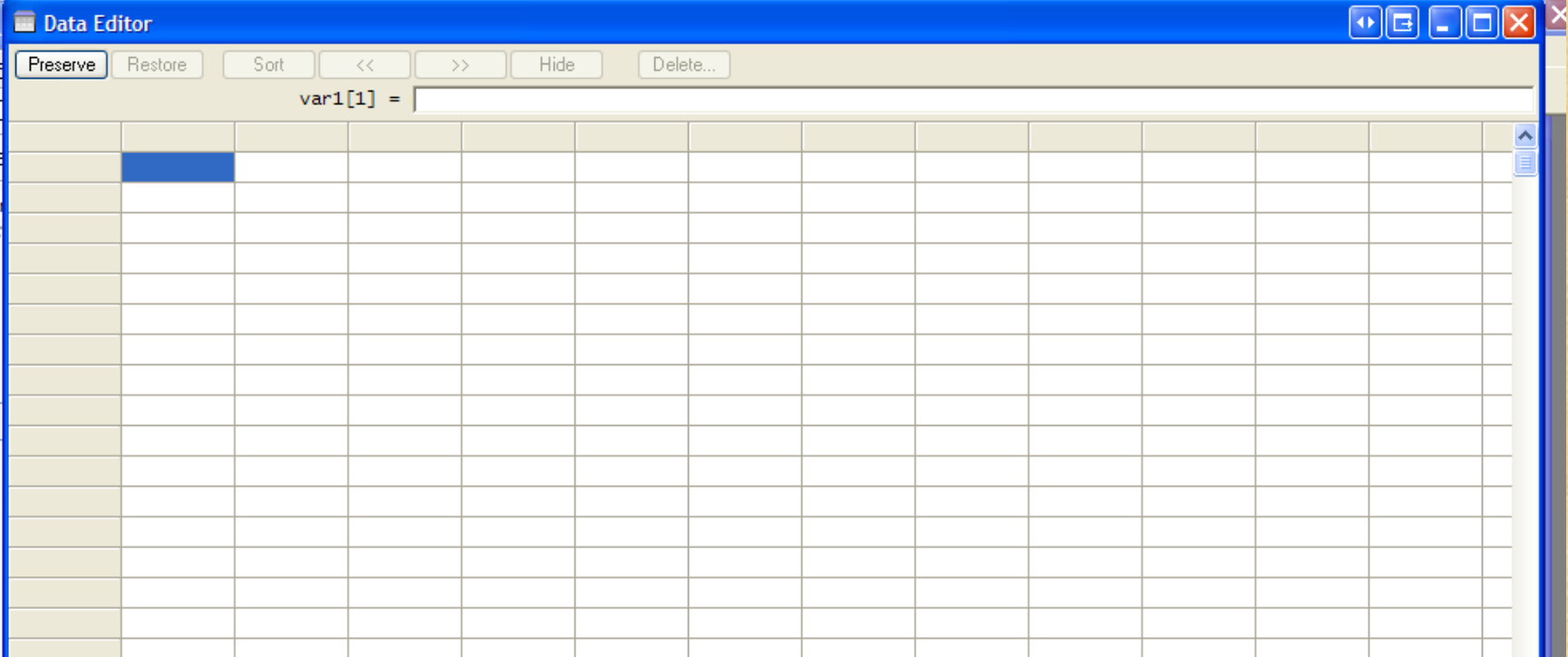

# Select your data including the first line on which the variable names are contained. Right click on copy:

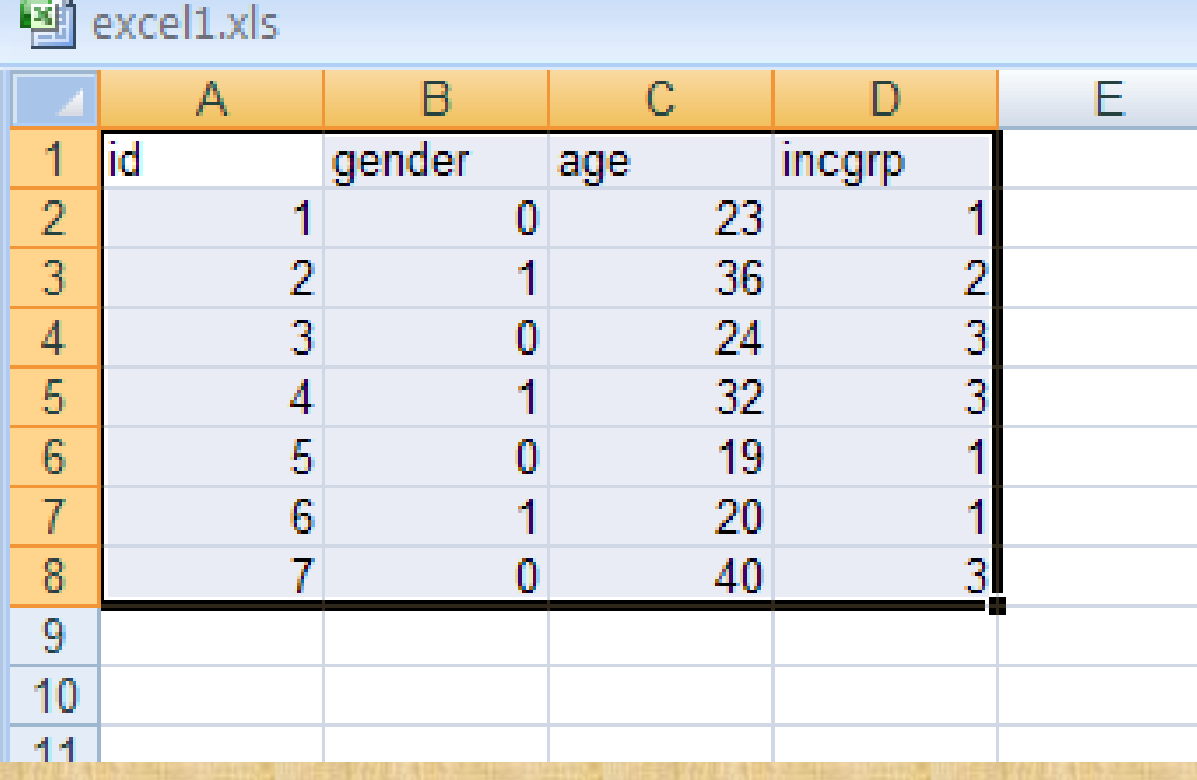

### Paste in row1 column1 the selected data

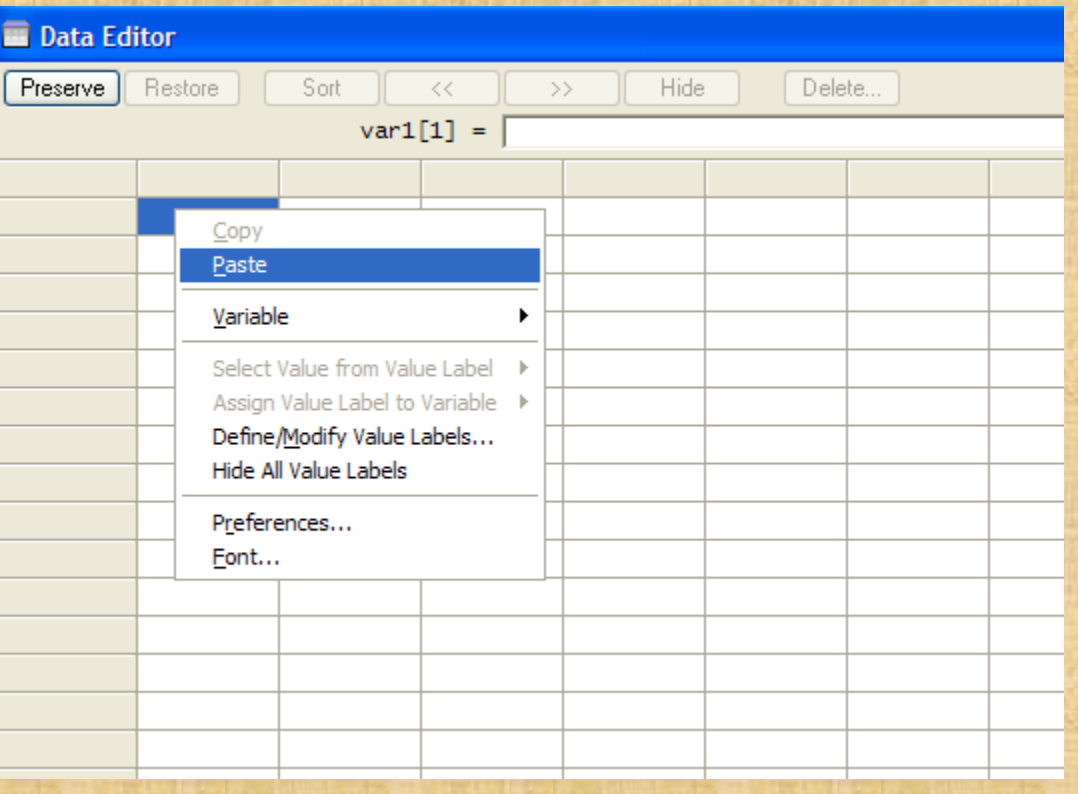

# The data are pasted into the Stata data editor, click on preserve, and x out

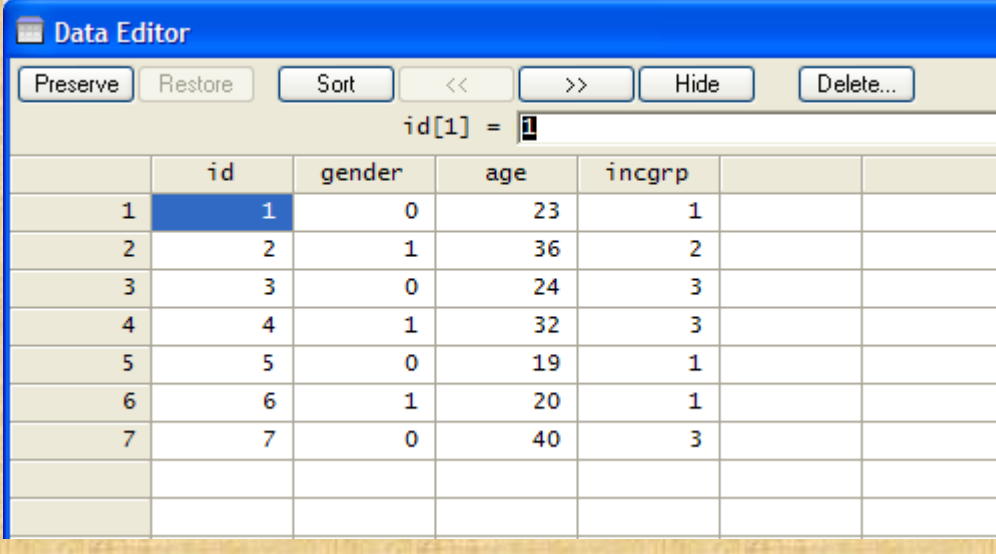

# The data set is preserved in Stata. Save the file with the save filename command.

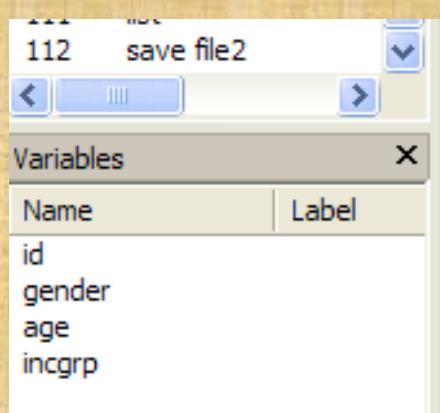

list

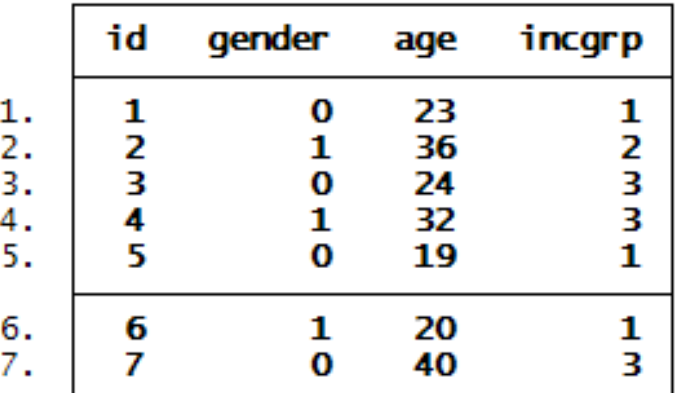

save file2 ile file2.dta saved

### Importing an Excel file with ODBC MS open database connectivity

- Save the excel file as file 1.xls
- Go to administrative tools in the control panel and select the odbc options
- Setup the odbc dsn options in the control panel to include file1.xls

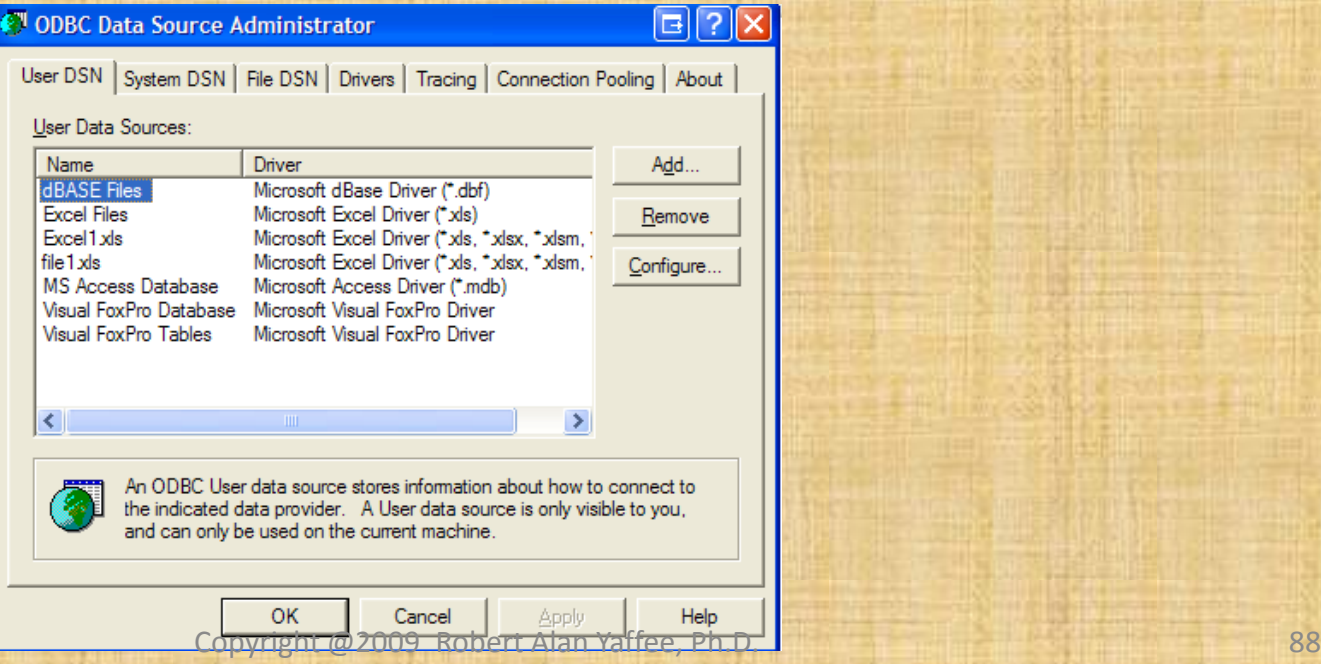

### In Stata, confirm listing

- Confirm this by going back into Stata and typing:
- odbc list and being able to see your file in the list.

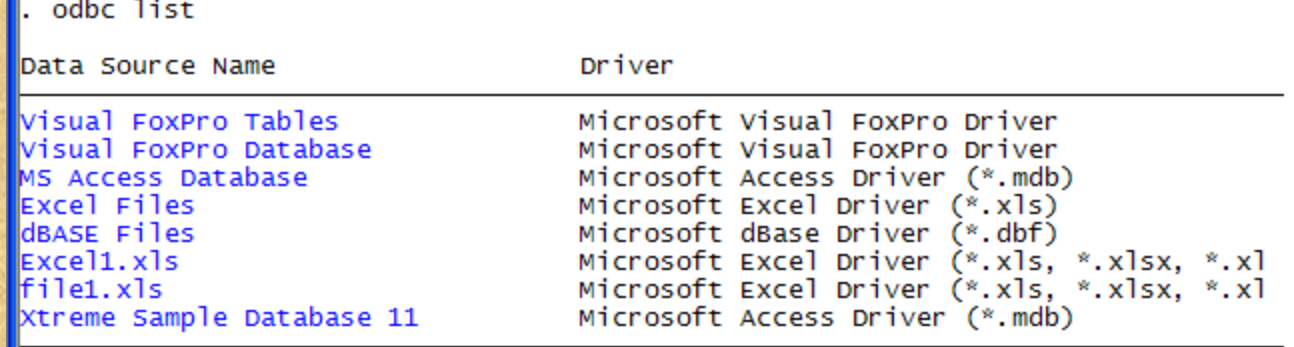

### This will import the file to Stata

odbc load id=id age gender incgrp, table("Sheet1\$") dsn("file1.xls") **list** 

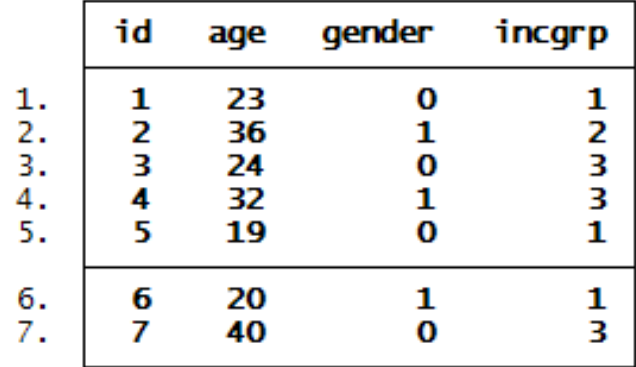

### Exporting data files

• To other statistical packages – With DBMScopy – With Statransfer • Raw data files

### Exporting a raw data file

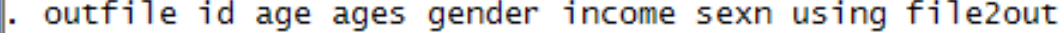

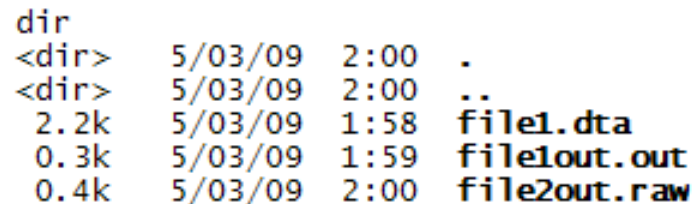

type file2out.raw

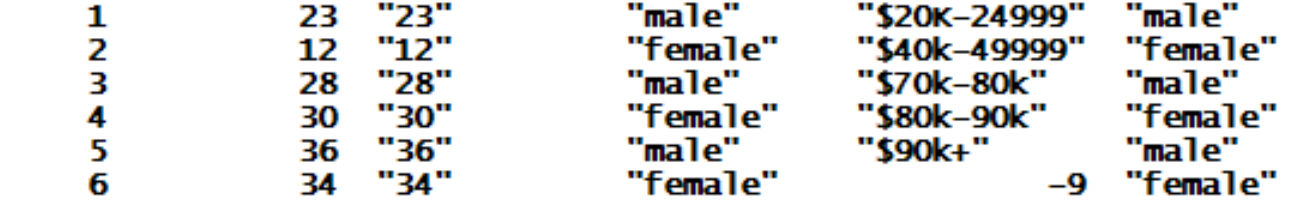

### outsheet using file1out

#### list

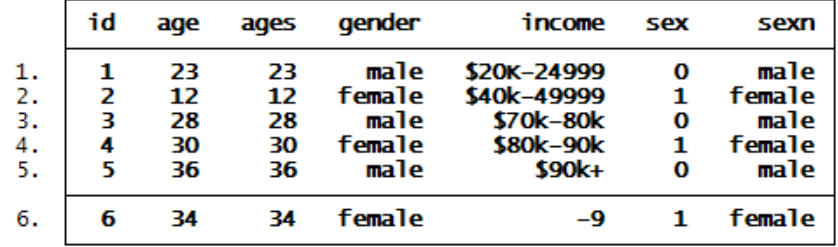

```
pwd
```
D:\stats\stata10\data\introStata

save file1 file file1.dta saved

outsheet id age ages gender income sex sexn using file1out

dir

 $123456$ 

<dir> 5/03/09 1:59 .  $<$ dir>  $5/03/09$  1:59 .. 2.2k  $5/03/09$  1:58 file1.dta 0.3k 5/03/09 1:59 filelout.out

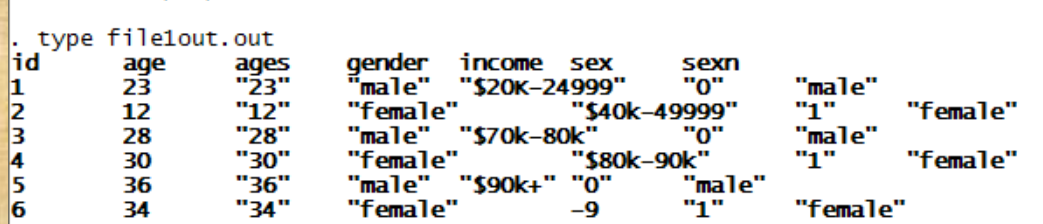

### Accessing example datasets

### • Type: help datasets

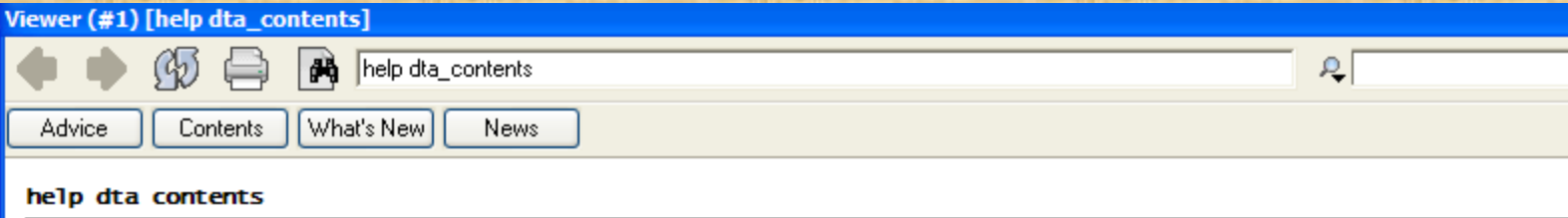

#### **Title**

[U] 1.2.1 Sample datasets

#### **Description**

#### Example datasets installed with Stata

This page contains links enabling you to describe or use the datasets that were installed with Stata.

#### Stata 10 manual datasets

This page provides web access to all the datasets referred to in the Stata documentation.

### On command line: type: webuse auto

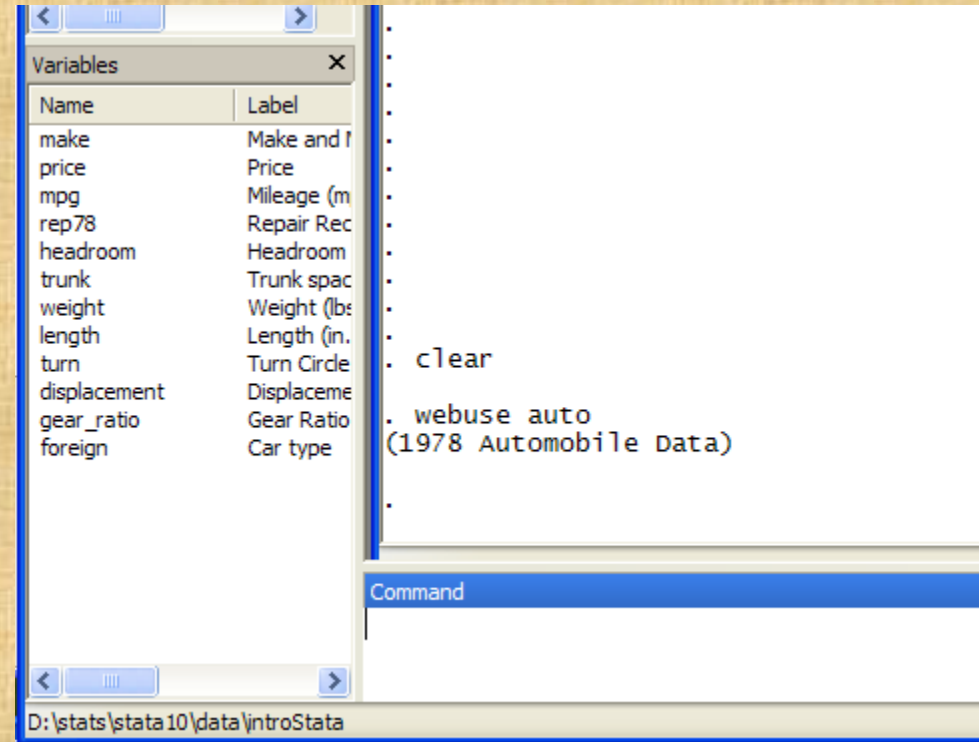

### Combining datasets

- Appending: adding cases to the same variables
- Merging: adding variables to the same cases
- Mixtures
- Caveats: be sure that the missing values are coded the same and designated missing
- Sort both datasets by the same variables before combining.

### Appending datasets

• Adding cases to the same variables can be done with the append command. This concatenates the data.

use append1, clear

#### list

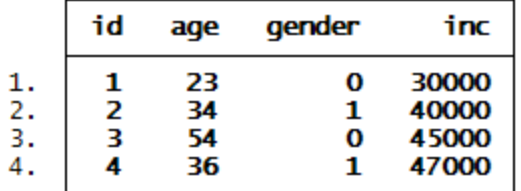

append using append2

#### list

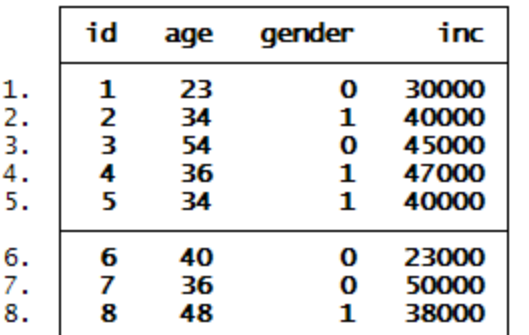

## Merging datasets

#### list

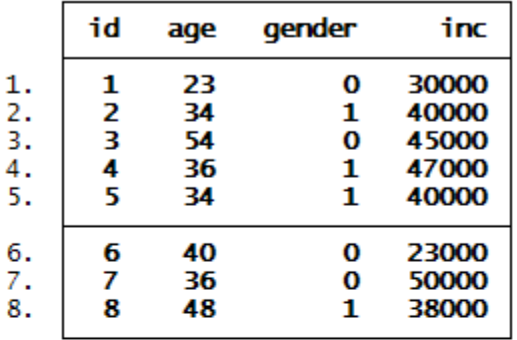

merge using merge2

list

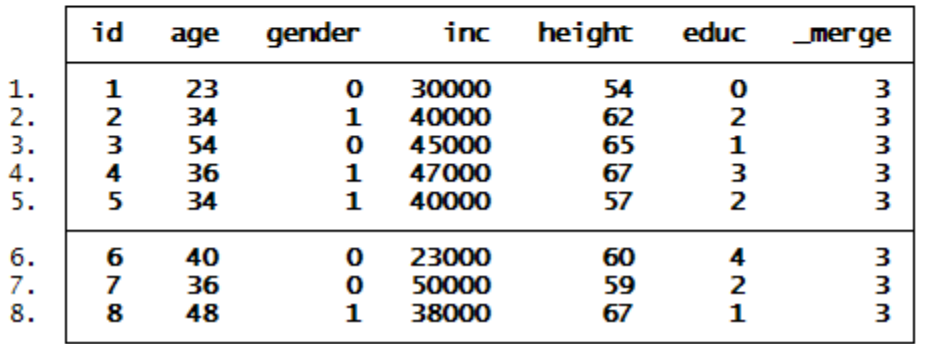

# Reshaping files: Wide to long and Long to Wide

\* Reshaping from wide to long data structure list

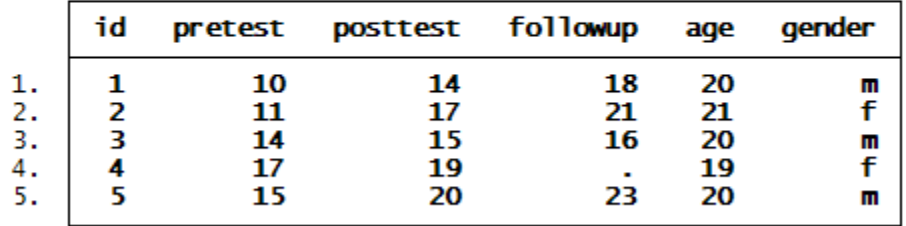

```
* Reshaping from wide to long data structure
list
rename pretest time1
rename posttest time2
rename followup time3
reshape long time, i(id)
list
```

```
rename pretest time1
  rename posttest time2
  rename followup time3
  reshape long time, i(id)
(note: j = 1 2 3)
                                        wide
Data
                                                     long
                                                \rightarrowNumber of obs.
                                           5
                                                \rightarrow15
Number of variables
                                           6
                                                ->
                                                          5
                                                     -j
j variable (3 values)
xij variables:
                         time1 time2 time3
                                                     time
                                                ->
```
end of do-file

Copyright @2009 Robert Alan Yaffee, Ph.D. 99

### Output of reshape from wide to long (person-period dataset)

list

| id                    |                       | time                       | age                        | gender                |
|-----------------------|-----------------------|----------------------------|----------------------------|-----------------------|
| 1<br>1<br>1<br>2<br>2 | 1<br>2<br>3<br>1<br>2 | 10<br>14<br>18<br>11<br>17 | 20<br>20<br>20<br>21<br>21 | Ш<br>Ш<br>Ш<br>f<br>f |
| 2<br>3<br>3<br>3<br>4 | 3<br>1<br>2<br>3<br>1 | 21<br>14<br>15<br>16<br>17 | 21<br>20<br>20<br>20<br>19 | f<br>Ш<br>Ш<br>Ш<br>f |
| 4<br>4<br>5<br>5<br>5 | 2<br>3<br>1<br>2<br>3 | 19<br>15<br>20<br>23       | 19<br>19<br>20<br>20<br>20 | f<br>f<br>m<br>Ш<br>Ш |
|                       |                       |                            |                            |                       |

### Reshape from long to wide

Tist

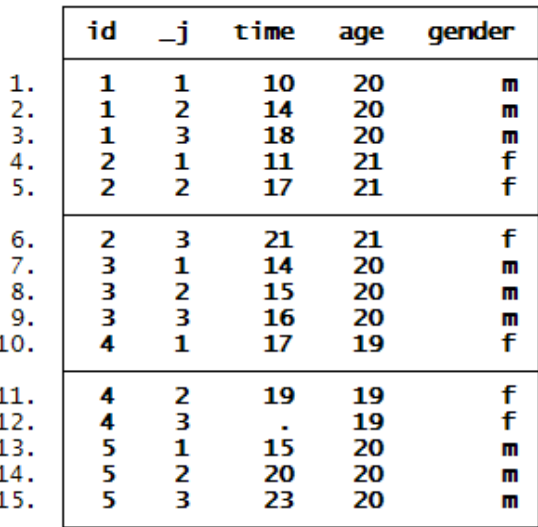

#### Stata Do-File Editor - wide2long.do

File Edit Search Tools

**BREAK LACTER** 

#### wide2long.do

\* Reshaping from long to wide list reshape wide time,  $i(id) j(j)$ list

### Output from reshaping from long to wide

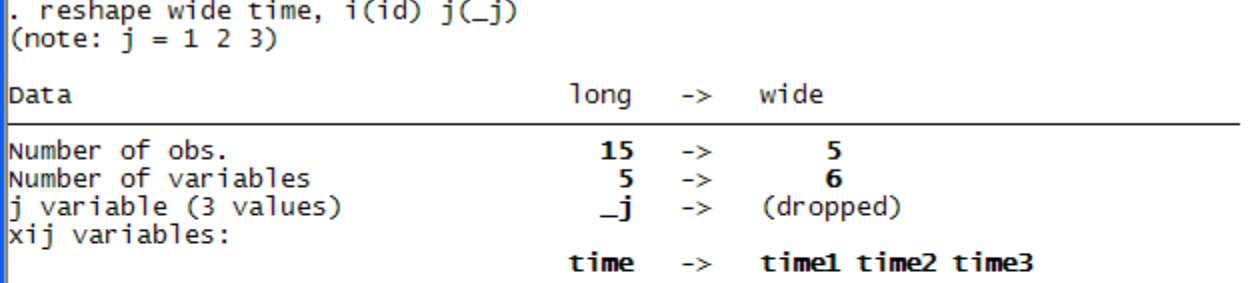

list

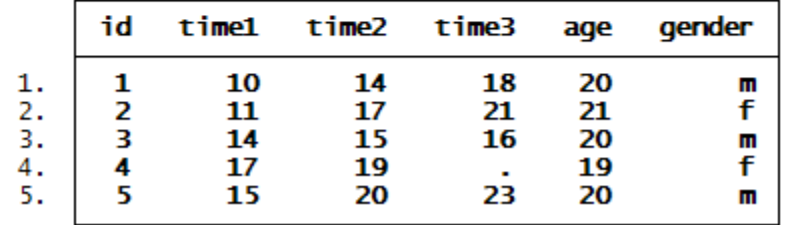

### sort var1 var2

• You may reorganize your data with a sort command. You may sort by a series of variables.

### Data management

• Data management Data cleaning **range checks with tabulate** summary statistics with summarize consistency checks with pwcorr file comparison utilities

- Codebook maintenance
	- Summary statistics
	- Recoded variables
	- New variables
	- Multiple sorts
	- Basic graphs
	- Missing values
- Variable transformations
	- Rename
	- Recode
	- Replace if
	- Generate if
	- Egen
	- List if
- Missing value management
	- Storage as very large numbers
	- Mvdecode
	- Mvencode
	- Drop
	- Keep
	- Imputation
		- Single
		- Multiple with mice
- Log files contain time and date
	- Headers
	- Why use log files?
	- Need to keep record and log of work

### We wish to examine the dataset

### • Type: describe

describe

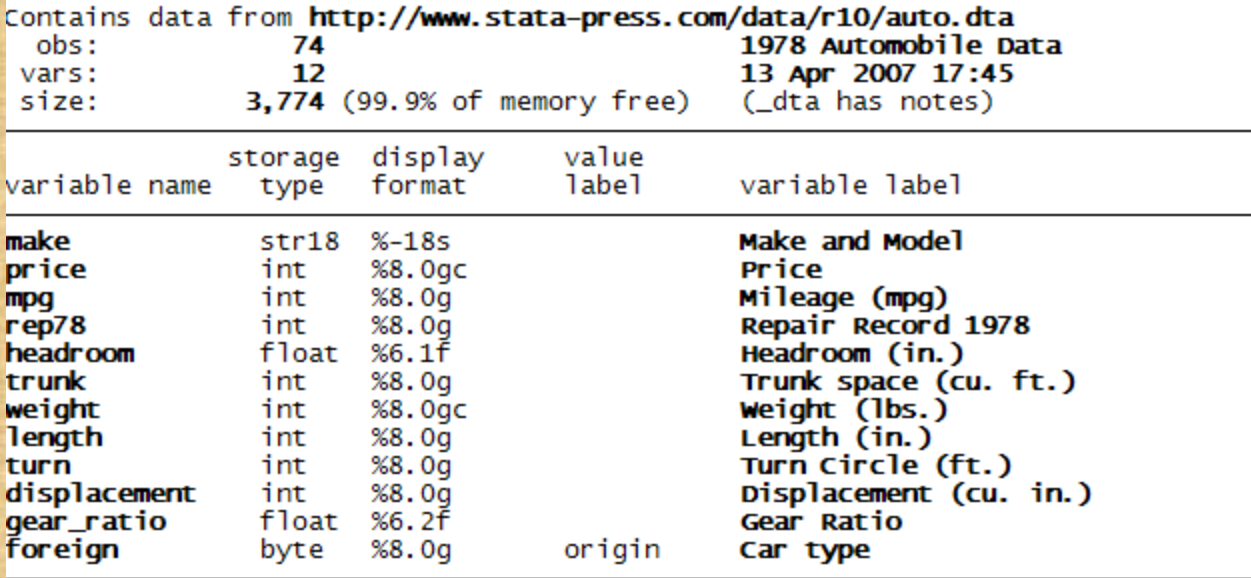

Sorted by: foreign

Copyright @2009 Robert Alan Yaffee, Ph.D. 105

### Data Scan: reveals histograms and missing data.

### Type: inspect on the command line

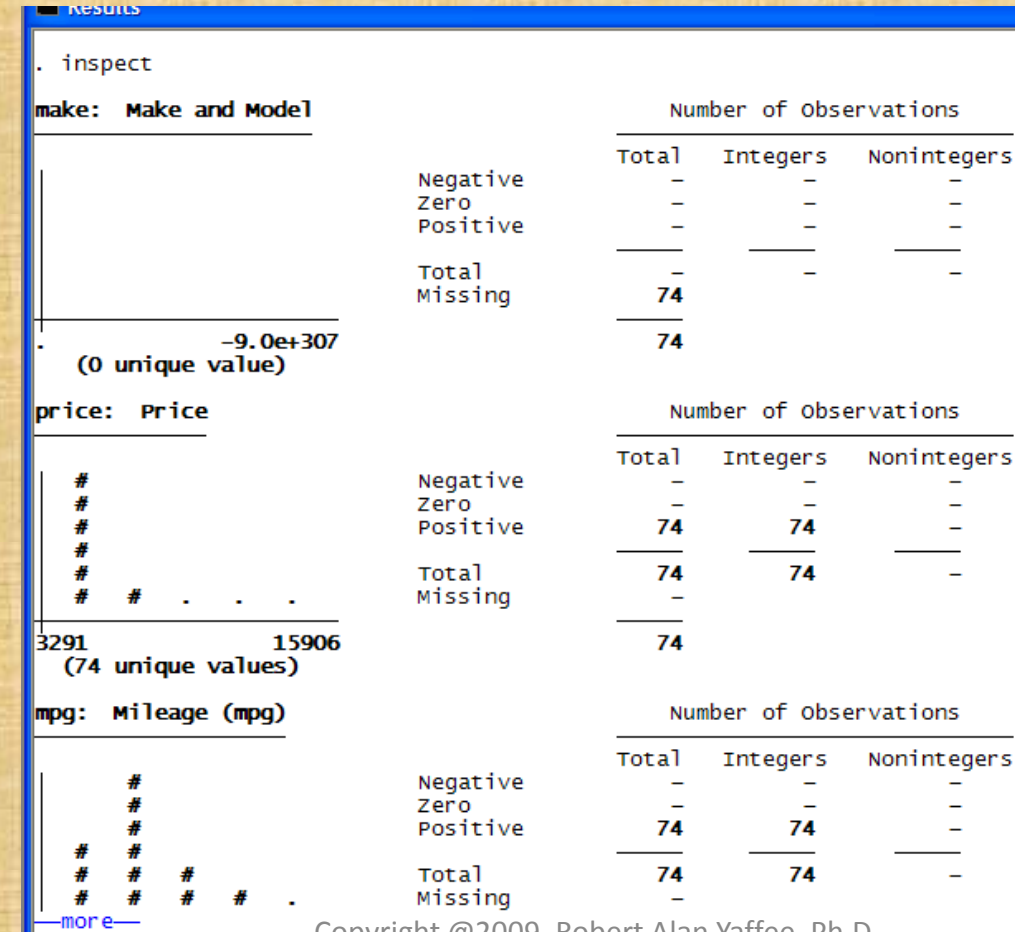

Copyright @2009 Robert Alan Yaffee, Ph.D.

### Inspect-continued

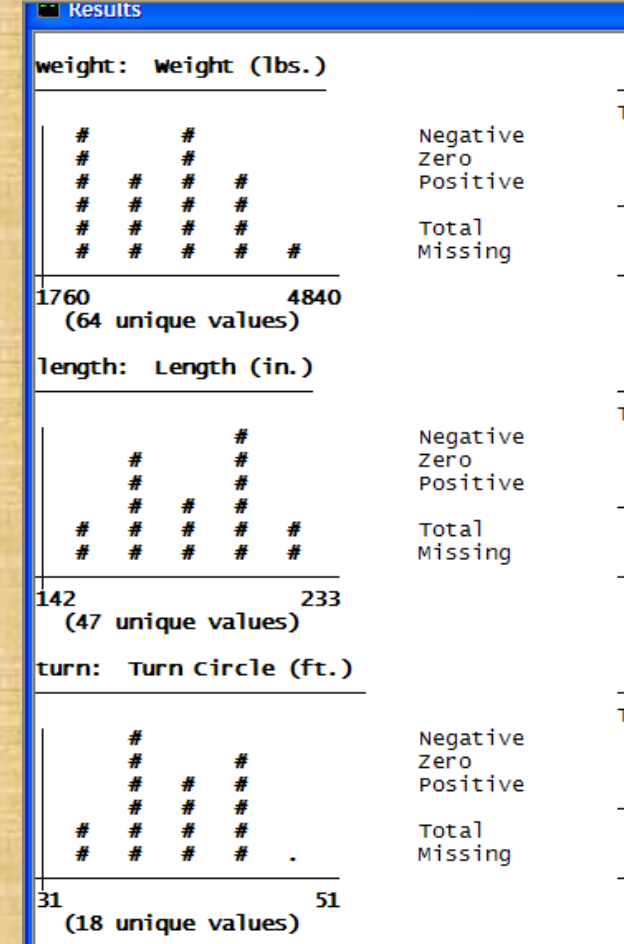

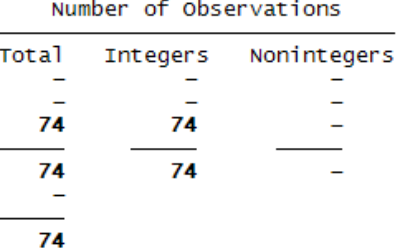

#### Number of Observations

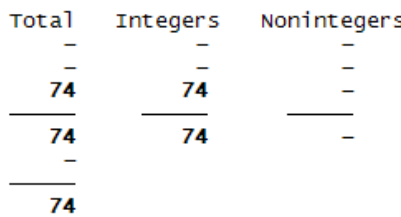

#### Number of Observations

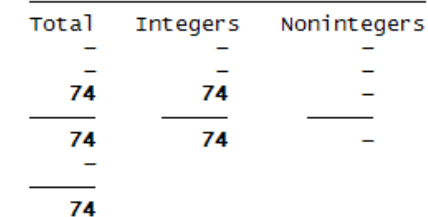

### codebook command

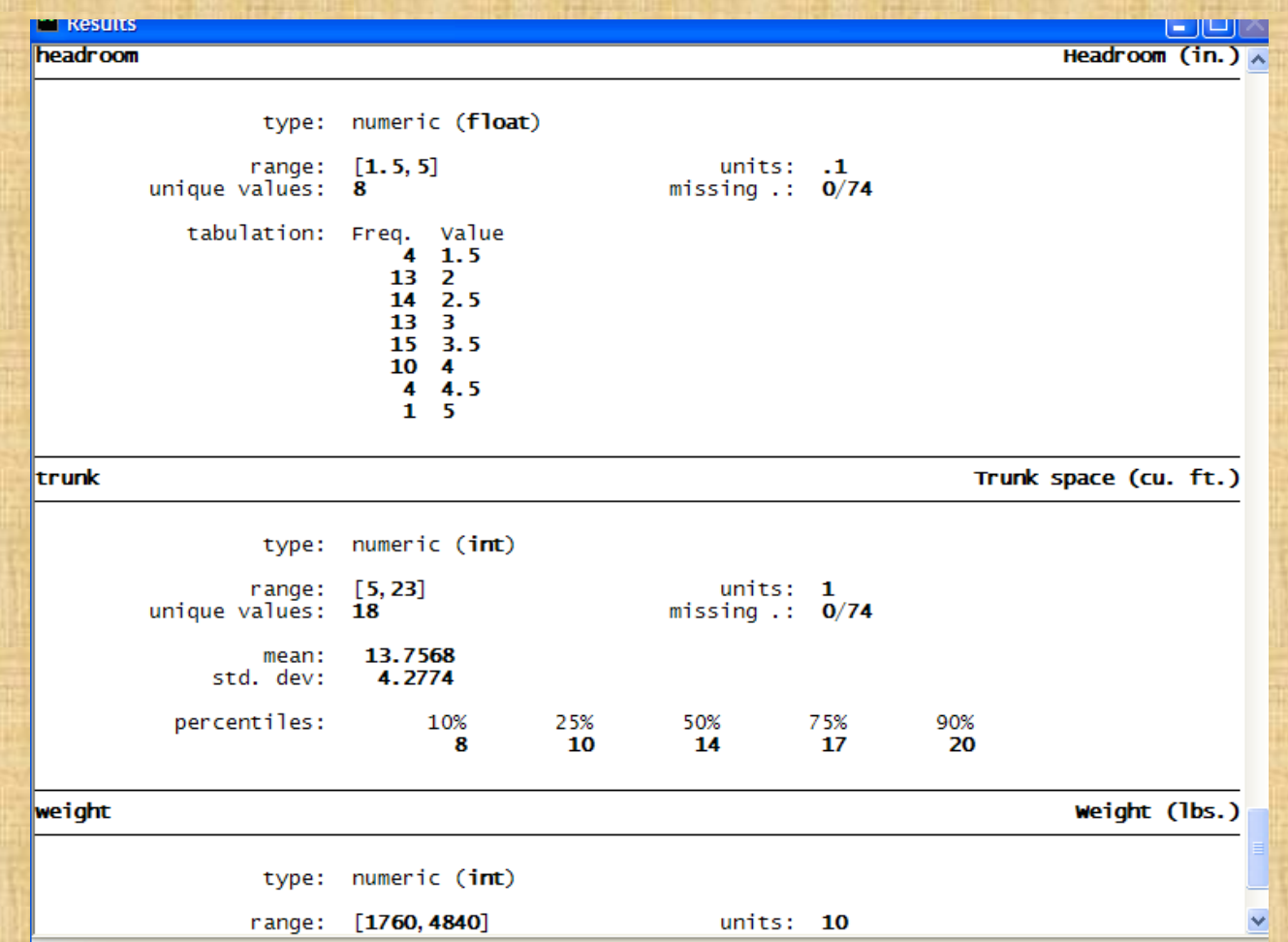
## Codebook command-continued

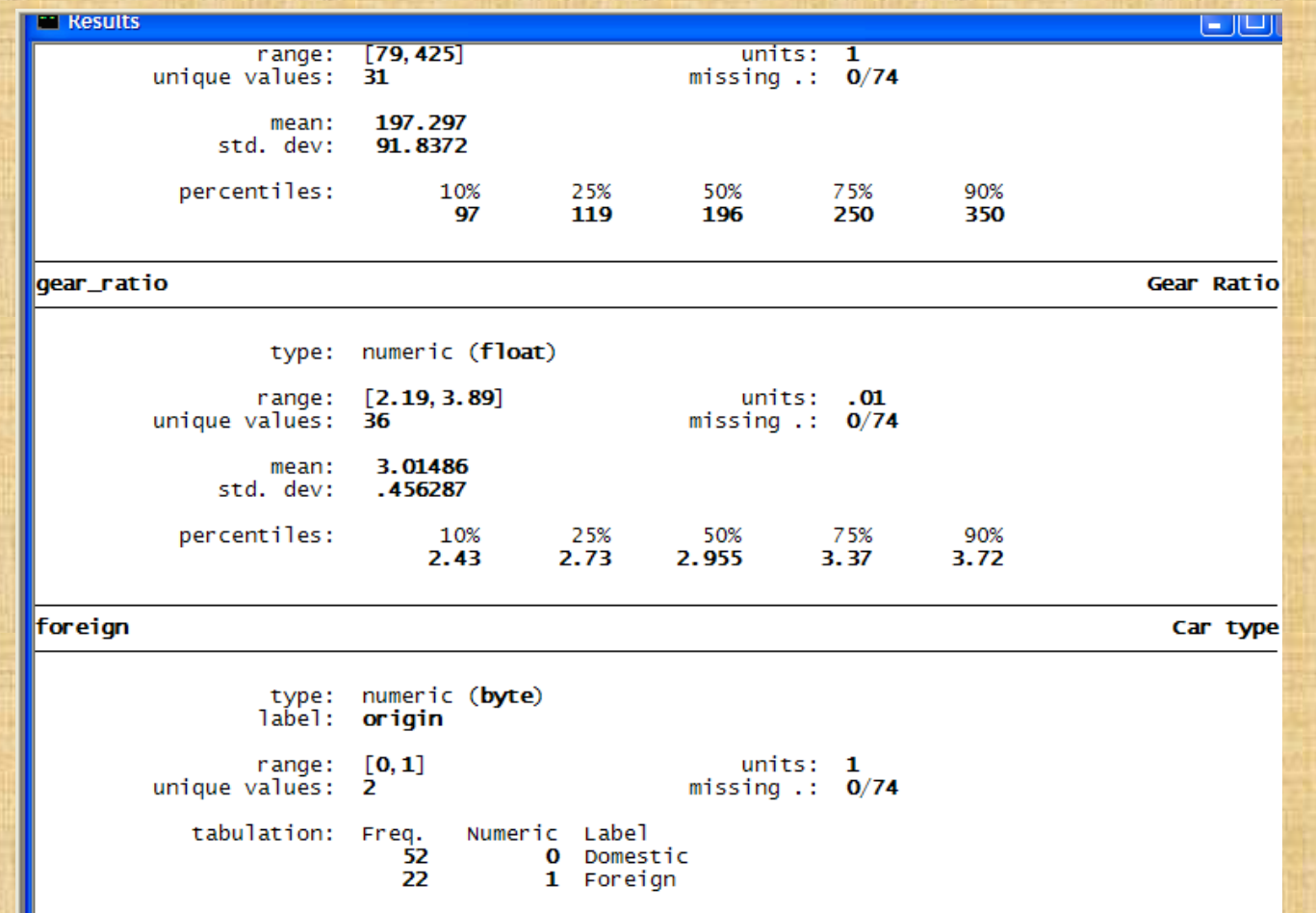

## Data cleaning

- codebook
- **inspect**
- list
- assert
- count
- extremes
- duplicates
- format
- Missing functions
- Range checks with tabulate
- Consistency checks with correlate or pwcorr
- File comparison utilities

## We can list out data

#### list make

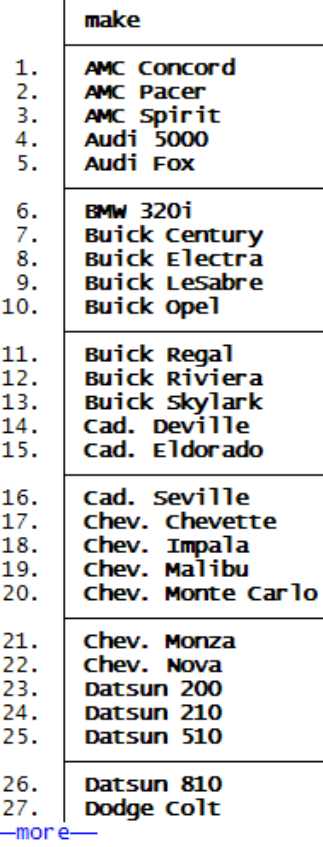

list make if  $_n < 10$  |  $_n > _N-10$ 

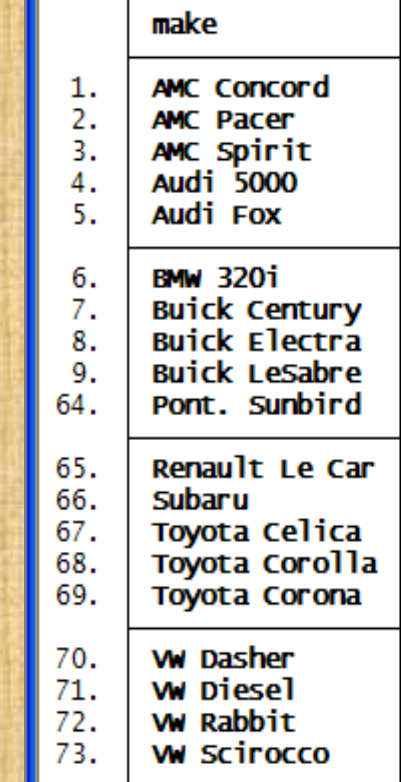

Double data entry and file comparison

• We can have 2 people enter the data and then compare the files to see if they differ.

cf2 make-id using auto2, id(id)

.  $cf2$  make-id using auto1, id(id)<br>master has 73 obs., using 74

## We can check for extreme values of a variable

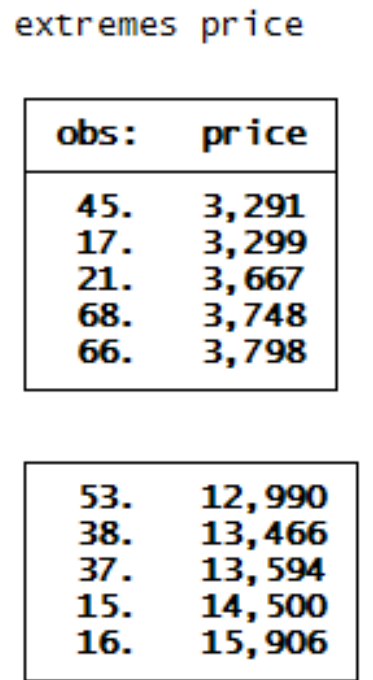

# Checking for duplication of observations: duplicates report

duplicates report

Duplicates in terms of all variables

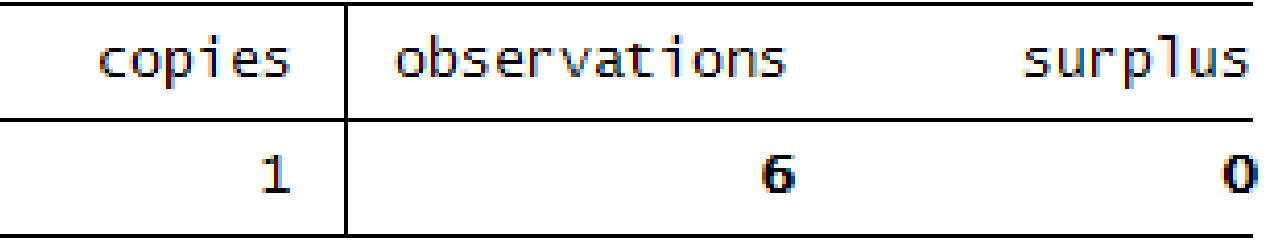

### Missing values Review

- Be sure missing values are properly coded for your purposes.
- gen mymis= missing(var1-var10) constructs variable, mymis, which is coded 1 for a line on which any of these variables has a missing value and 0 for a case with no missing values.
- egen rowm = rowmis(var1-var10)
- count if  $a == 1$   $b == 1$   $c == 1$ .

## Missing value functions-continued

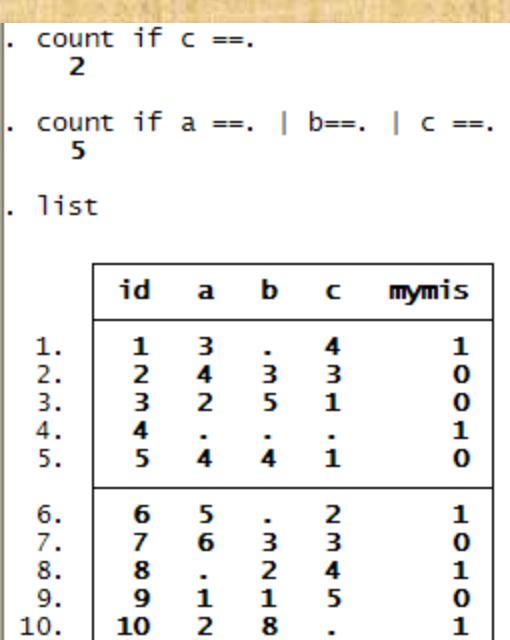

10

$$
eqen
$$
  $rowm = rowmiss(a-c)$ 

list

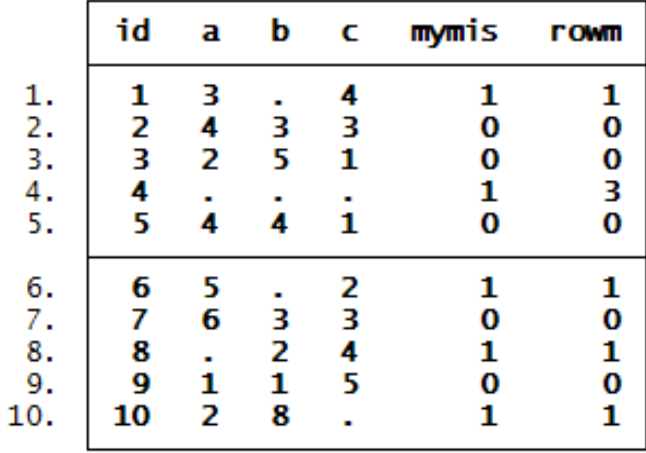

#### Inspect

• This will indicate the proportion of missing values and the numbers of them for each variable in the dataset.

# Range checks (with the tab command)

use file1, clear

المتعادية

tab gender

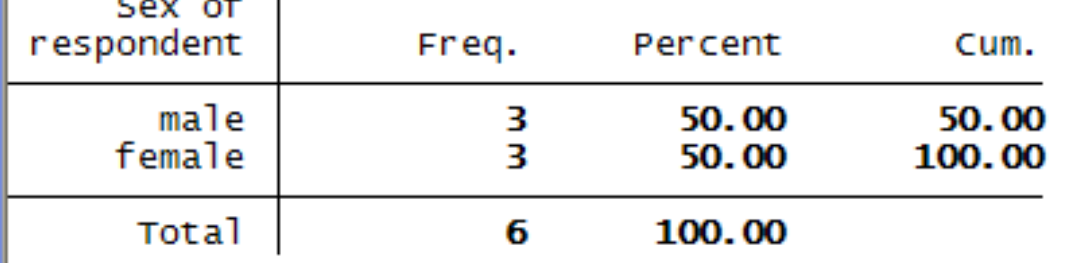

## Graphical consistency checks with a matrix plot

graph matrix mpg weight length displacement

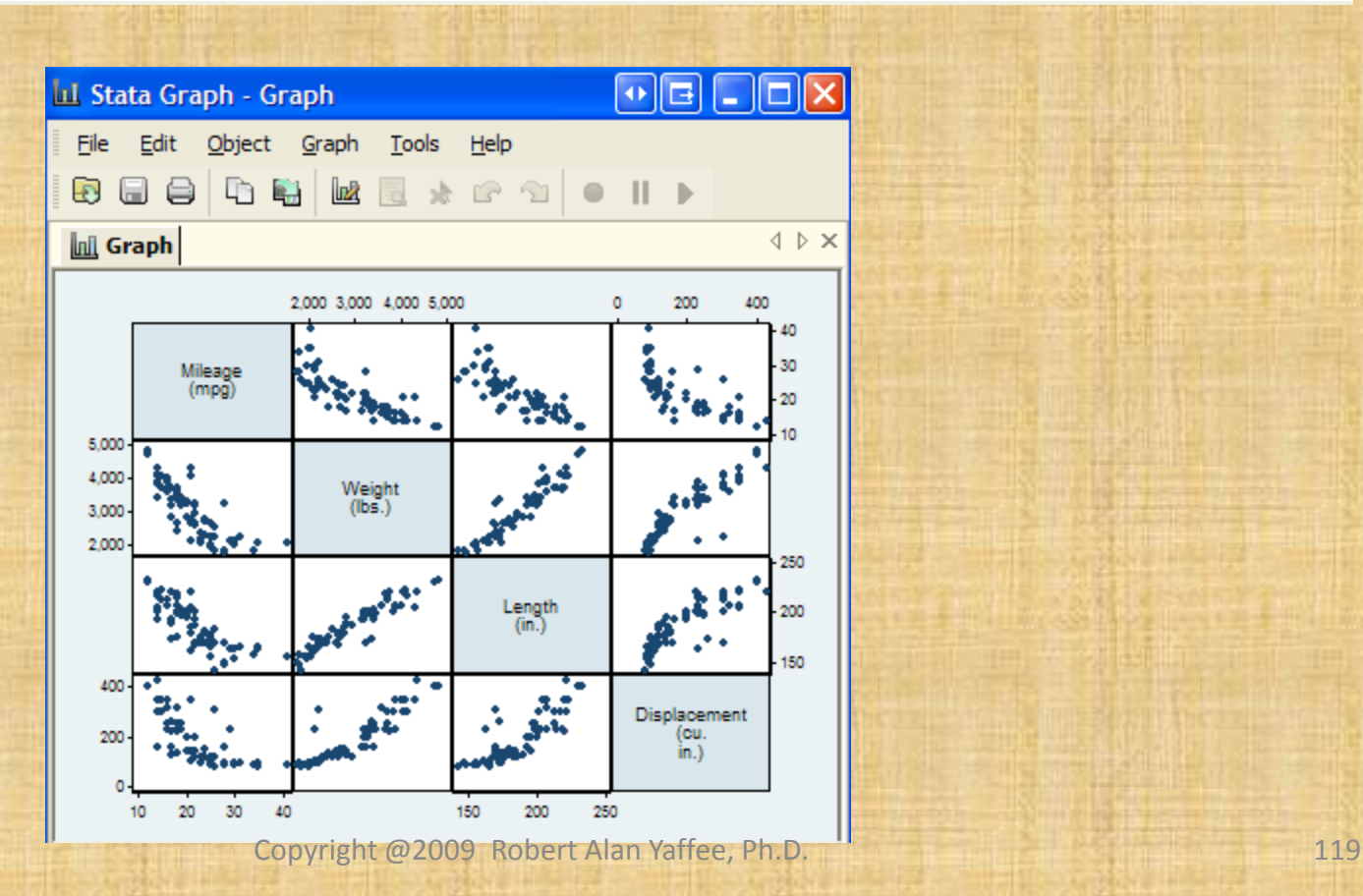

## Consistency checks with pwcorr (pairwise Pearson correlations)

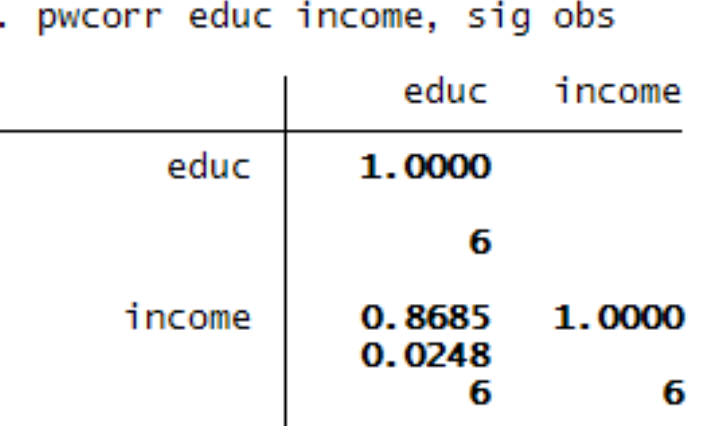

## Consistency checks with listwise correlate command

webuse auto (1978 Automobile Data)

correlate mpg weight  $(obs=74)$ 

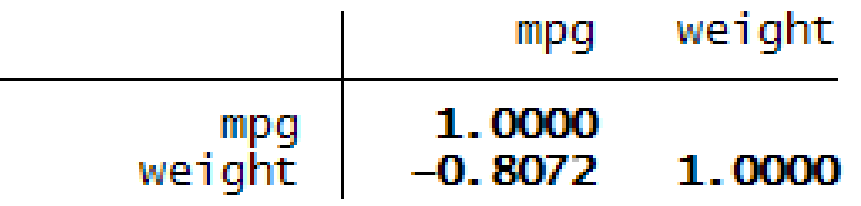

#### Problems with bivariate correlations

- They are dependent on the levels of measurement of the variables to which they are applied.
- They do not detect nonlinear correlations.
- They do not detect influence of intervening variables.
- They do not detect the influence of antecedent variables.
- "All the world is multivariate (Edward Tufte)"
- They are not sufficient statistics. They are not adequate for an analysis.

#### Variable construction

1. Subset(conditional) if is used to qualify commands: summarize if  $n < 100$ , detail 2. Generate is used to create new variables generate newvar=oldvar + 1

generate dummy=0 if oldvar ~=.

## Variable construction and transformation

- 1. Replace is used to recode existing variables replace newvar  $= -9$  if newva  $r ==$ . replace dummy = 1 if oldvar < 12 & oldvar  $\sim$ =.
- 2. Egen command is used to construct variables across the rows of the dataset. egen rownmis = rownonmissing(var1,var2,var3) egen meanr= rowmean(var2,var4,var7) egen maxr=rowmax(var4-var6) egen sdr = rowsd(var5-var9) egen rowtot = rowtotal(var1,var2,var3)

## Variable construction and transformation

• Observation numbering with \_n and \_N

## Indexing date – time variables for time series analysis

• You can index a dataset by time and construct a date (time ) variable in order to perform time series analysis.

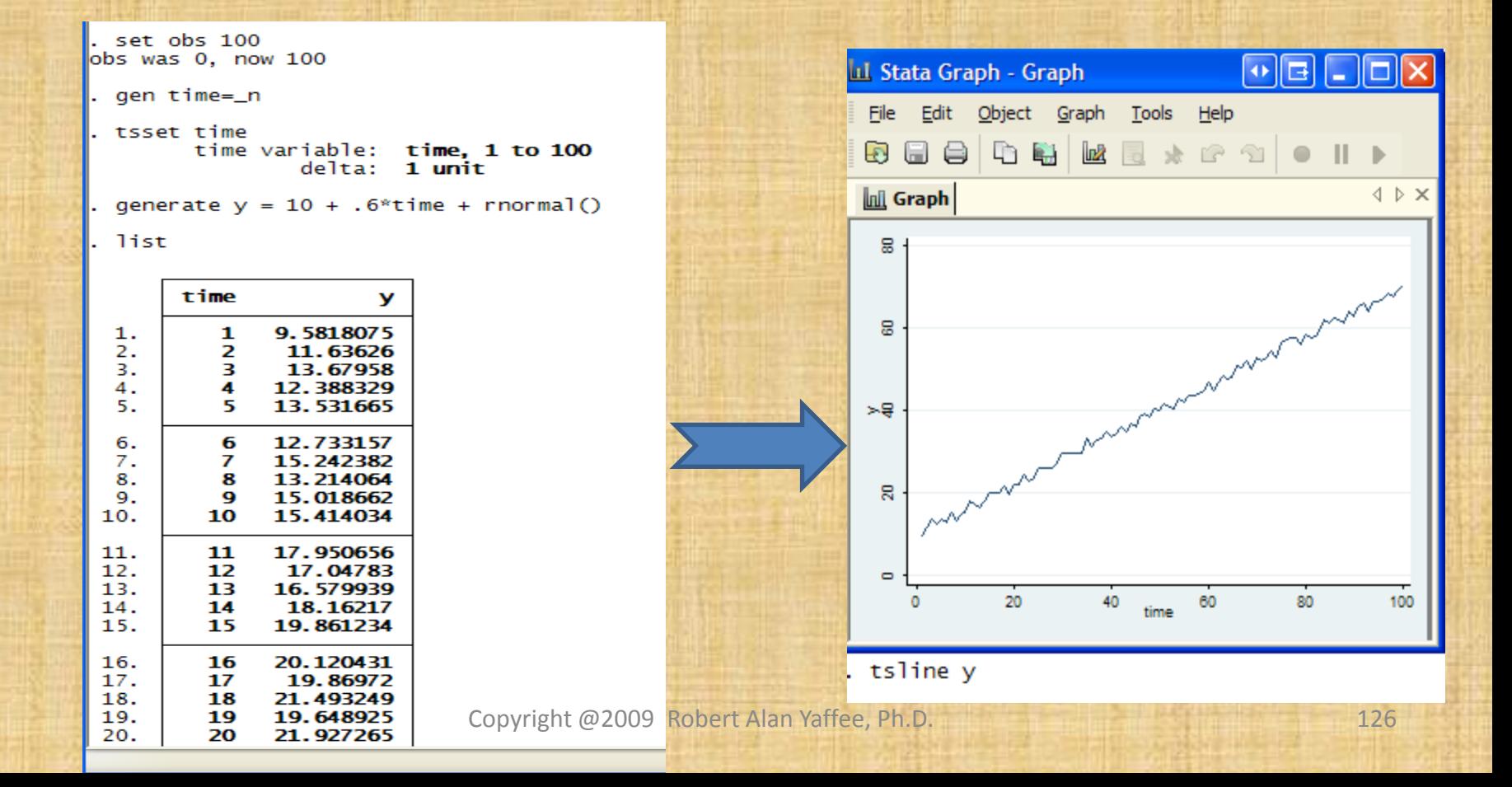

### Time variable formats

- gen month =  $m(1987m1) + t$ ime-1
- format month %tm
- list if  $_n < 10$

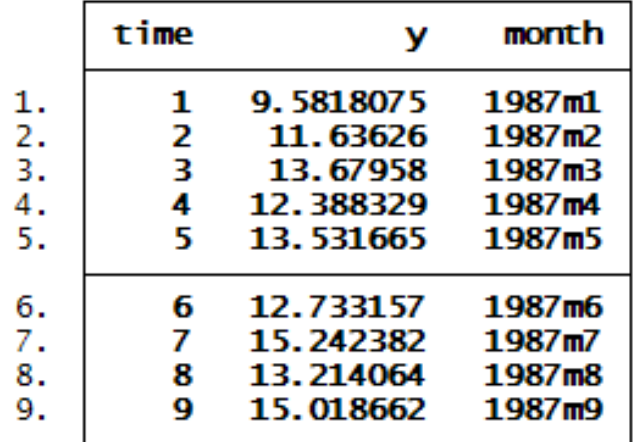

- gen qtr =  $q(1987q1) +$ time 1
- format qtr %tq
- list if  $_n < 10$

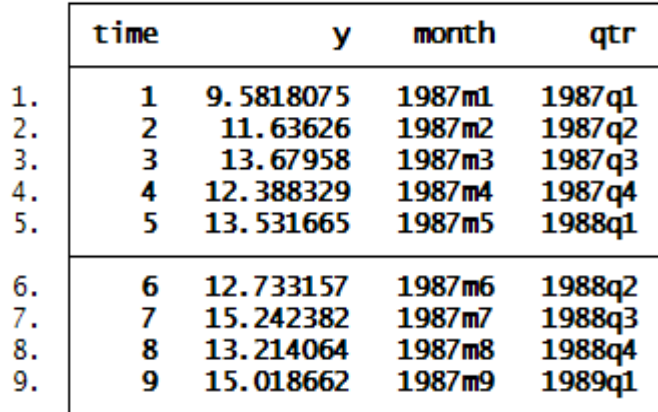

### More time variable formats

#### gen week= w(1987w1)+time-1

format week %tw

list time y week if  $_n < 10$ 

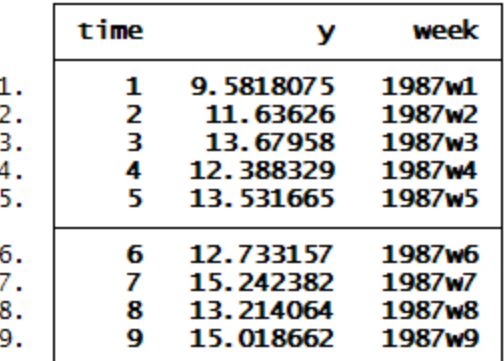

gen year =  $y(1987) + time - 1$ 

format year %ty

list time y year if  $_n < 10$ 

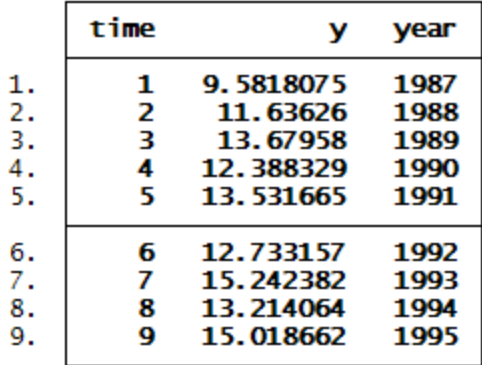

### Time variables

#### gen day =  $d(02jan1987) + time - 1$

. format day %td

list time y day if  $_n < 10$ 

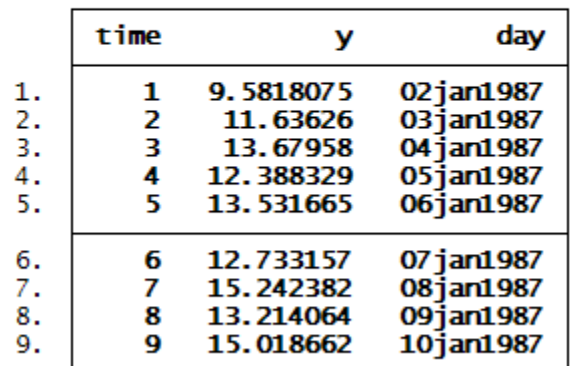

#### crisisTime.do

```
* Construction of Crisis Day time variable
gen day1 = d(190ct1987)gen newtime = dhms (day1, hours, minutes, seconds)
format newtime %tc
list day1 hours minutes seconds newtime if n < 11
```
. list day1 hours minutes seconds newtime if  $_n < 11$ 

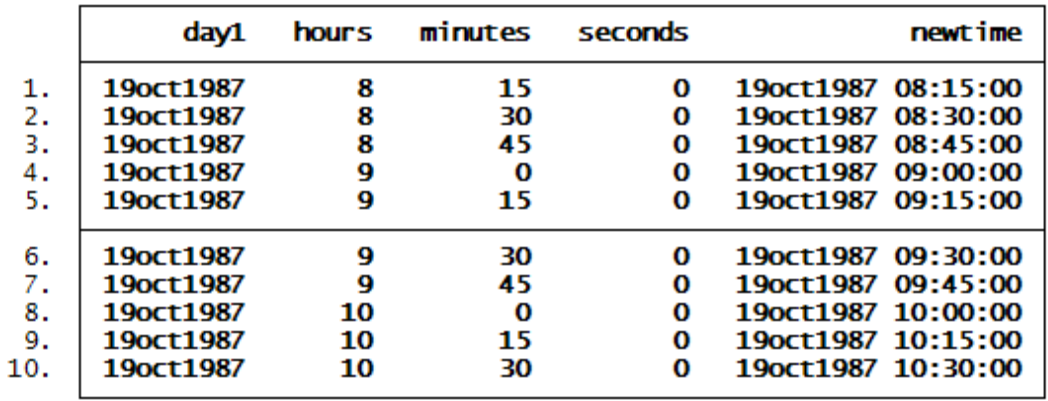

### Indexing the observations by time

- After the time variable is formatted,
- Type: tsset 'name of time variable' (tip: don't use the quotes)
- Then type: tsline 'name of variable to analyze'
- Add a title to the graph
- tsline gdp, title(time plot of GDP)

## Indexing Panel datasets

#### list

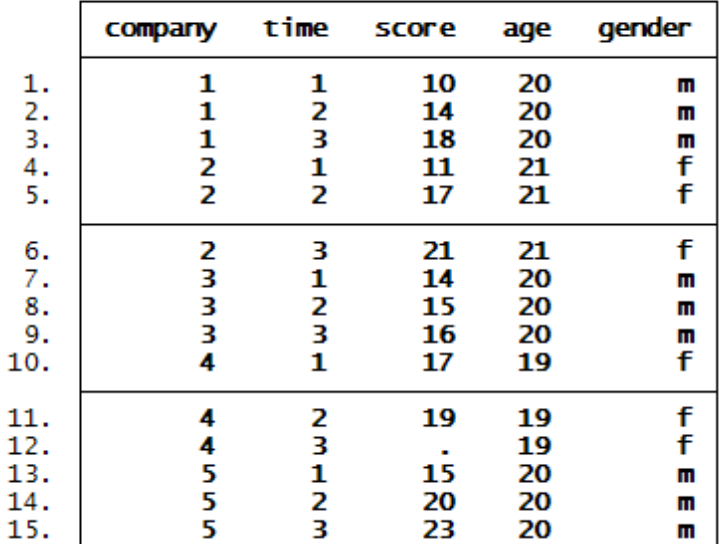

do "C:\DOCUME~1\DRROBE~1.YAF\LOCALS~1\Temp\STD16000000.tmp"

tsset company time

panel variable: company (strongly balanced) time variable: time, 1 to 3 delta: 1 unit

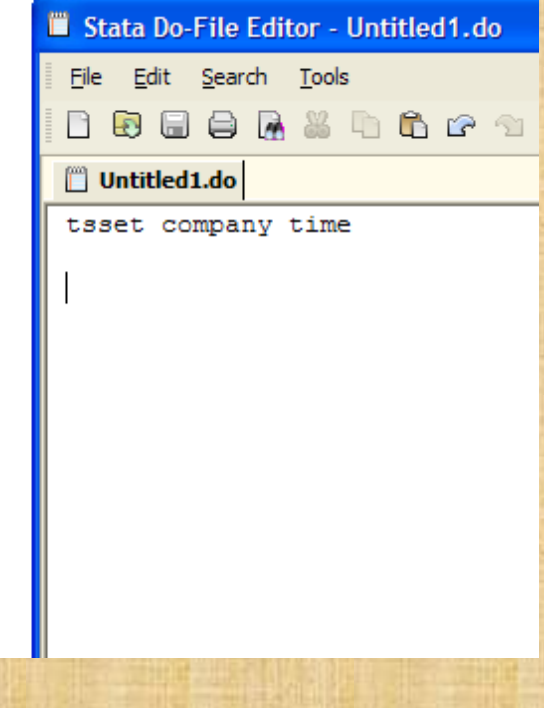

## Loop programming

- For recodes
- For aggregation
- For simulation

## The forvalues loop for looping over consecutive values

```
Forvalues i = 1(2)10{<br>
2. display "i = ", 'i', " i^2 = ", 'i'^2<br>
3. }<br>
i = 1 i^2 = 1<br>
i = 3 i^2 = 9<br>
i = 5 i^2 = 25<br>
i = 7 i^2 = 49<br>
i = 9 i^2 = 81
        forvalues j= 10(-2)1 {<br>2. display "j = ", `j', "j^3 = ", `j'^3
                    \mathbb{R}\begin{vmatrix} j & = & 10 & j \wedge 3 & = & 1000 \\ j & = & 8 & j \wedge 3 & = & 512 \\ j & = & 6 & j \wedge 3 & = & 216 \\ j & = & 4 & j \wedge 3 & = & 64 \\ j & = & 2 & j \wedge 3 & = & 8 \end{vmatrix}
```
## The foreach loop

File Edit Search Tools

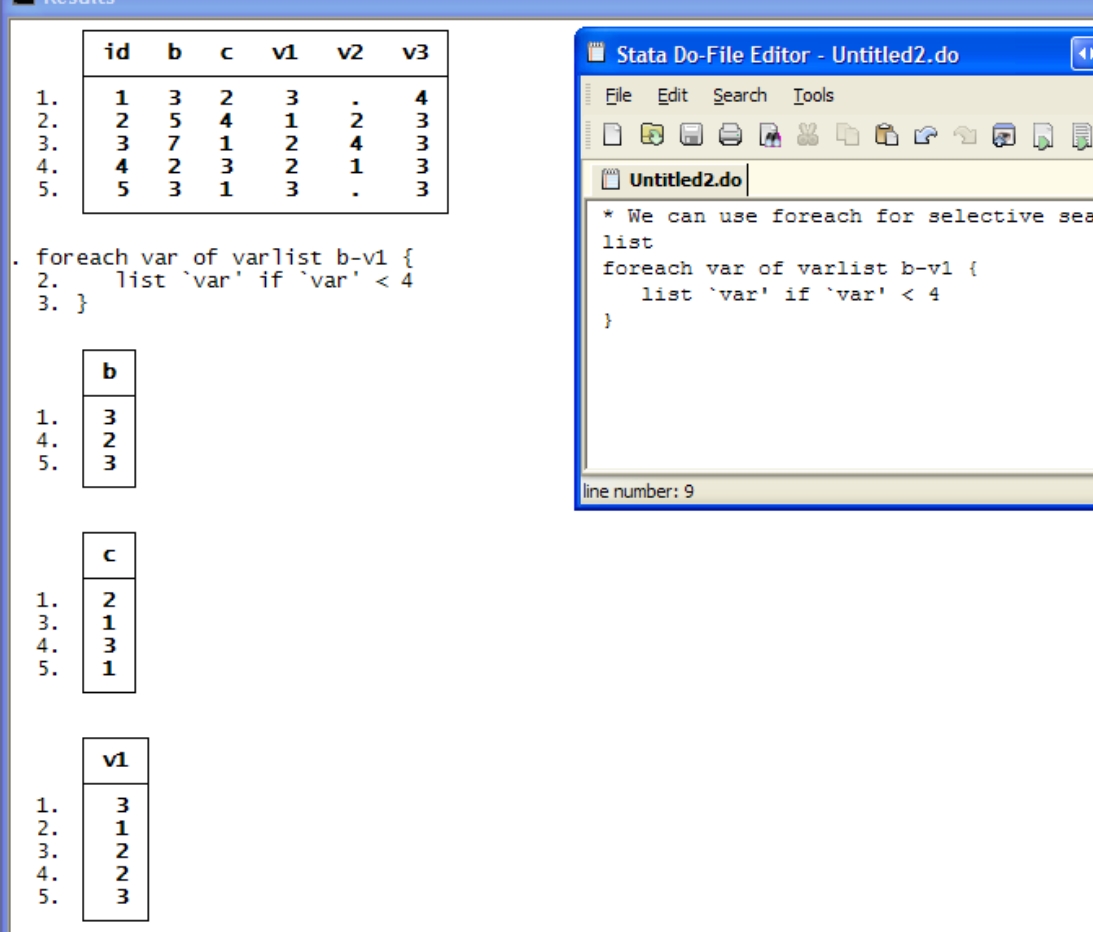

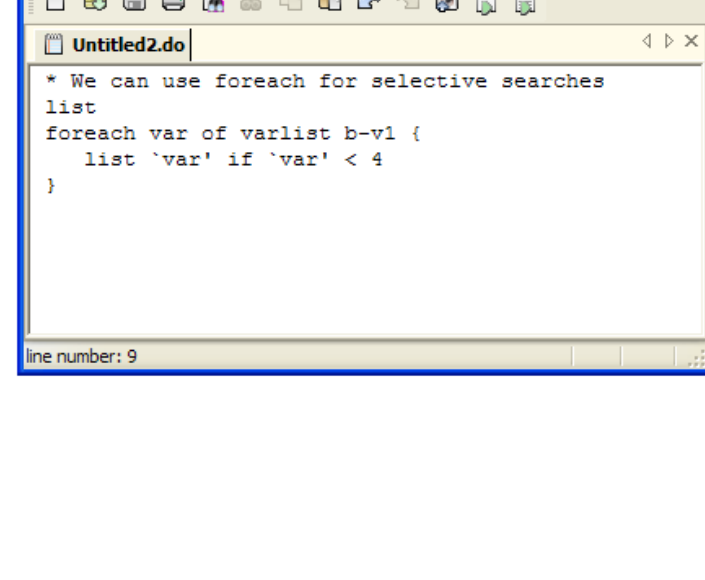

ی س

 $\begin{picture}(40,4) \put(0,0){\line(1,0){15}} \put(15,0){\line(1,0){15}} \put(15,0){\line(1,0){15}} \put(15,0){\line(1,0){15}} \put(15,0){\line(1,0){15}} \put(15,0){\line(1,0){15}} \put(15,0){\line(1,0){15}} \put(15,0){\line(1,0){15}} \put(15,0){\line(1,0){15}} \put(15,0){\line(1,0){15}} \put(15,0){\line(1,0){15}} \put(15,0){\line(1,$ 

# The foreach Loop

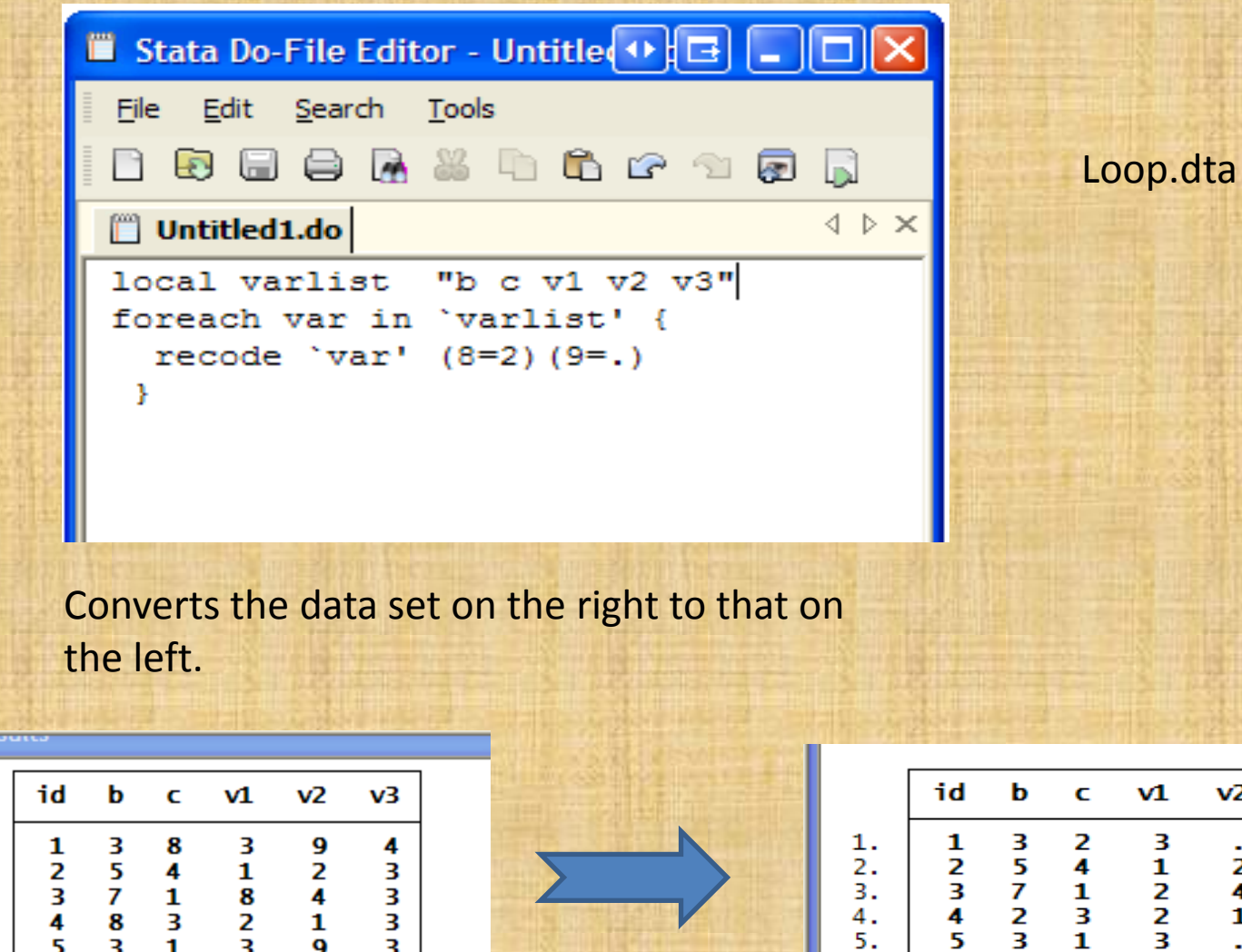

 $\frac{1}{2}$ .<br> $\frac{3}{4}$ .

 $\overline{5}$ .

 $v<sub>2</sub>$ 

 $\frac{1}{2}$ 

 $\mathbf{1}$ 

 $v3$ 

4

 $\frac{1}{3}$ 

 $\overline{\mathbf{3}}$ 

# conditional statistics: statistics by groups

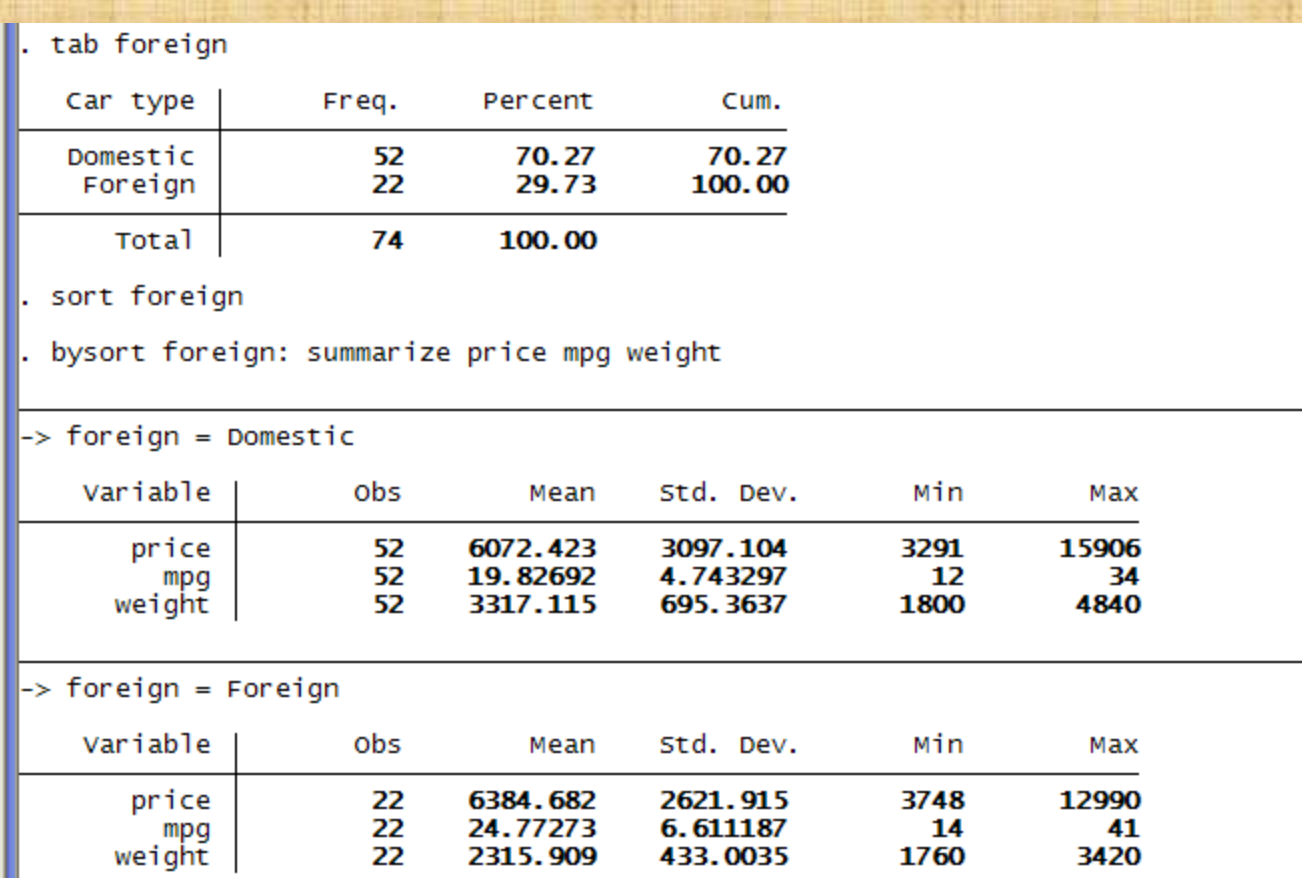

# Collapse command for aggregating datasets

collapse (mean) mpg, by(foreign rep78)

list

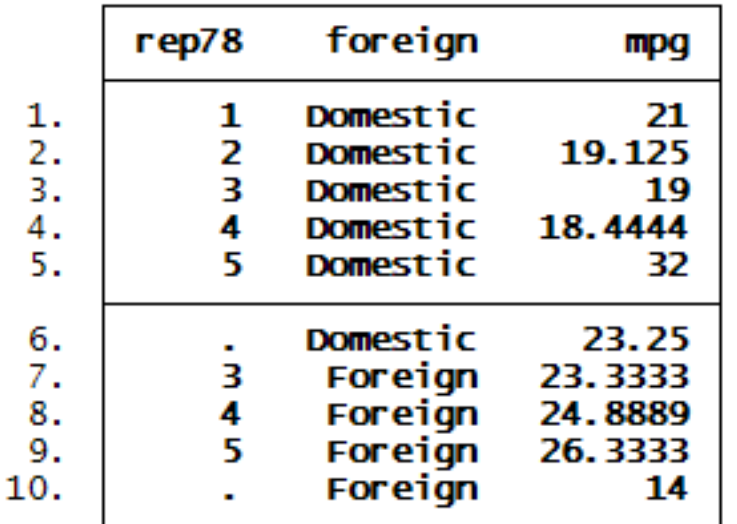

## Expand for elaboration by a subdivision

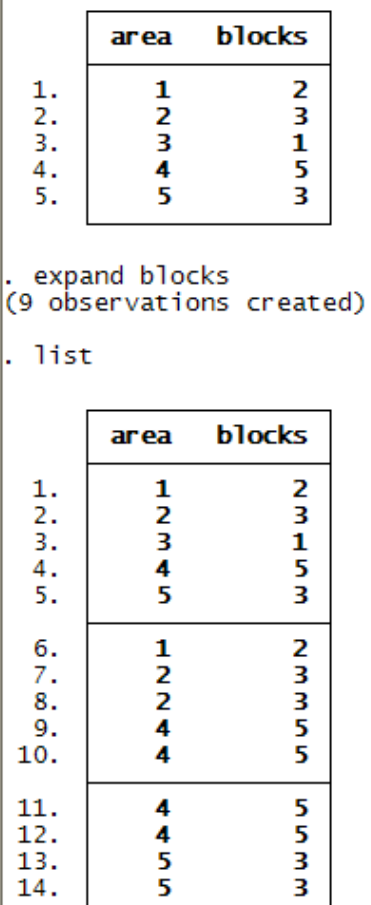

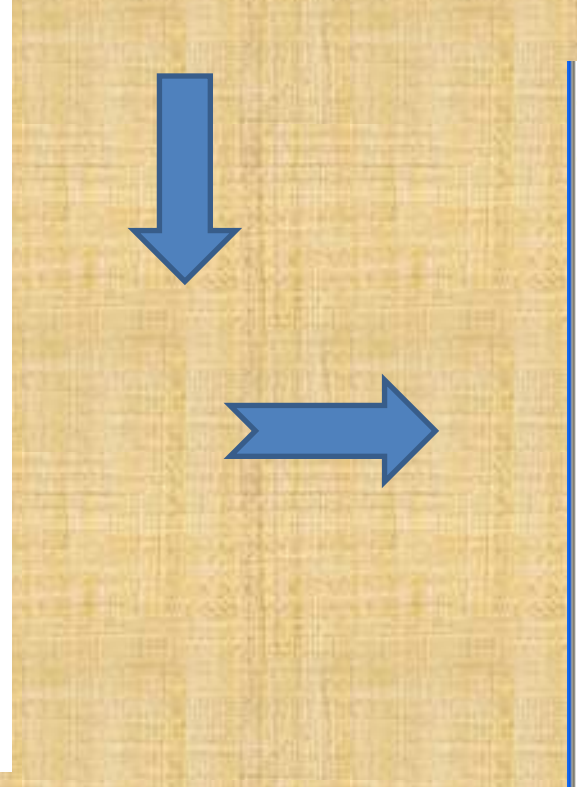

sort area blocks

list

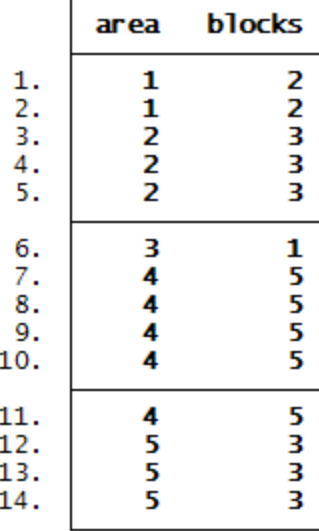

## Simulation of distributions

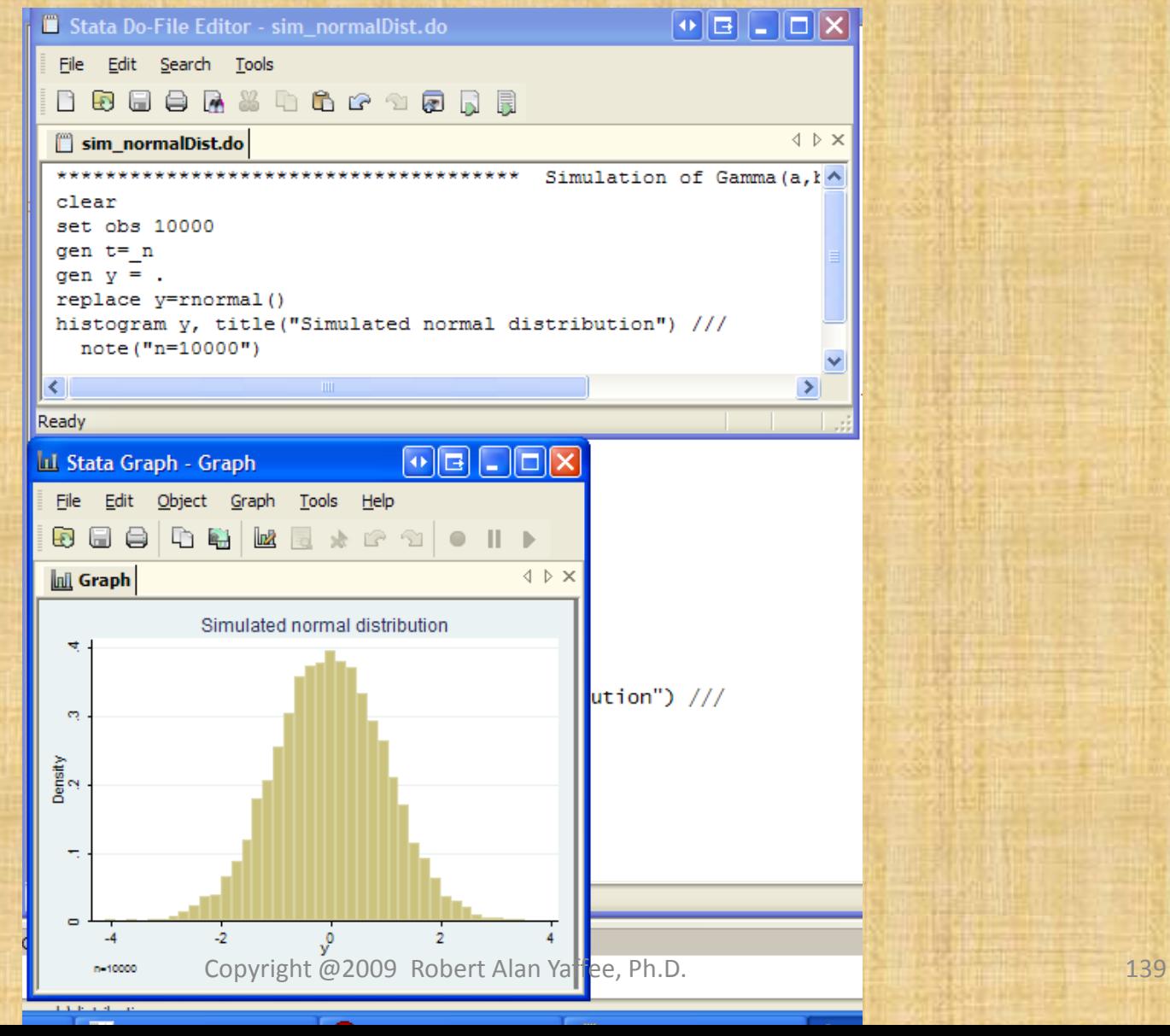

## The Father of the Gaussian Distribution

**Carl Friedrich Gauss** 

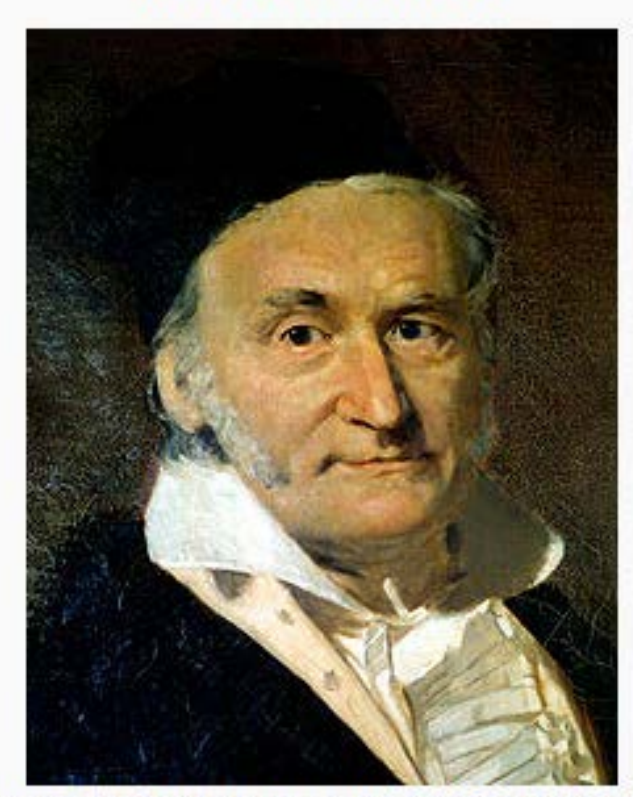

Johann Carl Friedrich Gauss (1777-1855), painted by<br>Christian Albrecht Jensen

Copyright @2009 Robert Alan Yaffee, Ph.D. 140

# Normal Distribution Gaussian Distribution per C. F. Gauss)

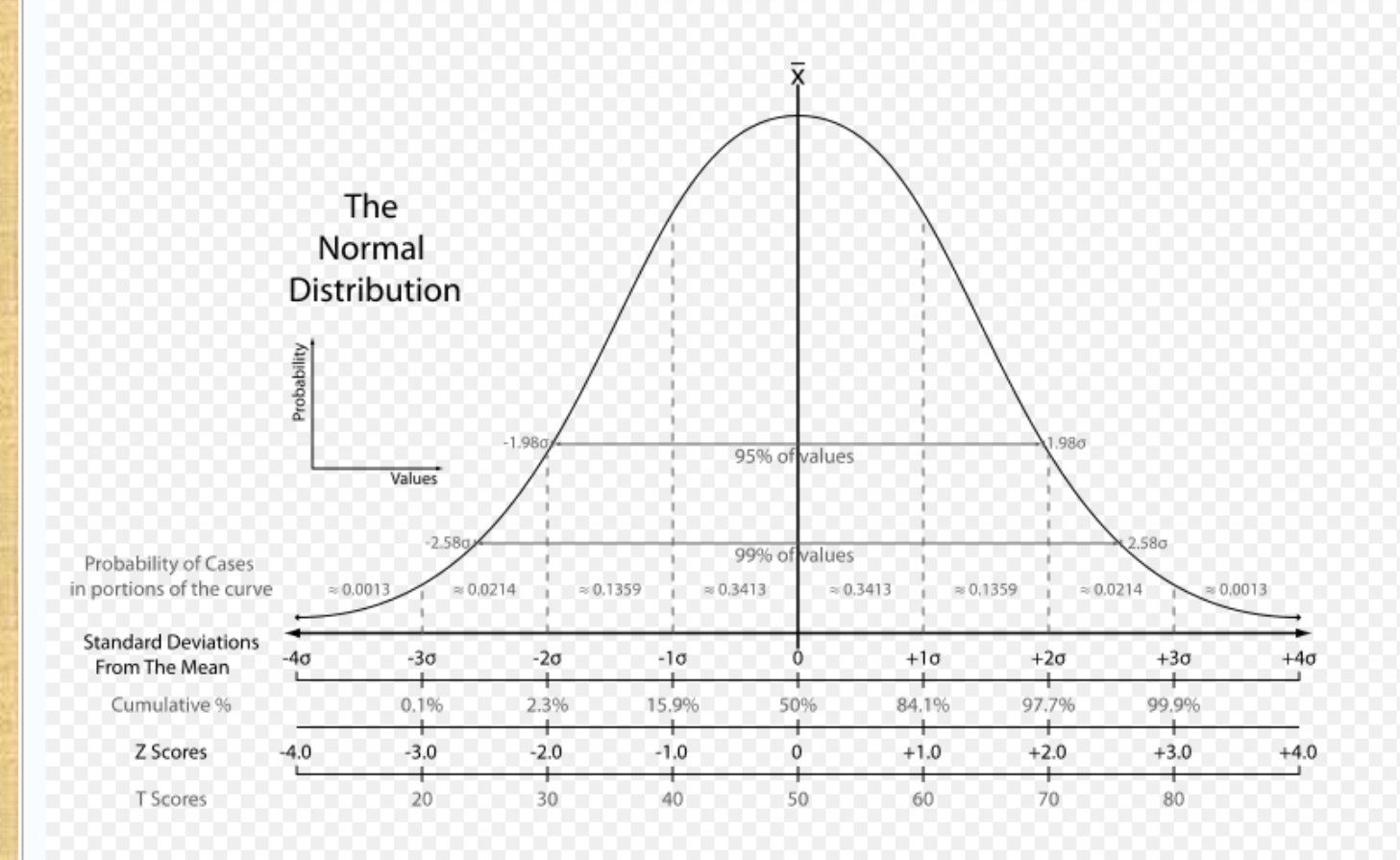

## Monte Carlo Simulations

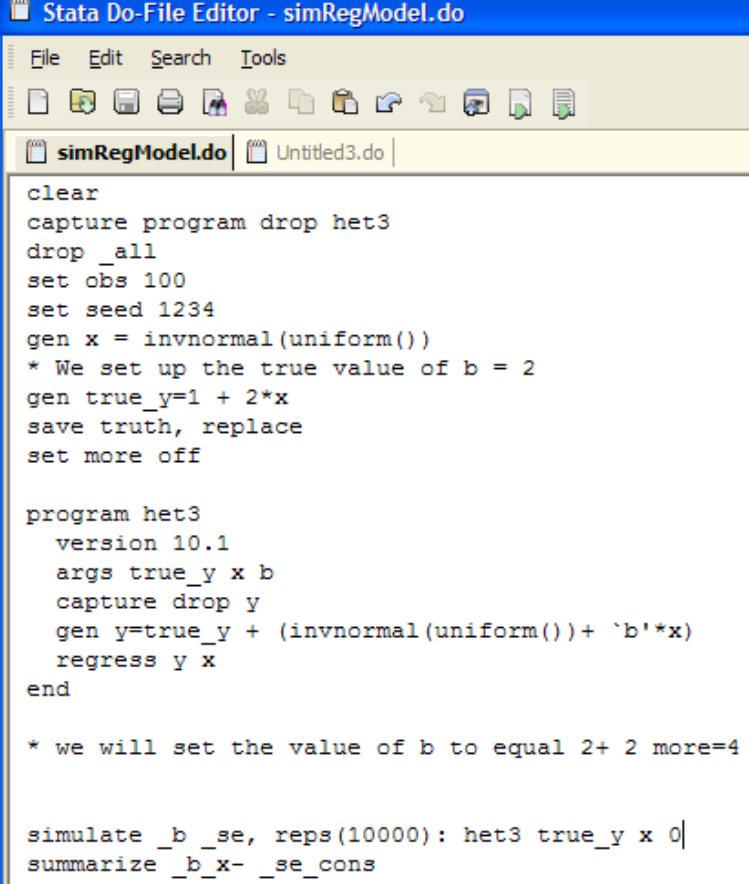

## Exercises 2

- 1. Construct two toy datasets, and merge them by a common id variable.
- 2. Concatenate those two datasets.
- 3. Download a dataset from ucla.ats from yahoo
- 4. Convert the dataset to a Stata dataset
- 5. Graph the series
- 6. Using the loop.dta dataset and a foreach loop in Stata, convert all values > 7 to missing

## Exercises 2

- 7. Construct a log of your work and then
- 8. Convert the blood pressure dataset, bpwide.dta to a long dataset
- 9. Convert the wide dataset to a long one, 10.Close the log file 11.Convert the smcl file to a txt file 12.Reshape the reshapeW.dta file to a reshape long form.
## Exercises 2

- 12. Use the dataset auto1.dta. Obtain the means of the mpg and weight by foreign to obtain aggregate statistics.
- 13. Plot a histogram of the mpg variable.
- 14. List the extreme values of that variable.
- 15. What is the mode of the mpg of all the cars in the dataset? What is the mean? What is the range?
- 16. Construct a table of means by car type (foreign).
- 17. What is the Pearson correlation between mpg and weight?
- 18. What is the correlation between mpg and foreign?
- 19. Is the relationship between repair record 1978 and car type significant? What is the Gamma correlation of that relationship?
- 20. How do we show whether this relationship is statistically significant?

# Statistical and project planning

#### • Size matters

- Power and sample size analysis: A priori versus
- Post-hoc.
- Sampling planning
	- Probability sampling, clinical trials, and other respectable methods of data collection
	- Stata is wonderful for complex samples
- Respondent protection
	- Informed consent
	- **Confidentiality**
	- Anonymity
	- Protection of health related information by law
- Pilot studies
	- Proper size
	- Control groups
	- Random selection and random assignment
	- Matching
- Data security
	- **Storage**
	- Off-site storage
	- Masking of id
- Longitudinal analysis
	- TIME SERIES DATA
	- PANEL DATA
	- SPATIAL DATA
	- For longitudinal studies, censoring and sample attrition must be estimated and planned for. Comparison of pretest scores.

### Power and sample size analysis

- Conventional statistics are asymptotic. They work when the same size becomes large (and often do not work with smaller samples).
- The question becomes how large a sample is large enough?
- Power and sample size analyses usually indicate the sufficiency of the sample size.
- To properly plan a research project, we must determine how many subjects or respondents we must interview or question.

# Statistical Power Analysis for the Behavioral Sciences (1988) was at NYU

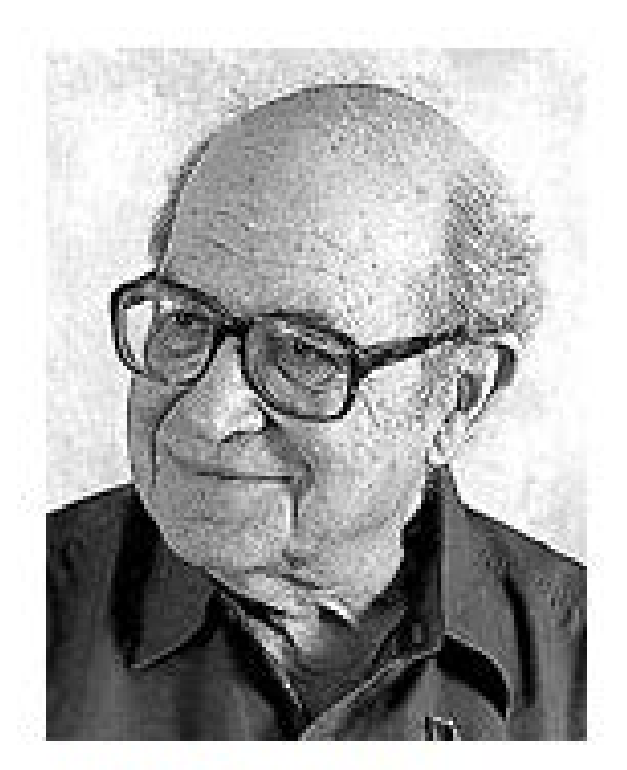

#### Jacob Cohen, PhD

Copyright @2009 Robert Alan Yaffee, Ph.D. 148

### Power analysis

- There are 3 types of errors that can be made. The type 1 error is rejecting a true null hypothesis. The probability of this type of error is called alpha, α. This is a false negative.
- The type 2 error is accepting a null hypothesis when it is false and should be rejected. The probability of this type of error is called beta,β, and is not to be confused with a standardized regression coefficient, also called beta.

### Type 3 errors

• Not asking the correct question in the first place  $\odot$ 

# What significance level should be used?

- The level of significance to be used depends on the consequences of making a mistake.
- For social sciences, alphas of .05 are generally used by convention. A scholar's reputation may be at stake here.
- For medical and toxicological studies, much more stringent standards are required because the consequences of making a mistake may be lifethreatening. Alphas of 0.01 to 0.001 are often used in these cases.

### Power and Sample size analysis

- The power of a statistical test is defined as  $1 - \beta$ .
- The power to reject a false positive depends on the ability to detect an effect of that size.
- Jacob Cohen (1988) Statistical Power Analysis for the Behavioral Sciences, Lawrence Erlbaum Associates: Hillsdale, NJ has formulated conventional (small, medium, and large) effect sizes for basic statistical tests.

# Tables given the n needed are supplied.

The conventional standard is that the project director should enough respondents or subjects to have a sample large enough to detect a medium or small effect size with a power of at least 0.80.

If performing a t-test, small, medium, and large effect sizes are d=2.,.5,.8., where  $d = (m1-m2)/(stdev)$ 

### Cohen's effect sizes

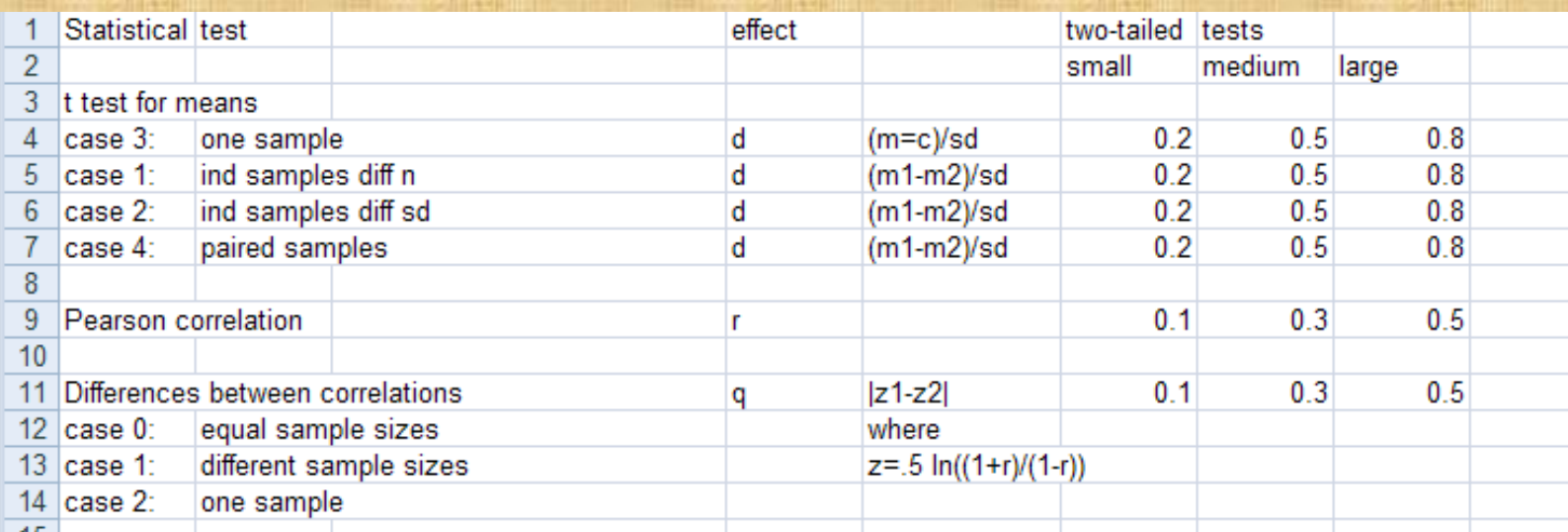

### Cohen's effect sizes

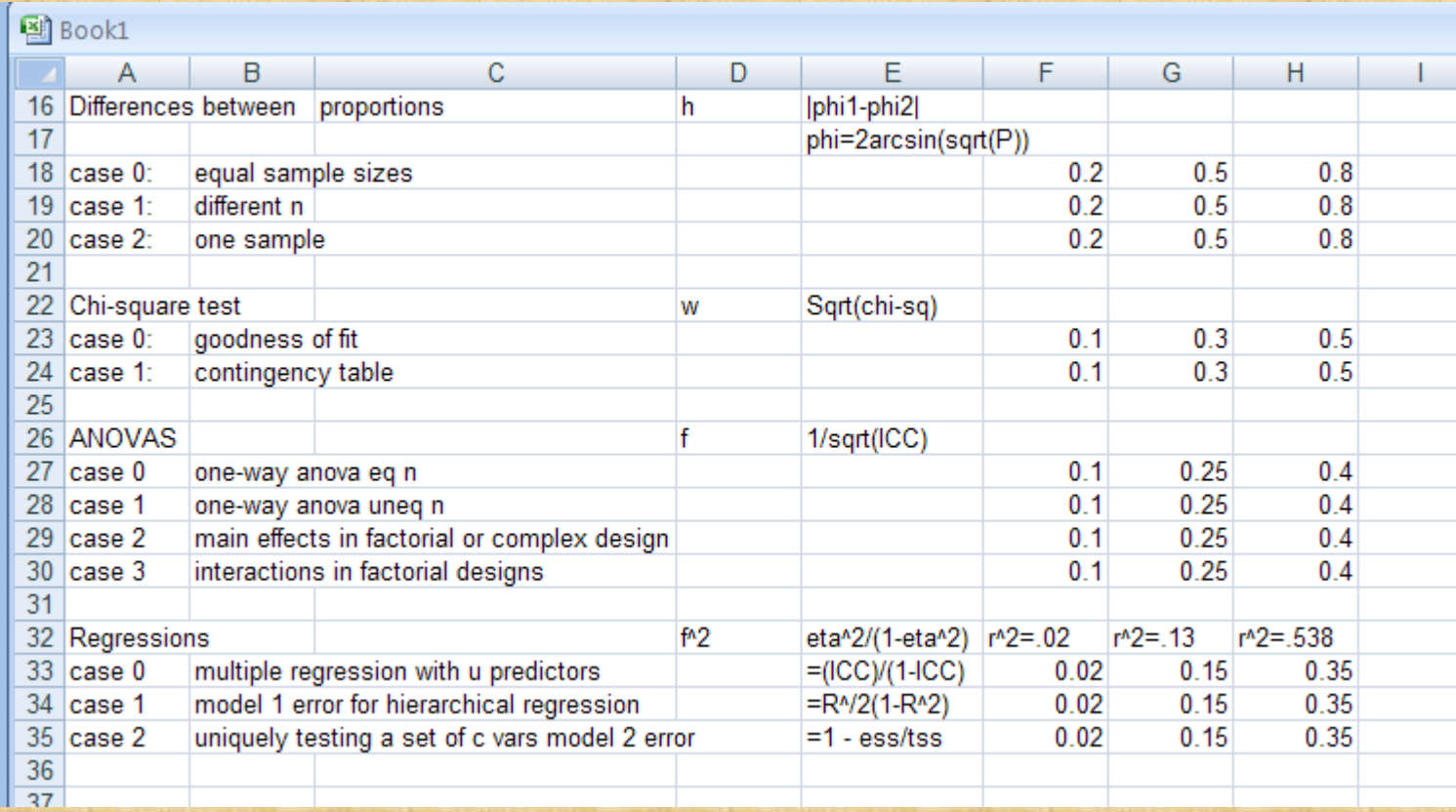

## Stata can compute post-hoc power and sample size

### • For t-tests and proportions

sampsi .8 .5, sd1(.6) sd2(.9) alpha(.05) power(.80) Estimated sample size for two-sample comparison of means Test Ho: m1 = m2, where m1 is the mean in population 1 and m2 is the mean in population 2 Assumptions:

(two-sided)  $alpha =$ 0.0500  $power =$ 0.8000  $m1 =$ - 8  $m2 =$  $\cdot$  5  $sd1 =$  $.6$  $sd2 =$ - 9  $n2/n1 =$ 1.00 Estimated required sample sizes: 103  $n1 =$  $n2 =$ 103

For repeated measures contrasts For survival analysis problems

Copyright @2009 Robert Alan Yaffee, Ph.D.

# Attrition is to be compensated for in the planning of the sample size.

- A pilot study will indicate the rate of attrition if it is representatively sampled and collected.
- If there is five percent attrition, then 105% of the sample size should be collected. Sample size = Number to be collected/.95 = 211 (rounded to nearest integer)
- If the margin of error is 5 more %, then 110% of the needed sample size should be collected for the larger sample. Sample size to be collected = 211/.95 = 223 (rounded to nearest integer).
- If the pilot study indicates that 10 percent of the items will on the average not be answered for those who remain in the study, then add another 10% to the 110% of the needed sample size that must be collected. 120% of the needed sample size must be obtained in the planning stage. Sample size to be collected = 223/.90 = 248.
- If you are studying a hard to reach minority, increase your safety margin. If you are conducting a longitudinal study in an area that is politically unstable, be careful, focus on your primary objective and avoid unnecessary entanglements or distractions.

# Attrition and censoring in longitudinal studies

- Attrition is accounted for by censoring. There is right censoring when a person is lost to followup.
- There is right censoring when the event has not occurred prior to the end of the study.
- There is interval censoring when the patient is in jail for 2 weeks and cannot attend his midterm interview.

### Sample size reduction

- Bubble sheets cannot always be read clearly if the survey is on both sides of the paper. Machines make many mistakes in scanning such sheets.
- Bubble sheets cannot always be read clearly if the answers are not closed ended. Avoid open-ended questions
- Transmission over the web must be double checked to be sure that there was not information corruption in transmission of data.
- Do not allow people not to answer if the answer is negative. This breeds confusion and uncertainty.

# Indexing survival-time data for bio-statistical analysis

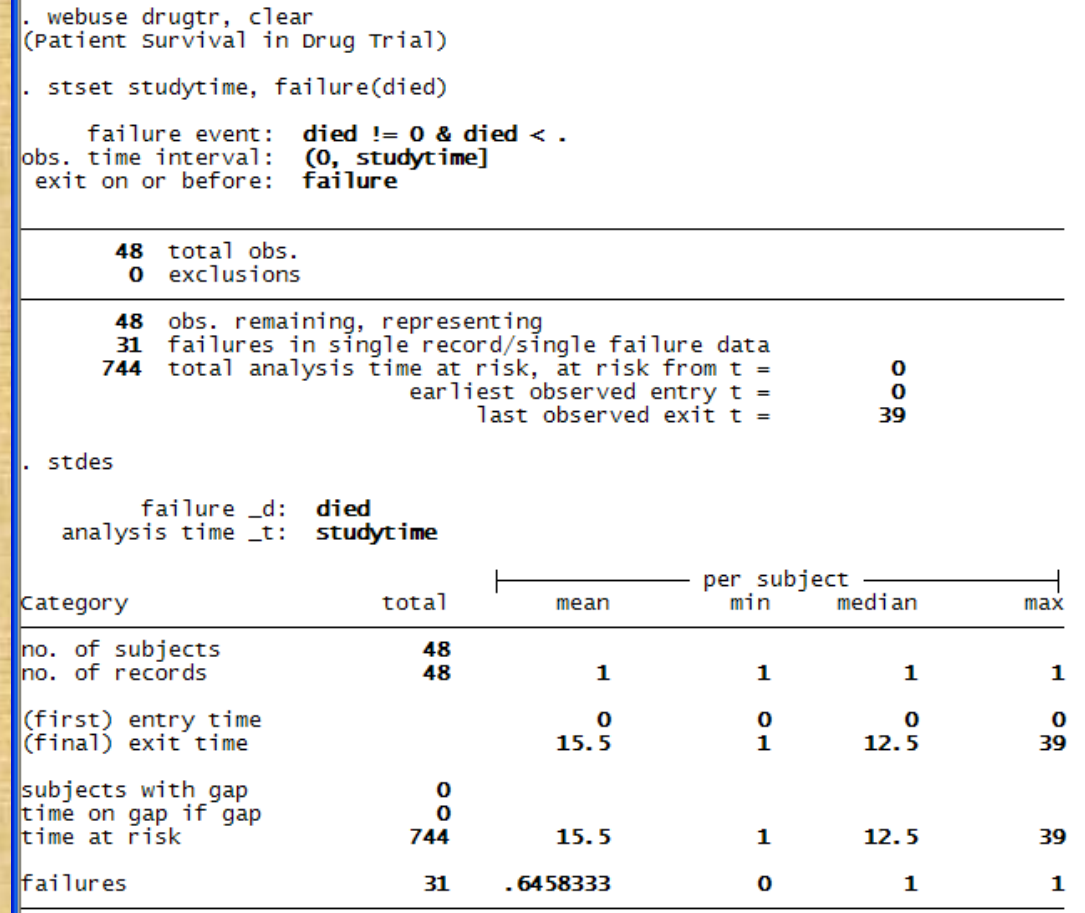

### Indexing survival time data for prostate cancer

webuse catheter, clear (Kidney data, McGilchrist and Aisbett, Biometrics, 1991)

stset time infect

failure event:  $\infect := 0$  &  $\infect <$ . bbs. time interval: (0, time] exit on or before: failure

and a

76 total obs. 0 exclusions

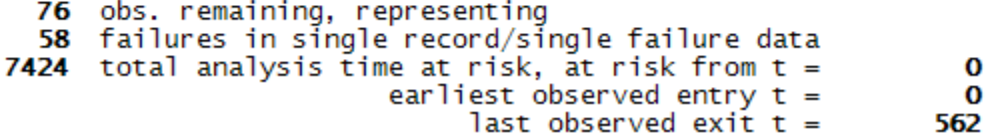

# Kaplan Meier Survival curves by gender adjusted for age

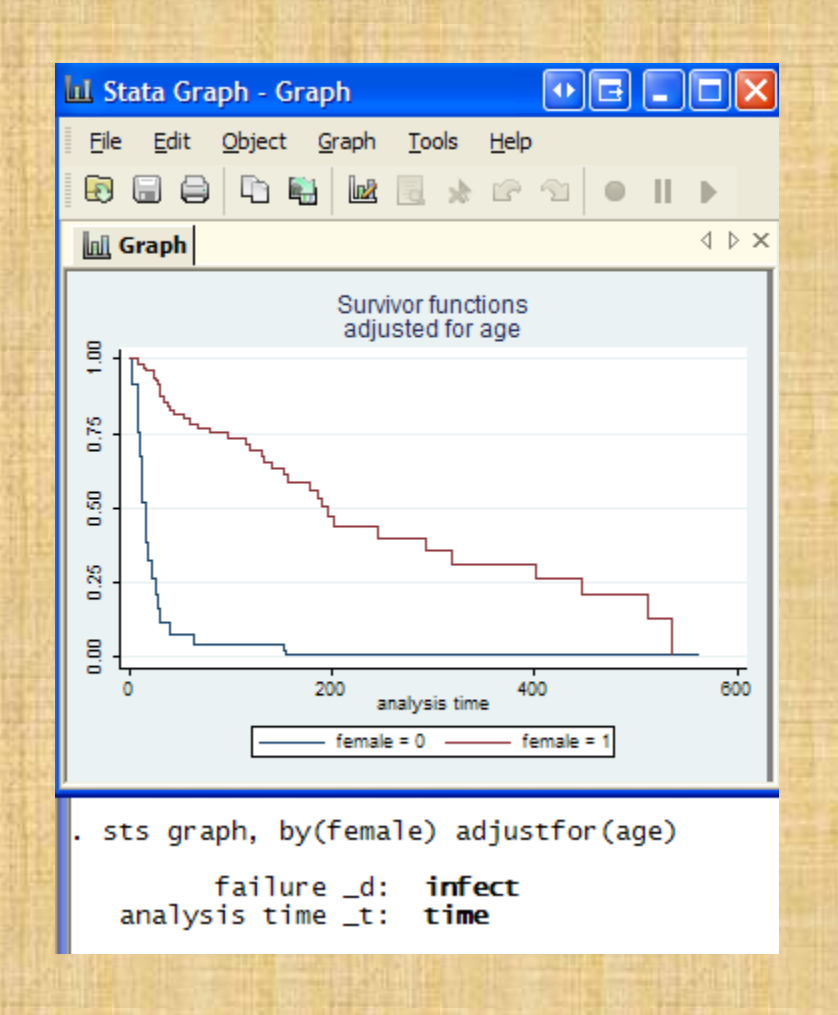

# Visualization for exploratory data analysis and model diagnosis

#### • 1-dimensional Univariate

- Histograms
- Box plots
- Stem and leaf plots
- Quantile plots
- Bar graphs
- Pie charts

### • 2-dimensional Scatterplot matrices

- Scatterplots
- Time series plots
- Multi-dimensional plots
	- Panel plots
	- 3-D scatterplots
- Graphics editor

# Exploratory Data Analysis Edward Tufte (Princeton Univ)

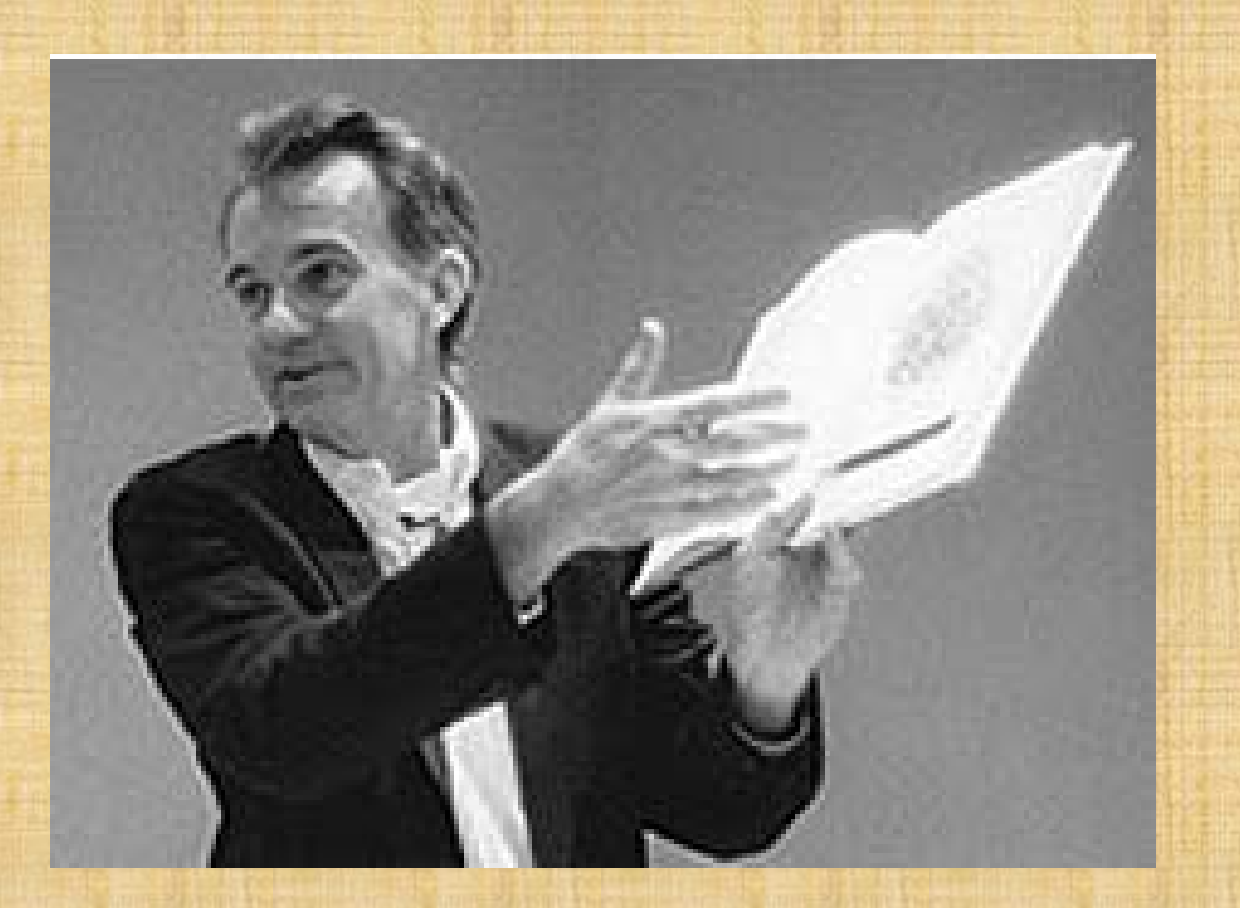

# Matrix scatterplots for exploring functional form of relationships

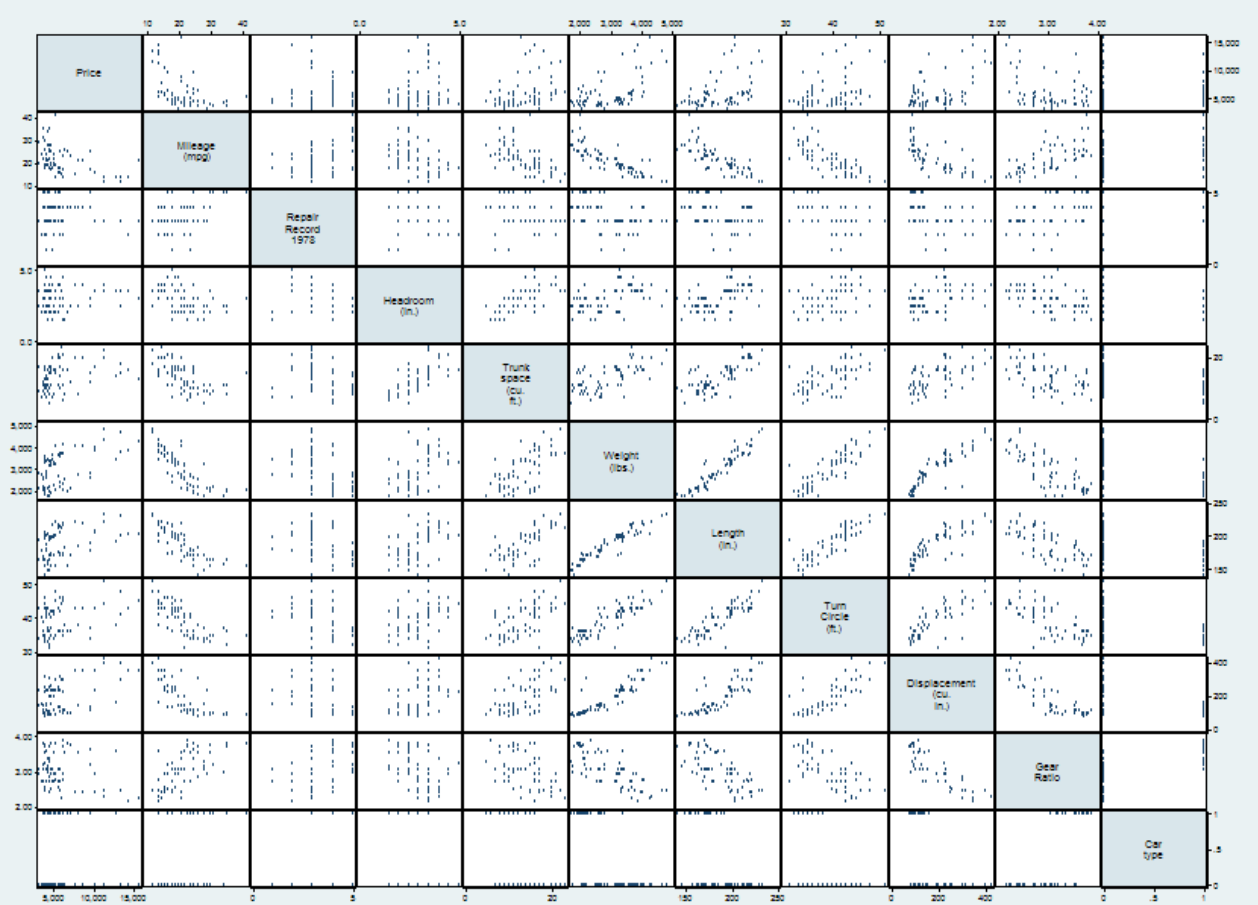

graph matrix mpg-foreign Alan Yaffee, Ph.D.

### Exploratory data analysis

sort foreign graph box mpg, over(foreign) title(Comparison of box plots)

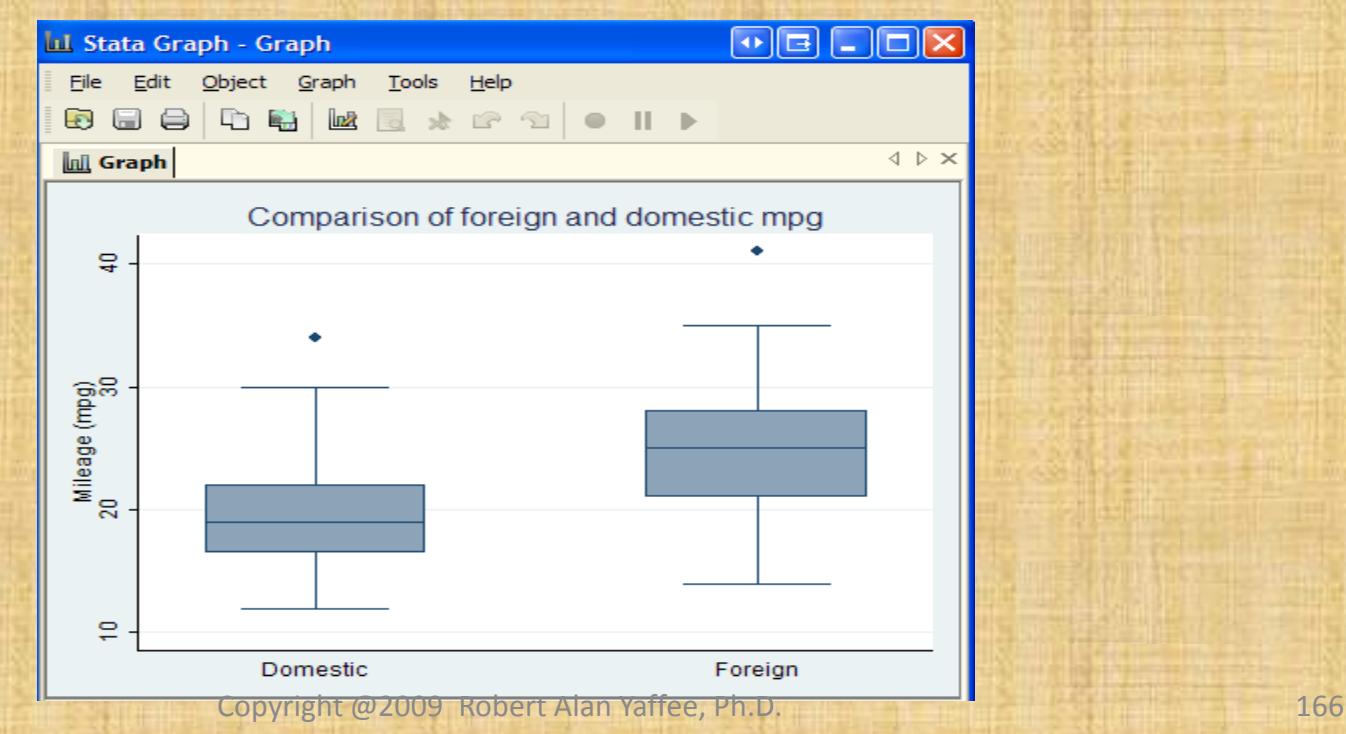

### Horizontal bar charts

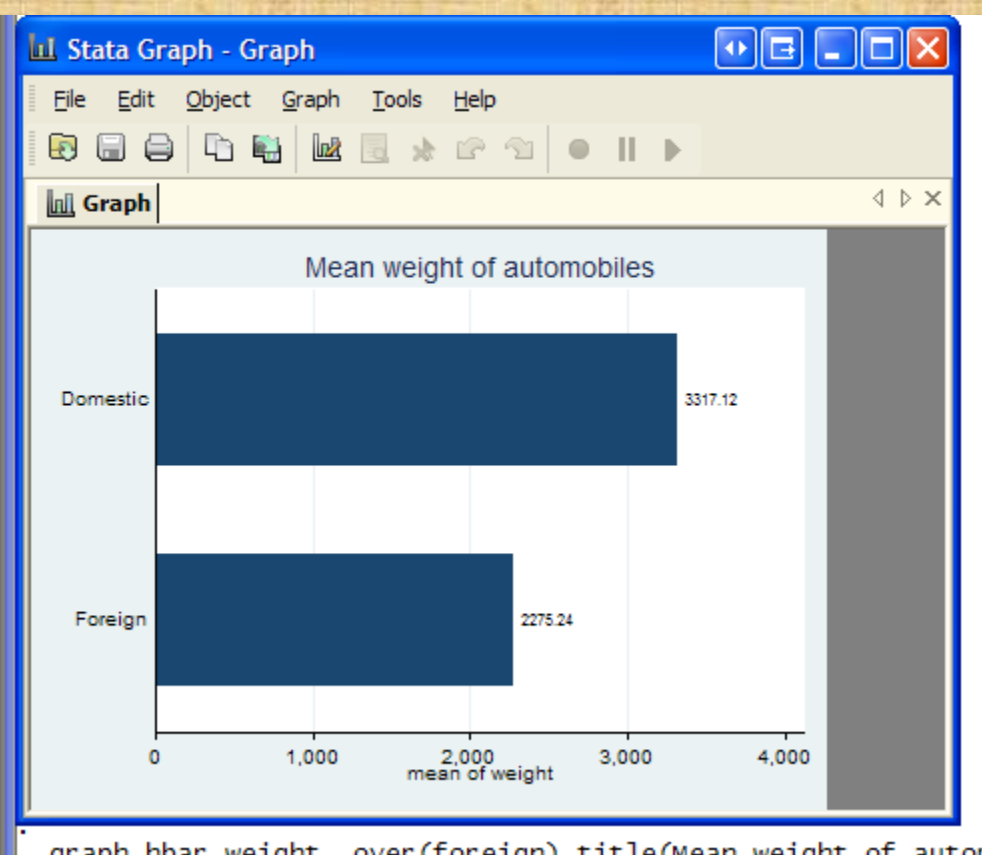

graph hbar weight, over (foreign) title (Mean weight of automobiles) blabel (total)

Copyright @2009 Robert Alan Yaffee, Ph.D. 167

### Nesting horizontal bar charts

graph hbar price, over (foreign) over (rep78) title (Number of repairs needed in 1978) /// subtitle (for average price of car in 1978 US dollars) blabel (bar) /// ytitle ("Average price of car") bar (1, bcolor (sand)) asyvars

5 Stata Graph - Graph

gets glowet graph gools igalp File. 国务 后期 城市 土正市 中 川下

**Lill Graph** 

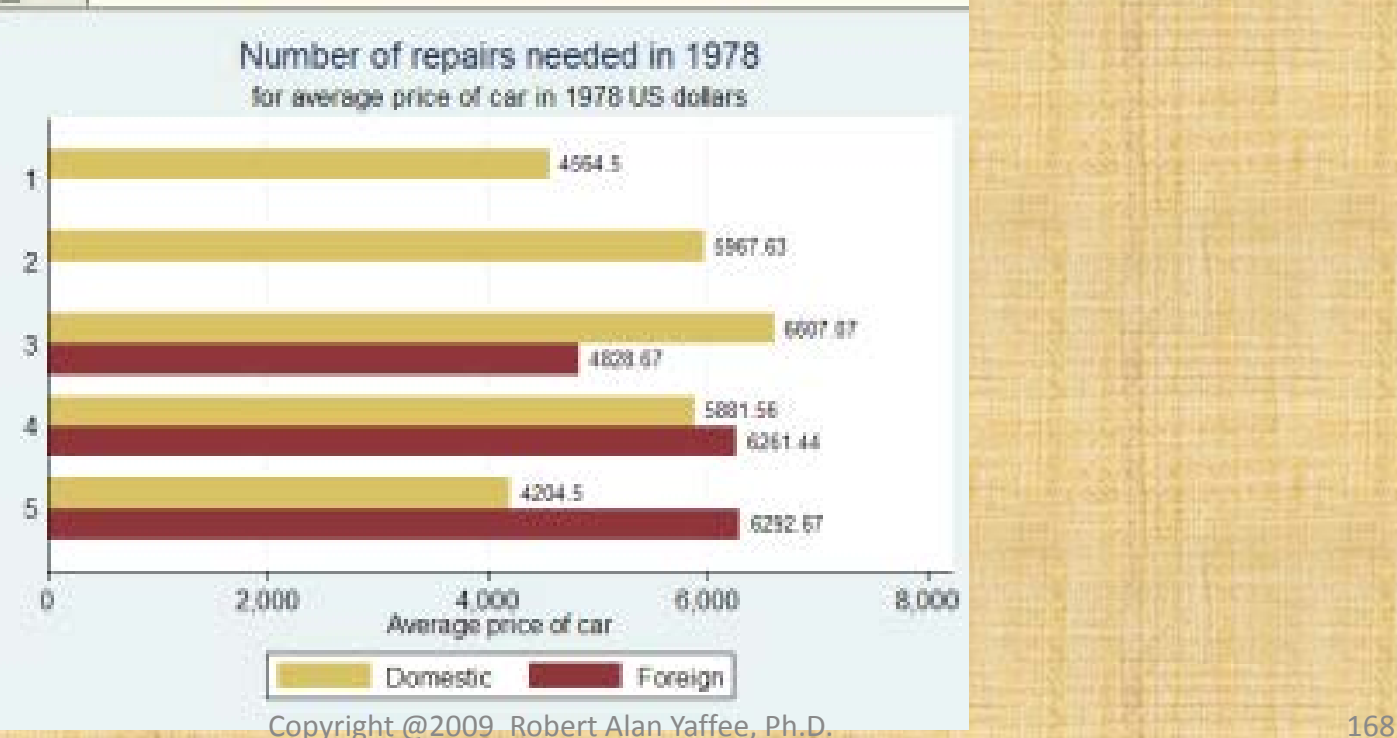

### Pie Charts

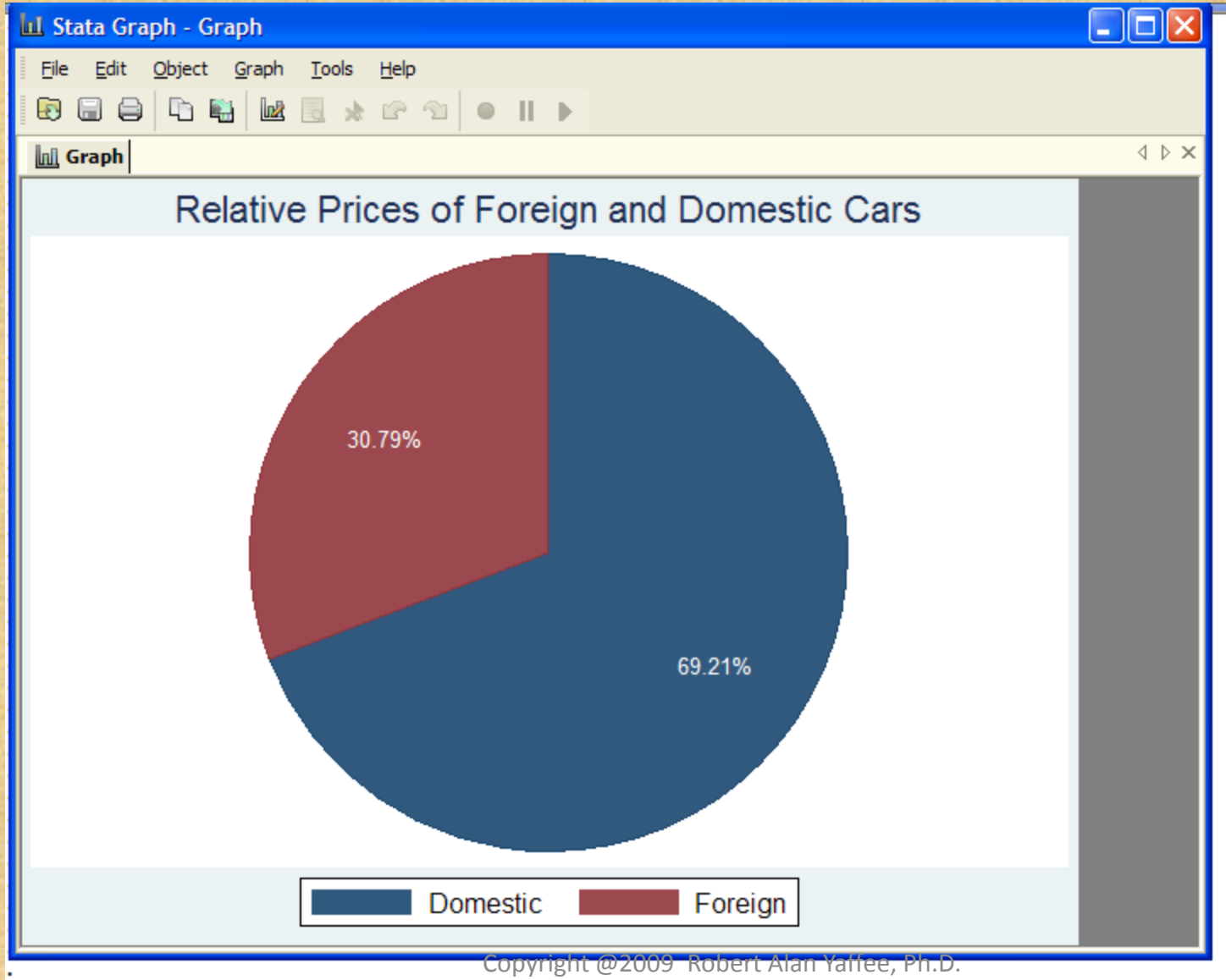

. araph pie price, over(foreian) title(Relative Prices of Foreian and Domestic Cars) plabel( all percent.color(white))

### Comparative histograms

histogram mpg, discrete by(foreign) normal title(Comparative histograms)

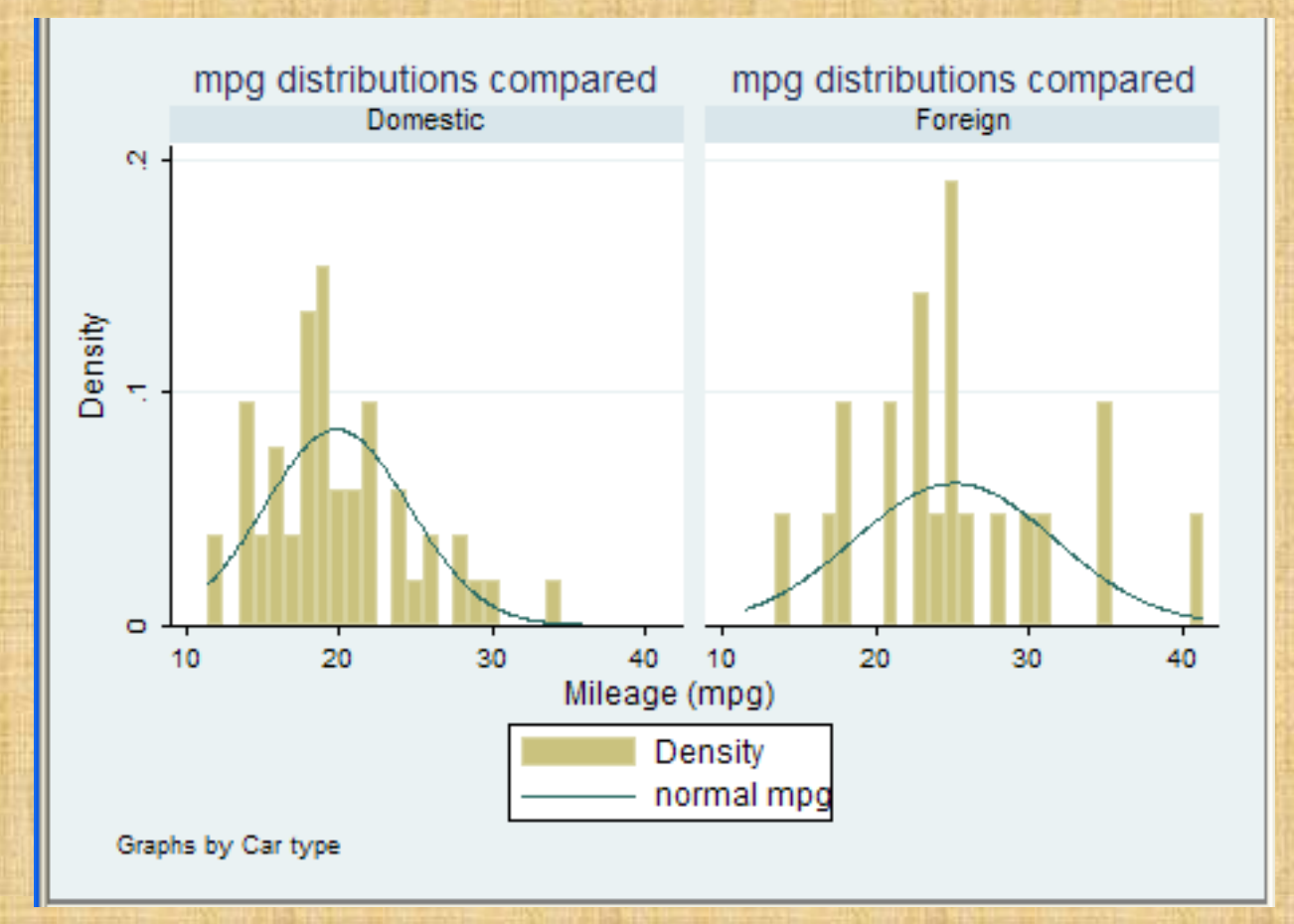

### Comparative stem and leaf plots

#### **Kesults**

by foreign: stem mpg

-> foreign = Domestic

Stem-and-leaf plot for mpg (Mileage (mpg))

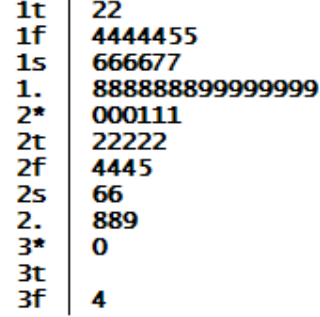

-> foreign = Foreign

Stem-and-leaf plot for mpg (Mileage (mpg))

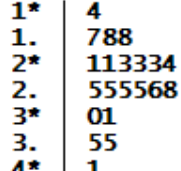

# The relationship between fuel economy and luxury in auto purchases

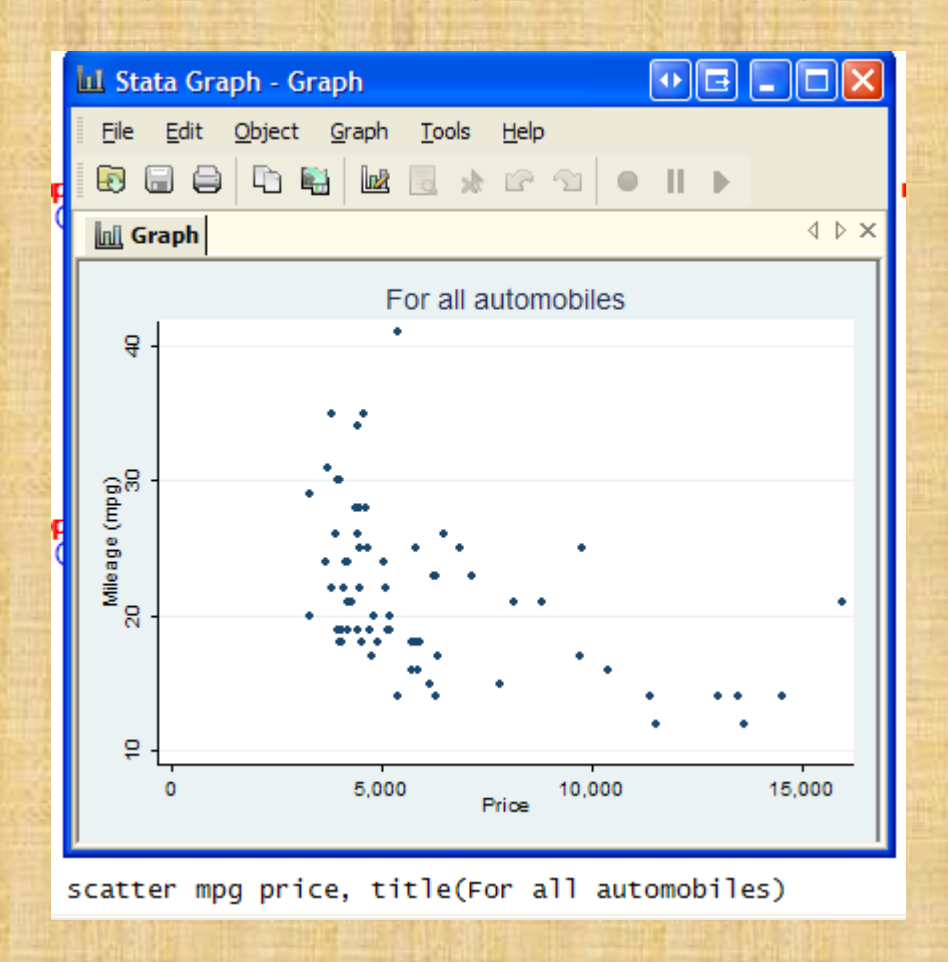

# Comparison of mpg per price between foreign and domestic cars

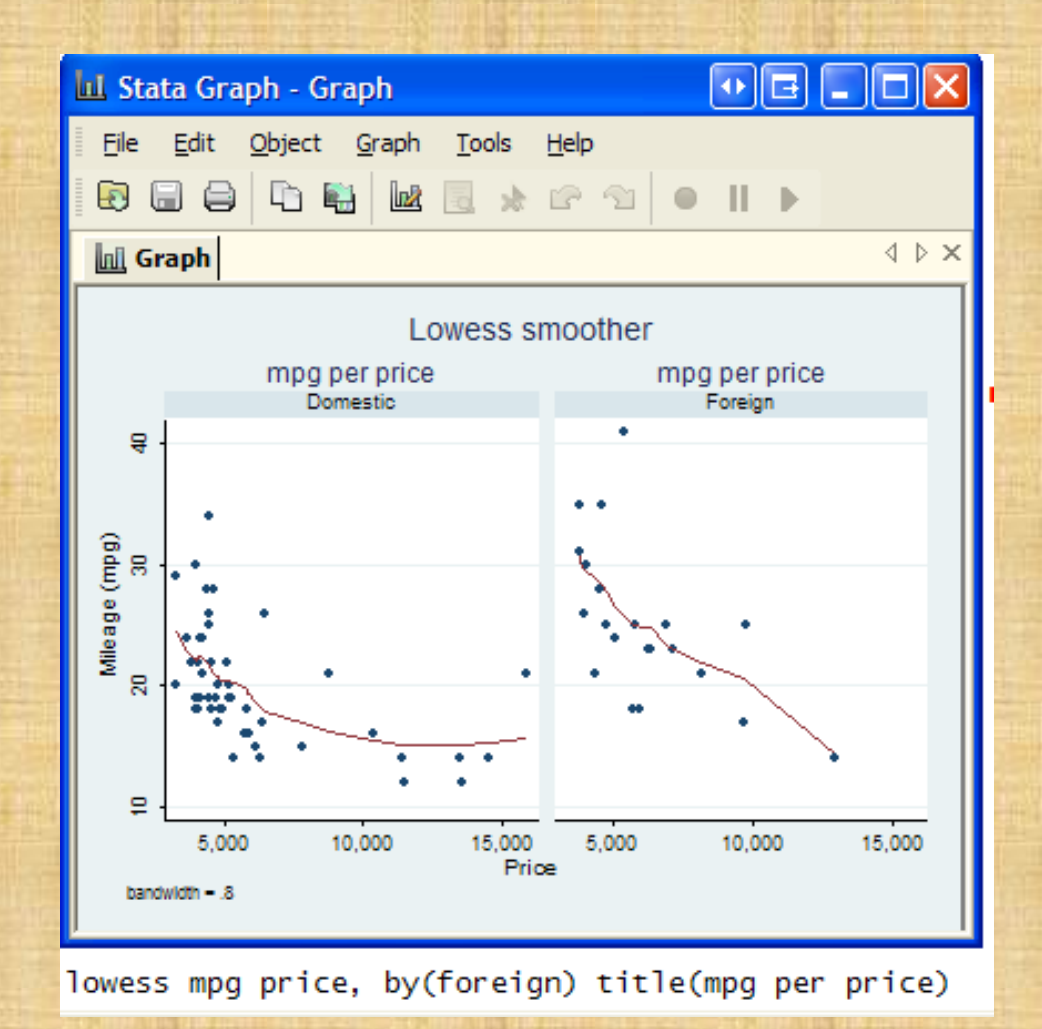

### Nonlinear fit between mpg and price

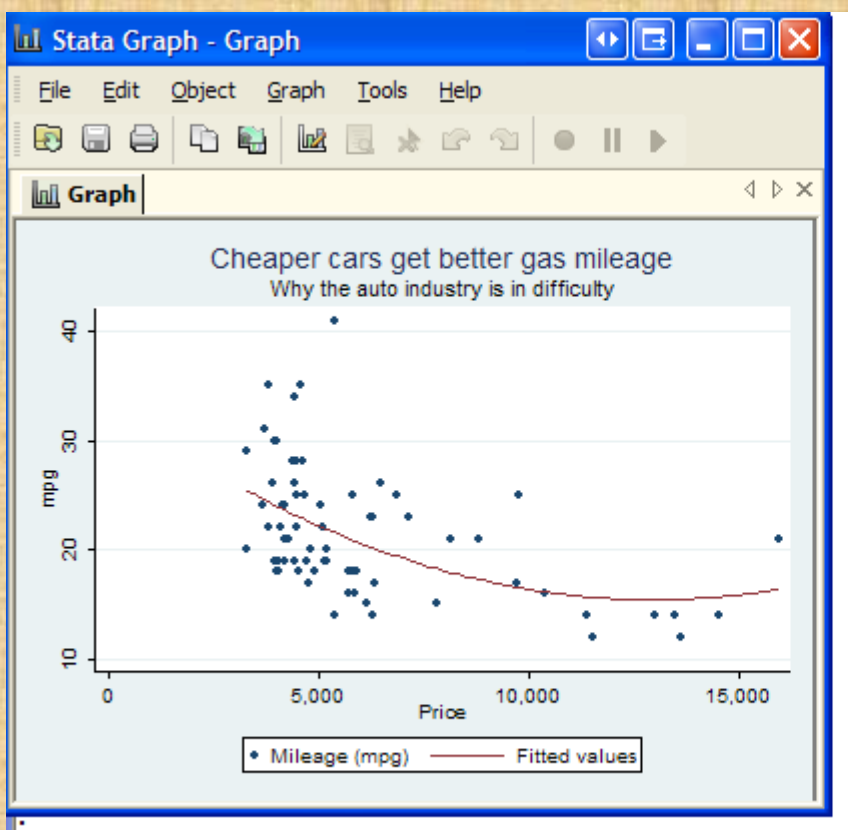

graph twoway scatter mpg price || qfit mpg price, title(Cheaper cars get better gas mileage)<br>subtitle(why the auto industry is in difficulty) ytitle(mpg)

### Identifying the most and least expensive cars

extremes price make,

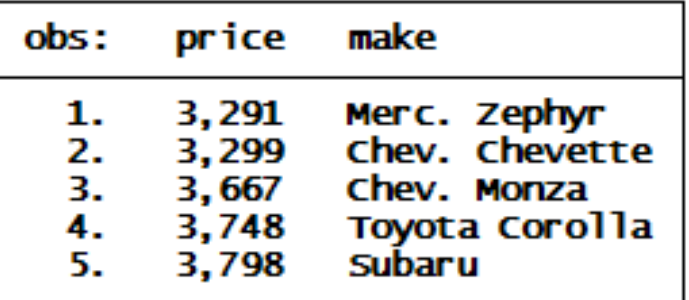

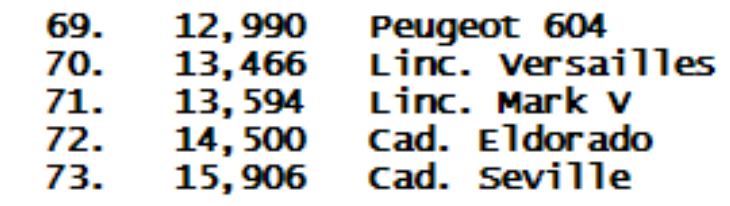

Command

### Paneled graphs

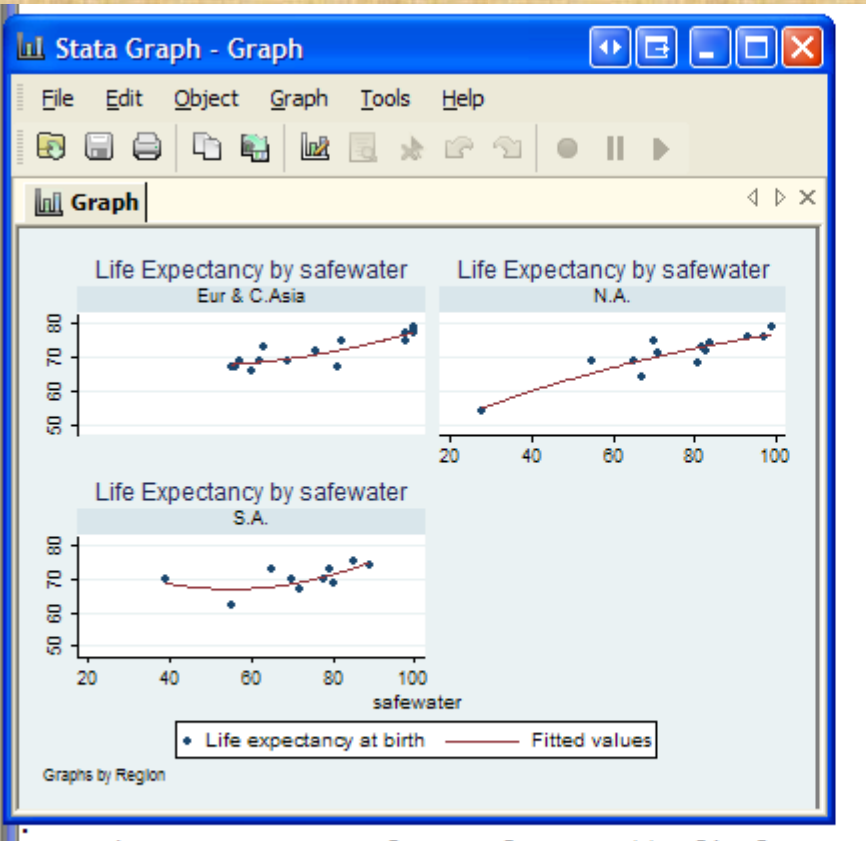

graph twoway scatter lexp safewater || qfit lexp safewater, by(region) title( Life Expectanc y by safewater)

### Fit and confidence intervals

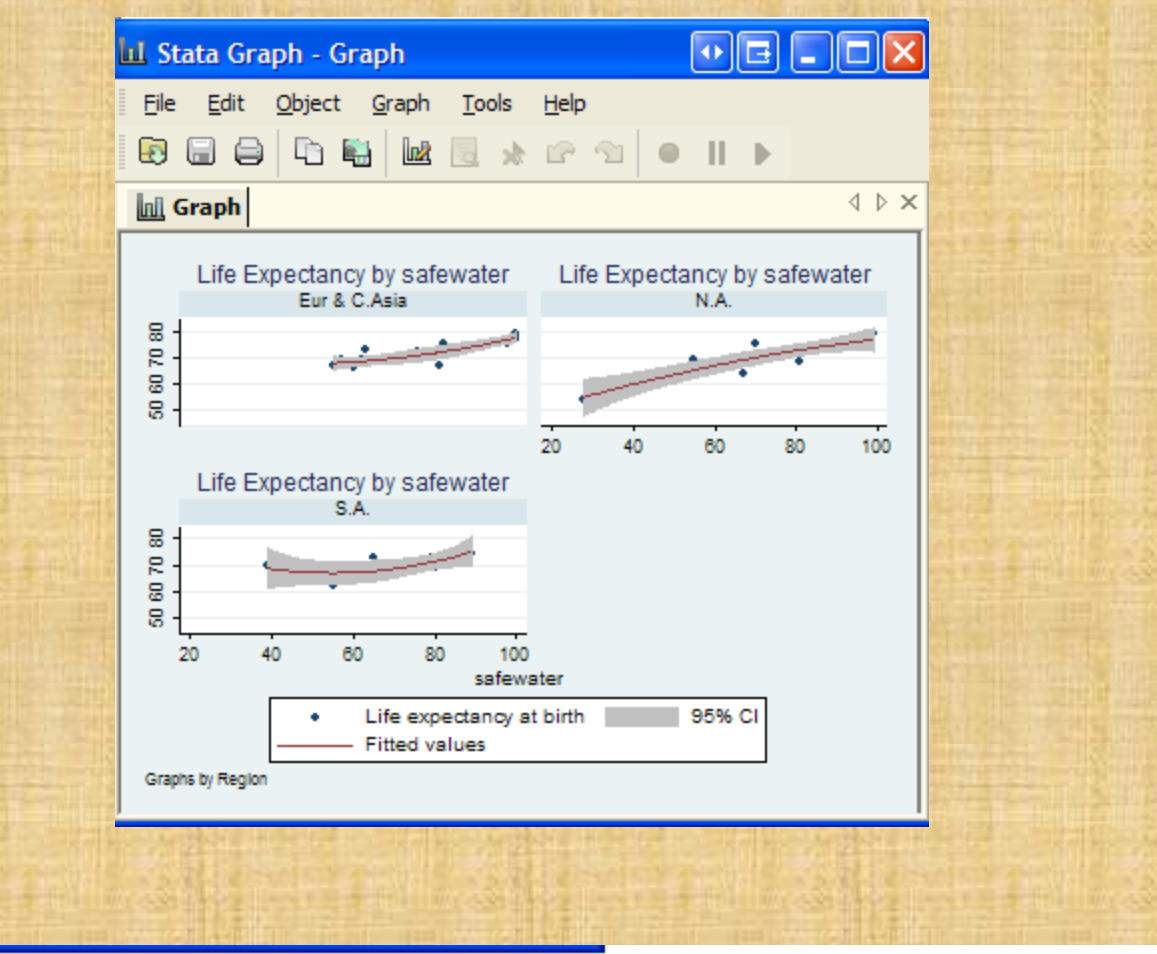

graph twoway scatter lexp safewater || qfitci lexp safewater, by(region) title( Life Expecta ncy by safewater)

### Time series plot of life expectancy by gender

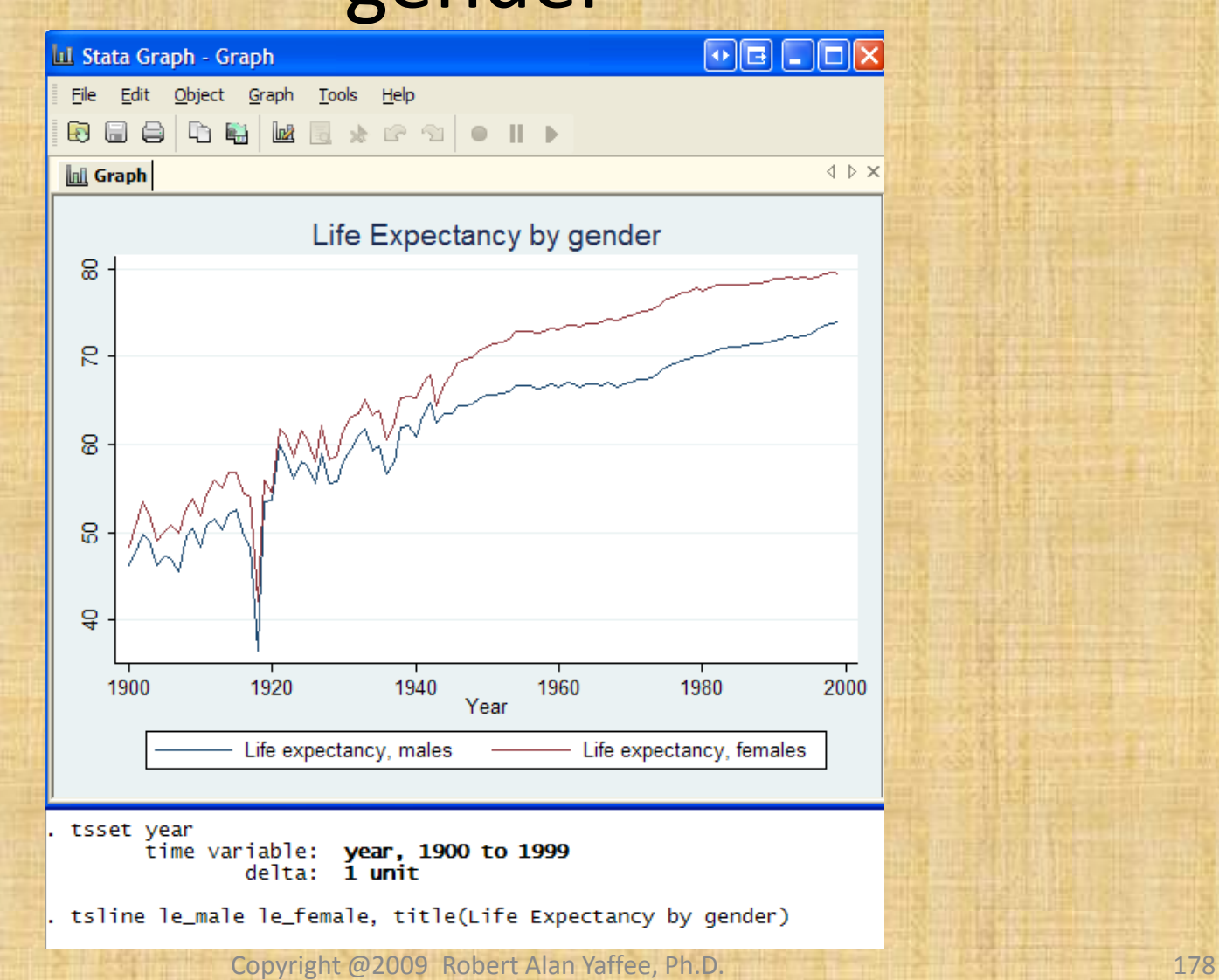

### Life expectancy by sex and race over time

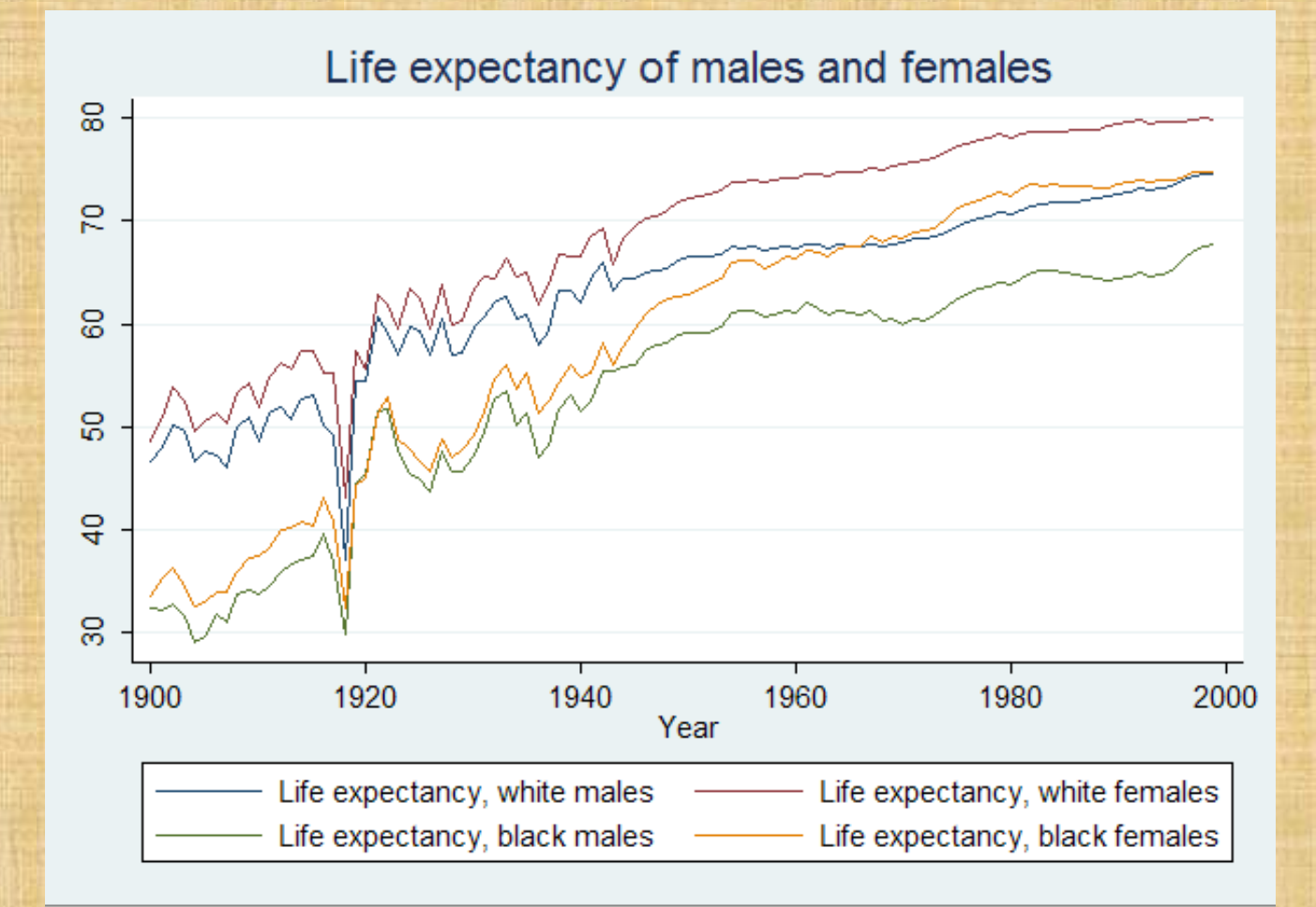

### Survival Analysis

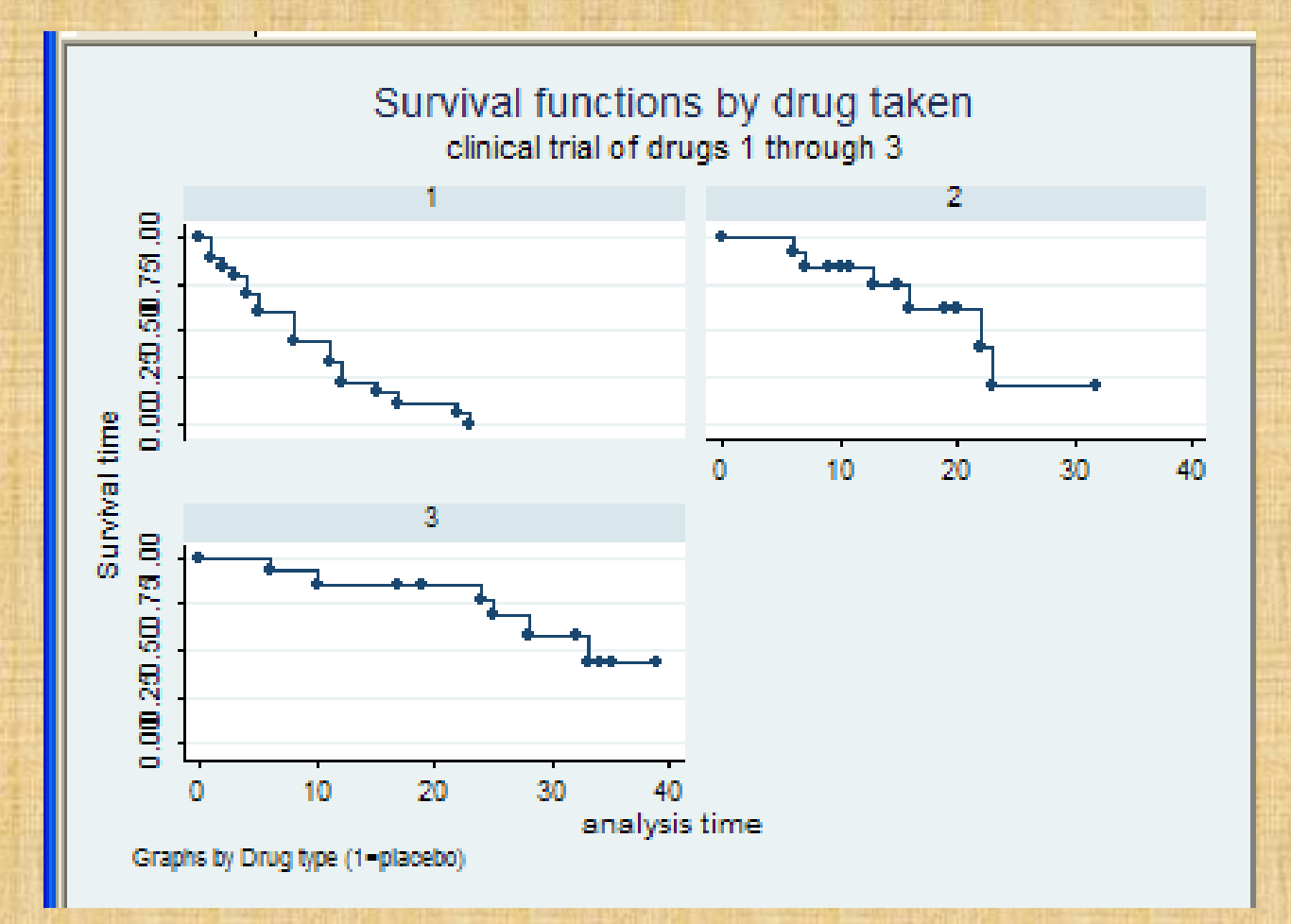
## Dot plot of public and private education by country

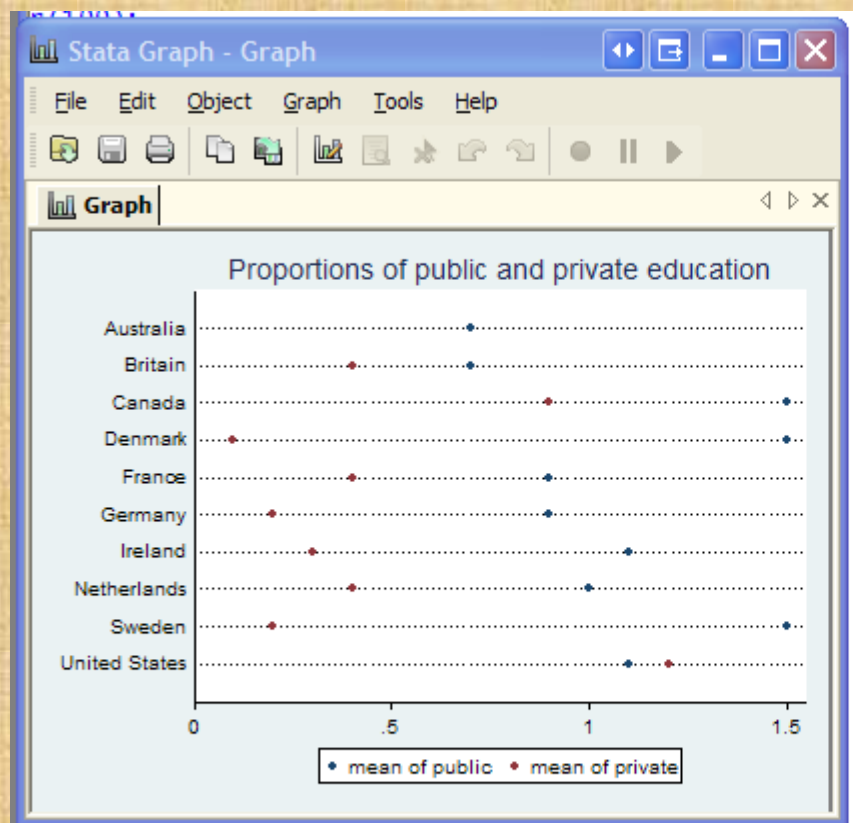

graph dot public private, over (country) title (Proportions of public and private educ ation)

## How much air conditioning is needed on average in the U.S. each year?

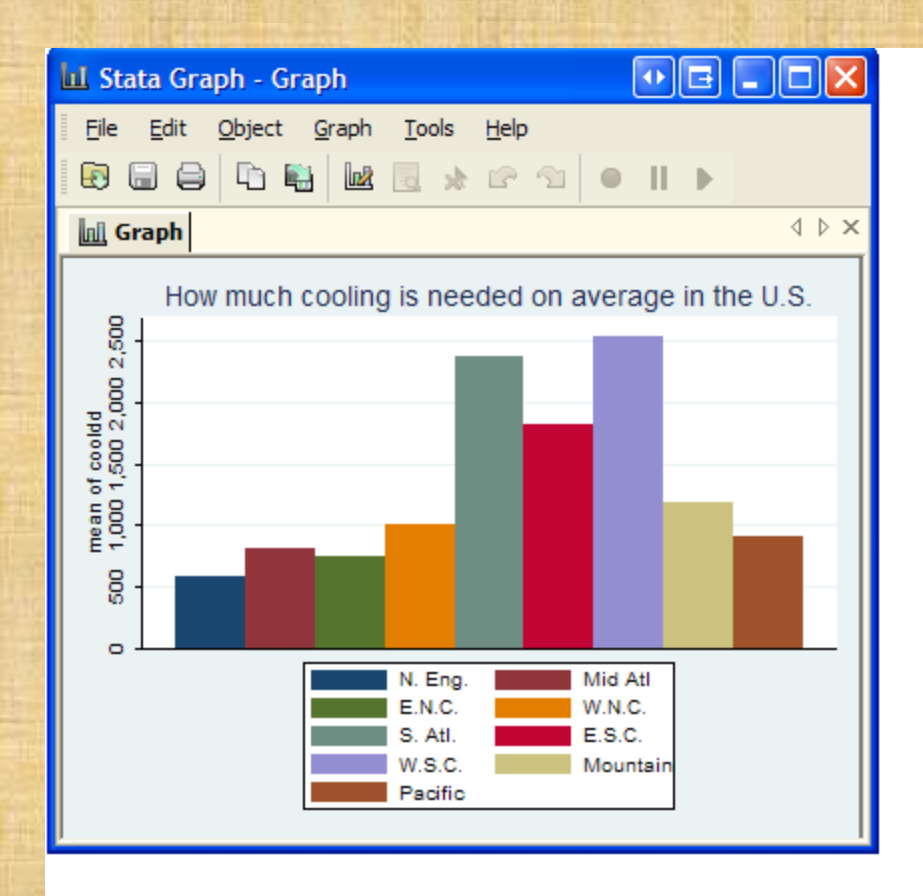

graph bar (mean) cooldd, over(division) title(How much cooling is needed on average in the U.S.) asyvars

### Saving and Exporting graphs

You can save a Stata graph with the command: graph save ch1fig1.gph

The gph suffix indicates that it is a Stata graph.

If you wish to resave this graph later, attach the replace option after the graph name.

You can export a Stata graph with the command: graph export ch1fig1.wmf, replace graph export ch1fig1.emf, replace graph export ch1fig1.eps, replace graph export.ch1fig1.tif graph export.ch1fig1.pdf

### Distributional analysis

- Simulation with random number generators of normal, poisson, chi square, binomial, gamma, hypergeometric , and other distributions
- Kernel density plots (distributional structure)
- Histograms (with superimposed normal curves)
- Lowess plots (linearity and functional form)
- Quantile plots
- Stem and leaf plots

### Kernel density plots

### • Nonparametric density plots

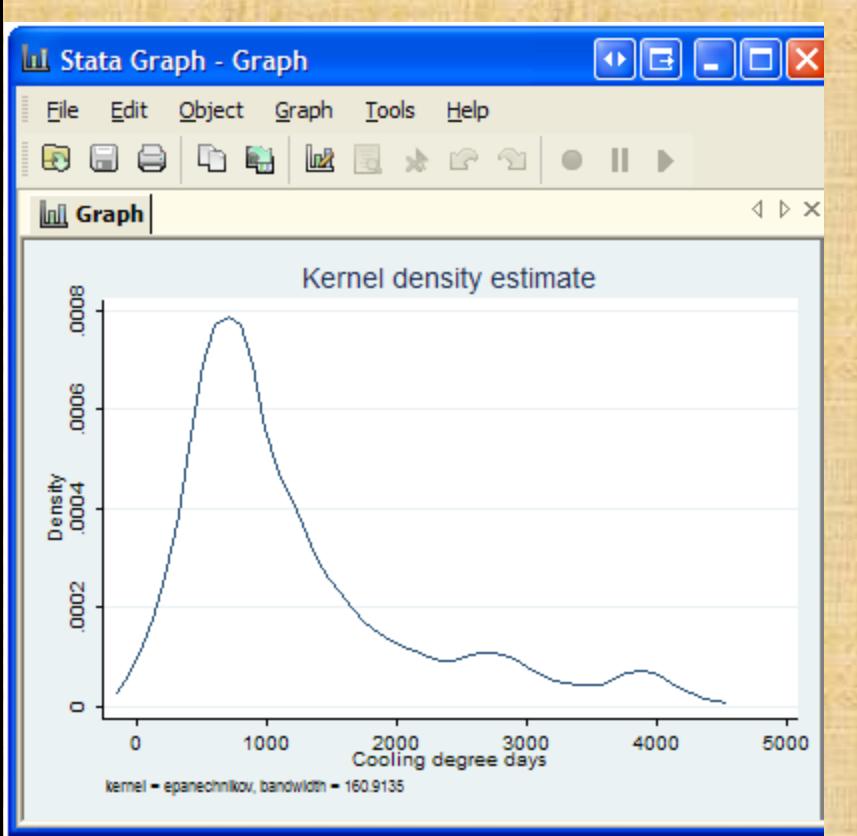

$$
f_{\text{kernel}}(x) = \frac{1}{nh_j} \sum_{i=1}^{n} K_j \left( \frac{(x_{ij} - x_j)}{h_j} \right)
$$

*j h = bandwidth for local smoothing of data where f(.)= kernel density estimator K = kernel function symmetrically weights observations*

### Some Kernel functions

**Some Kernel Smoothers**

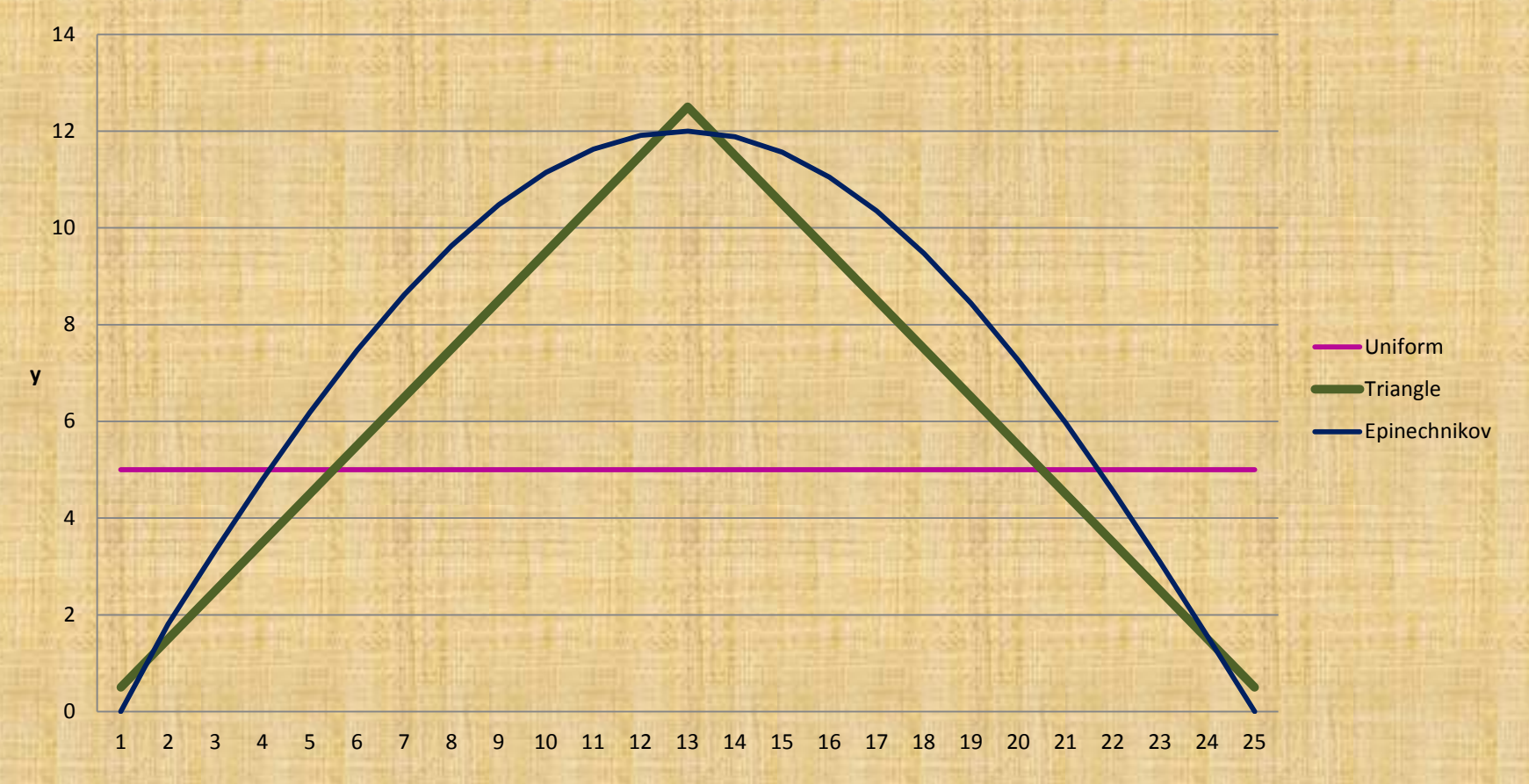

### Quantile normal plots

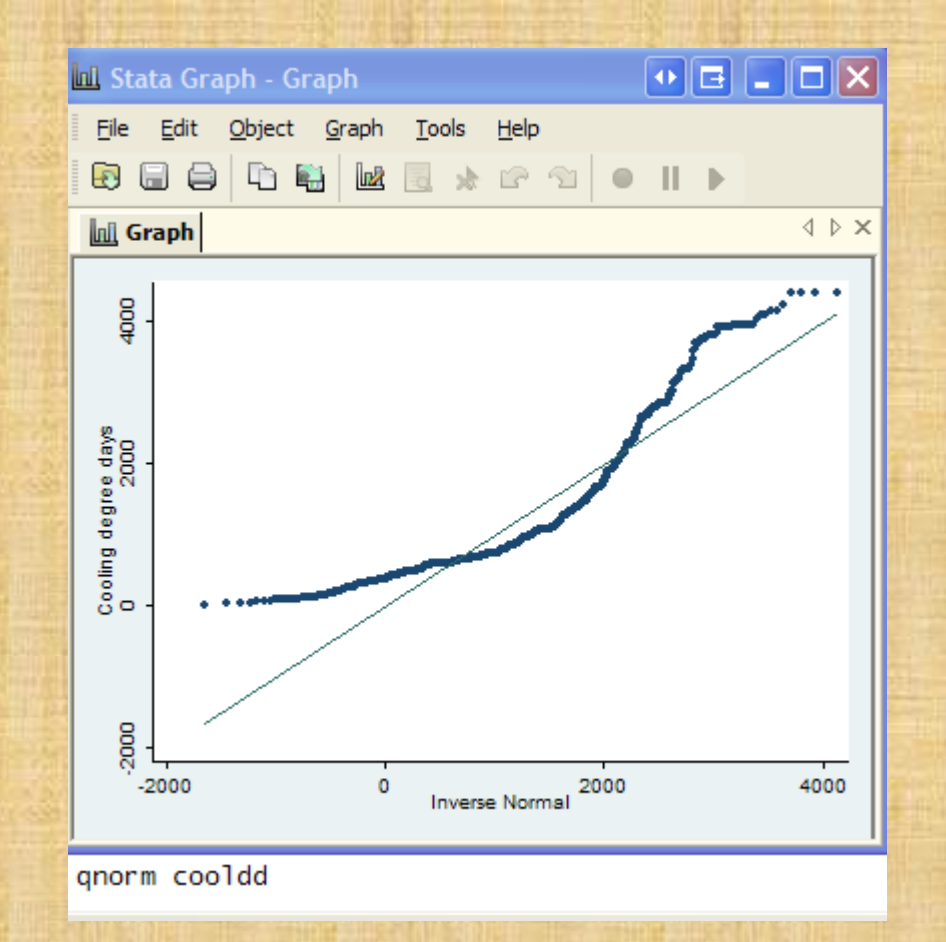

Copyright @2009 Robert Alan Yaffee, Ph.D. 187

### 3d Graphs can be generated with some user effort

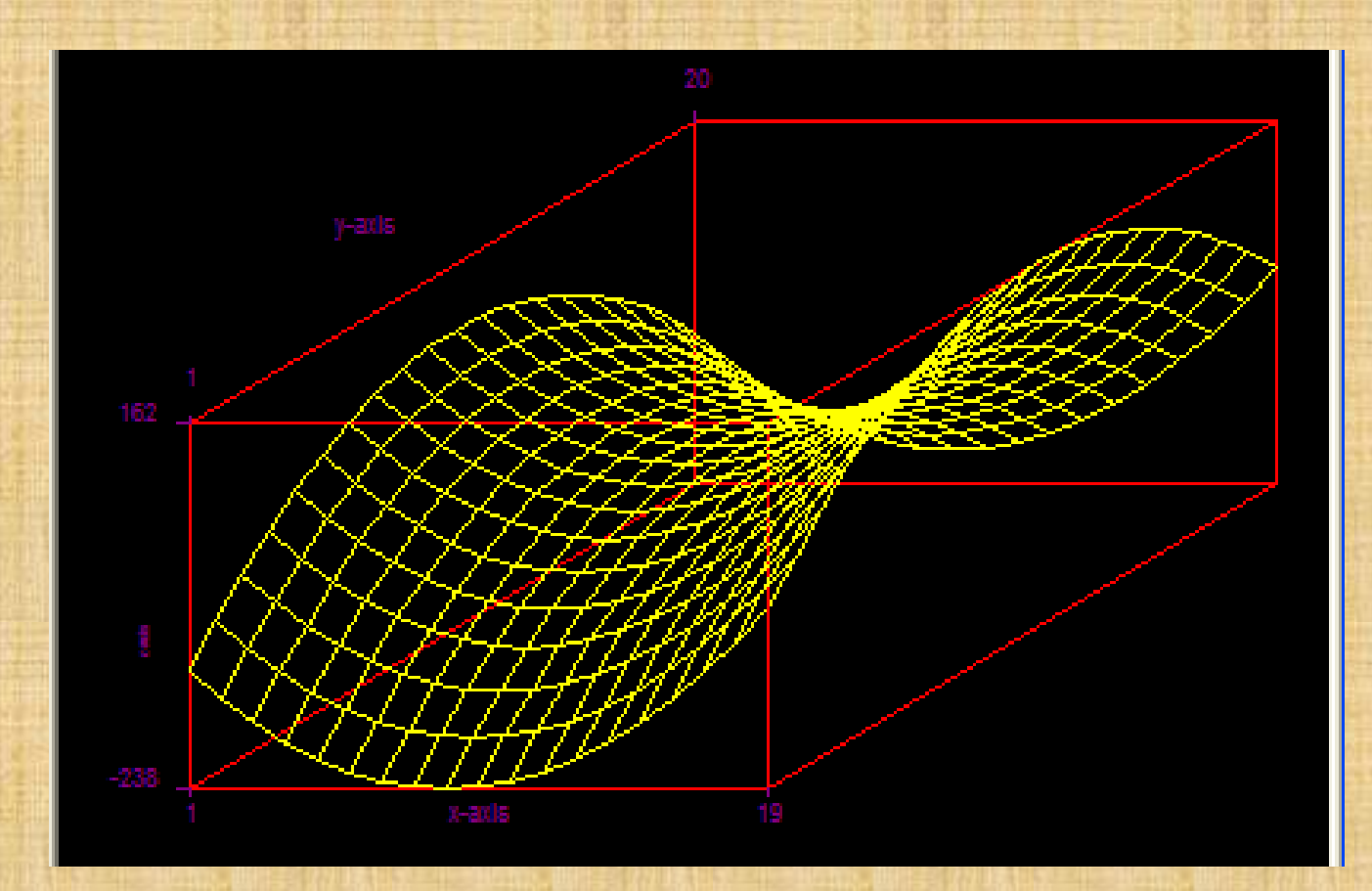

Copyright @2009 Robert Alan Yaffee, Ph.D. 188

### Item and Scale analysis

- Scale construction
- Alpha reliability
- Kappa reliability
- ICC23 reliability is also possible but will not be shown here. You have to download icc23 from the ssc archive.

### Exercises 3

- 1. Plot a matrix scatterplot of headroom to weight in the dataset auto1.dta
- 2. Plot a lowess graph between mpg and weight
- 3. Use a horizontal bar chart to show the mpg of foreign and domestic cars. Put a main and axis titles in it. Put in a note or caption describing it.
- 4. Generate a stem-leaf plot of weight by foreign.
- 5. Generate a dot plot of make by mpg.
- 6. Generate a kernel density plot of mpg.
- 7. Generate a time plot of GDP downloaded from FRED.
- 8. Generate an overlay time plot of CPI and GDP over the same range of time, downloading both from FRED.

# Cronbach Alpha reliability (internal consistency of scale items)

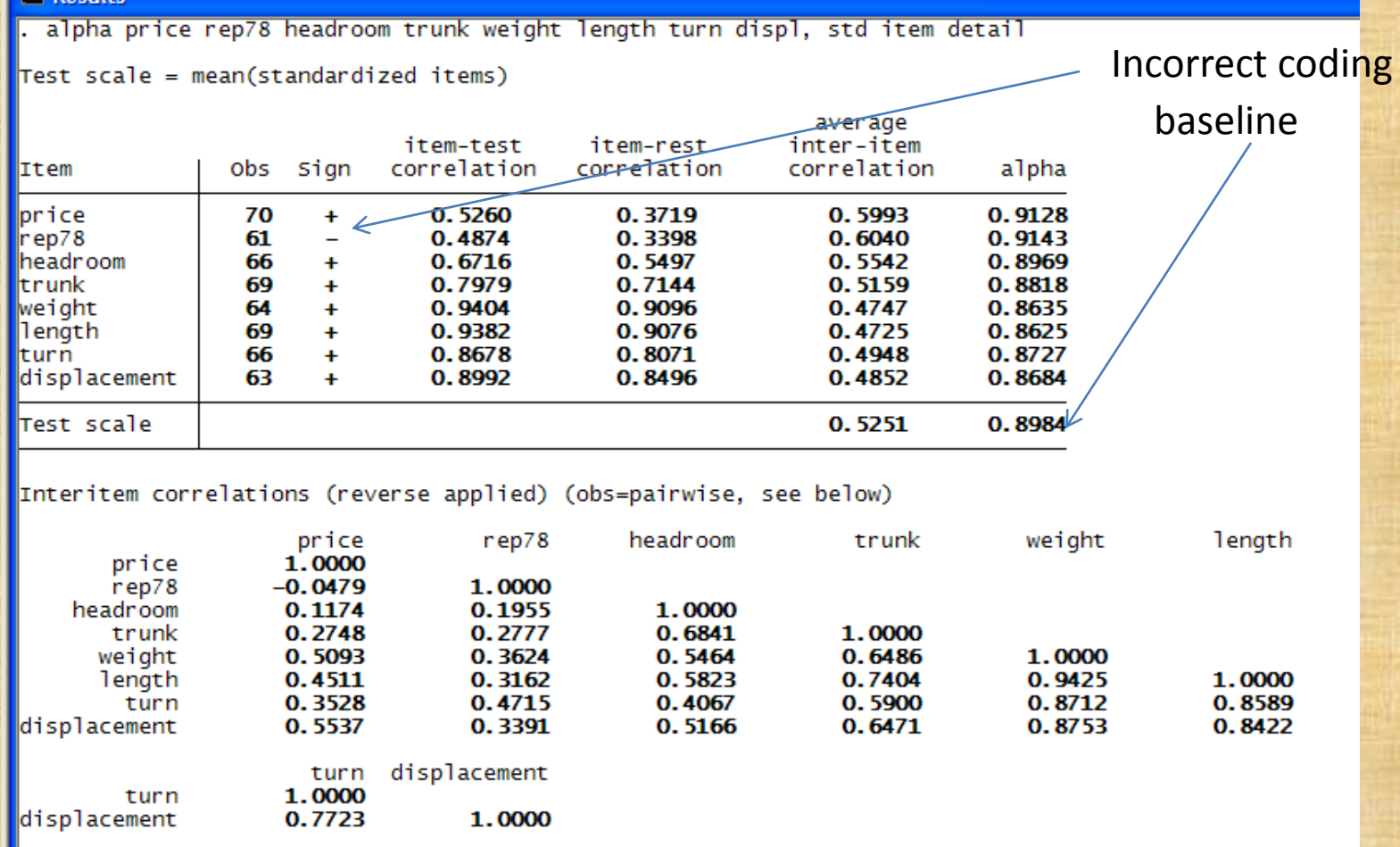

### Do we reverse code?

- If  $(-0.20 \leq$  correlation => .20), we can reverse code if this improves scale alpha.
- Otherwise, we delete the item.
- We iterate until scale alpha is greater than 0.70. If scale alpha < 0.70, we use individual items instead of scale.

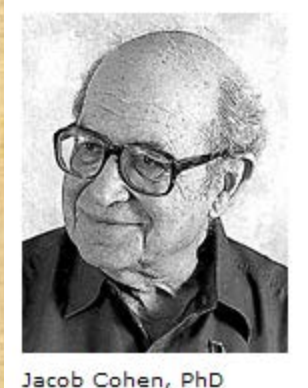

## Cohen's Kappa Reliability

- Kappa reliability is a form of interrater agreement that is evidence of independent corroboration of concurrence of interpretation. The higher this agreement, the more there appears to be a consensus about the meaning of the object of evaluation.
- Kappa is designed to correct for chance agreement.

Cohen's kappa (1960) for two raters classifying n items into C categories

• The denominator in the ratio corrects for chance agreement

Pr(observed agreement) - Pr(expected [by chance] agreement) *Cohen*  $I-Pr(expected [by chance] agreement)$  $K_{Cohen}$ 

> $0 = no$  agreement 0-.20 very low agreement .21-.40 low agreement .41-.60 moderate agreement .61-.8 full agreement .81-1.00 almost perfect agreement

> > Copyright @2009 Robert Alan Yaffee, Ph.D.

### Joe Fleiss (Columbia )and Jack Cohen (NYU) came up with the weighted kappa

Joseph L. Fleiss

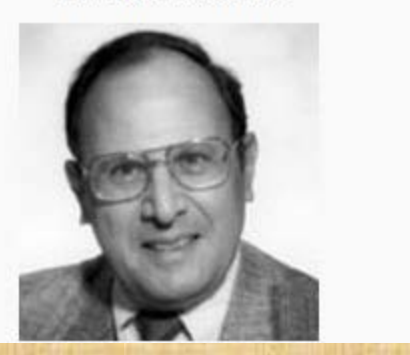

Fleiss developed the modern Intra-Class correlation coefficient with Pat Shrout ( formerly of Columbia and now at NYU)

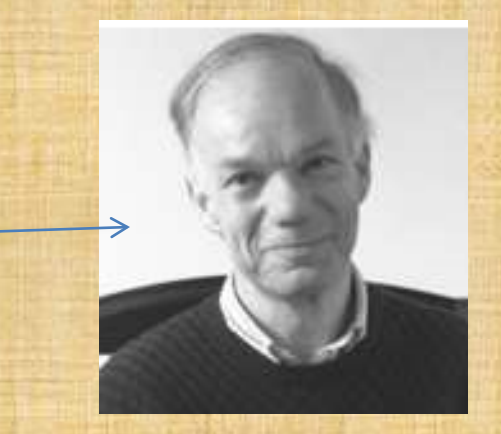

• Fleiss and Cohen(1973), "The Equivalence of the weighted Kappa and the intraclass correlation coefficient as measures of reliability" in Educational and Psychological Measurement, Vol. 33, pp. 257-268 wrote that the weighted Kappa was equivalent to the intraclass correlation coefficient as a measure of reliability.

### Fleiss's Kappa (1981)

### • Joe Fleiss's kappa

$$
\kappa_{\text{Fleiss}} = \frac{\overline{P} - \overline{P}_e}{1 - \overline{P}_e}
$$

### *where*

, *the numerator accounts for actual agreement above chance the denominator accounts for extent of possible agreement above chance.*

# Intra-class correlation Coefficient as a measure of reliability winer, Brown, and Michaels (1991)

Statistical Principles of Experimental Design, McGraw Hill: New York, 127-129.

• If the model is a two-way ANOVA layout, are the judges fixed or random? The targets are deemed random. If the judges are fixed, the model is a two-way mixed effects ANOVA. If they are random, the model is a two-way random (randomized block design) effects ANOVA. Another effect to be controlled for is he error variance.

Types of Intra - class correlation = Cohen's multi - rater kappa: : *When treatments are random*

( ) *ICC consistenc* = *Variance(rating)- variance(residual) f*<br> *(Variance(rating) - Avg(variance(resid)] + Variance(ratings) - Avg[variance(resid)]*  $\text{ICC}(absolute agreement) =$ *If targets are fixed, ICC*  $= \omega^2$  (omega - squared) *Variance(rating of targets)-(variance(error)] Variance(error)+ Average(Variance(rating of targets)- average(Variance(error))*

### Intra-class correlation in a nutshell

- It is the proportion of agreement to the total amount of variation (from agreement, disagreement, possible interaction, and error).
- There are more than 5 ways of computing this ICC.

### For fixed treatments <sup>ω</sup>*2*

• Stata can compute omega squared:

$$
\omega^2 = \frac{\sum \tau_j^2}{\left(\frac{\sum \tau_j^2}{k} + \sigma_e^2\right)}
$$

*proportion of population variance accounted* = *for by agreement*

*where*

 $\tau_j^2$  = Sum of squares of treatment or ratings *2 e σ = error variance*  $k =$  *number of treatment groups or rating categories* 

### Kappa reliability

### • Corrects for chance and applicable with multiple raters.

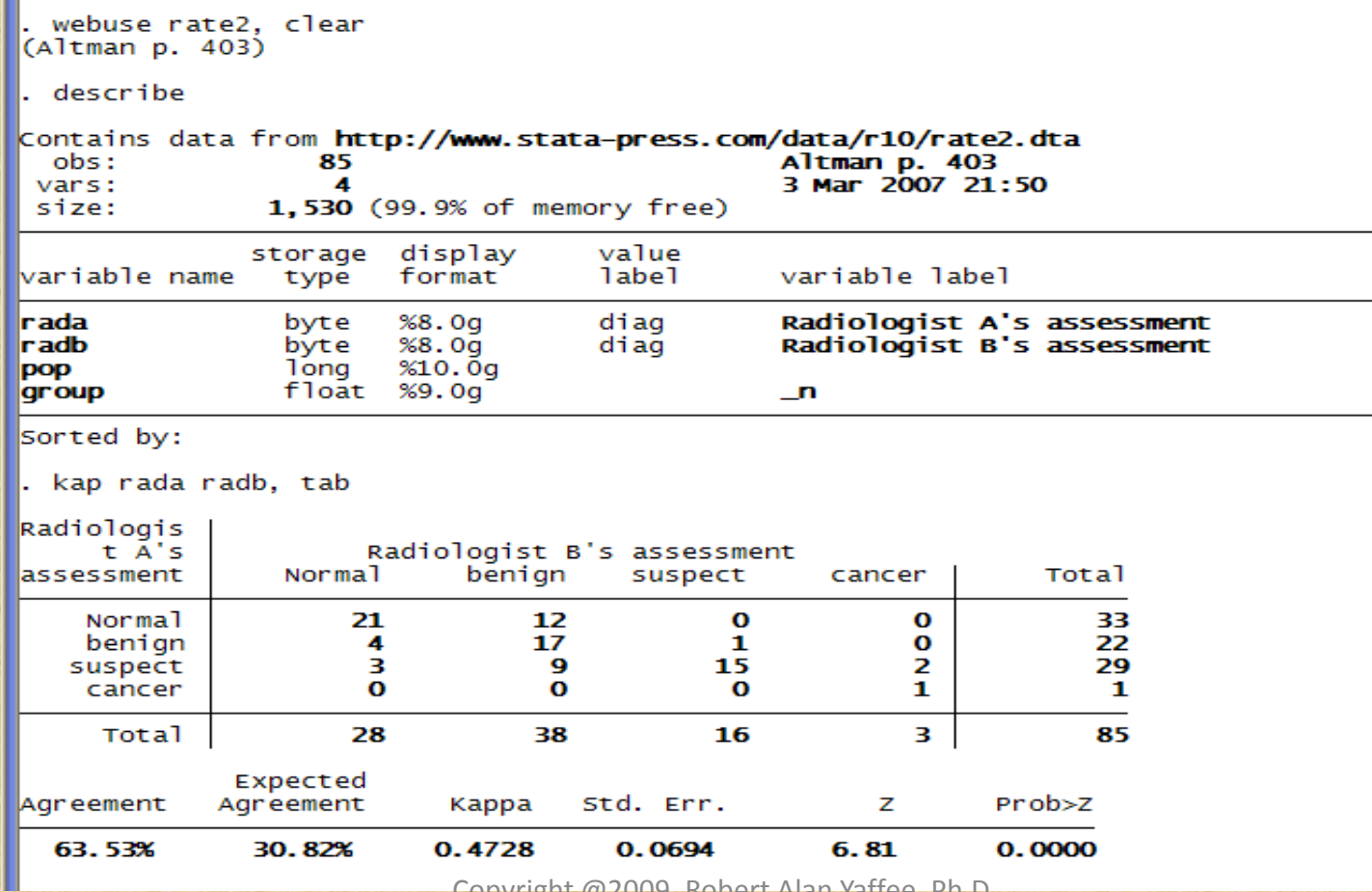

Copyright @2009 Robert Alan Yaffee, Ph.D. 200

### Multi-rater kappa κ

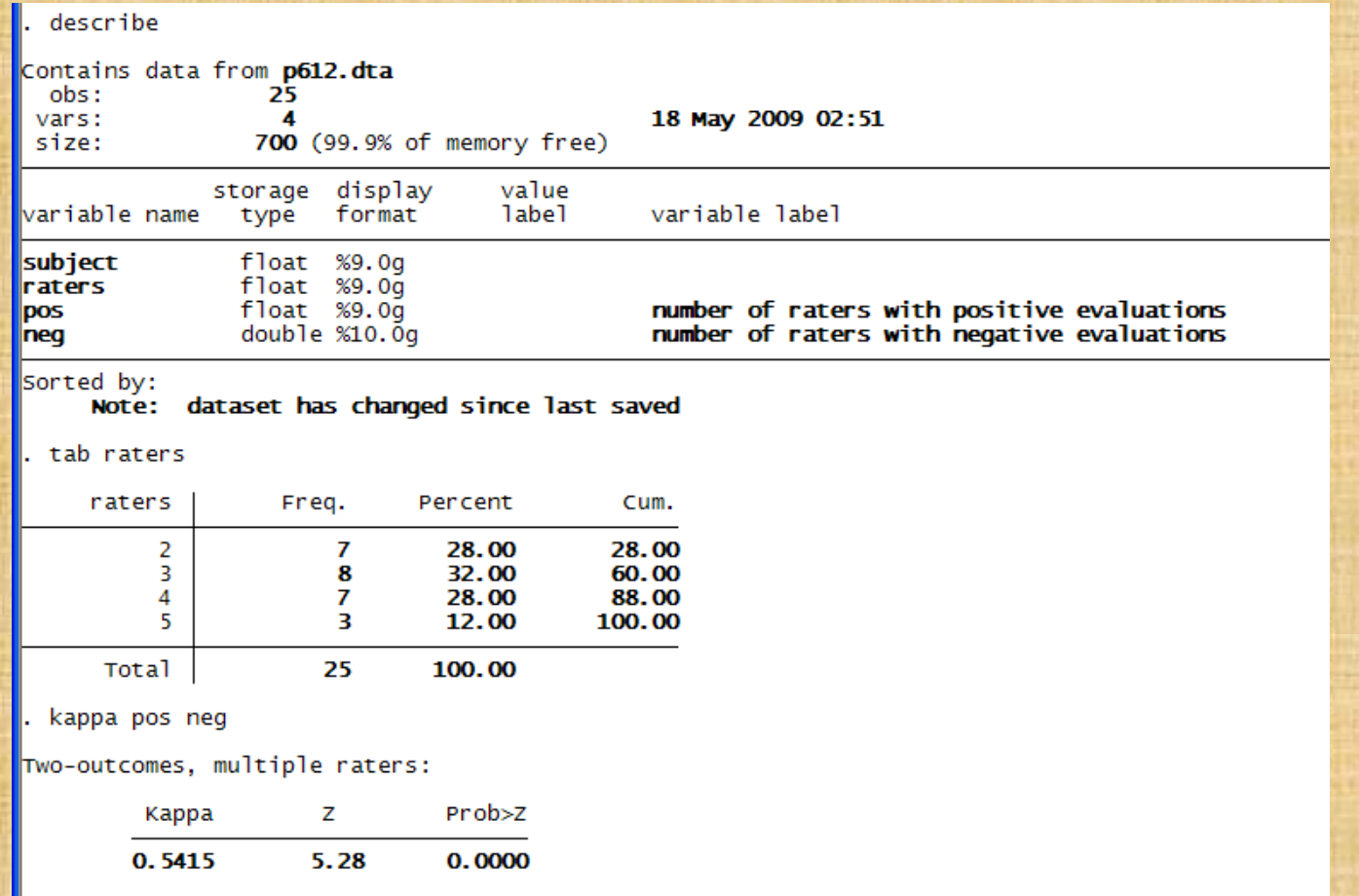

## Multi-rater multi-category fixed number of raters kappa

ш.

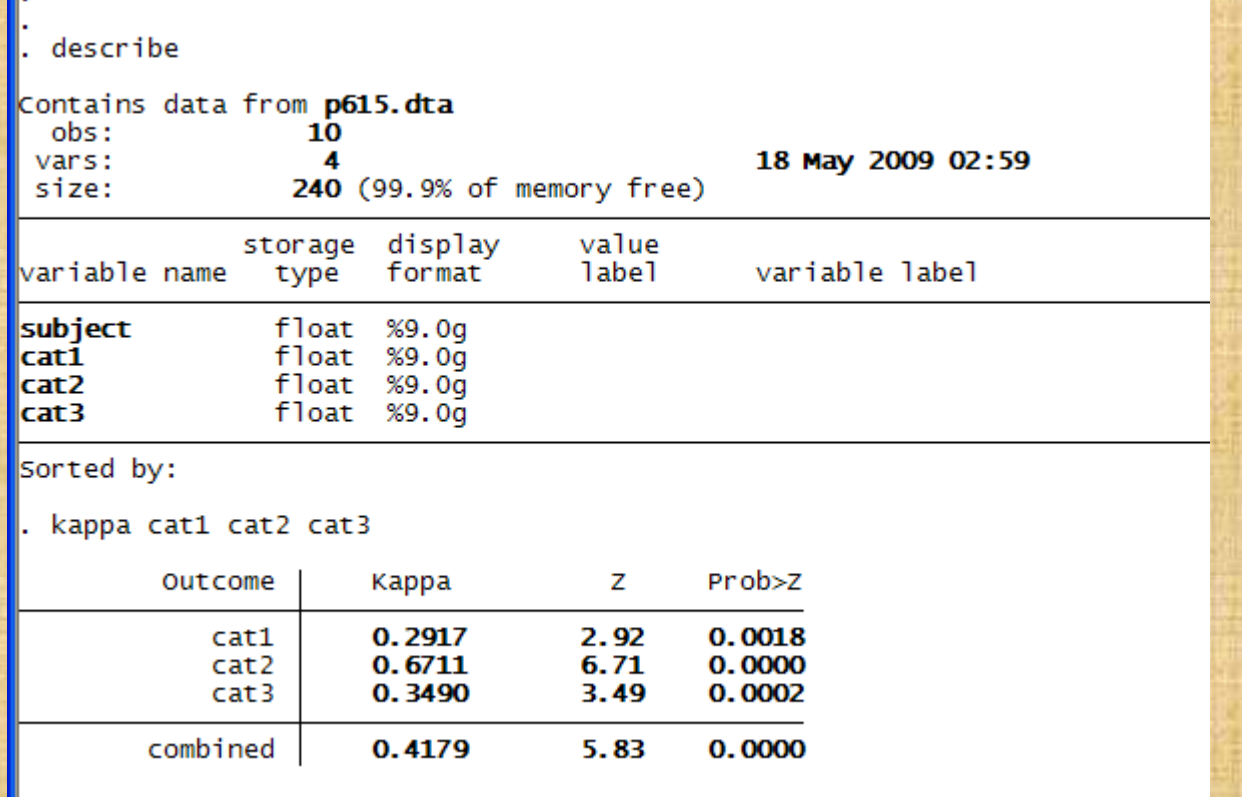

### There are IntraClass Correlations available (types 2 and 3)

- Download from SSC archive
- ssc install icc23

### Summary statistics including measure of central tendency.

- Summarize mean range, std deviation
- Summarize, detail
- Tabstat
- Means
- Group or aggregation statistics with statsby

### Enligtenment in a taxi!

- **Hardy, Godfrey H. (1877 - 1947)**
- [On Ramanujan]

I remember once going to see him when he was lying ill at Putney. I had ridden in taxi cab number 1729 and remarked that the number seemed to me rather a dull one, and that I hoped it was not an unfavorable omen. "No," he replied, "it is a very interesting number; it is the smallest number expressible as the sum of two cubes in two different ways." *Ramanujan*, London: Cambridge University Press, 1940.

### Variable transformations

- To transform or not to transform
	- When to
	- When not to
- Retransformation
- Normalizing transformations
- Variance stabilizing transformations
- To log or not to log
	- Naturally
	- By another base

### Henri Poincare 1854-1912

• Later mathematicians will regard set theory as a disease from which one has recovered.

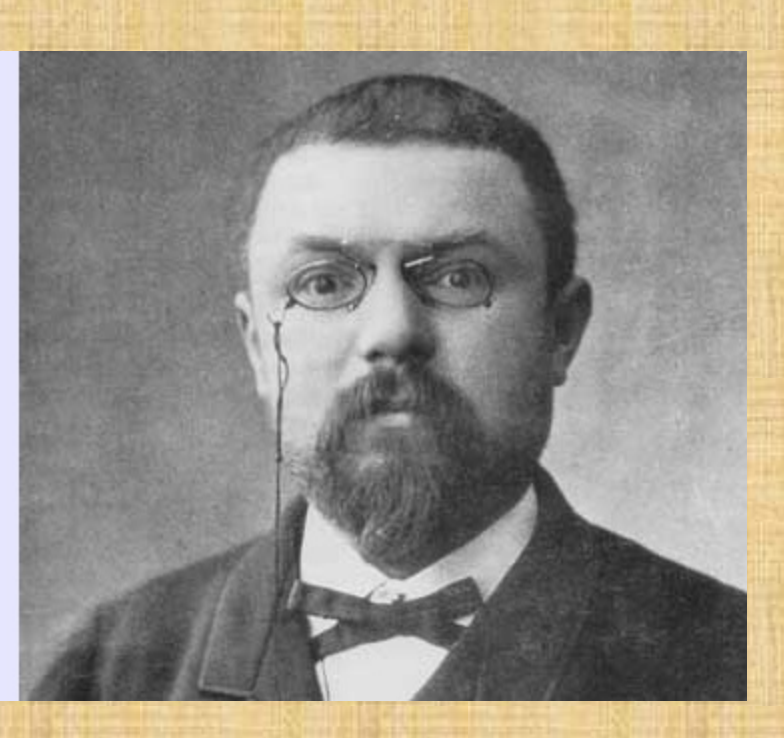

### Summary univariate statistics

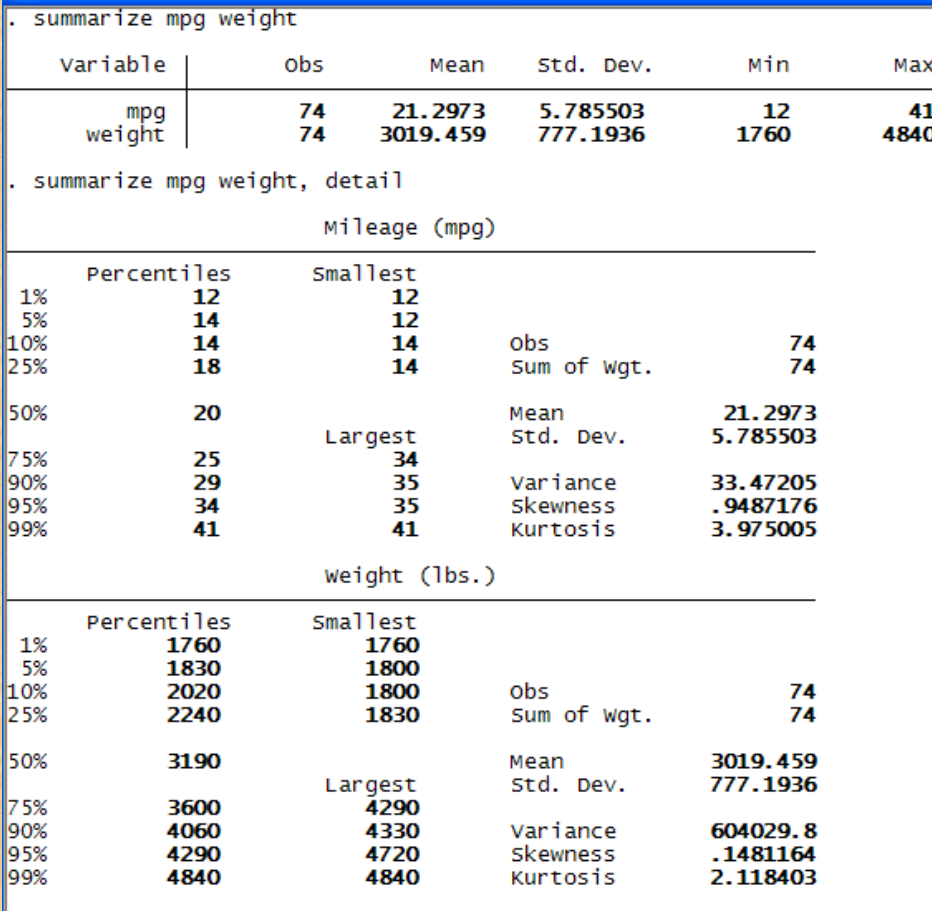

### Basic categorical data analysis

- Tabulate Tables and Crosstabulations
	- With labels
	- Without labels
	- Inference with
		- Chi-square  $\chi^2$
		- Likelihood ratio chi-square LR  $\chi^2$
		- Gamma γ
		- Kendalls τ
- Tabstat

## One-way tabulations (Frequencies analysis)

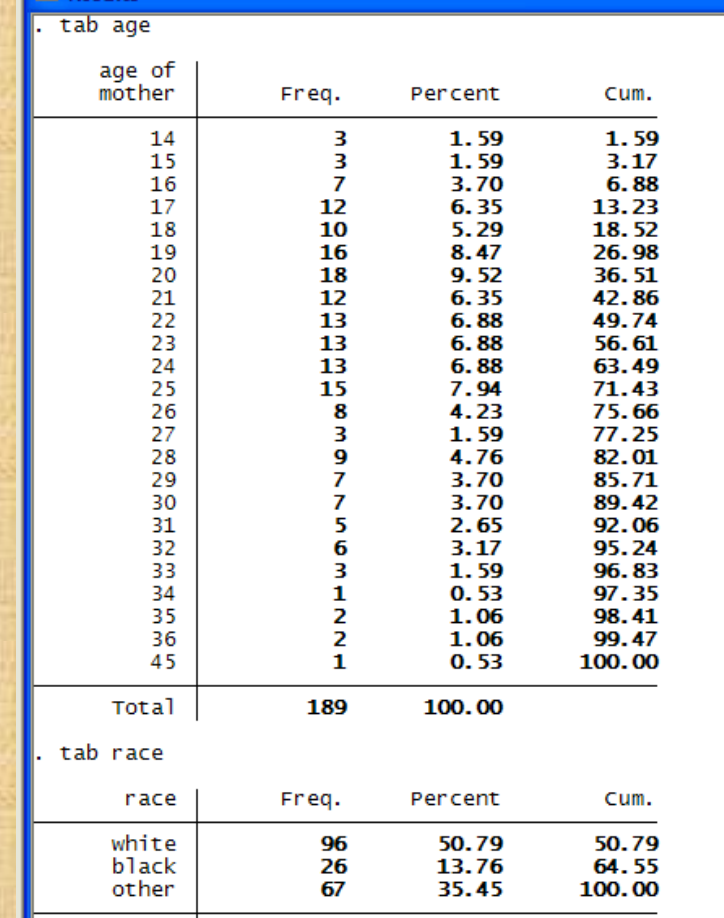

### Multiple response using (dummy indicators) courtesy of Ben Jann ETH

findit drugs.dta

, use drugs, clear<br>(1997 Survey Data on Swiss Drug Addicts)

mrtab inco1-inco7, include title(Sources of income) width(24)

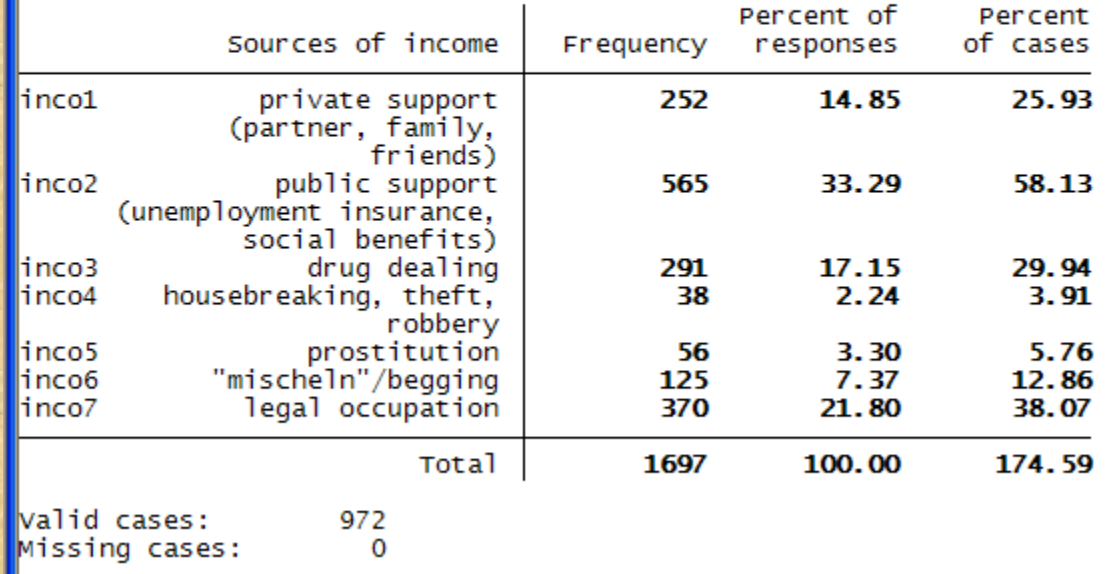

# Multiple response (polytomous categories) courtesy of Ben Jann (ETH)

label define pinc 1 "private (family, friends, partner)" 2 "public(unemployment insur., ssi, charity)" ///<br>3 "drug dealing" 4 "robbery, theft" 5 "prostitution" 6 "begging" 7 "legal occupation"

label values pinco1-pinco6 pinc

lend of do-file

mrtab pinco1-pinco6, poly response(1/7) include title(Sources of Illegal Income) width(27)

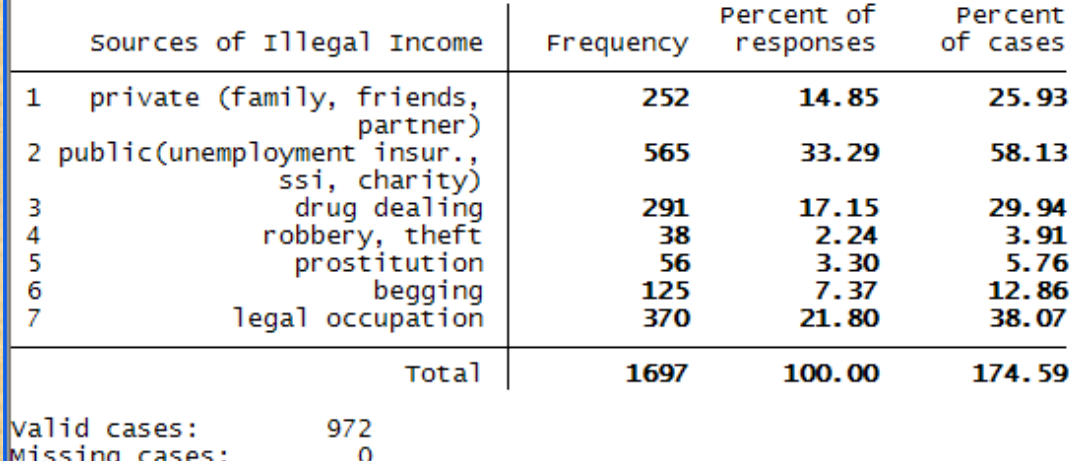

## Two-way Tabulations with and without labels

Leo Goodman developed much categorical data analysis.

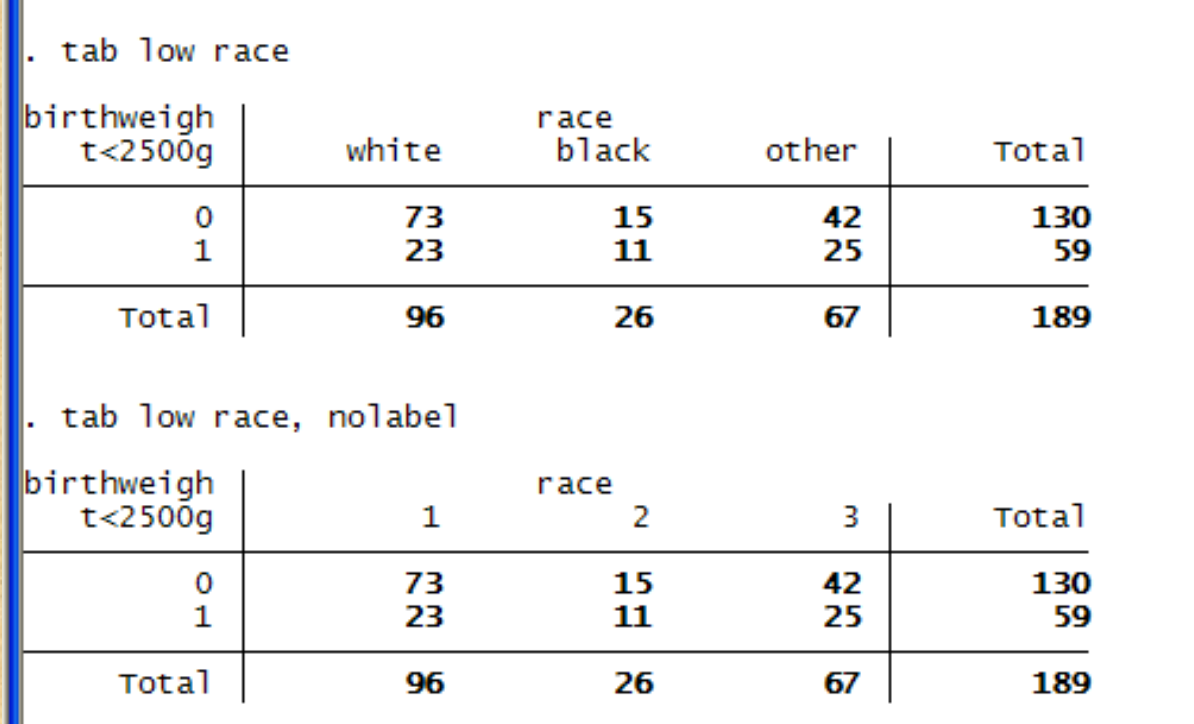

# Bivariate tabulation inference

Key

frequency<br>expected frequency row percentage<br>column percentage

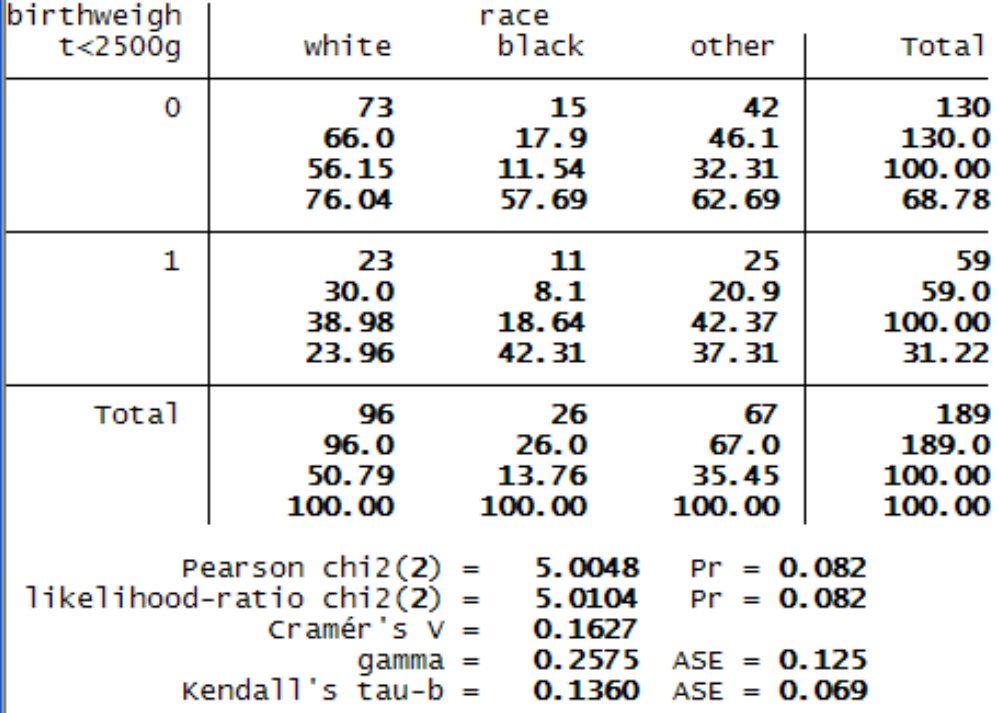

### Pearson Chi-square

• Named after Karl Pearson

$$
\chi^{2} = \sum_{i=1}^{r} \sum_{j=1}^{c} \left( \frac{(o_{ij} - e_{ij})^{2}}{e_{ij}} \right)
$$

 $\exp{ected \, frequency} = \frac{(100)(100)(100)(100)(100)(100)}{C}$ *ij* Grand total<sub>ii</sub>  $e_{ij}$  = expected frequency =  $\frac{(row total_i * column total_j)}{Grand total_{ij}}$  $=$  expected frequency  $=$ 

 $o_{ij} = observed$  count in cell of row i *and column j*

## Multiple Response courtesy of Ben Jann, ETH

### Missing cases:

mrtab crime1-crime5, include response(2 3) title(victimation) nonames width(18) by(sex) column mtest(bonfer roni)

### Key

frequency of responses column percent of cases

 $\overline{49}$ 

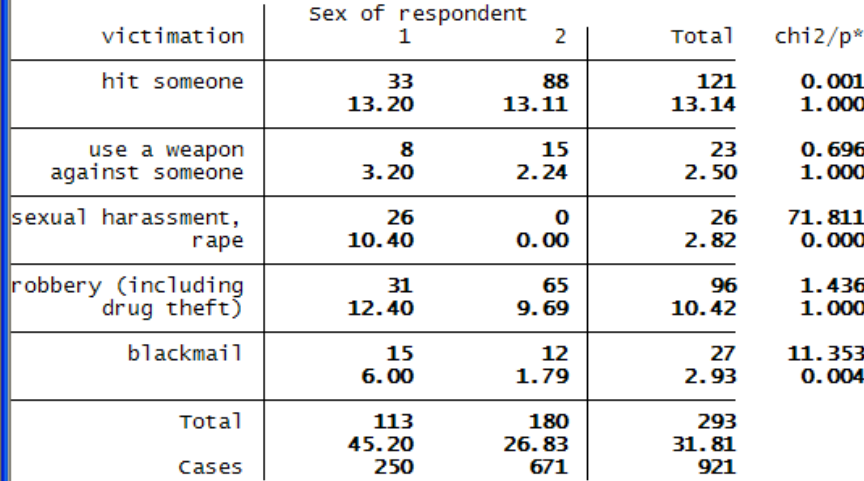

Pearson chi2(1) / Bonferroni adjusted p-values

valid cases: 921 49 Missing cases:
## Customized tables

tabstat price weight mpg rep78, by(foreign) stat(mean median sd min max sk kurtosis) long col(stat)

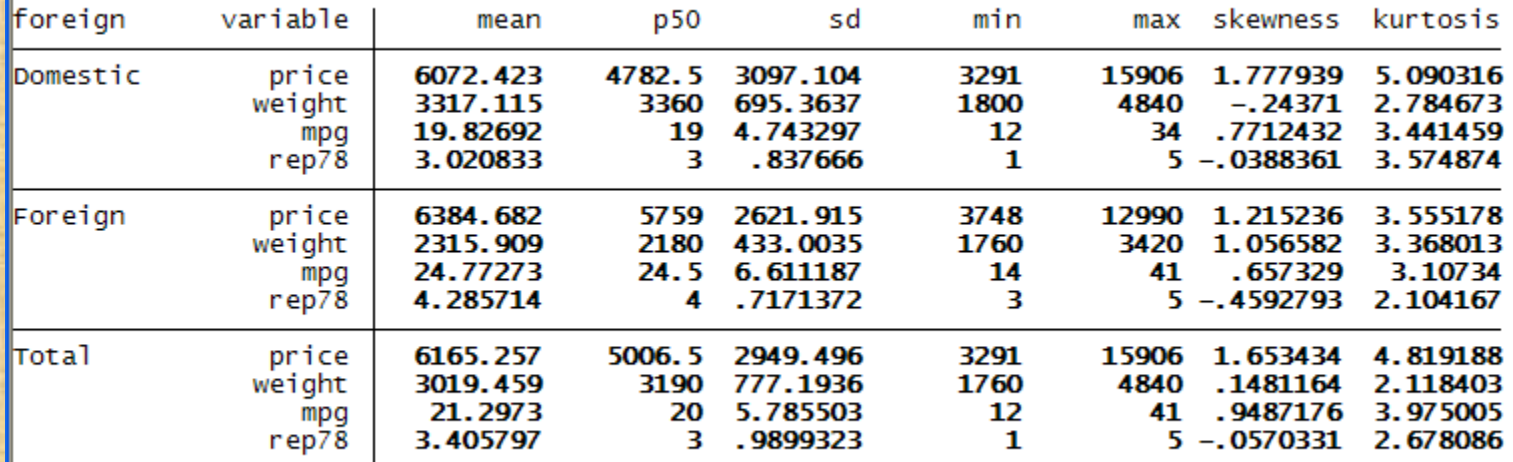

# Means

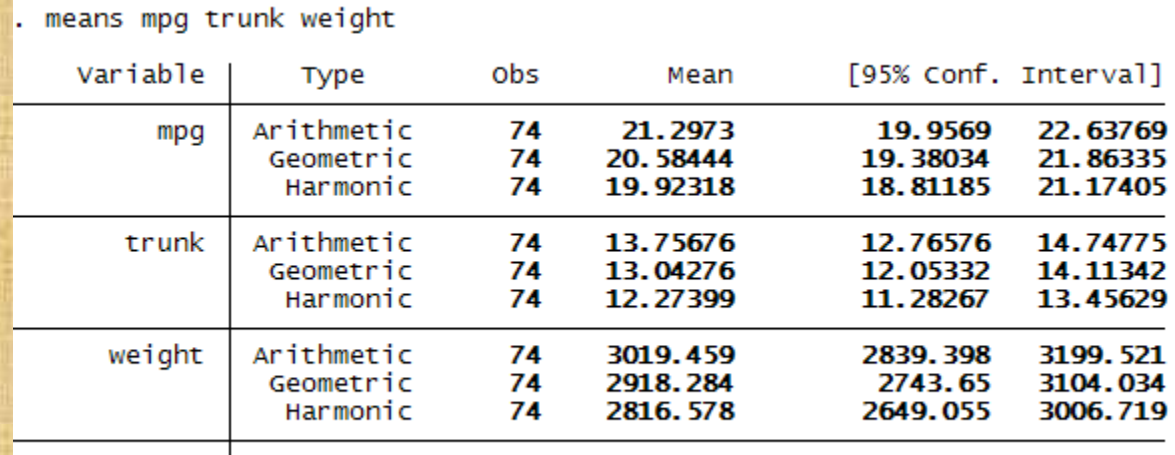

### Comparison of two means

#### • Parametric t-tests

- Assumptions
	- Observations are i.i.d.
	- Variances may be equal or corrected for nonequality
- One sample
- Two independent sample
- Paired
- Alternative Nonparametric rank tests
	- Man-Whitney U test
	- Wilcoxon signrank

# William S. Gosset (a.k.a. Student)

• Worked at Guiness's brewery in Dublin and developed the t tests and t distribution to solve problems he encountered there.

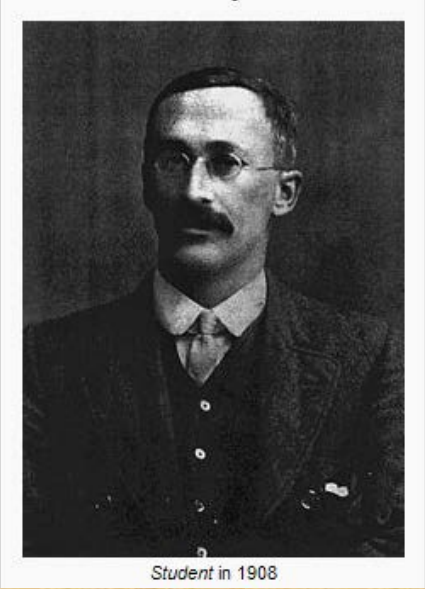

**William Sealy Gosset** 

Copyright @2009 Robert Alan Yaffee, Ph.D. 220

# One sample t-test

. ttest mpg=30

One-sample t test

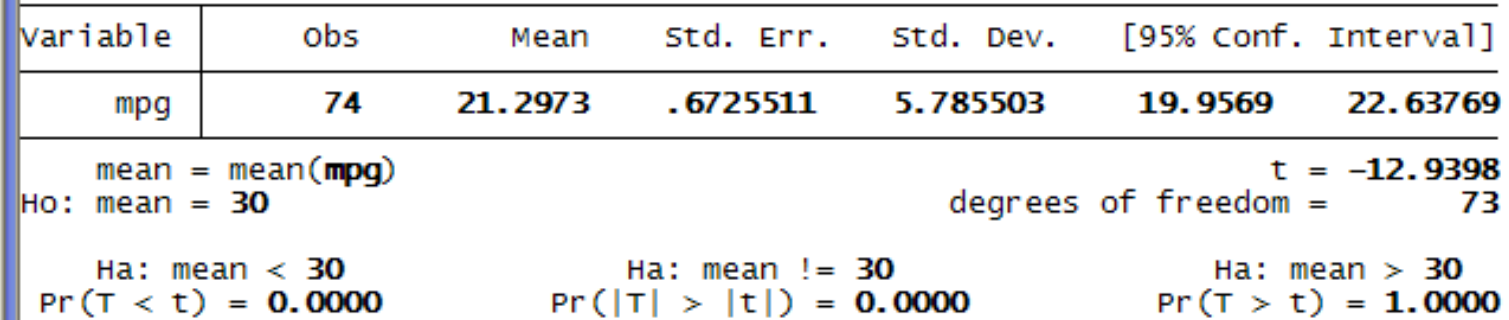

One sample 
$$
t = {\frac{\overline{x}_{2i} - \mu_0}{sd}}
$$
  $df = n - 1$   
 $\sqrt{n}$ 

Copyright @2009 Robert Alan Yaffee, Ph.D.

## Independent samples t-test

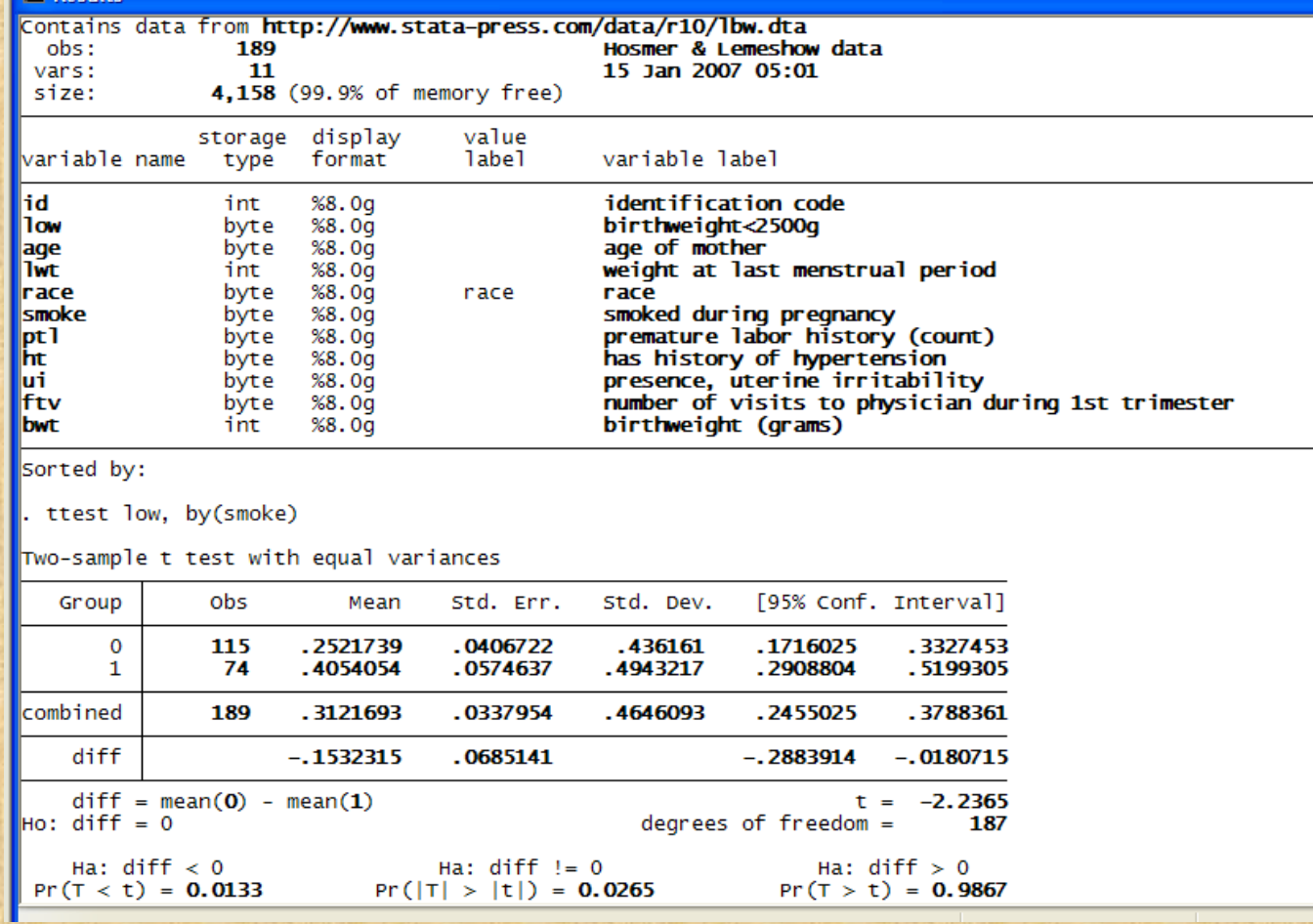

#### Independent sample t-test

• Separate sample t test:

$$
t = \frac{\overline{y} - \overline{x}}{\left( \frac{(n_y - 1)s_x^2 + (n_x - 1)s_y^2}{n_x + n_y - 2} \right)^{1/2} \left( \frac{1}{n_x} + \frac{1}{n_y} \right)^{1/2}}
$$
  
df = n\_x + n\_y - 2

#### Satterthwaite (1946) and Welch (1997) df corrections for unequal variances Stata Release 10 Reference Guide Q-Z (2007). StataCorp: College Station, Tx: 539.

Satterthwaite's df (for unequal variances) = v  $Welch's (1997) df = w$ 

*where*

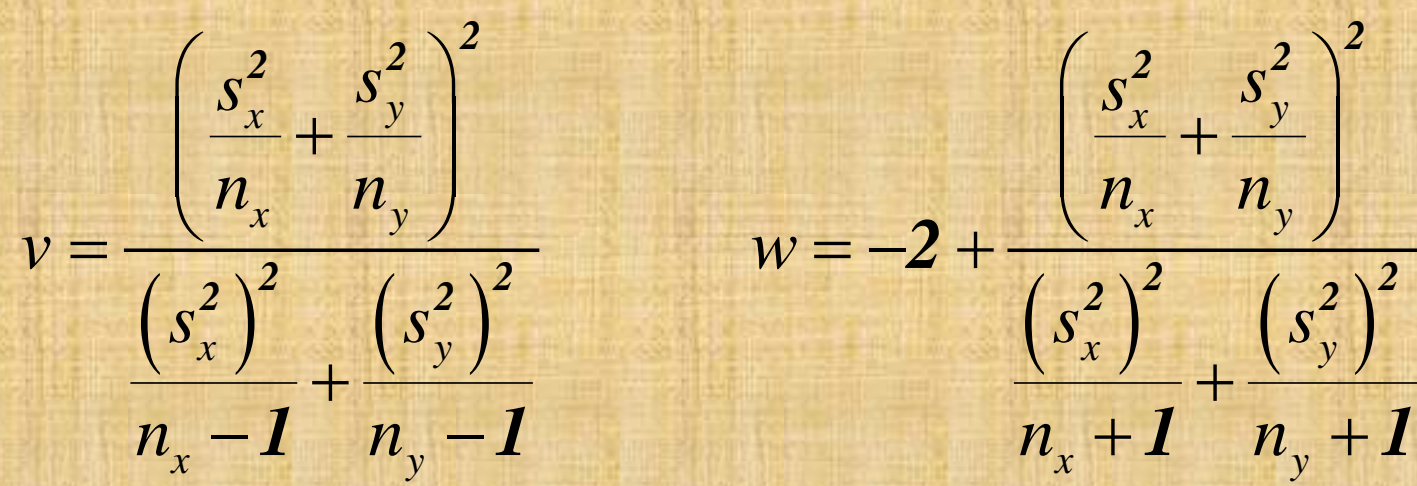

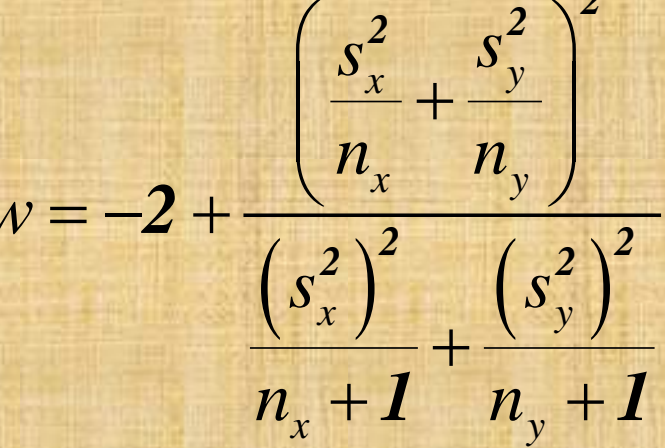

# Welch's correction for unequal variances

. ttest lwt, by(smoke) welch

Two-sample t test with unequal variances

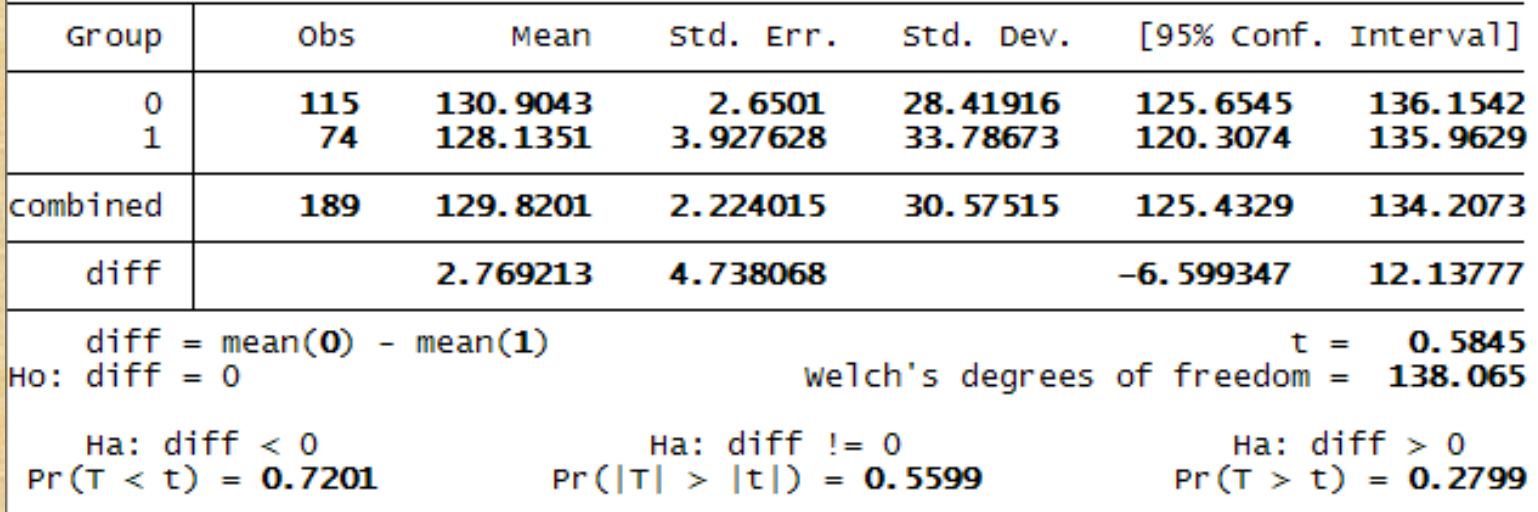

#### Paired t-test

. save bpwide<br>|<br>| file bpwide.dta saved

ttest bp\_before=bp\_after

Paired t test

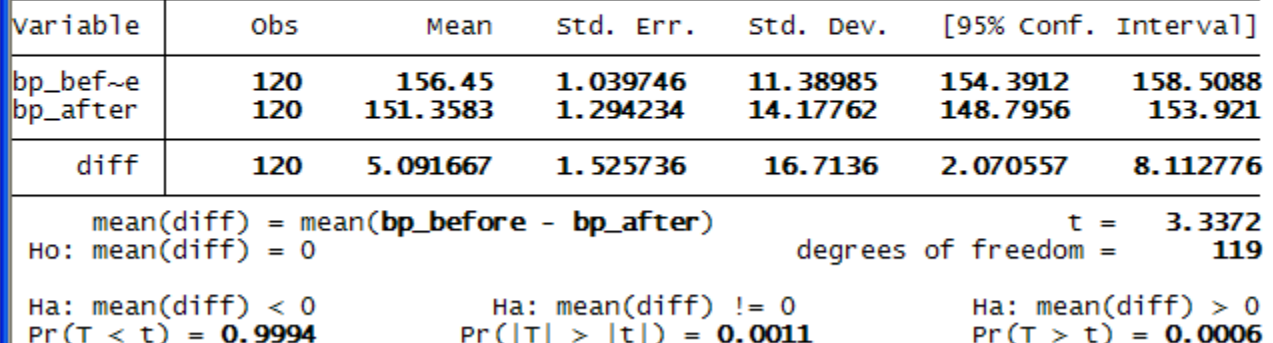

*paired*  $t = \frac{\overline{x}_{2i} - \overline{x}_{1i}}{sd}$  *df* = *n* −

 $df = n - 1$ 

*n*

# ANOVAs for comparisons of more than two means

#### • Anova

- Main effects
	- Fixed
	- Random
	- **Mixed**
- Interactions
	- Proper specification
	- Plots
	- Tests of
- Repeated measures models
- Anova postestimation
	- Contrasts
	- Post-hoc tests with multiple comparison adjustments
	- Assumptions
		- Linearity
		- iid observations
		- Residual diagnostics
			- Homogeneity tests
			- Normality tests
			- Outlier detection(developed by R. A. Fisher)

R. A. Fisher

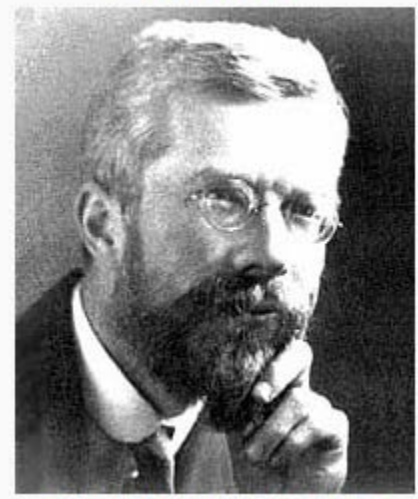

Sir Ronald Aylmer Fisher (1890-1962)

 $(y_i - \overline{y})^2 = \sum (\overline{y}_i - \overline{y})^2 + \sum (y_i - \overline{y}_i)$  $MS total$  = MS betweenGroups + MS WithinGroups (error) *n n n i*  $y = \sum_{i} (y_i - y_i) + \sum_{i} (y_i - y_i)$ *i ii Decomposition of Sum of Squares*  $y_i - \overline{y}^2 = \sum (\overline{y}_i - \overline{y})^2 + \sum (y_i - \overline{y})^2$ *by their respective df*  $dft = n - 1$   $dfm = k - 1$   $dfe = n - k$ *gives*  $i=1$   $i=1$   $i=$  $\sum (y_i - \overline{y})^2 = \sum (\overline{y}_i - \overline{\overline{y}})^2 + \sum (y_i - \overline{y}_i)^2$  $i = 1$   $i = 1$ 

 $\frac{n}{\sqrt{y_i}}(\mathbf{y}_i - \overline{\mathbf{y}})^2$   $\frac{n}{\sqrt{y_i}}(\overline{\mathbf{y}}_i - \overline{\mathbf{y}})^2$   $\frac{n}{\sqrt{y_i}}(\mathbf{y}_i - \overline{\mathbf{y}}_i)$  $i$   $y$   $j$   $j$   $j$   $j$   $k$   $k$   $j$   $k$   $k$   $j$   $k$  $i=1$   $\cdots$   $i=1$   $\cdots$   $\cdots$   $i=n$  i  $y_i - \overline{y})^2$   $\frac{n}{\sqrt{y_i - \overline{y}}^2}$   $\frac{n}{\sqrt{y_i - \overline{y}}}$  $\sum_{i=1}^{n} \frac{(y_i - \overline{\overline{y}})^2}{n-1} = \sum_{i=1}^{n} \frac{(\overline{y}_i - \overline{\overline{y}})^2}{k-1}$  +  $\sum_{i=1}^{n} \frac{(y_i - \overline{y}_i)^2}{n-k}$  $\sum \frac{(y_i - y)}{n-1} = \sum$ 2 *n*  $(\frac{\pi}{2})^2$  *n*  $(\frac{\pi}{2})^2$  $\frac{1}{1}$   $n-1$   $\frac{1}{i-1}$   $k-1$ *n* = ∑ *1*

*Total variance = Model variance + error variance*

The {Omnibus} F test (named after R.A. Fisher)  $(mdf, edf) =$  $F(k, n-k) = \frac{k-k}{1-R}$ *F*(*mdf*,*edf*) =  $\frac{Anova model variance}{error variance}$ *R R*  $n - k$ *2 2*  $k-1$ *1*

Copyright @2009 Robert Alan Yaffee, Ph.D.

#### Interaction terms

- Sum of squares df Variance
- $SSx$  #  $x$  levels  $-1$   $SSx/(x|ev-1)$
- SSy  $#$  y levels  $-1$  SSy /(ylev-1)
- $SSx * SSy$   $(x-1)(y-1)$   $SSxy/(ylev-1)(xlev-1)$

- Proper specification
- X Y and  $x*y$  must all be in the model

# One-Way ANOVA with residual diagnostics

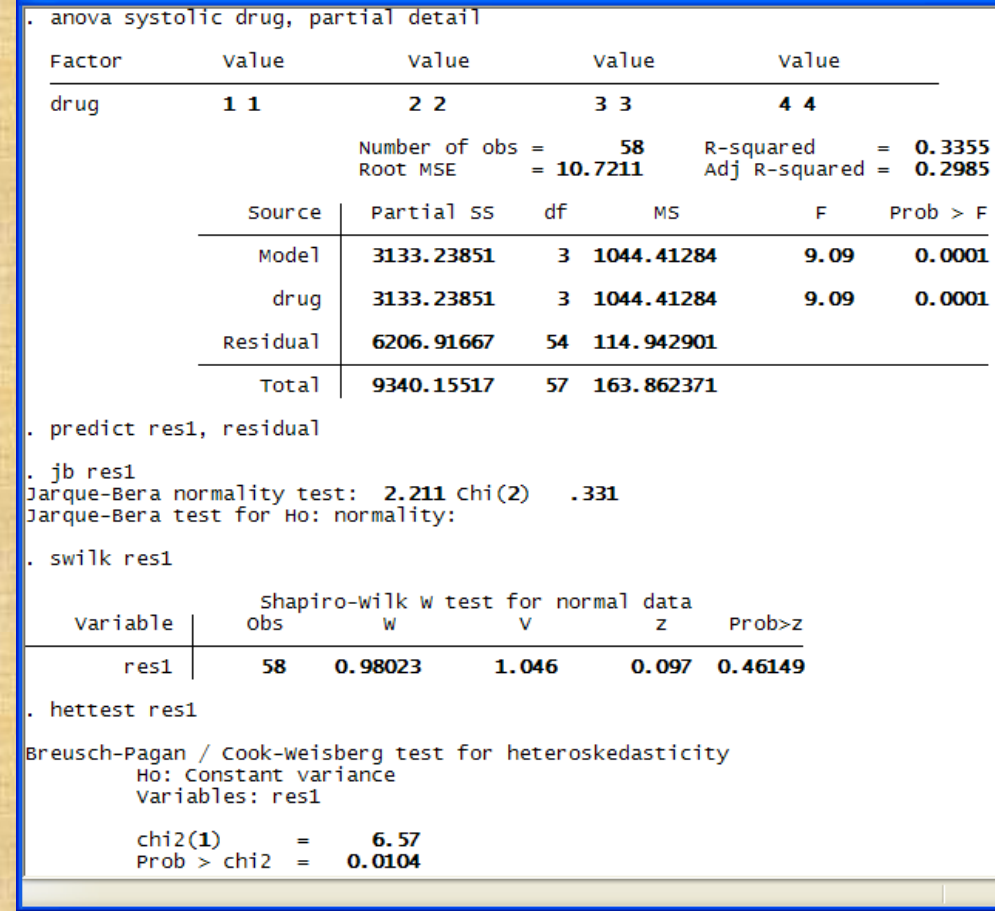

#### Heteroscedasticity problem Copyright @2009 Robert Alan Yaffee, Ph.D.

#### One-way ANOVA with post-hoc tests

oneway systolic drug, sidak tabulate Summary of Increment in Systolic **B.P.** Std. Dev. Drug Used Mean Freq.  $\mathbf{1}$ 26.066667 11.677002 15  $\overline{2}$ 25.533333 11.61813 15 3 8.75 10.0193 12 4  $13.5$ 9.3238047 16 58 Total 18.87931 12.800874 Analysis of Variance Source SS. df **MS** F.  $Prob$  > F Between groups 3133.23851 3 1044.41284 9.09  $0.0001$ Within groups 6206.91667 54 114.942901 Total 9340.15517 163.862371 57 Bartlett's test for equal variances:  $\text{chi}(3) = 1.0063$  Prob>chi2 = 0.800 Comparison of Increment in Systolic B.P. by Drug Used (Sidak) lRow Meancol Mean  $\mathbf{1}$  $\overline{2}$ 3  $\overline{2}$  $-.533333$ 1.000 3  $-17.3167$  $-16.7833$  $0.001$  $0.001$ 4  $-12.5667$  $-12.0333$ 4.75  $0.011$  $0.017$  $0.824$ 

## Nonparametric one-way alternative

#### • Kruskall-Wallis one way nonparametric ANOVA

kwallis systolic, by(drug)

Kruskal-Wallis equality-of-populations rank test

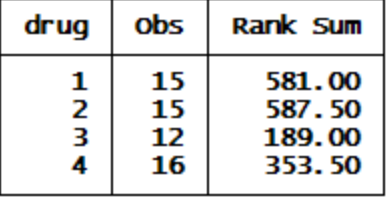

 $|chi-square|$ 20.433 with 3 d.f.  $probability =$ 0.0001

20.457 with 3 d.f. chi-squared with ties  $=$  $probability =$ 0.0001

Distribution free one-way nonparametric ANOVA by rank sum

# Kruskall -Wallis nonparametric multiple comparisons

#### tab drug1

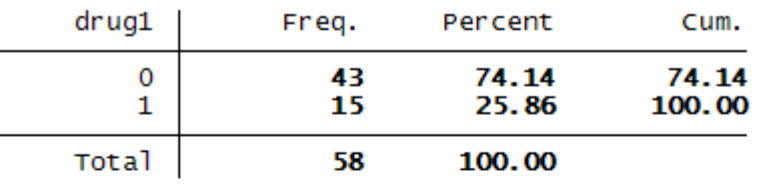

kwallis systolic, by(drug1)

Kruskal-Wallis equality-of-populations rank test

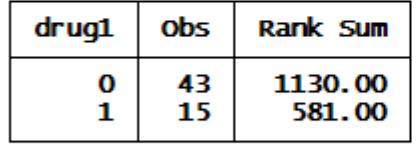

 $|chi-square| =$  $6.049$  with 1 d.f.  $probability =$ 0.0139 chi-squared with ties =  $6.056$  with 1 d.f.  $probability =$ 0.0139

### Main effects ANOVA

#### anova systolic drug disease

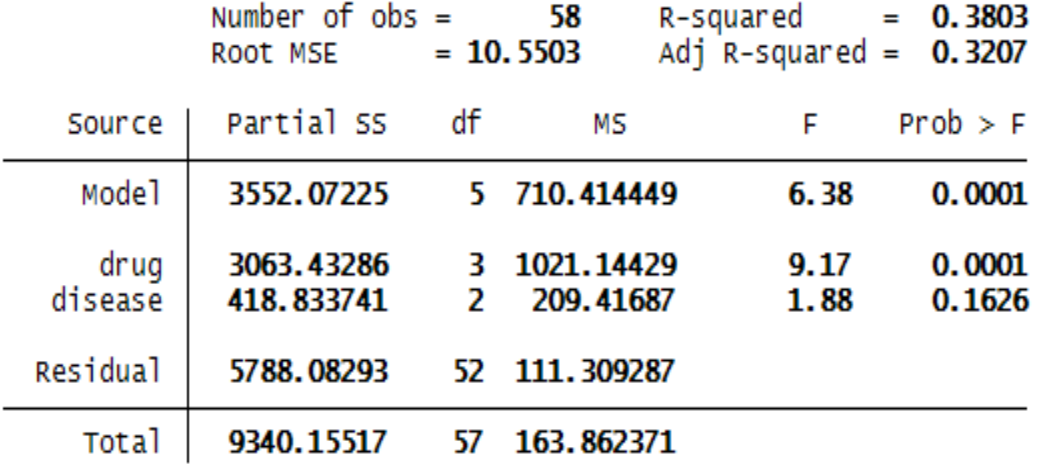

Copyright @2009 Robert Alan Yaffee, Ph.D. 235

# Factorial Anova

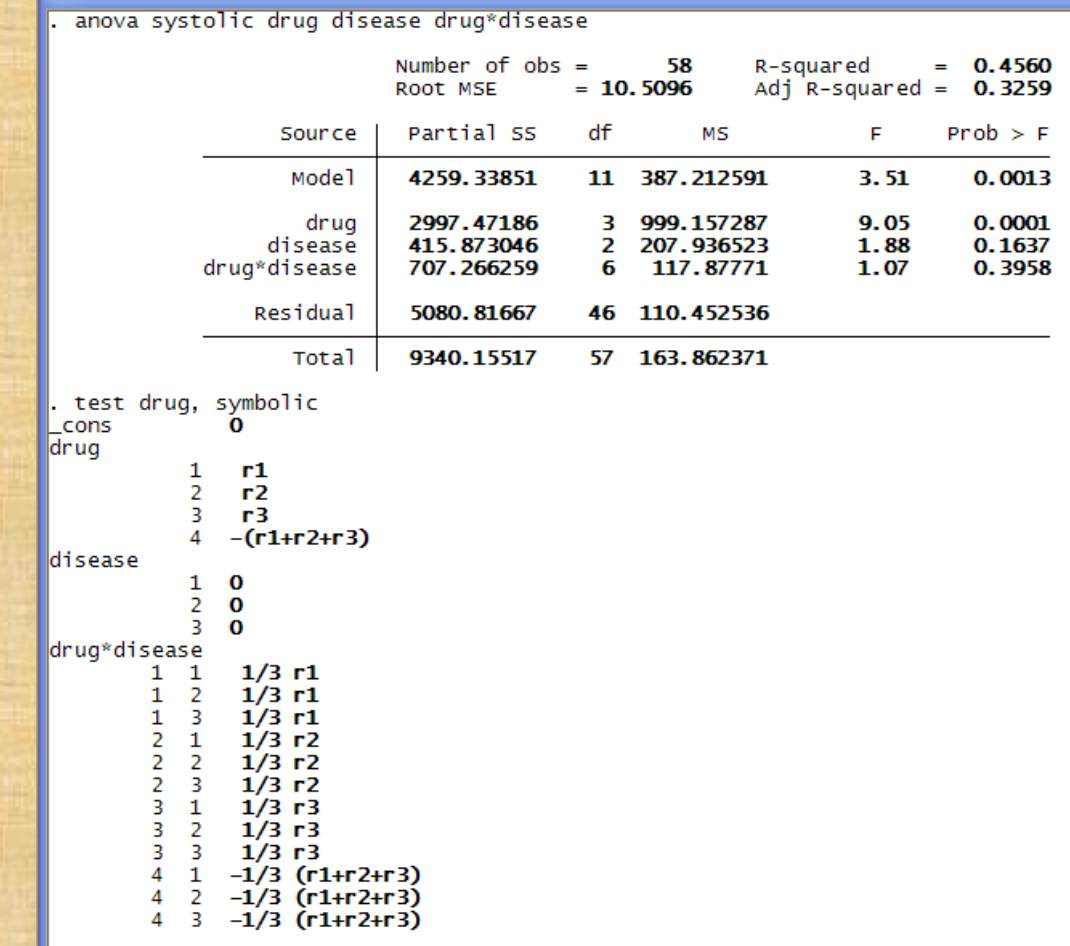

# Anova Contrasts

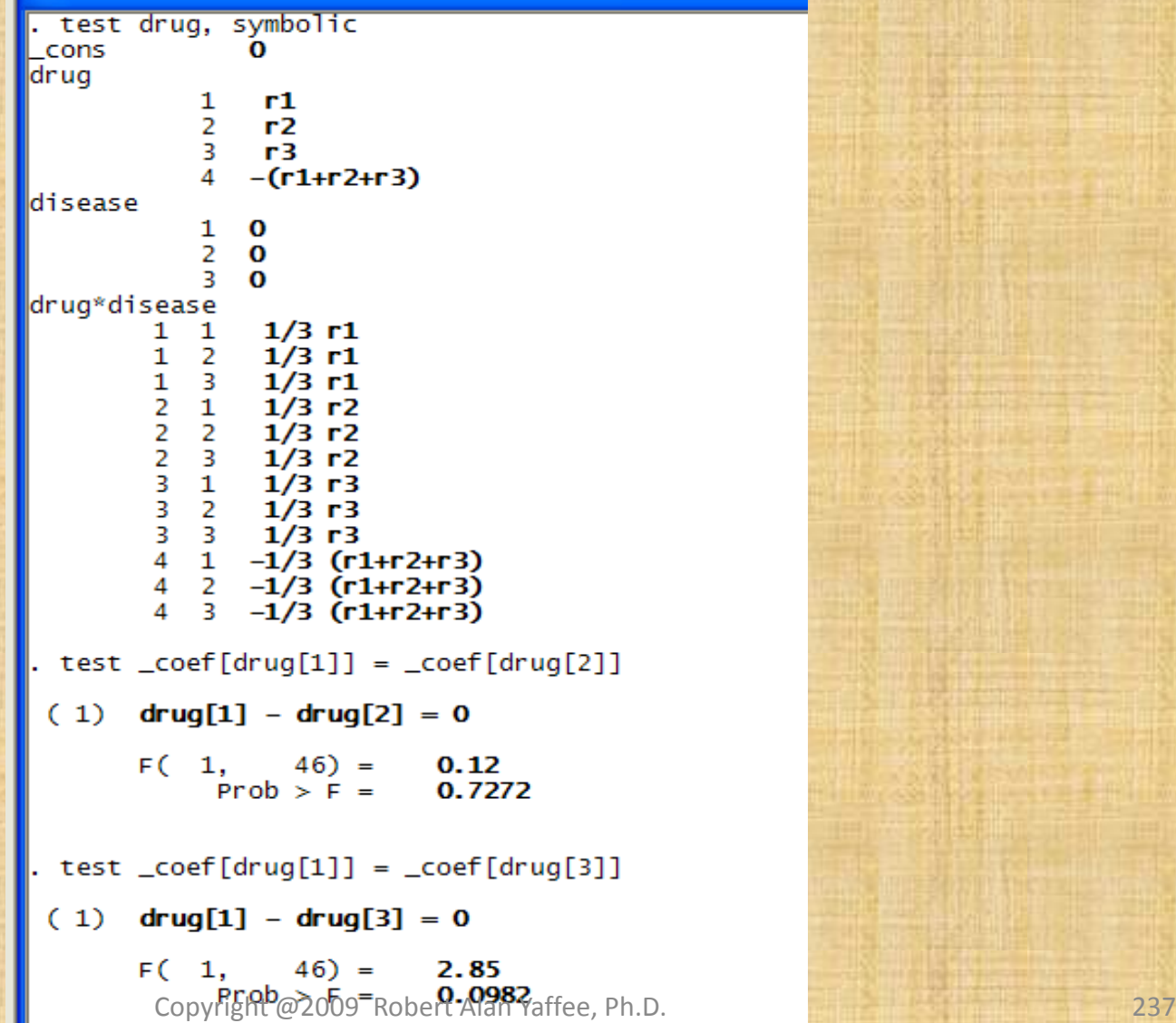

### Arguments to pass on

#### ereturn list

scalars:

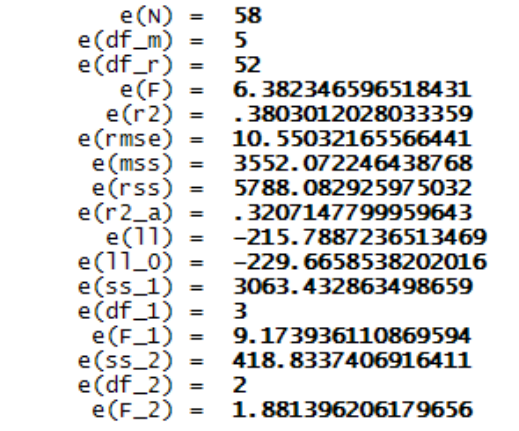

macros:

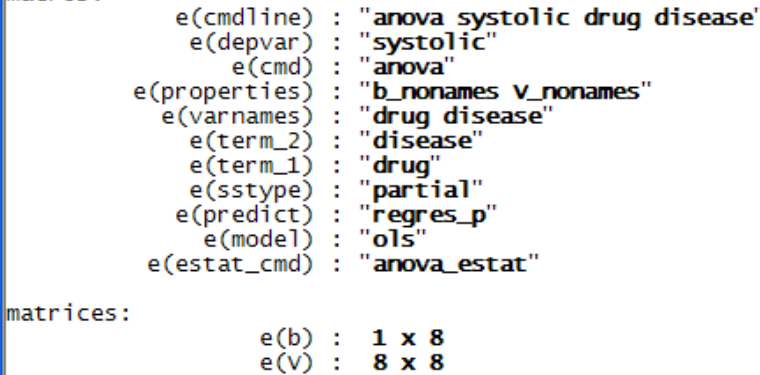

#### ANOVA Postestimation

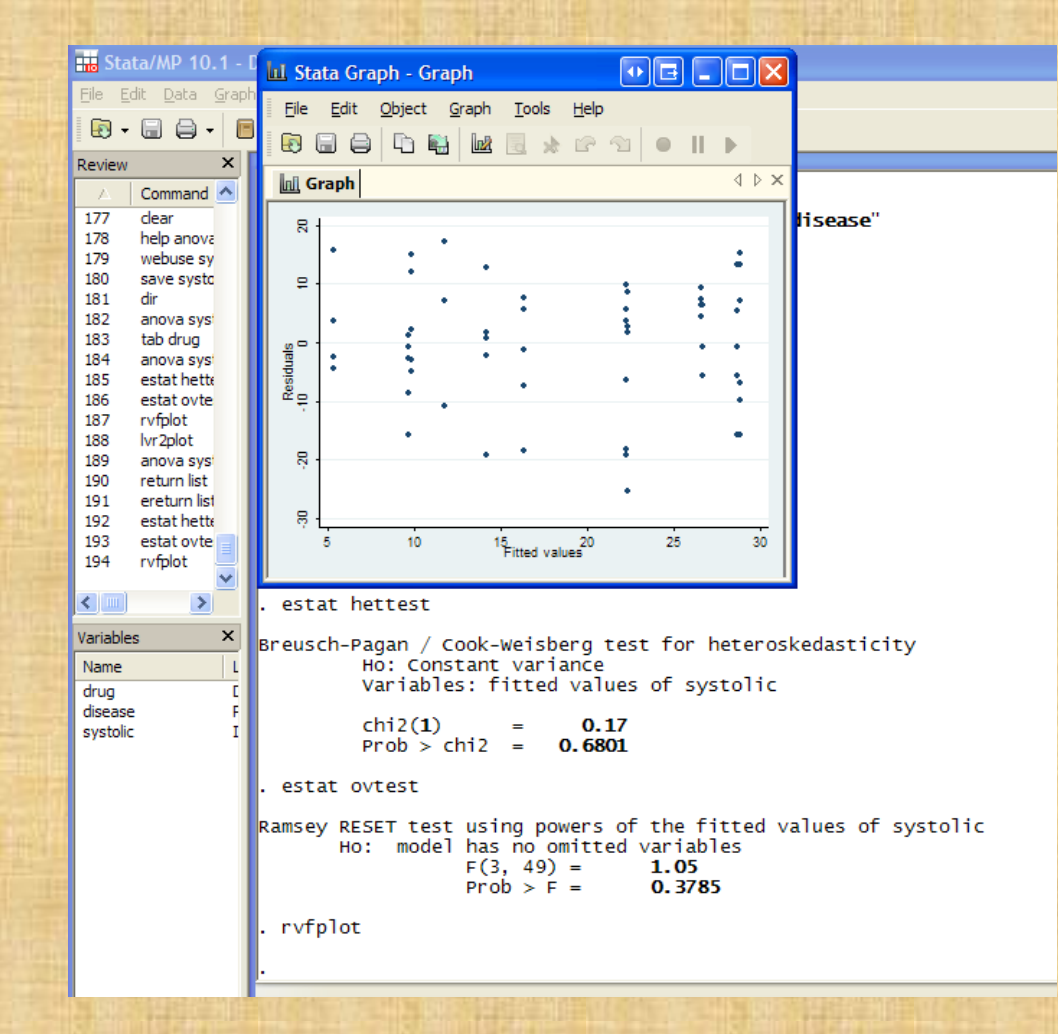

# lvr2plot

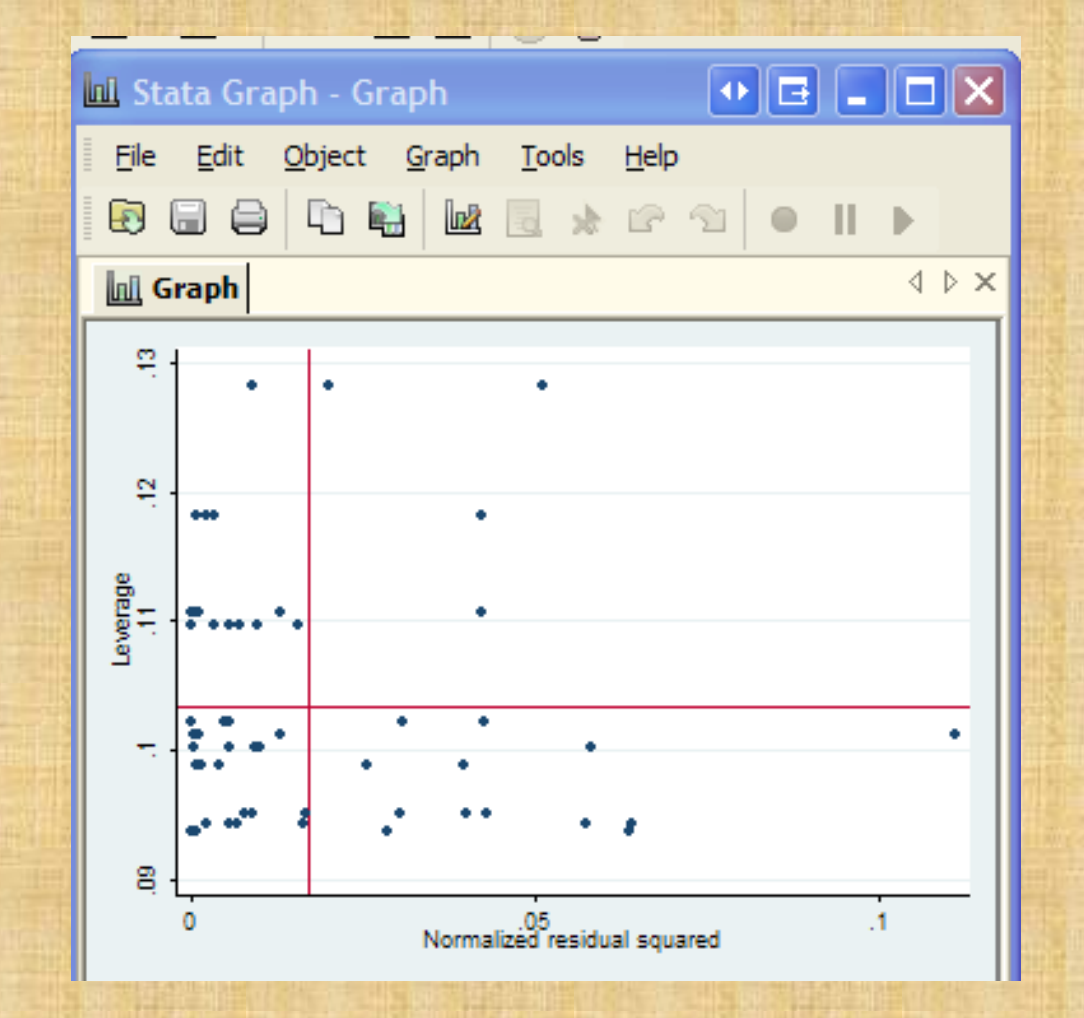

Copyright @2009 Robert Alan Yaffee, Ph.D. 240

## Full-factorial model and model comparison

anova systolic drug disease drug\*disease

maineffects

factorial

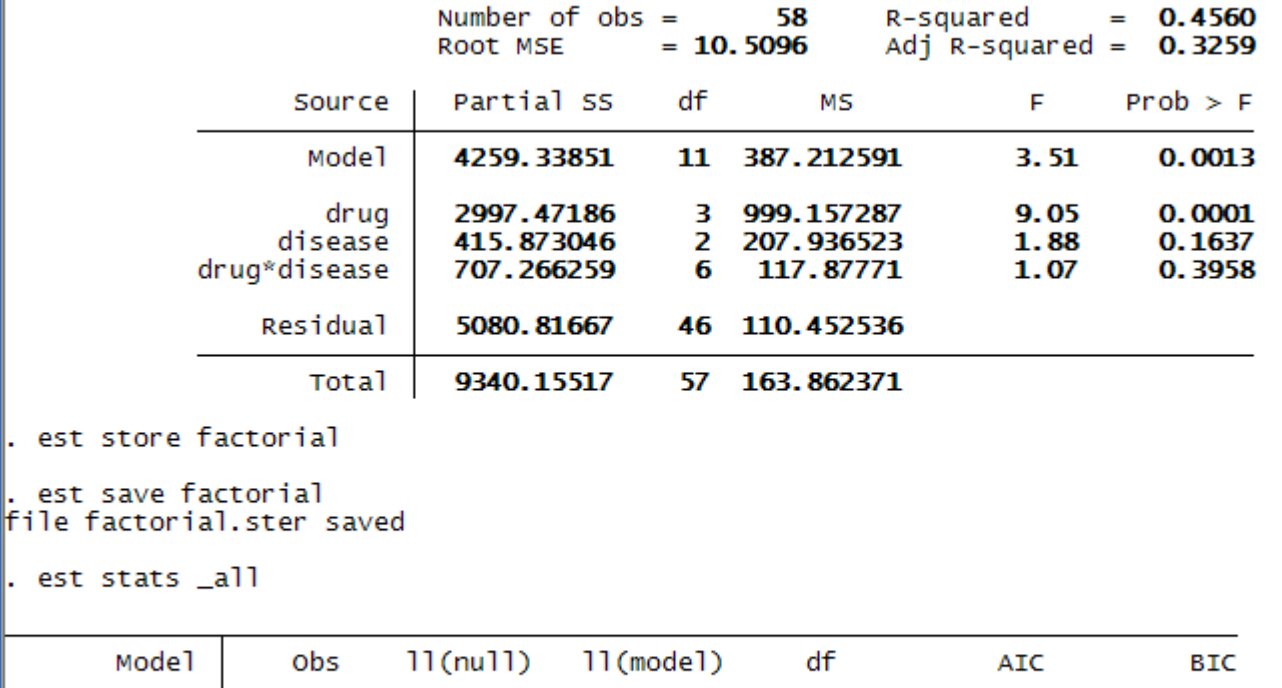

 $-215.8616$ 

 $-212.0092$ 

 $-229.6659$ 

 $-229.6659$ 

58

58

Note:

N=Obs used in calculating BIC; see [R] BIC note

5.

12

441.7231

448.0184

452.0253

472.7437

# Final model with residual normality diagnosis

anova systolic drug disease, class(drug)

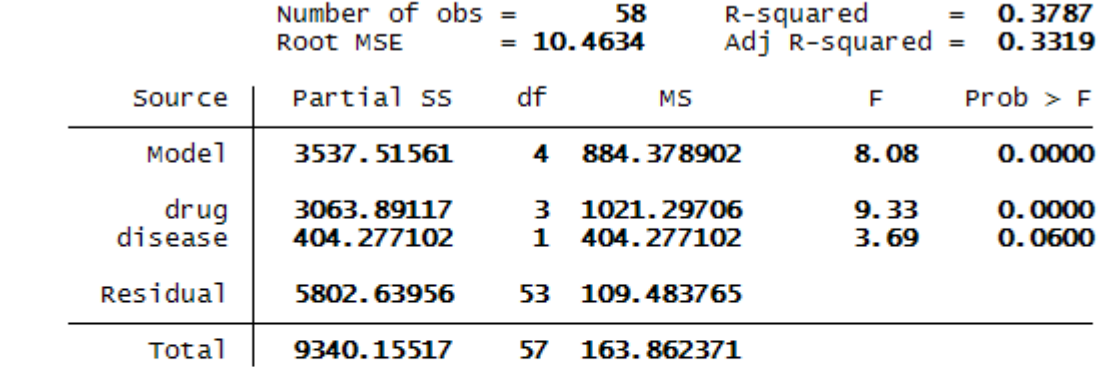

predict res1, residual

swilk res1

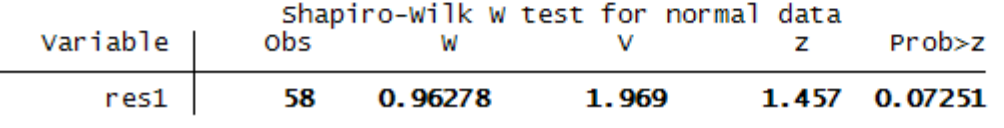

### Graphical review of residuals

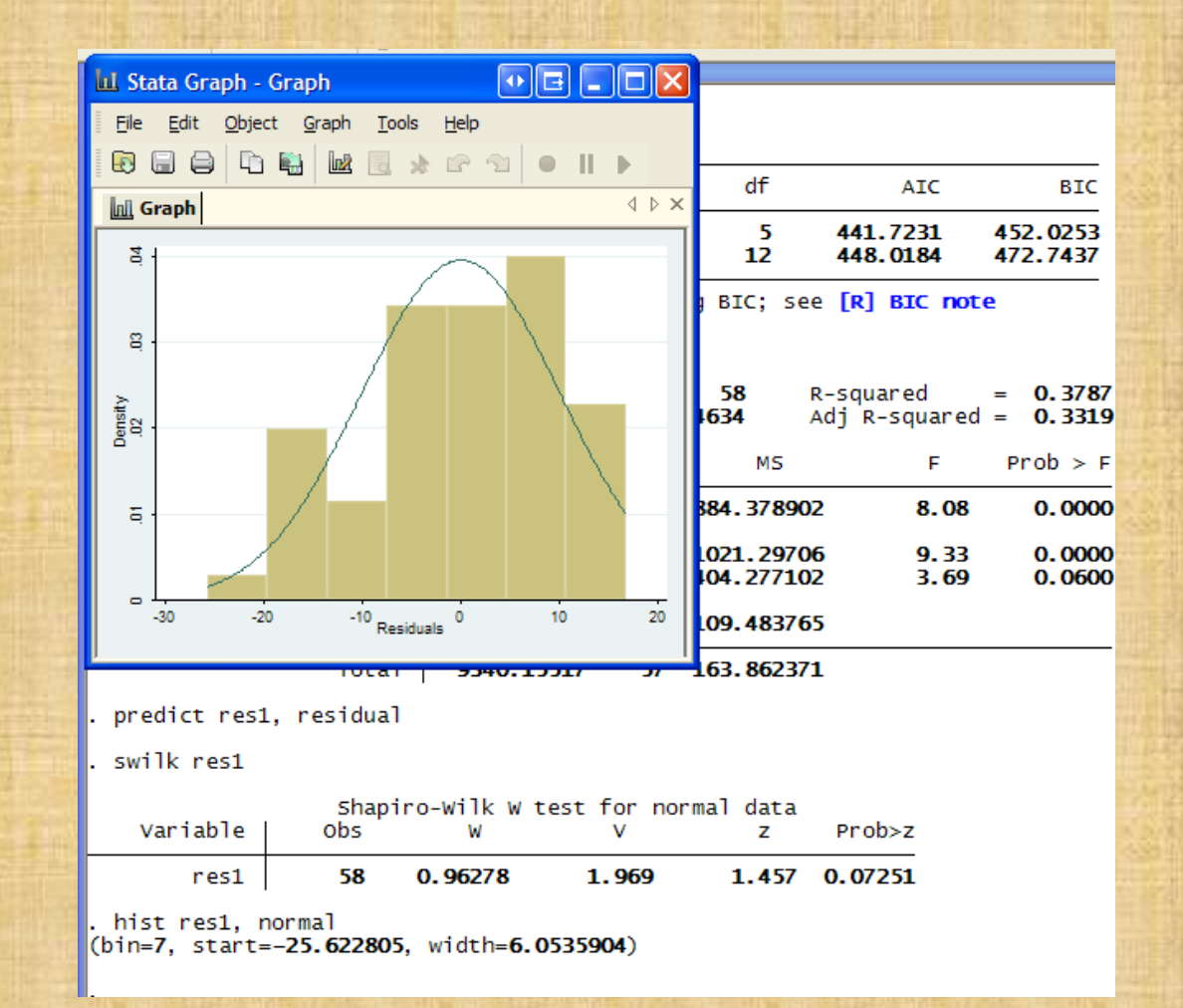

# Nonparametric Friedman 2-way ANOVA written in Stata by Richard Goldstein

- Type: findit friedman
- Install snp-1

use gibbons2, clear

list

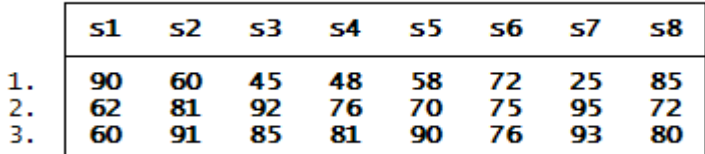

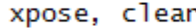

list

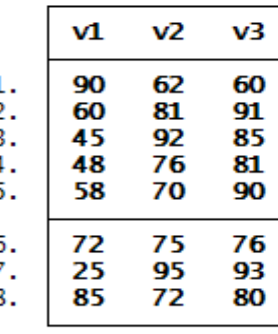

0.8951 p-value =

Copyright @2009 Robert Alan Yaffee, Ph.D. 244

### Repeated measures ANOVAs

**Contract Contract Contract Contract** 

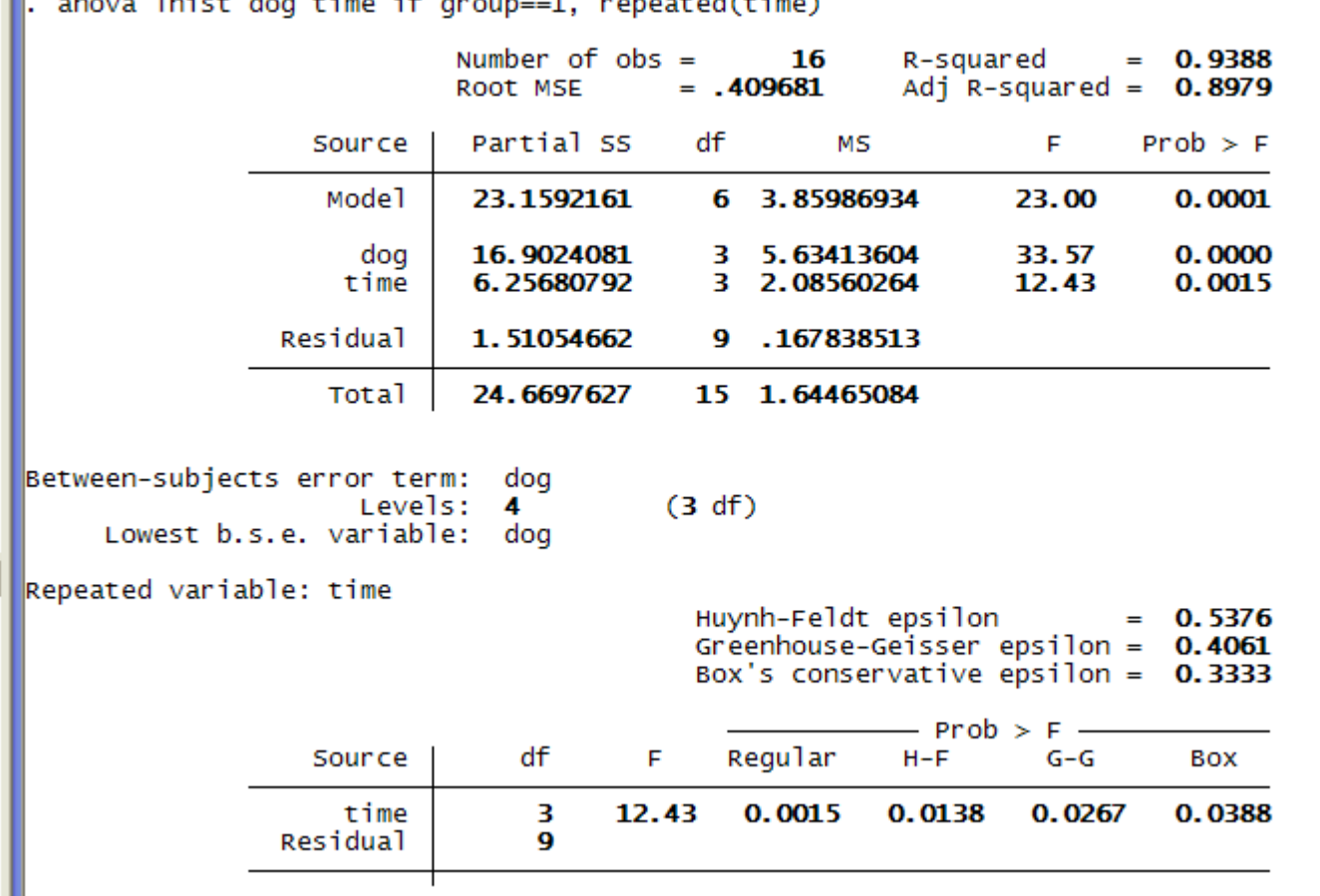

and and the first

#### Repeated measures ANOVAs

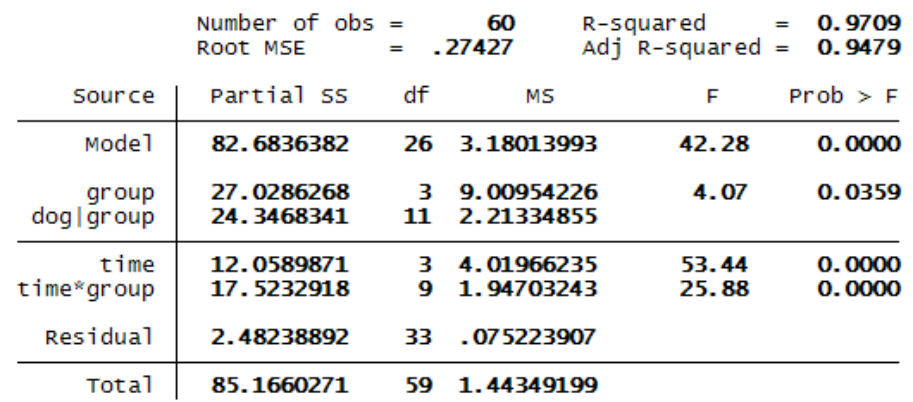

anova lhist group / dog|group time time\*group if dog !=6, repeated(time)

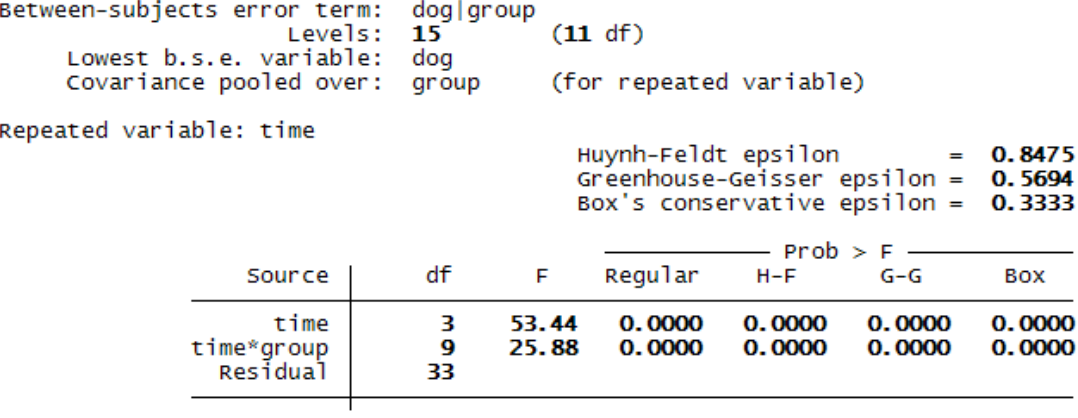

Fixed, random, and mixed effects models

- Fixed effects are clearly specified with all levels being sampled-e.g., gender.
- Random effects are those which are supposedly randomly sampled with only some of the levels included in the study: e.g., subjects.
- Mixed effects models have both fixed and random effects in the model.

The error variance for such effects differ and therefore must be clearly identified.

• F tests have to be properly constructed with these different effects.

### Expected mean squares (Variances)

#### **Expected Mean Squares for Different Designs**

**Source: Michaels, Brown, & Winer, 1993,** *Statistical Principles of Experimental Design, 304*

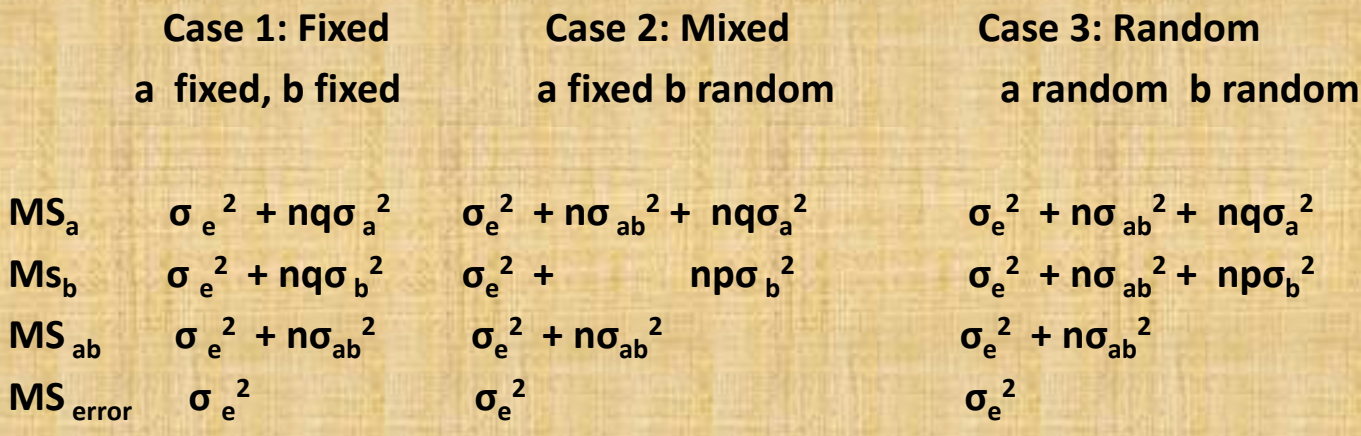

F test for fixed effect =  $MS<sub>a</sub>/MS<sub>error</sub>$ F test for random effect =  $MS<sub>b</sub>/MS<sub>error</sub>$ F-test for mixed effect : fixed = $MS_a/MS_{ab}$  Random= $MS_b/MS_{error}$ 

#### Repeated measures with wsanova

. wsanova lhist time if group==1, id(dog) epsilon

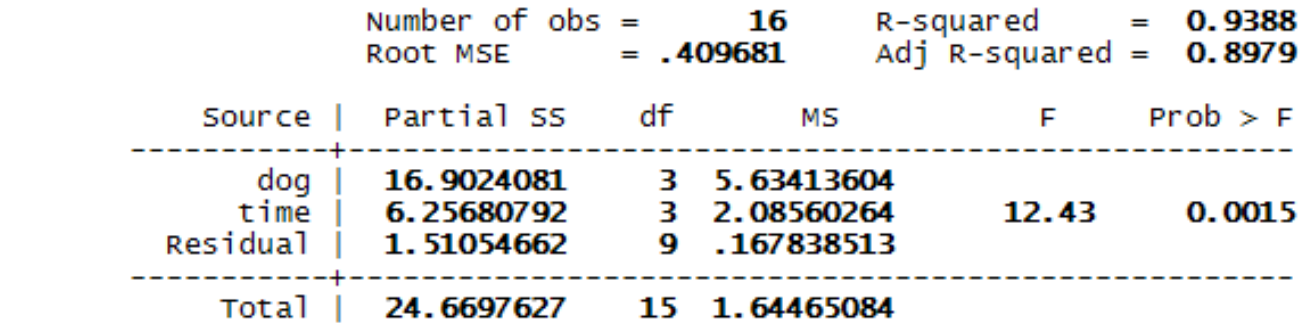

Note: Within subjects F-test(s) above assume sphericity of residuals;<br>p-values corrected for lack of sphericity appear below.

Greenhouse-Geisser (G-G) epsilon: 0.4061 Huynh-Feldt (H-F) epsilon: 0.5376

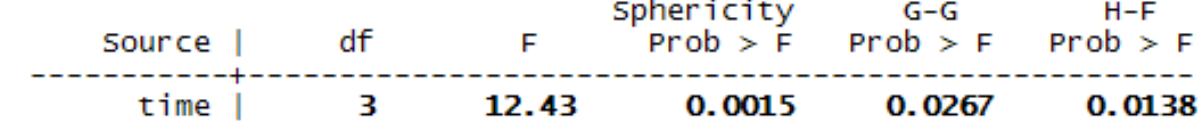

# Residual diagnostics

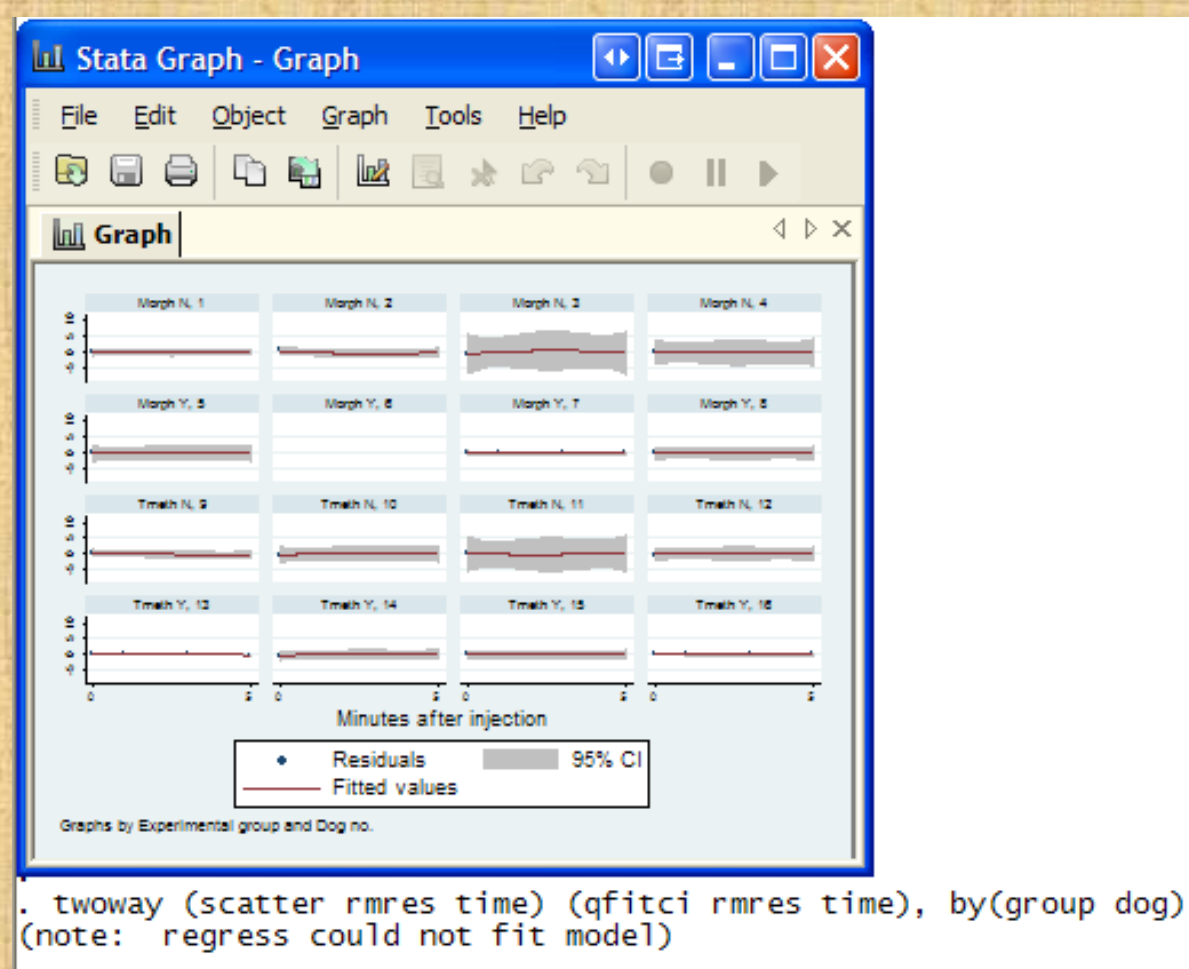

# Within-subject residual serial correlation confirmed

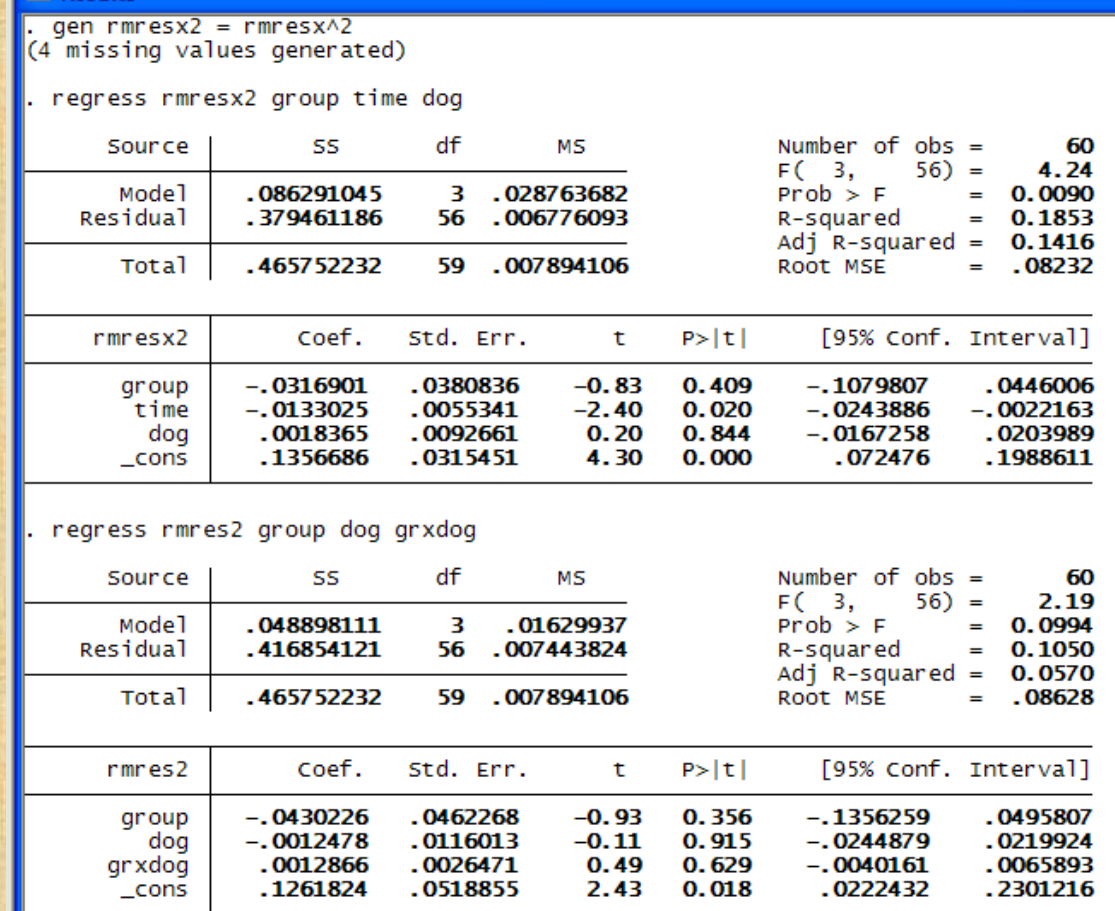
## Residual diagnostics of heteroscedasticity

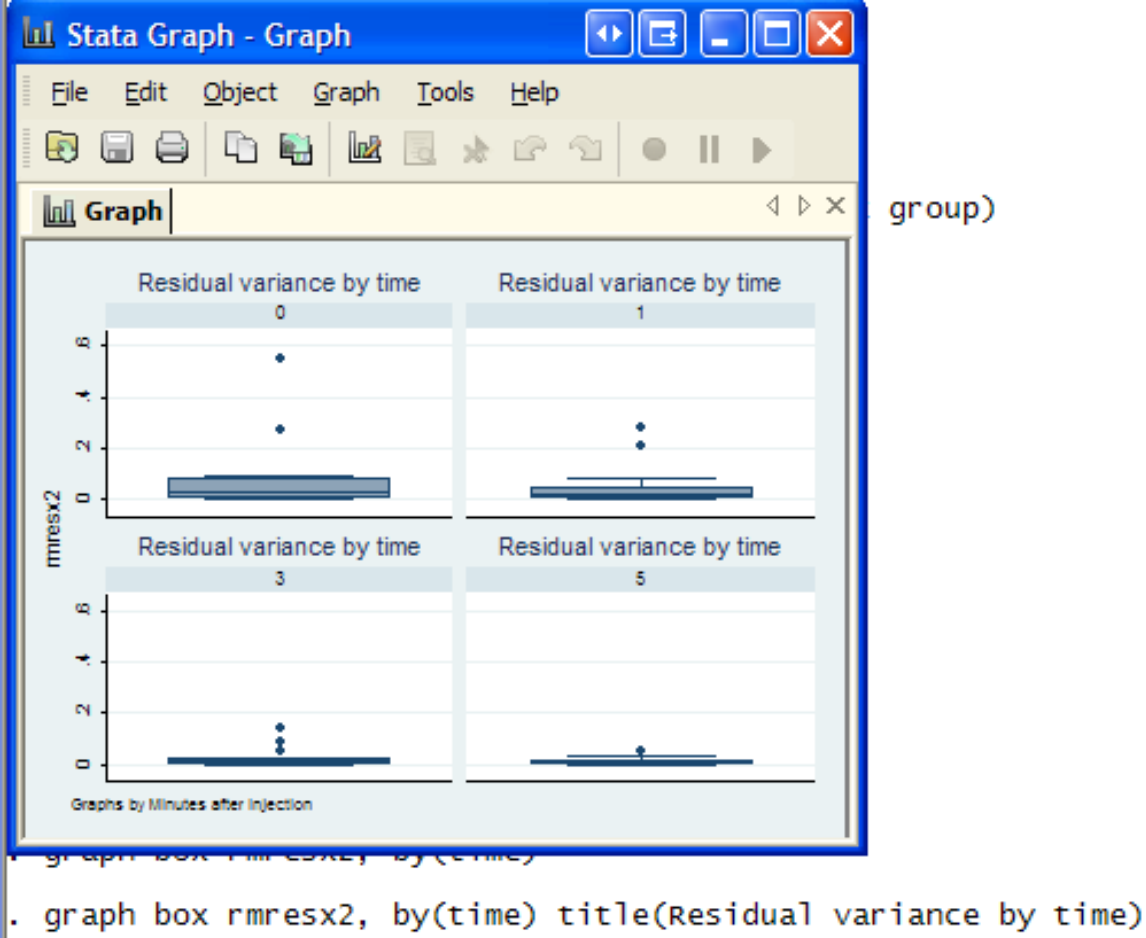

#### George E. P. Box ("All models are wrong, but some happen to be useful."

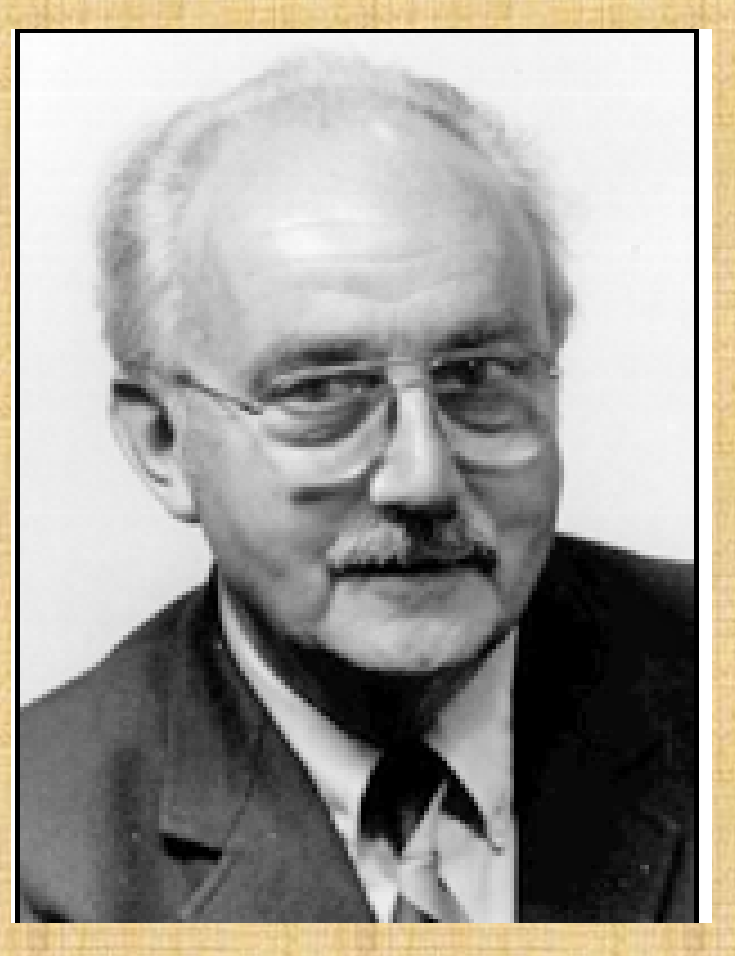

## Albert Einstein

Institute of Advanced Studies Princeton, NJ

- Formulated the principle of parsimony: Keep it as simple as possible, but not simpler.
- So far as the theories of mathematics are about reality, they are not certain; so far as they are certain, they are not about reality.
- Do not worry about your difficulties in mathematics, I assure you that mine are greater.

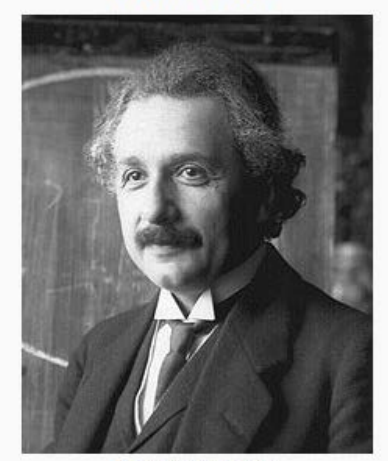

**Albert Einstein** 

Albert Einstein, 1921

# OLS regression analysis Adrien-Marie Legendre and C. F. Gauss

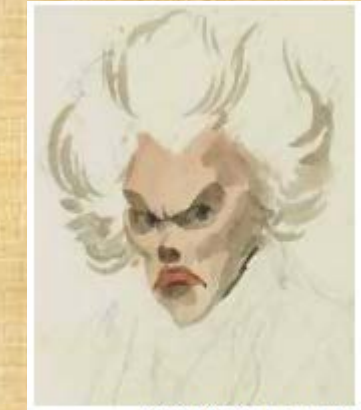

Adrien-Marie Legendre Mathematician (1752-1833)

Copyright @2009 Robert Alan Yaffee, Ph.D. 256

#### Regression models

- Basic theory
- Graph the data first (graph matrix of dependent with candidate independent variables). Search for possible good relationships. (p. 105)
- Ask if transformations to linearity are needed? Power transformations? Regression splines for piecewise models?

#### Assumptions of Ordinary Least Squares (OLS) (classical) regression analysis

- Linear functional form
- Normality of residuals
- Homogeneity of variance
- Observations are iid. Errors are not correlated with the predictor variables.
- No outliers distorting the mean
- No multicollinearity
- Predictors are fixed or deterministic
	- If they are stochastic due to measurement error that could bias the model.

#### Regression analysis

developed by C.F. Gauss and Adrian Marie LeGendre

- Simple OLS theory if the dependent var is continuous
	- If assumptions are fulfilled
	- Polynomial regression
	- All possible subsets regression
- Problems with stepwise regression
- Regression postestimation
	- For normality
	- For heterogeneity of residuals
	- For multicollinearity
	- For functional form

### Basic Regression model theory

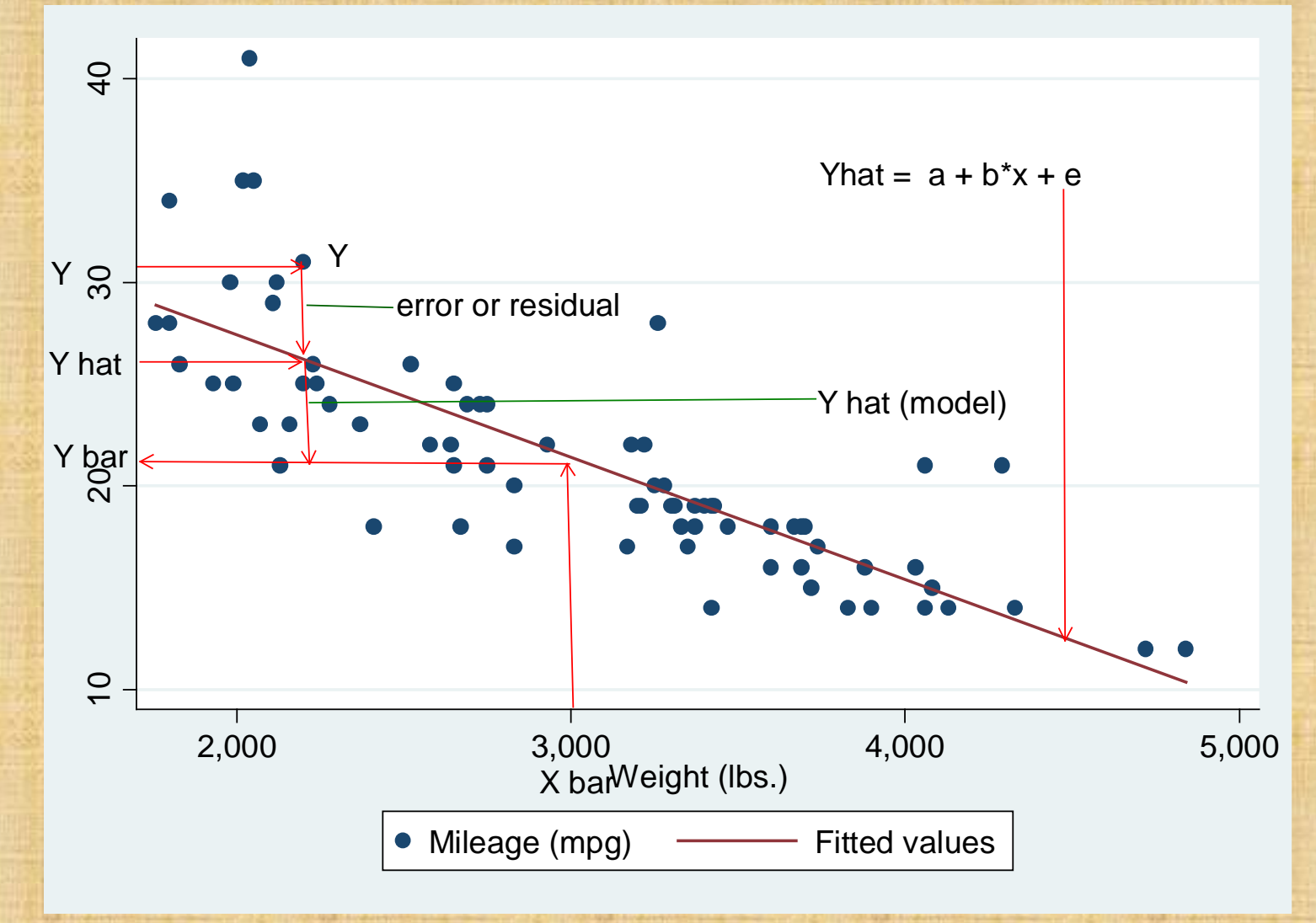

 $(y_i - \overline{y}) = (\hat{y}_i - \overline{y}) + (y_i - \hat{y}_i)$  $(y_i - \overline{y})^2 = (\hat{y}_i - \overline{y})^2 + (y_i - \hat{y}_i)^2$  $(y_i - \overline{y})^2 = \sum (\hat{y}_i - \overline{y})^2 + \sum (y_i - \hat{y}_i)$ **n** *n n n n*  $(y_i - \overline{y})^2 = \sum (\hat{y}_i - \overline{y})^2 + \sum (y_i - \hat{y}_i)$ *i ii*  $total = model + error$ *we square these we add all of them up to obtain*  $total$   $SS$  = model  $SS$  + error SS  $i=1$   $i=1$   $i=1$  $\sum (y_i - \overline{y})^2 = \sum (\hat{y}_i - \overline{y})^2 + \sum (y_i - \hat{y}_i)^2$  $i=1$   $i=1$ 

*Dividing the SS*

 $(y_i - \overline{y})^2 = \sum (\hat{y}_i - \overline{y})^2 + \sum (y_i - \hat{y}_i)$  $\left( y_i - \overline{y} \right)^2$   $\frac{n}{\sqrt{n}} \left( \hat{y}_i - \overline{y} \right)^2$   $\frac{n}{\sqrt{n}} \left( y_i - \hat{y}_i \right)$ *n n n*  $\sum (y_i - \overline{y})^2 = \sum (\hat{y}_i - \overline{y})^2 + \sum (y_i - \hat{y}_i)^2$ *i ii*  $i$   $y$   $j$   $j$   $k$   $j$   $k$   $j$   $k$   $k$   $j$   $k$   $k$   $k$   $j$   $k$  $i=1$   $N-1$   $i=1$   $N$   $i$ *by their respective df*  $dft = n - 1$   $dfm = k$   $dfe = n - k - 1$ *gives*  $MS total$  =  $MS$  regression + MS error  $y_i - \overline{y})^2$   $\frac{n}{2} (\hat{y}_i - \overline{y})^2$   $\frac{n}{2} (y_i - \hat{y})^2$  $\sum_{i=1}^{n} \frac{(y_i - \overline{y})^2}{n-1} = \sum_{i=1}^{n} \frac{(\hat{y}_i - \overline{y})^2}{k} + \sum_{i=1}^{n} \frac{(y_i - \hat{y}_i)}{n-k}$ Total variance = Model variance + error variance  $i=1$  if the set of  $i=1$  if the set of  $i=$  $\sum_{i} \frac{(y_i - y_j)}{n-1} = \sum_{i} \frac{(y_i - y_j)}{n} + \sum_{i}$  $i = 1$   $i = 1$ 2 *n*  $\left(\frac{1}{2}\right)$   $\frac{1}{2}$   $\frac{1}{2}$   $\frac{n}{2}$   $\left(\frac{1}{2}\right)$   $\frac{2}{2}$  $\frac{1}{n-1}$   $\frac{1}{n-1}$   $\frac{1}{n}$   $\frac{1}{n-1}$   $\frac{1}{n-1}$   $\frac{1}{n-1}$ 

Copyright @2009 Robert Alan Yaffee, Ph.D.

### Omnibus F test  $(mdf, edf) =$  $F(k, n-k-1) = \frac{k}{n}$ *regression model variance*<br>*error variance R R*  $n-k-1$  $-k-1$ ) =  $-\frac{1}{1-1}$ *2*  $I) = -\frac{\kappa}{1 - b^2}$ *1*

Copyright @2009 Robert Alan Yaffee, Ph.D.

## We can solve for **b**

$$
e_i = \hat{y}_i - y_i
$$
  
\n
$$
e_i^2 = (\hat{y}_i - y_i)^2
$$
  
\n
$$
\sum_{i=1}^n e_i^2 = \sum_{i=1}^n (\hat{y}_i - y_i)^2 = \sum_{i=1}^n (y_i - \hat{y}_i)^2
$$
  
\n
$$
\sum_{i=1}^n e_i^2 = \sum_{i=1}^n (y_i - \hat{y}_i)^2 = \sum_{i=1}^n (y_i - a - bx_i)^2
$$
  
\n
$$
\frac{\partial \sum_{i=1}^n e_i^2}{\partial b} = \frac{\partial \sum_{i=1}^n (y_i - a - bx_i)^2}{\partial b}
$$
  
\n
$$
0 = 2 \sum xy - 2b \sum x^2
$$
  
\n
$$
\sum_{i=1}^n xy
$$
  
\n
$$
b = \frac{\sum_{i=1}^n xy}{\sum_{i=0 \text{pyright } (2009 \text{ Robert Alan Vaffee, Ph.D.)}}
$$

264

#### We can also solve for a

: *sum for the whole sample* \*  $y_i = a + bx_i$ *n n*  $i - i$   $\alpha + 2 \alpha$ *i i i for each person*  $\sum y_i = n^* a + b \sum x$  $a = \overline{y} - b\overline{x}$ = *1*

## Diagnosing functional form with a matrix graph

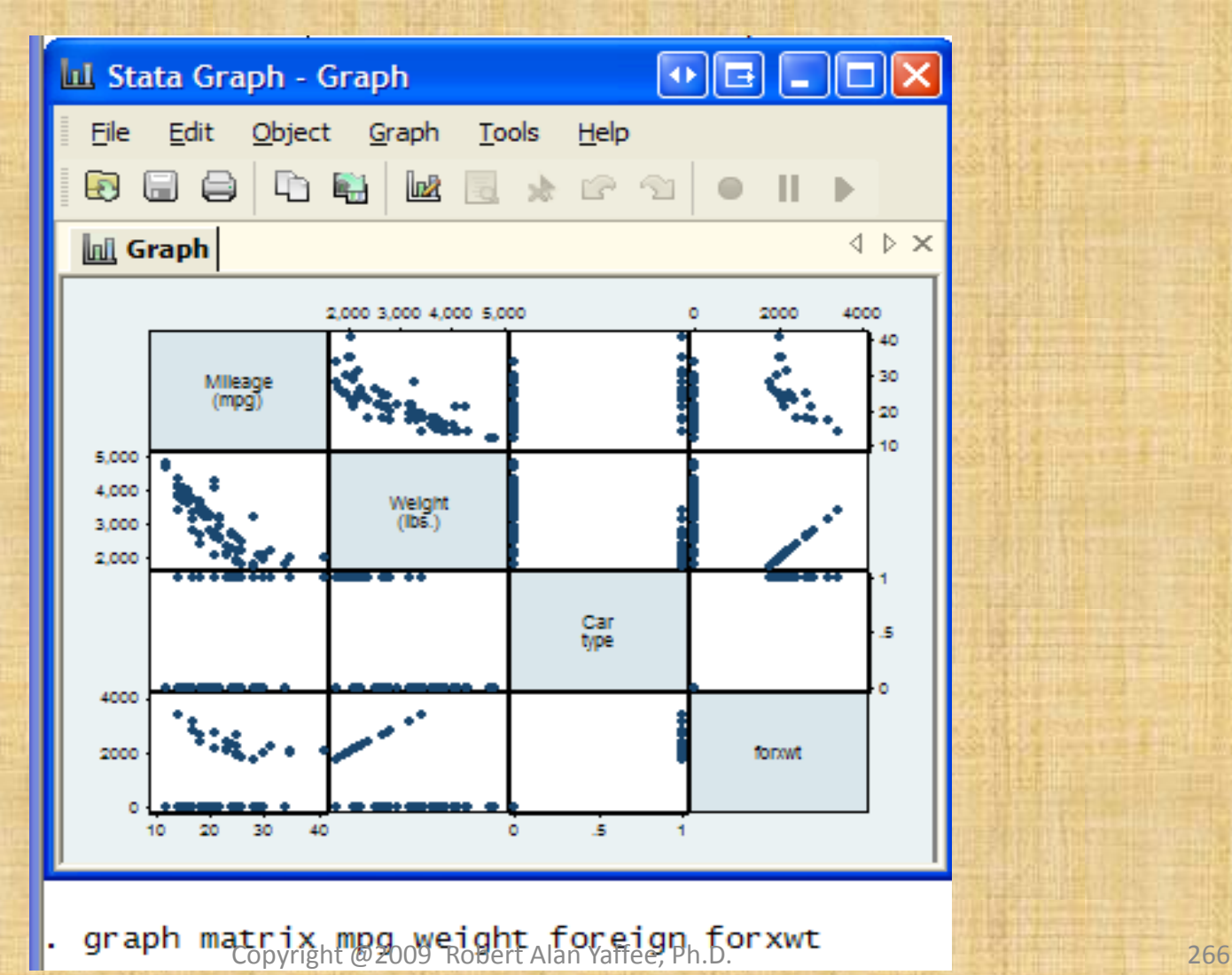

#### Functional form

- Are any of the foregoing plots indicative of possible nonlinear relationships?
- Which ones?
- Mpg and weight?
- Mpg and forxwt?

Frank E. Harrell Jr. (2001) Regression Modeling Strategies, Springer: New York. advocated using lowess and/or splines to model the nonlinearity found in most n relationships. Chapter 2.

#### A lowess plot

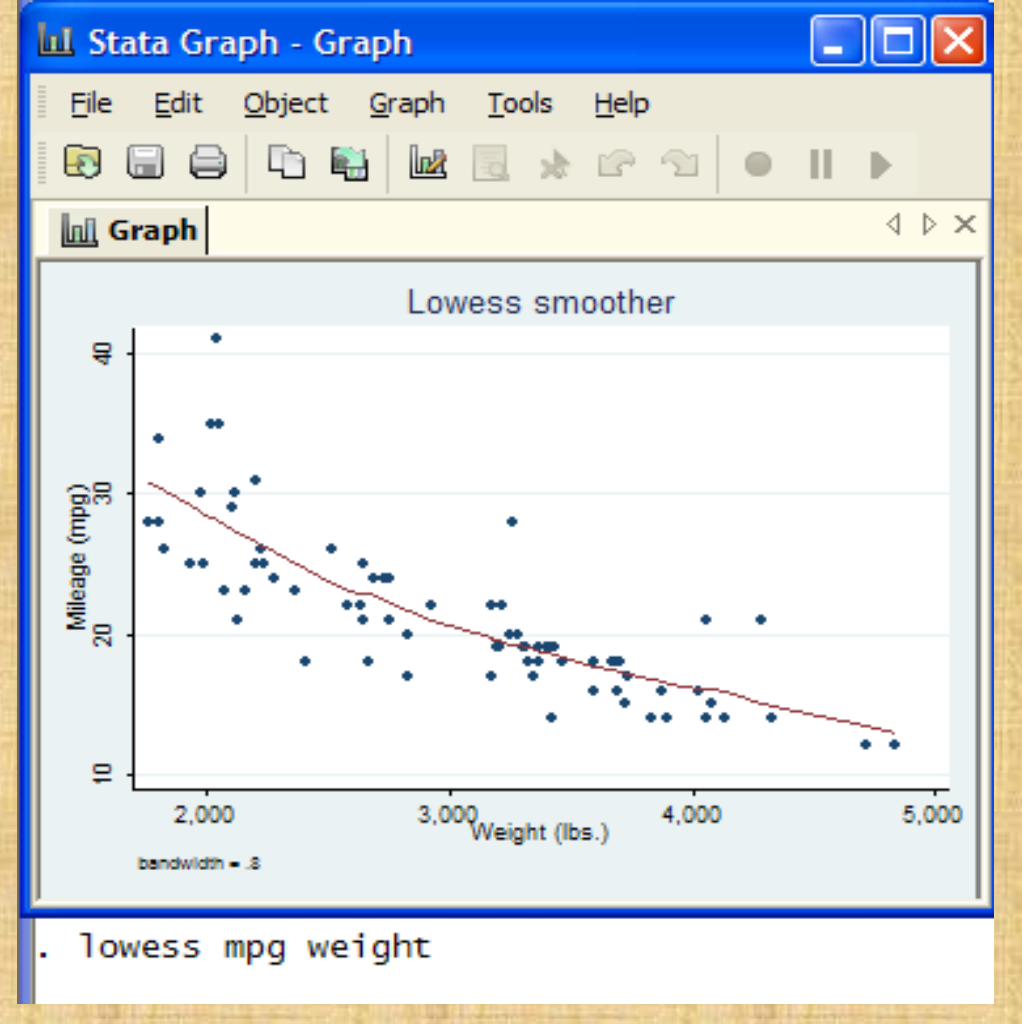

## Polynomial regression

gen  $wt2 = weight \wedge 2$ 

gen forxwt2 = foreign\*wt2

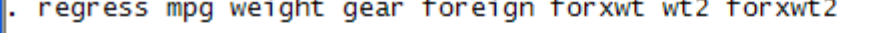

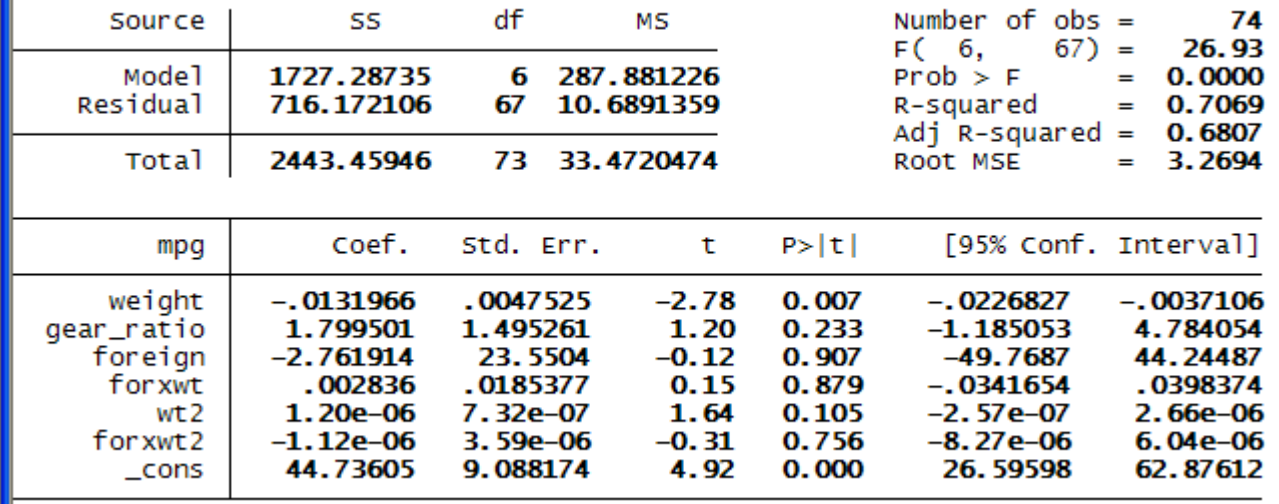

#### xi: Interaction analysis

- Macro for converting categorical data to dummy variables for analysis.
- The macro will also construct all of the main effects and first-order interaction terms for such an analysis.

## xi: and i. prefixes for dummy coding categorical variables with main effects

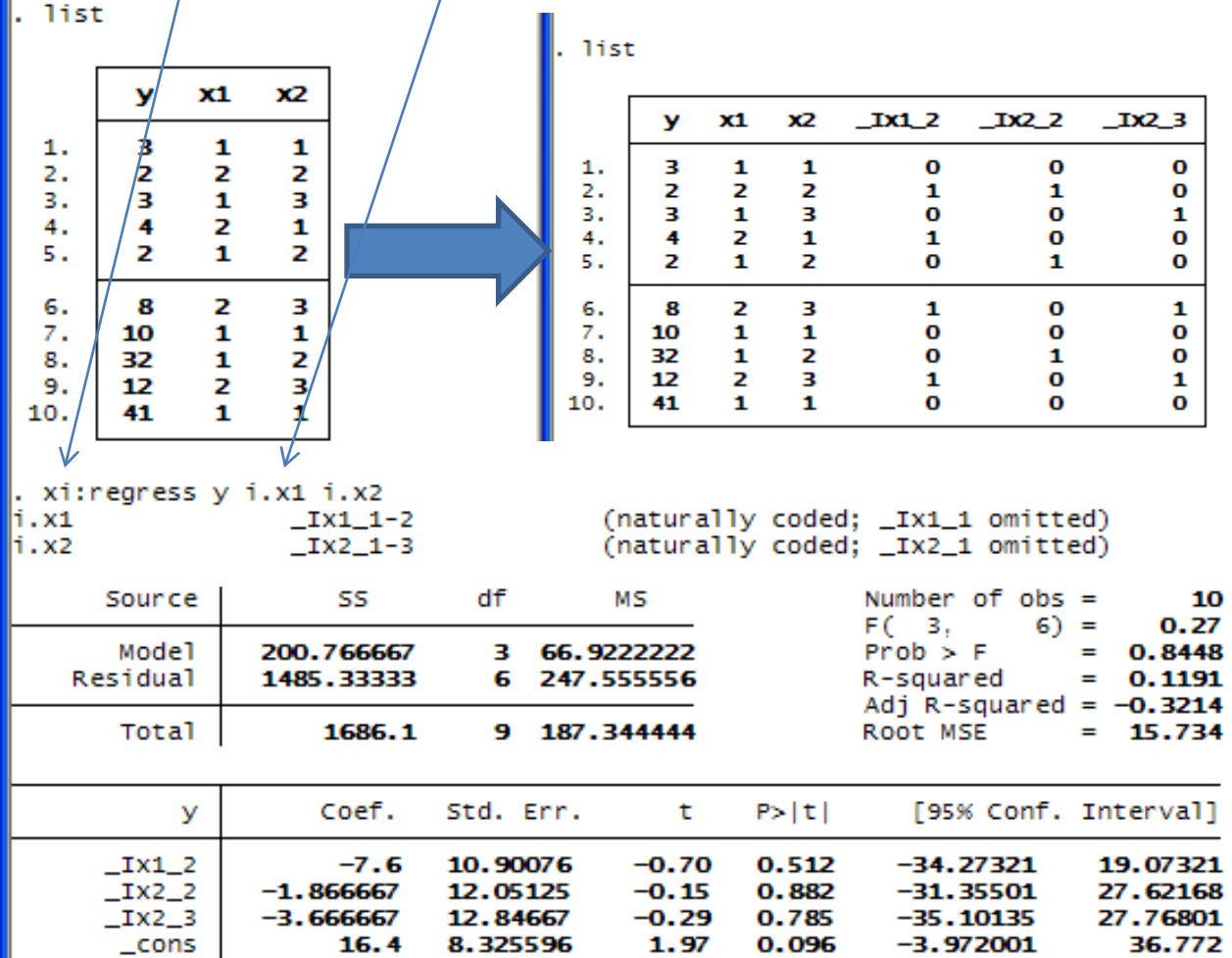

Copyright @2009 Robert Alan Yaffee, Ph.D. 271

# xi: and i.x1\*i.x2 construct dummy variables for all main effects and interactions for the model

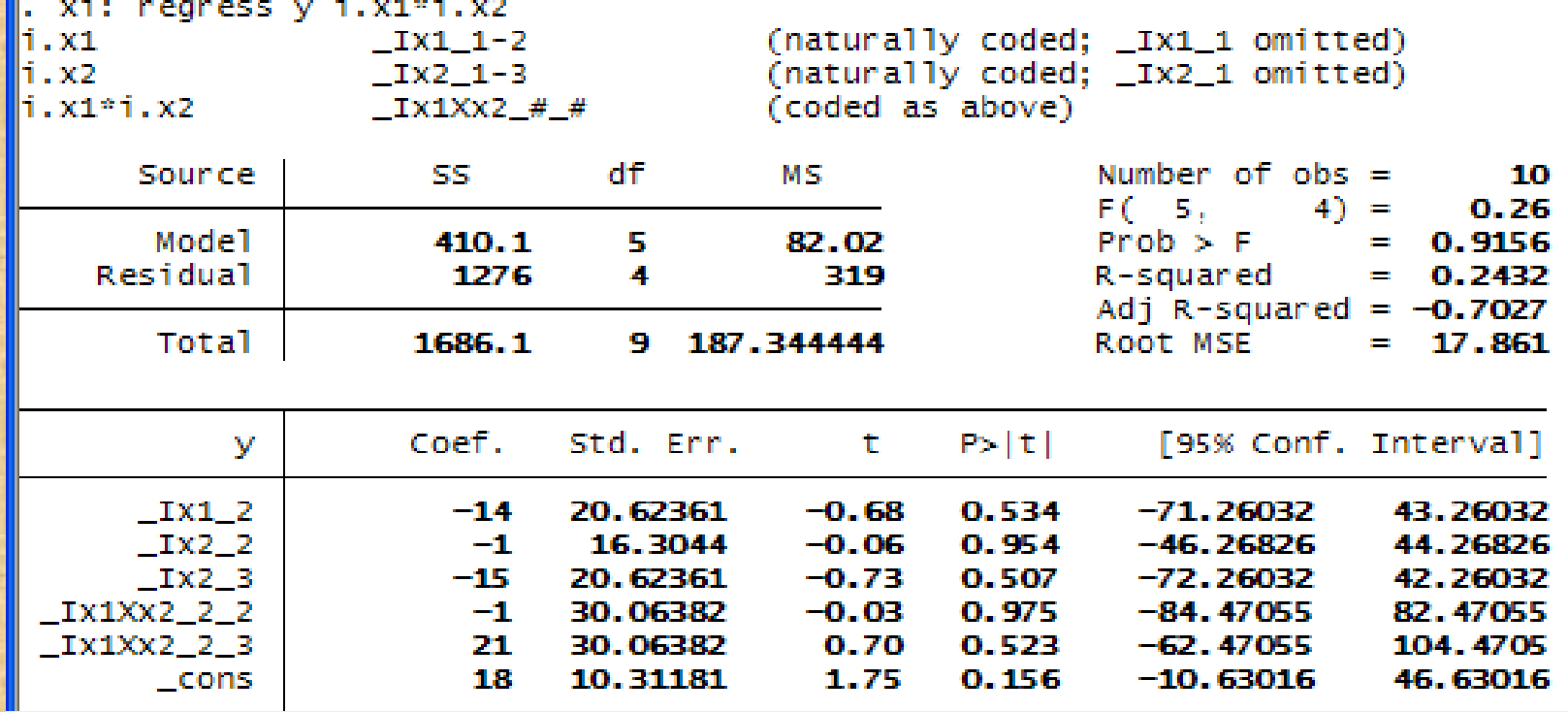

## OLS regression with some residual diagnostics

webuse auto (1978 Automobile Data)

regress mpg weight gear foreign

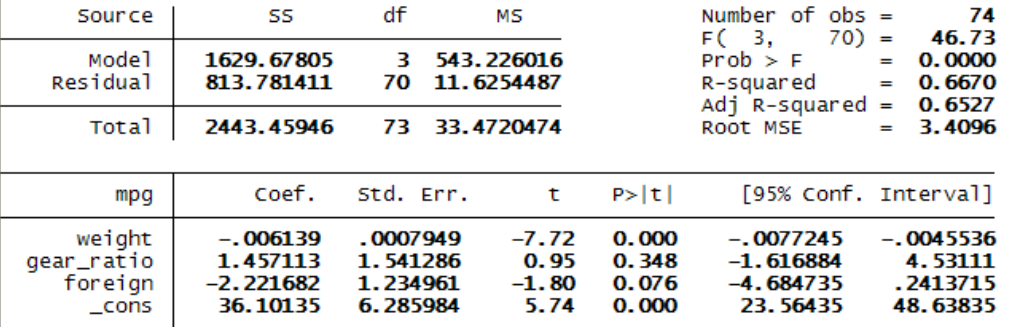

predict resid, residual

swilk resid

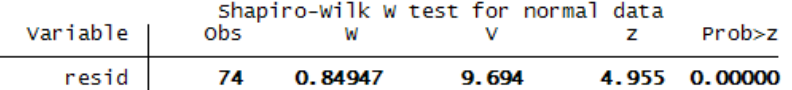

hettest resid

Breusch-Pagan / Cook-Weisberg test for heteroskedasticity Ho: Constant variance Variables: resid

> $chi2(1)$  $= 110.60$  $Prob > chi2 = 0.0000$

## More residual diagnostics

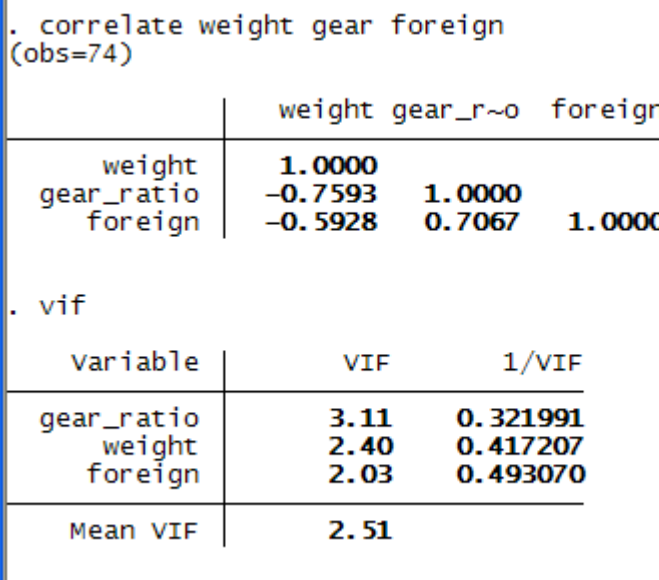

#### Other residual diagnostics

estat ovtest

Ramsey RESET test using powers of the fitted values of mpg Ho: model has no omitted variables  $F(3, 67) =$  2.53  $Prob > F =$  0.0642

estat imtest

Cameron & Trivedi's decomposition of IM-test

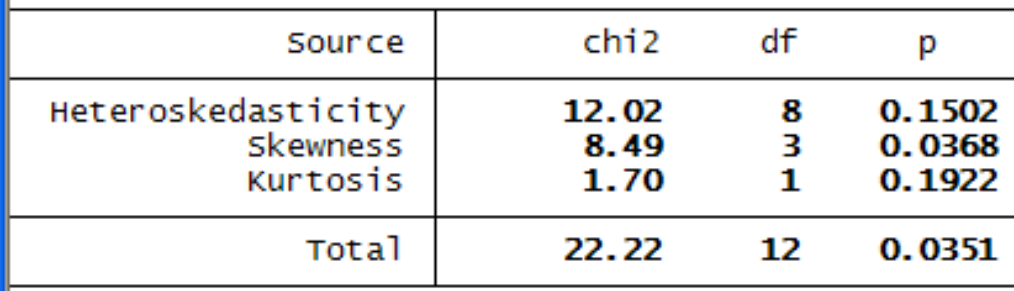

## Outlier diagnosis (residuals larger than 3 std errors)

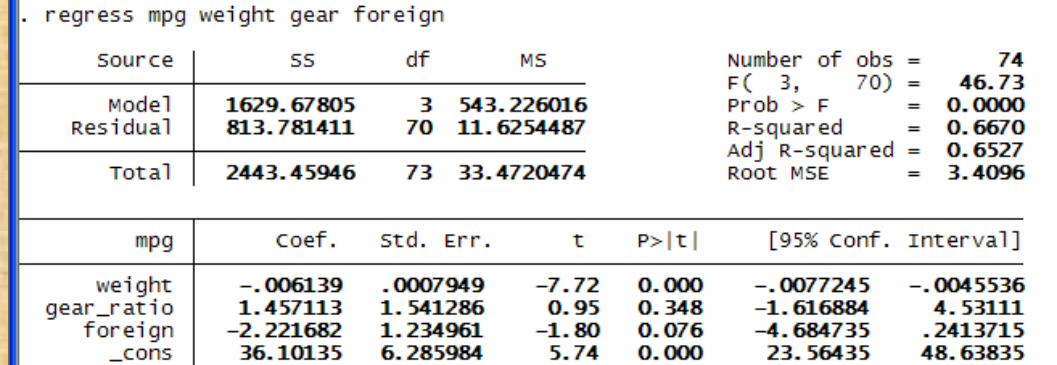

#### predict stdres, rstandard

extremes stdres

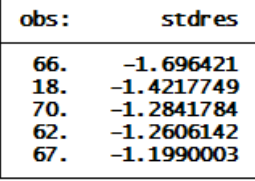

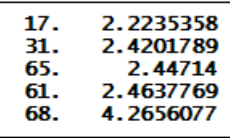

## Testing for influential outliers (Bollen, K. and Jackman, R.W., 1990)

Bollen and Jackman say that 4/n is a high cooksd

 $di$  4/74 05405405

list cooksd if cooksd >  $4/74$ 

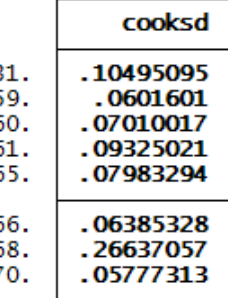

list cooksd stdres if cooksd >  $4/74$ 

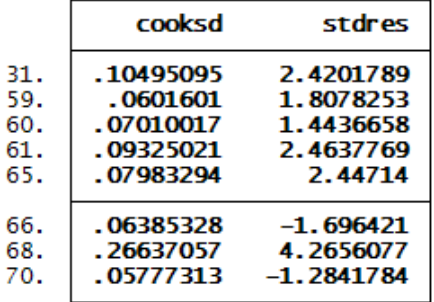

### Extremes cooksd

When Cook's distance > n/4 then it may be a problem

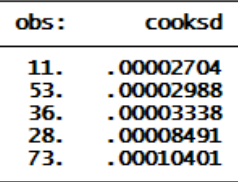

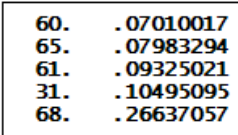

#### extremes stdres

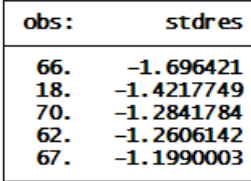

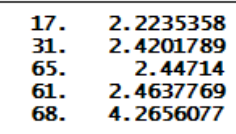

## How can you deal with the extreme values? Winsorizing

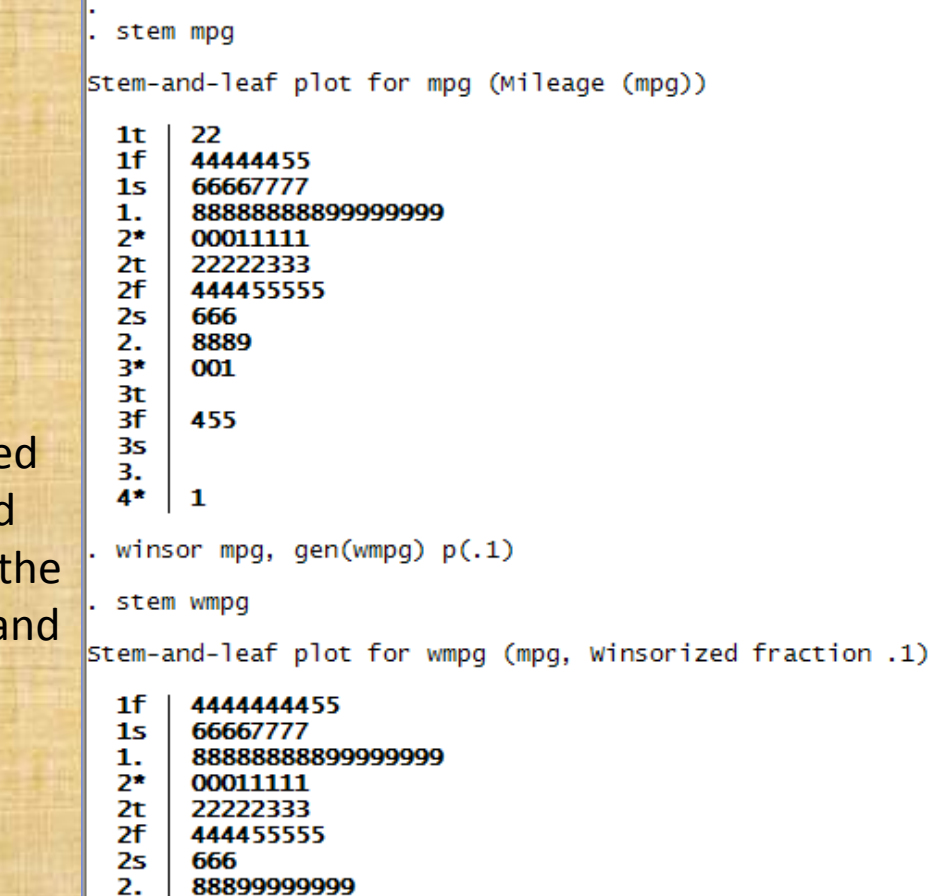

Taking the extreme nonmissing ordere values of x and sets equal to next highest  $a$ lowest values.

T-

#### Automatic Interaction construction

First check the variables for missing values

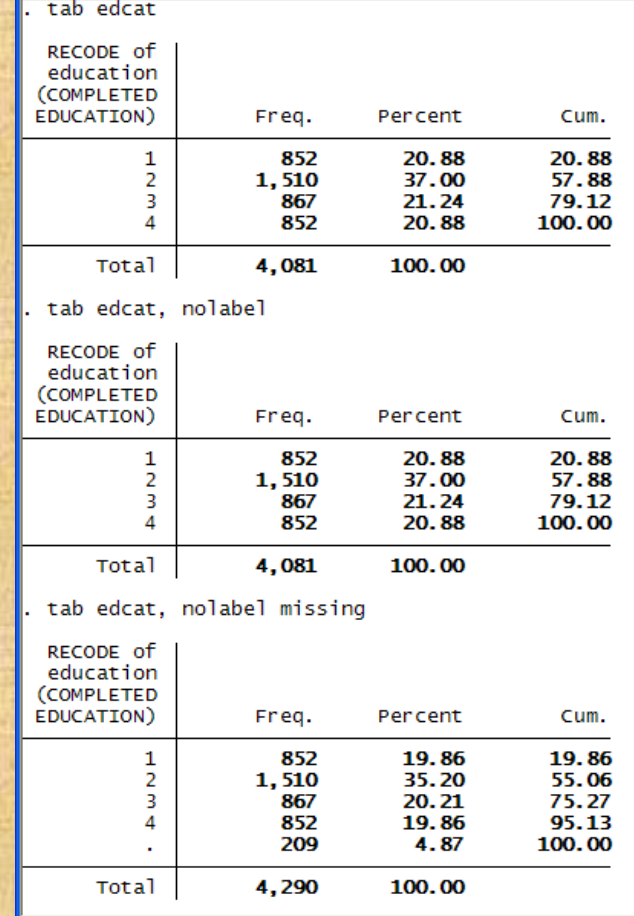

#### Construct dummy variables

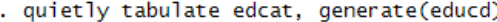

describe educd1-educd4

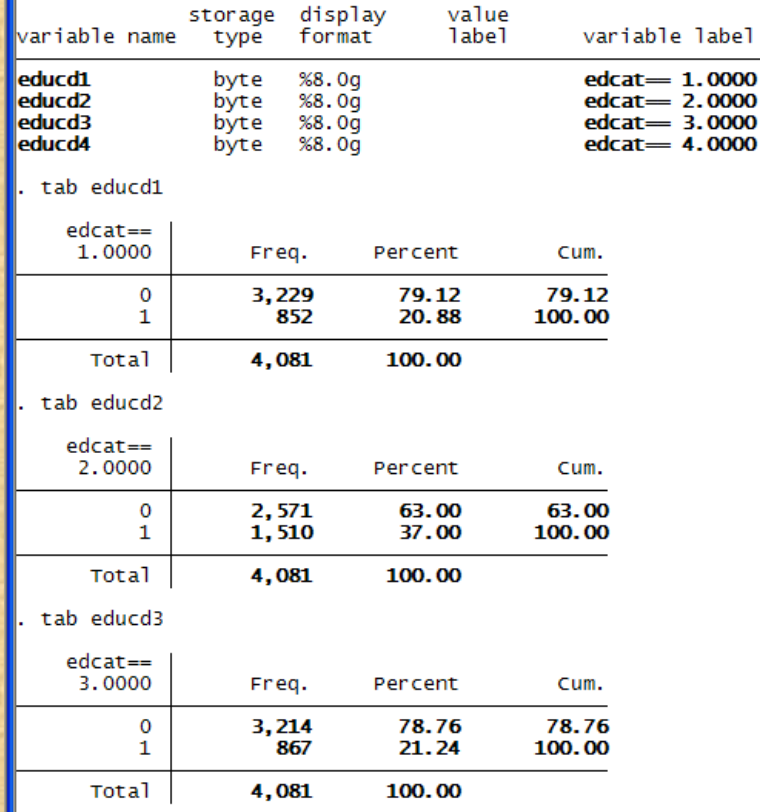

#### Construct indicator variables with xi

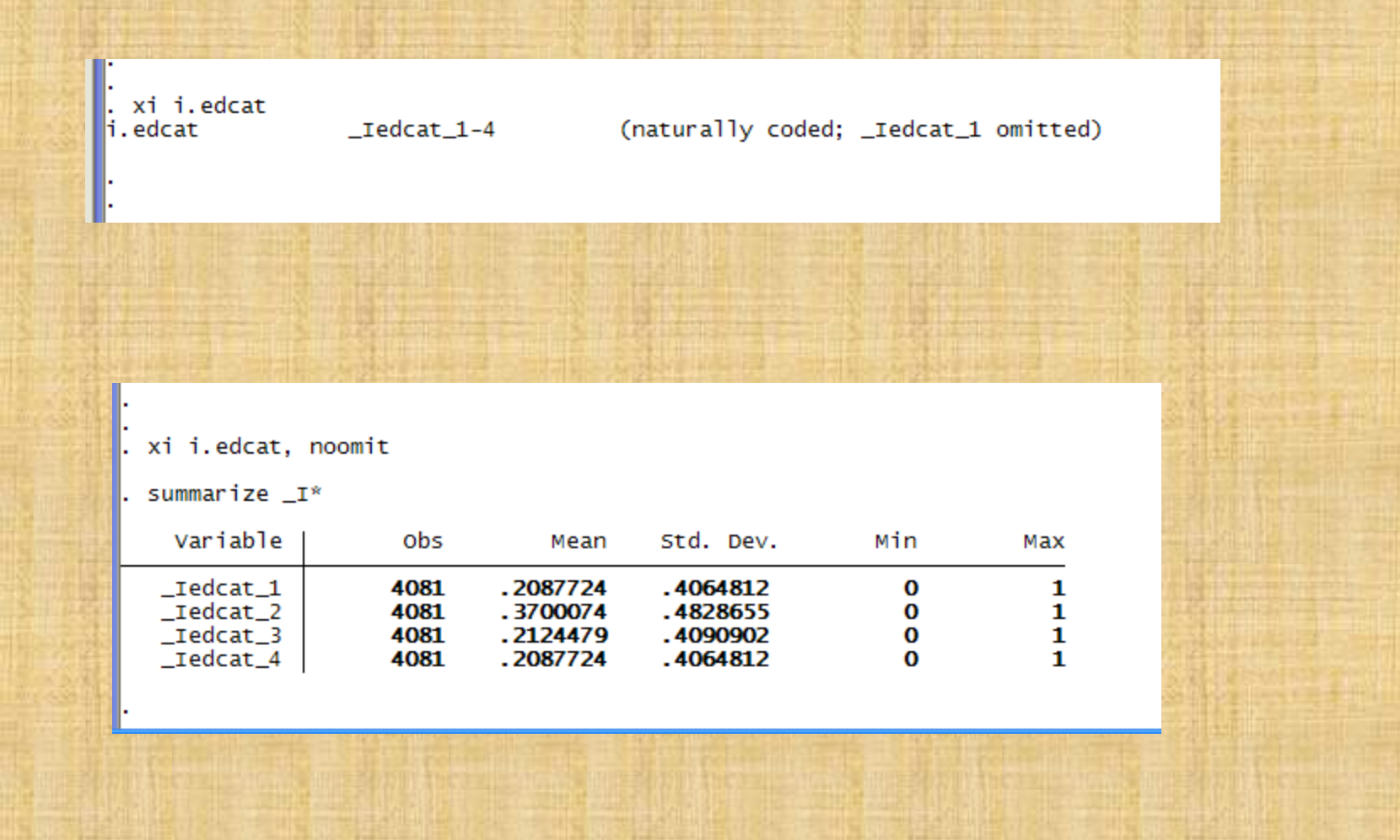

#### Construct interactions with xi

Cameron and Trivedi, op cit, p49.

 $\left\vert \begin{matrix} . & \text{x} \text{ i} & \text{i} \text{ .} \text{ edcat*earnings, noomit} \\ \text{i} & \text{.} \text{ edcat*earni\_s} & \text{ .} \text{Iedcxearni\_#} \end{matrix} \right\vert$ 

(coded as above)

. summarize \_I\*

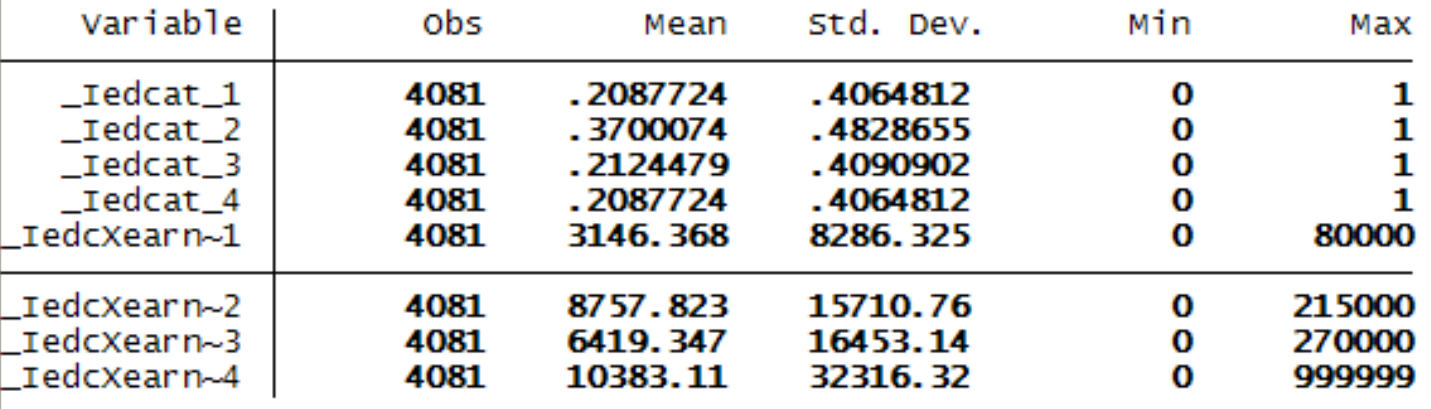

### Demeaning variables

- egen meanage = mean(age)
- gen agedmean=age meanage
- summarize age meanage agedmean

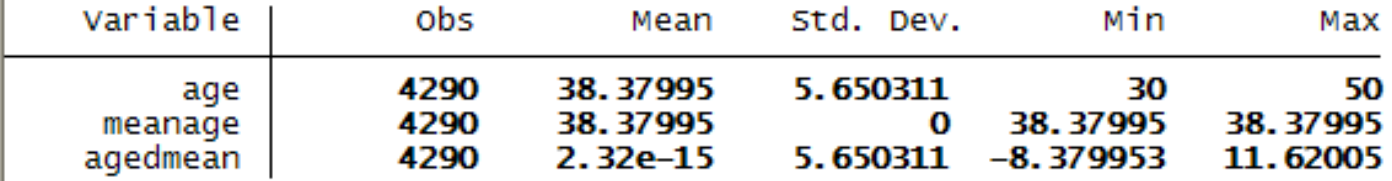

Copyright @2009 Robert Alan Yaffee, Ph.D. 284

#### Modeling and Graphing Interactions

- Interactions are defined as the joint effect over and above the main effects.
- Therefore, both main effects must be in the model whether or not they are significant, to properly specify an interaction term.

#### When one variable is dummy-coded

 $y = 65 + 1.7x_1 + 970x_2 + -5x_1x_2$ *Case 1: assume*  $x_2 =$  *dummy variable*  $\emph{male equation}: \; y = 65 + 1.7 \, x_1 + 970 \, *0 - .5 \, *0$  $= 65 + 1.7 x_1$  $female\ equation: \ y = (65 + 970 * 1) + (1.7 - .5 * 1)x_1$  $y = a + b_1 x_1 + b_2 x_2 + b_3 x_1 x_2$ *for example : gender is coded 0 = male 1= female*  $= 1635 + 1.2x_1$ 

## Stata commands for plotting the interaction

```
* Run a simple regression
label var v "academic achievement"
regresss v x1 x2
label var x1 "initial reading scores"
label var x2 "gender"
label define sx 0 "male" 1 "female"
label values x2 sx
* we construct an interaction term
gen x1Xx2 = x1*x2label var x1Xx2 "interaction of x1 and x2"
* next we test it
regress v x1 x2 x1Xx2
* Now we construct an interaction graph
* First we graph the main effects
graph twoway scatter y x1, title (Male acad achievement) || lfit y x1, title (The male equation)
graph twoway scatter y x2 || lfit y x2, title (The female equation)
We now solve for the interaction effect and generate it
replace Interact = 1635+1.2*x1label var Interact "The Joint Effect over and above the main effects"
* Now we graph the interaction over and above the male and female effects
graph twoway scatter y x1 || lfitci y x1 || scatter y Interact || lfitci y Interact, ///
title (Interaction Graph betweeen males and females) ///
subtitle (Academic achievement as a function of initial reading scores) ///
caption (Male scores are blue while male and female scores interacting are orange)
```
## Interaction graph a non-crossed interaction

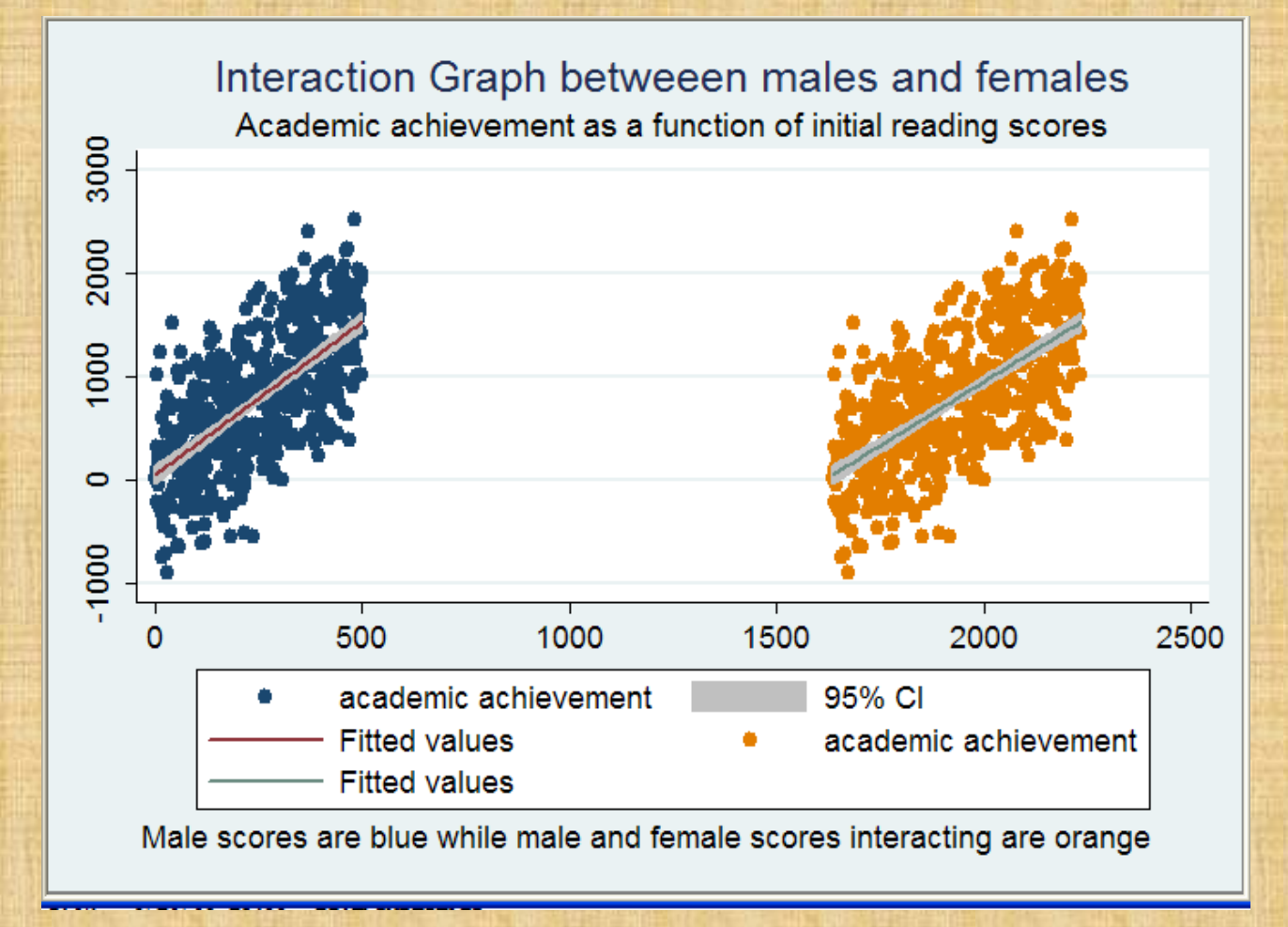
# Graphing the interaction

#### tab gender

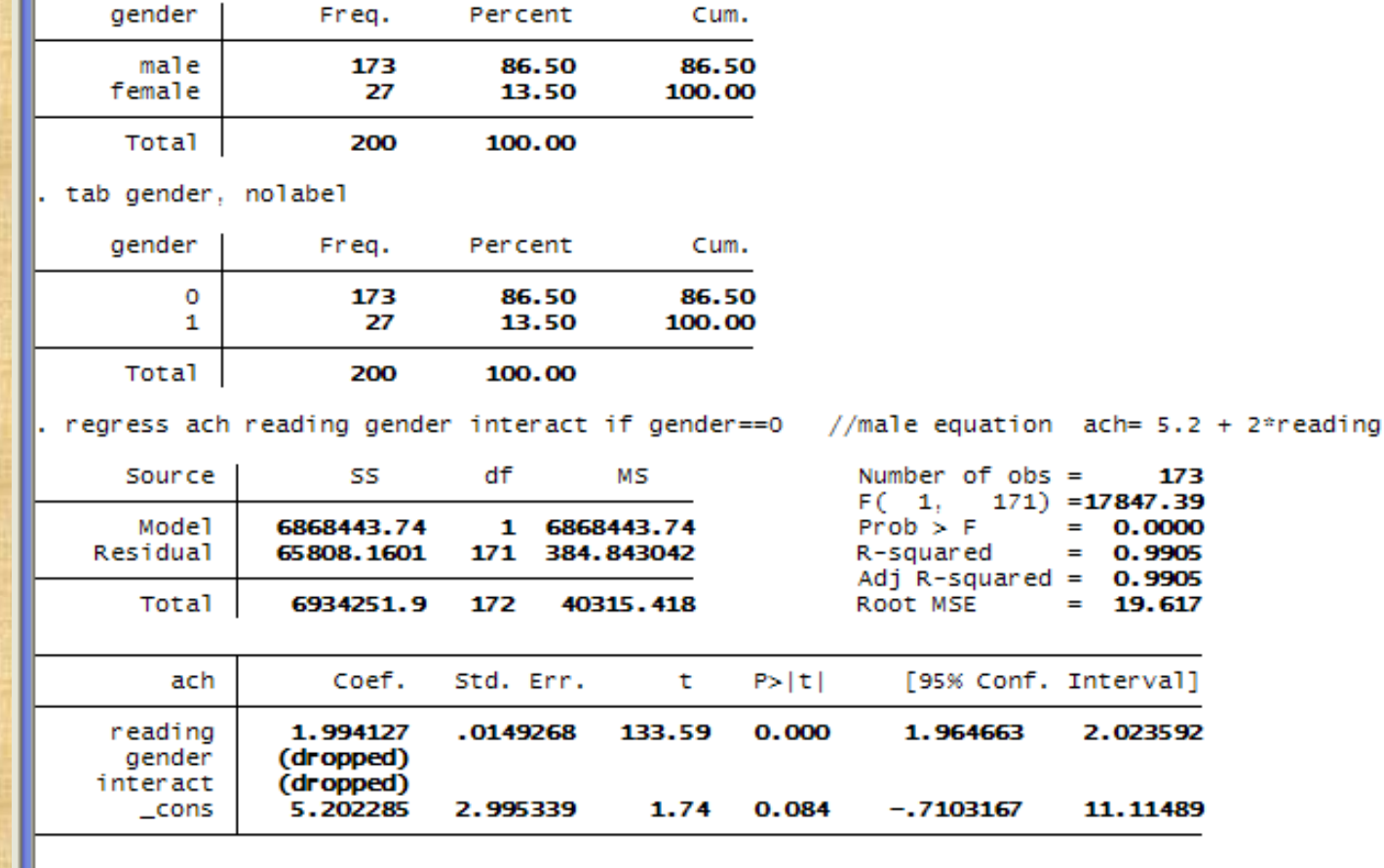

#### The male and female equations

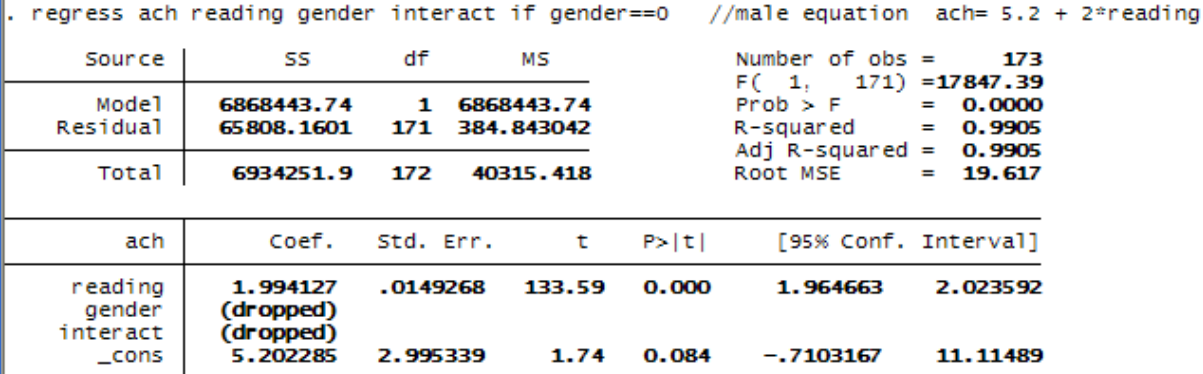

end of do-file

do "C:\DOCUME~1\DRROBE~1.YAF\LOCALS~1\Temp\STD16000000.tmp"

regress ach reading gender interact  $//$  female equation ach =  $(5.2 + 58.4) + (2 + 5.9)$ \*reading

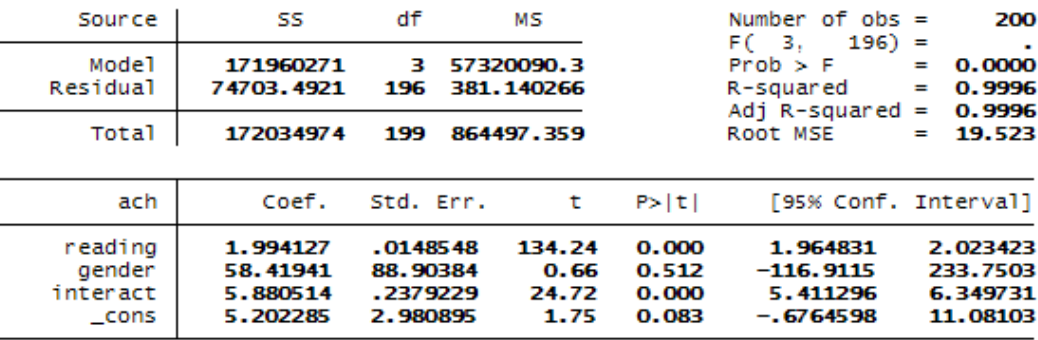

# Modeling the gender effects and its interaction

• Both equations can be inferred from the interaction model with its main effects included.

: *Male equation*  $A$ chievement =  $5.2 + 2$   $*$  reading + gender + reading  $*$  gender if gender == 0  $=$  **5.2+ 2**  $*$  **reading + 58.4**  $*$  **0 + <b>5.88**  $*$  reading  $*$  0  $= 5.2 + 2 * reading$ : *Female equation*

 $A$ *chievement* =  $5.2 + 2 *$  *reading*  $+ 58.4 * 1 + 5.88 *$  *reading*  $* 1$  *if* gender =  $1$  $= (5.2 + 58.4) + 8*$  *reading* 

## Commands for generating the first order linear interaction graph

graph twoway (lfitci ach males2, lcolor(red)) /// [ | (lfitci ach females, lcolor(green)), xtitle(Initial reading scores) ytitle(Achievement score) /// title (Crossed Interaction of Academic Achievement with ) /// subtitle (Initial reading score by gender) text (2200 2000 "Males") /// text (2250 750 "females") legend (rows (2) label (1 "female fitted values") label (3 "male fitted values")) graph save interactn2.gph, replace

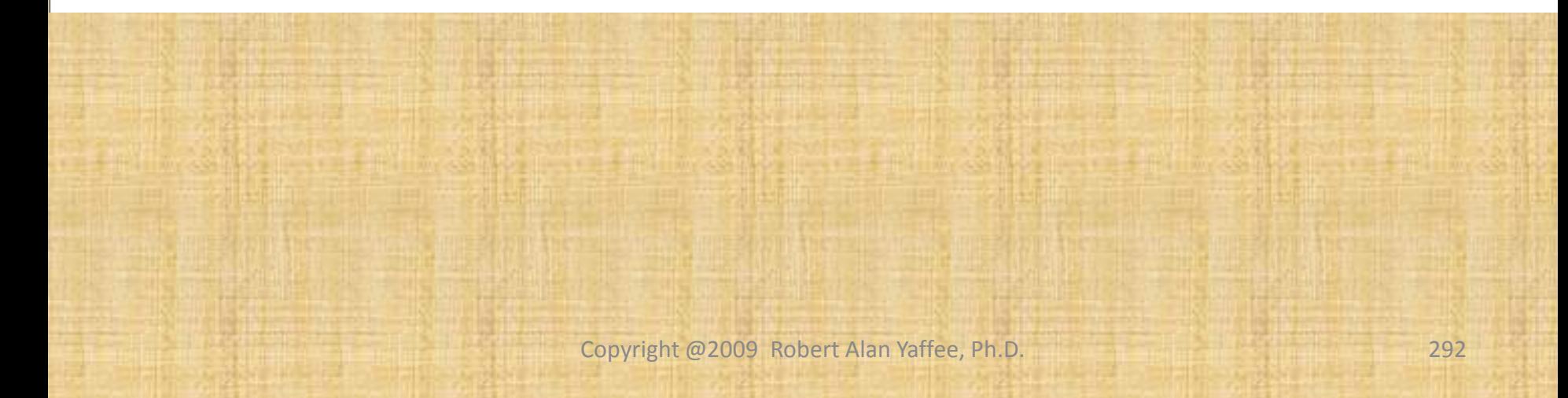

## Graph of the gender by reading interaction for academic achievement

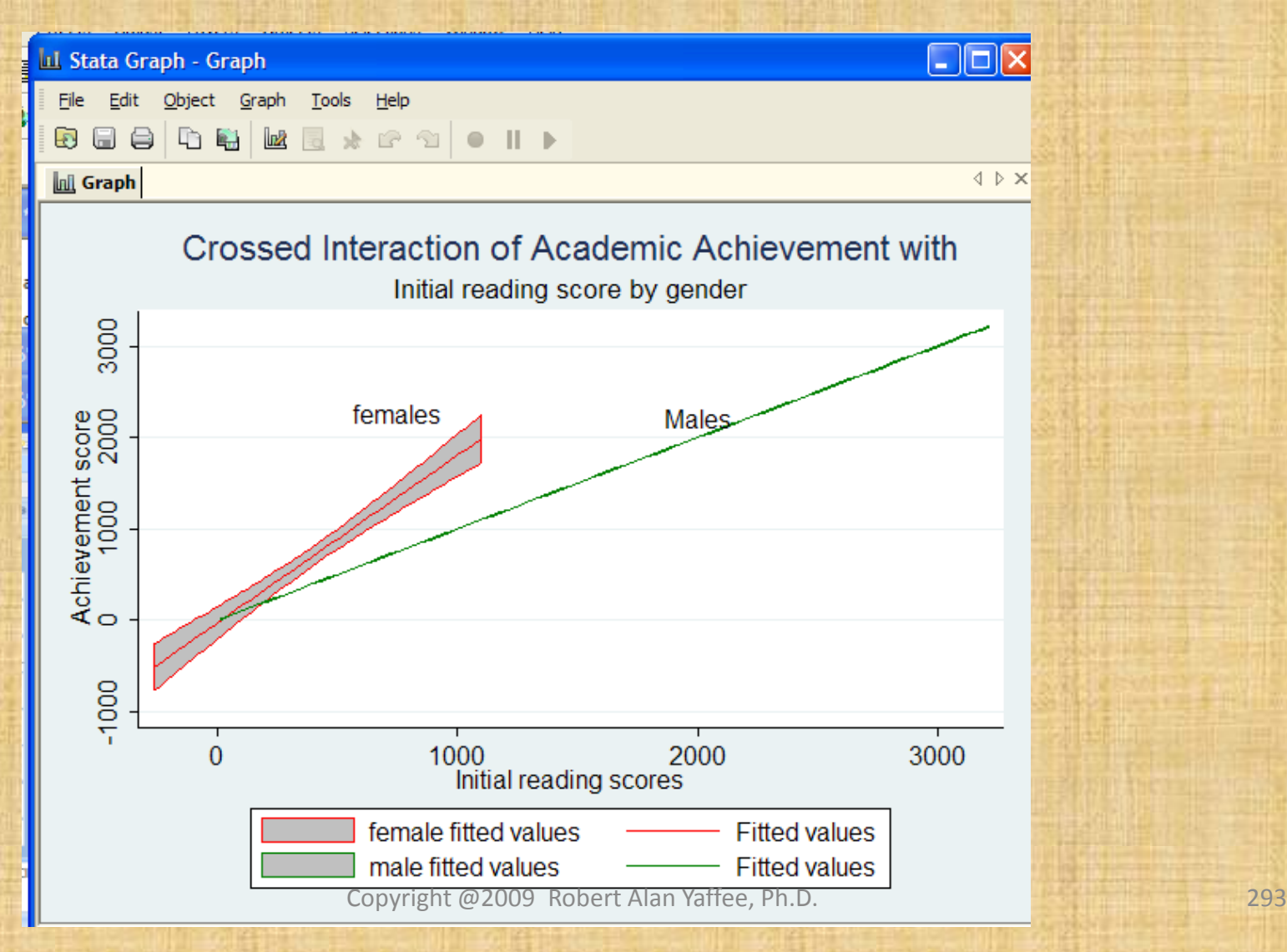

#### When 2 variables are continuous

- Split one at the mean.
- Cut it off 1 sd above and 1 sd below the mean.
- Run the regression for all three portions.
- You will get a different regression line for each
- Then plot those regression lines

## Modeling strategies

- Hierarchical regression (Jack and Pat Cohen popularized this approach sequential set inclusion, not multilevel modeling)
	- From specific to general
	- Two levels of analysis Sir David F. Hendry
- Stepwise regression – Problems with it.

- General-to-specific modeling
	- Specification error can bias results more than
		- multicollinearity
	- Avoidance of specification error

Copyright @2009 Robert Alan Yaffee, Ph.D. 295

#### Robust regression

- Outlier diagnosis
	- Outlier downweighting
- White estimators
- Weighted Least Squares for heteroscedastic correction
- Median regression
- Quantile regression
- Bootstrapped regression for empirical standard errors

#### Halbert White Father of the Sandwich Variance (White) estimator

This variance estimator is robust to moderate violations of heteroscedasticity when the sample gets large.

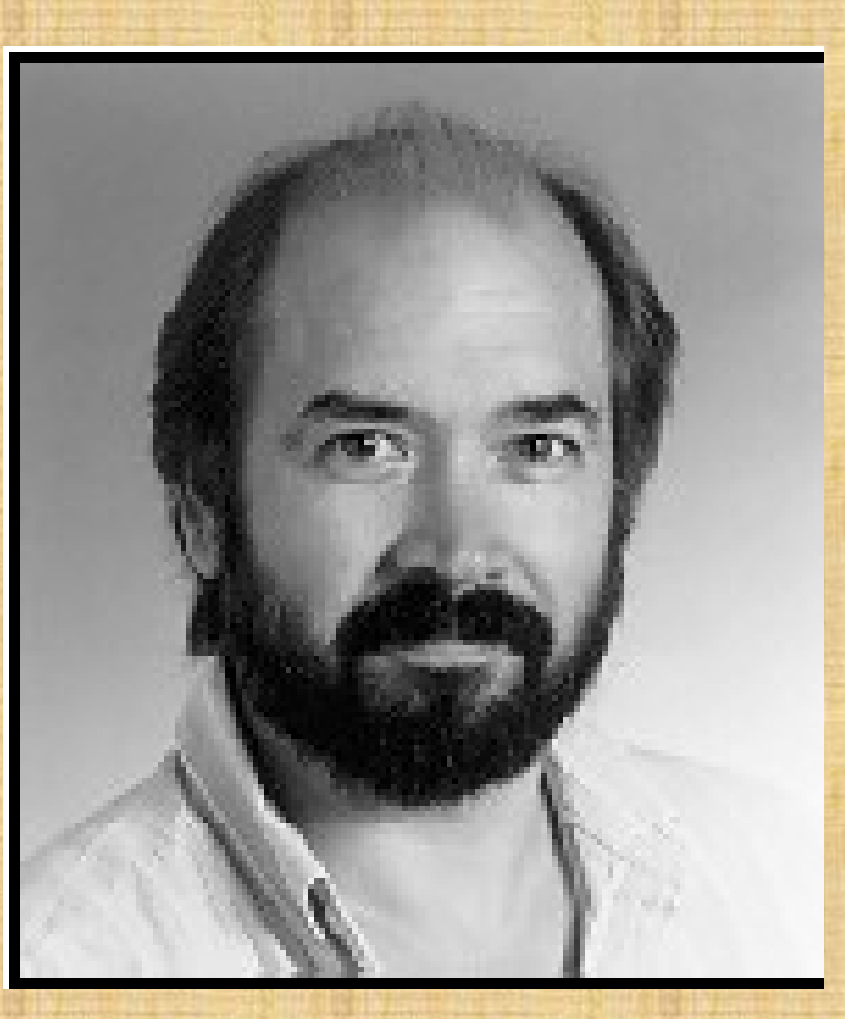

## Robust regression with outlier downweighting

rreg systolic drug1 drug2 drug4

```
Huber iteration 1:
                     maximum difference in weights = .5Huber iteration 2: maximum difference in weights = .04110695Biweight iteration 3: maximum difference in weights = .15802154maximum difference in weights = .00994916Biweight iteration 4:
```
Robust regression

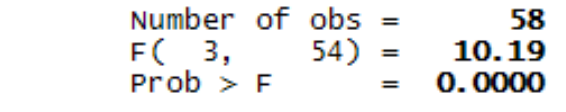

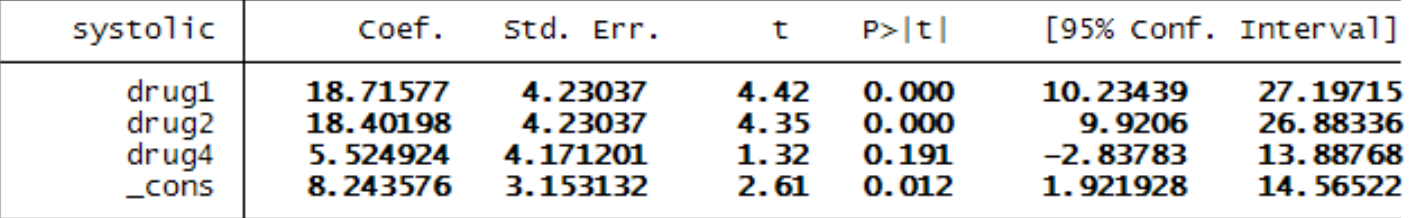

#### Amount of weight given to an observation given distance t from mean of bandwidth

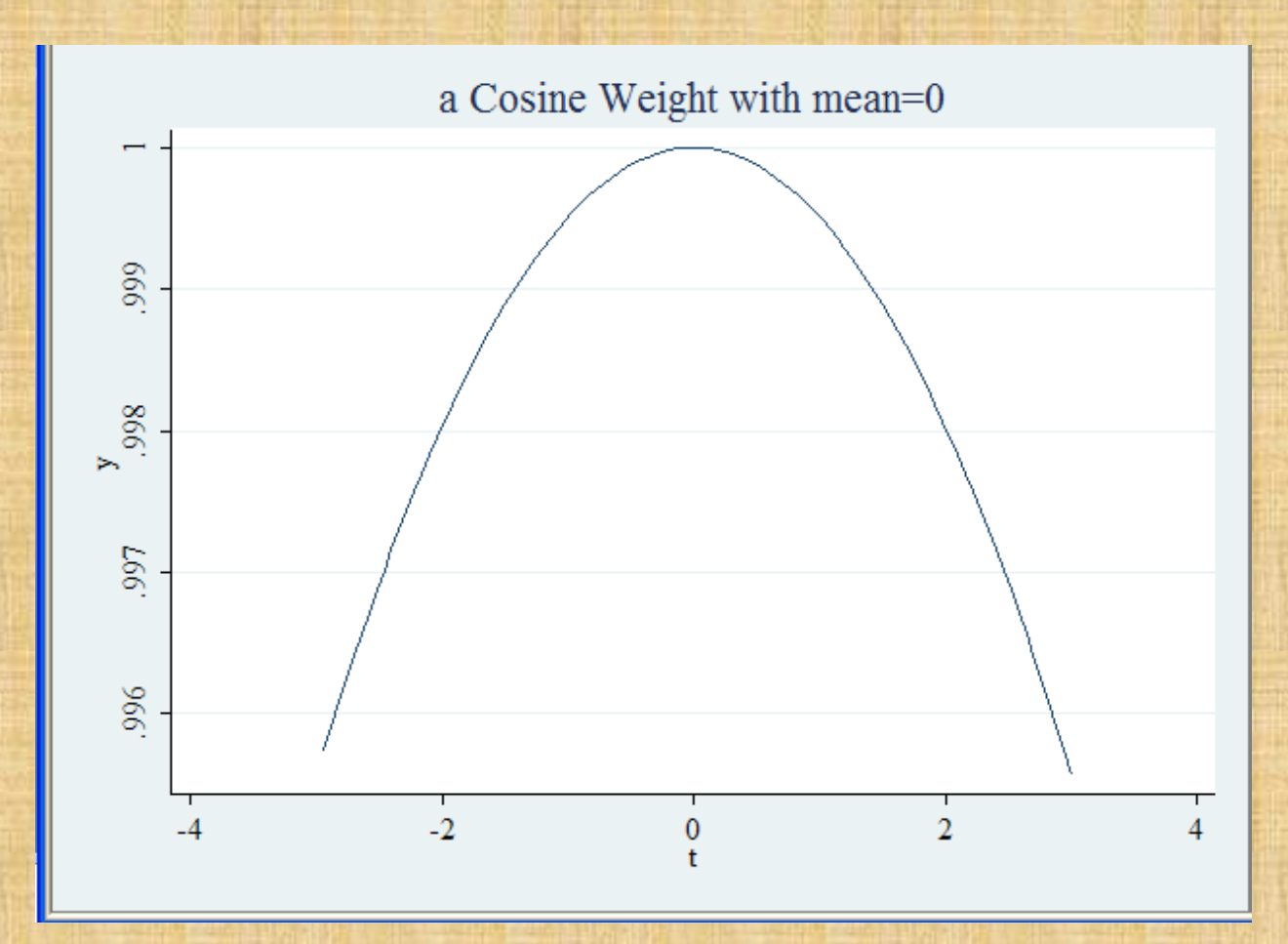

Copyright @2009 Robert Alan Yaffee, Ph.D. 299

# A Gaussian weight

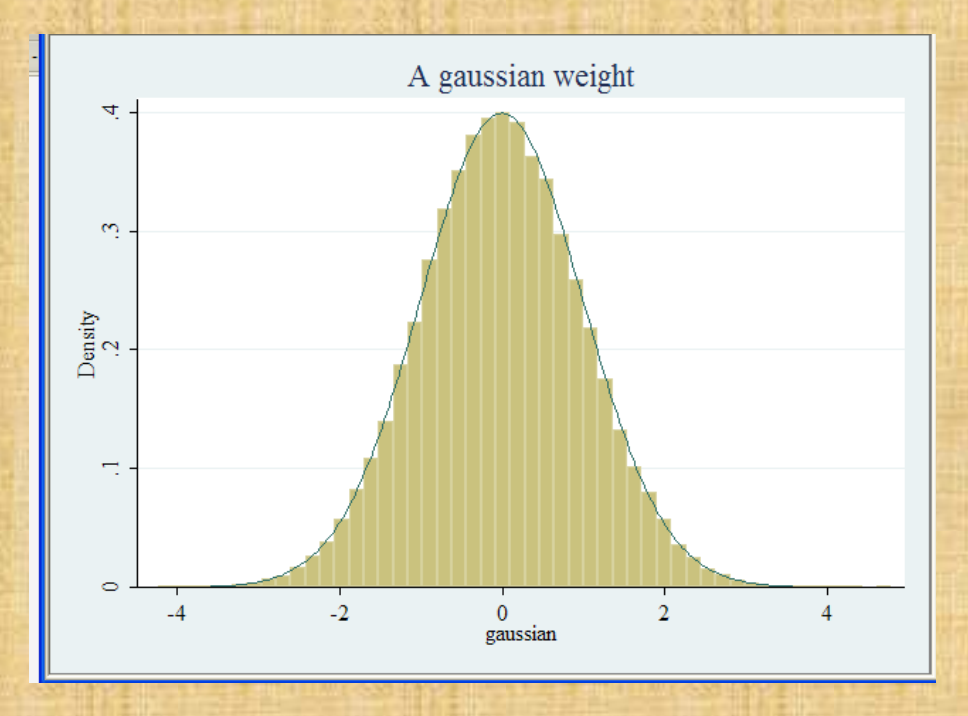

#### Weighted Least squares regression

Weighted Least Squares regression \*\*\*\*\*\*\*\*\*\*\*\*\*\*\*\* \*\*\*\*\*\*\*\*\*\*\*\*\*\*\*\*\*\*\*\*\*\*\*\*\* \* step one obtain estimate of heteroscedasticity function quietly regress systolic drug1 drug2 drug4

predict double olsres1, residual

generate double res1sq = olsres1^2

```
* step two run the WLS
 regress systolic drug1 drug2 drug4 [aweight=1/res1sq], vce(robust)
\sqrt{\text{sum of wat}} is 2.6759e+02
```
Linear regression

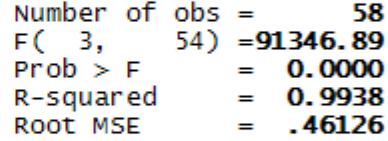

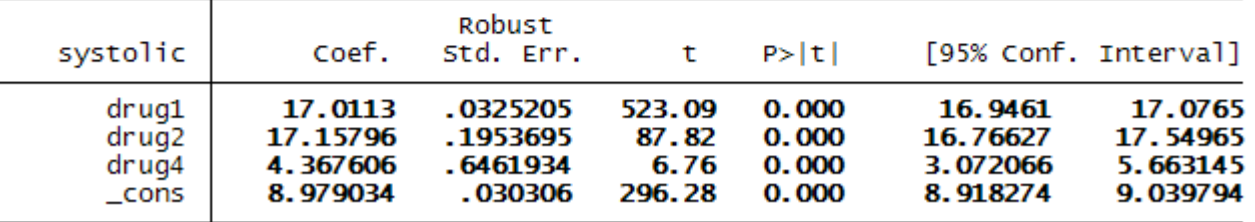

# Robust regression (heteroscedastically consistent)

Using a sandwich estimator of the variance developed by Hal White in 1980, which is asymptotically heteroscedastically consistent

regress systolic drug1 drug2 drug4, robust

Linear regression

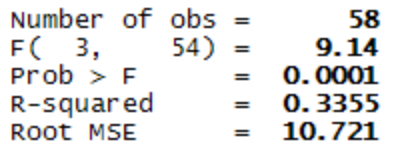

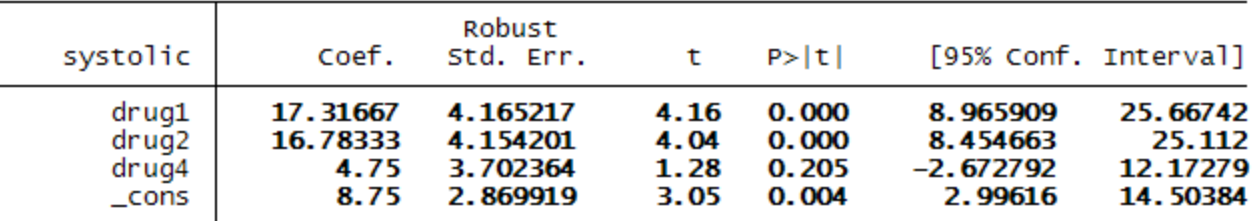

predict residrobust, residual

jb residrobust Jarque-Bera normality test: 2.211 Chi(2)  $.331$ Jarque-Bera test for Ho: normality:

#### Median regression

predicts the 50<sup>th</sup> percentile of the dependent variable

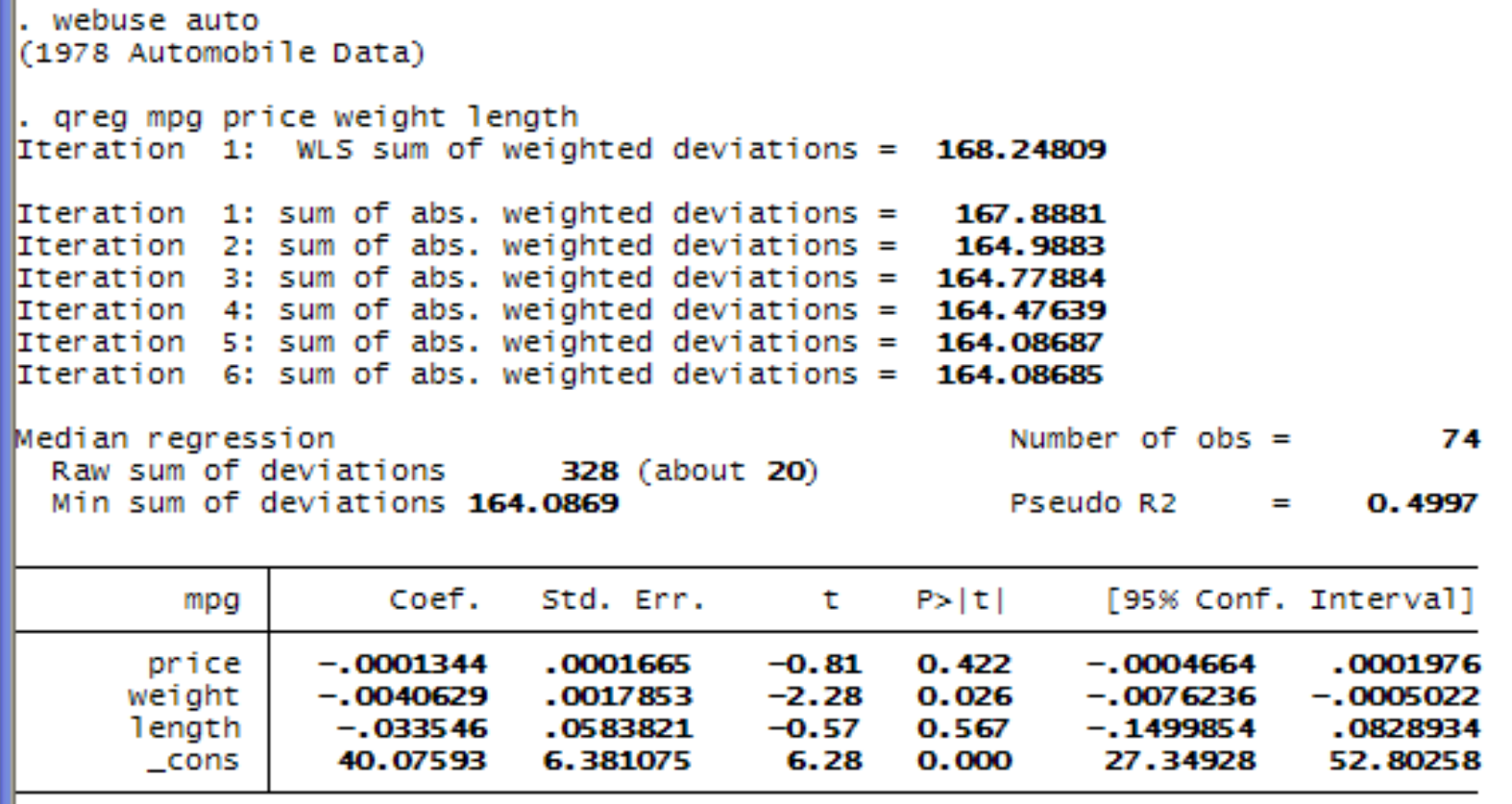

#### Variance weighted least squares regression for severe heteroscedasticity Stata Reference Guide Q-Z(2007), pp 554-559.

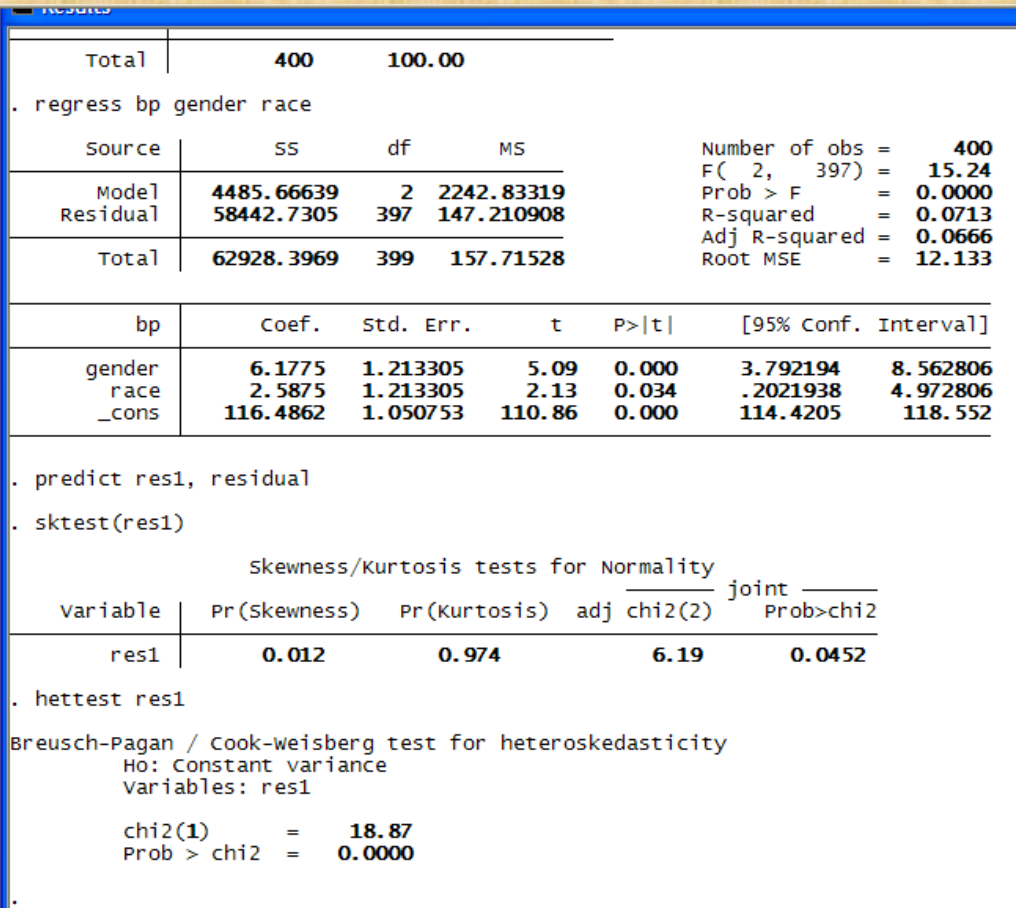

#### Graphical diagnosis

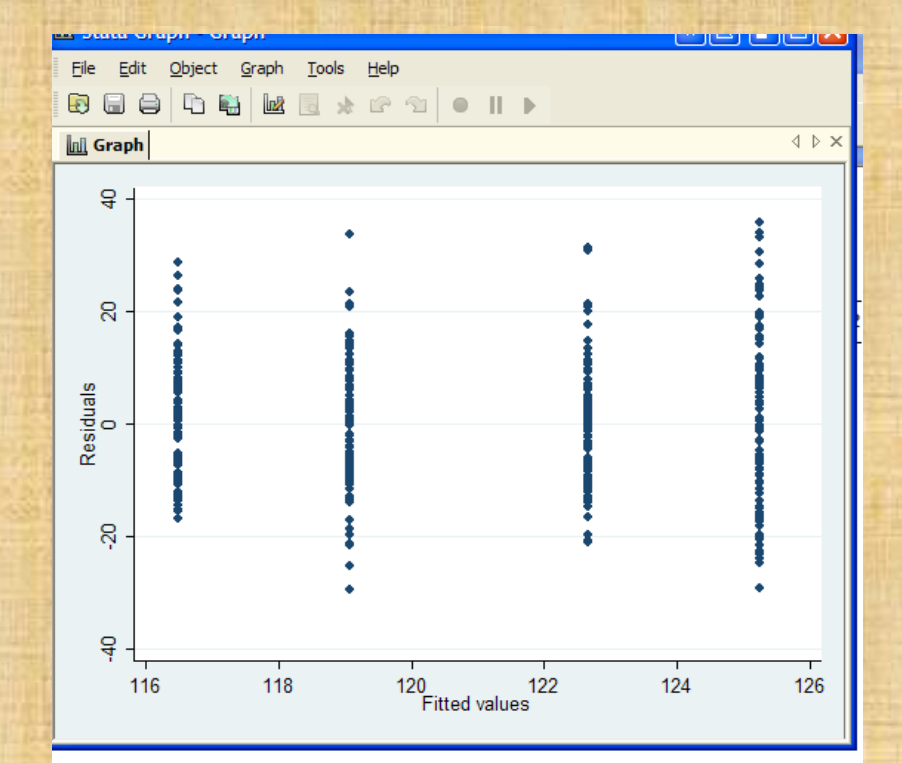

predict res, residual

predict xb (option xb assumed; fitted values)

scatter res xb

#### Weighting the variables by inverting  $s^2$

- Stata can weight each variable xi by its variance, thus normalizing the effect of the variable by its spread across the line of estimation (prediction).
- Thus, heteroscedasticity is automatically corrected for by this procedure.

 $V = diagonal(s_1^2, s_2^2, ..., s_k^2)$ *where 1 2*

Goodness of fit  $\chi^2_{n-k} = (y - Xb)V^{-1}(y - Xb)$  $b = (X'V^{-1}X)^{-1}(X'V^{-1}Y)$ *k s = std deviation of variable k*  $k =$  number of variables (not including the constant)

#### Stata command: vwls

vwls bp gender race

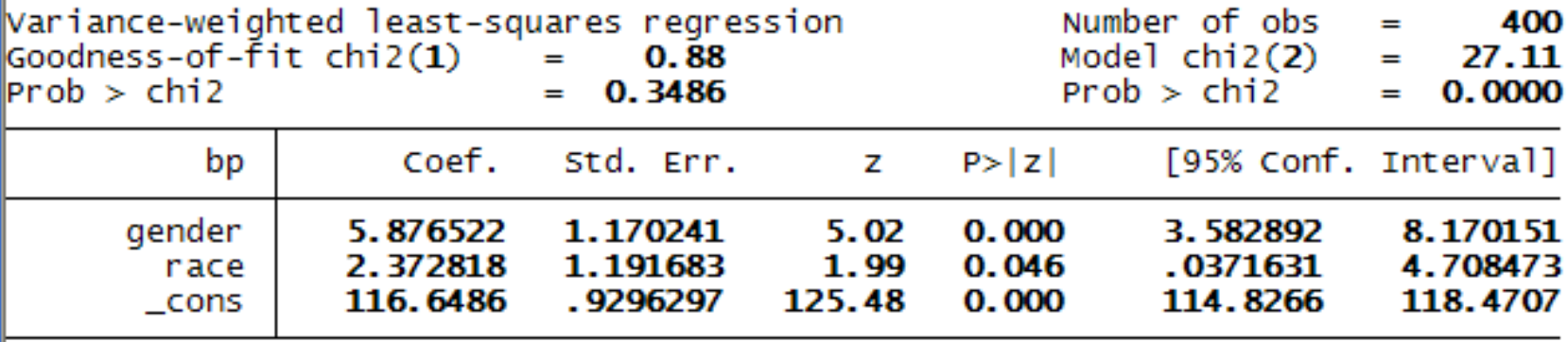

Bootstrap Methods (Efron, B.) Cameron and Trivedi, 417.

- Resampling methods.
	- Saving the means for repeated samples.
	- Obtain a sampling distribution of means. *With 400 samples,*  $B = 400$ *.*

$$
\overline{\hat{\theta}}^* = \frac{\sum_{b=1}^B \hat{\theta}_b^*}{B} = mean \text{ of bootstrap}
$$

Copyright @2009 Robert Alan Yaffee, Ph.D.

$$
Var(\theta_{boot}) = \frac{\sum_{b=1}^{B} (\hat{\theta}_{b}^{*} - \overline{\hat{\theta}}^{*})^{2}}{B - 1}
$$

$$
SE_{boot} = \sqrt{Var(\theta_{boot})}
$$
Robert Ala

# Bradley Efron (Stanford University developed bootstrapping

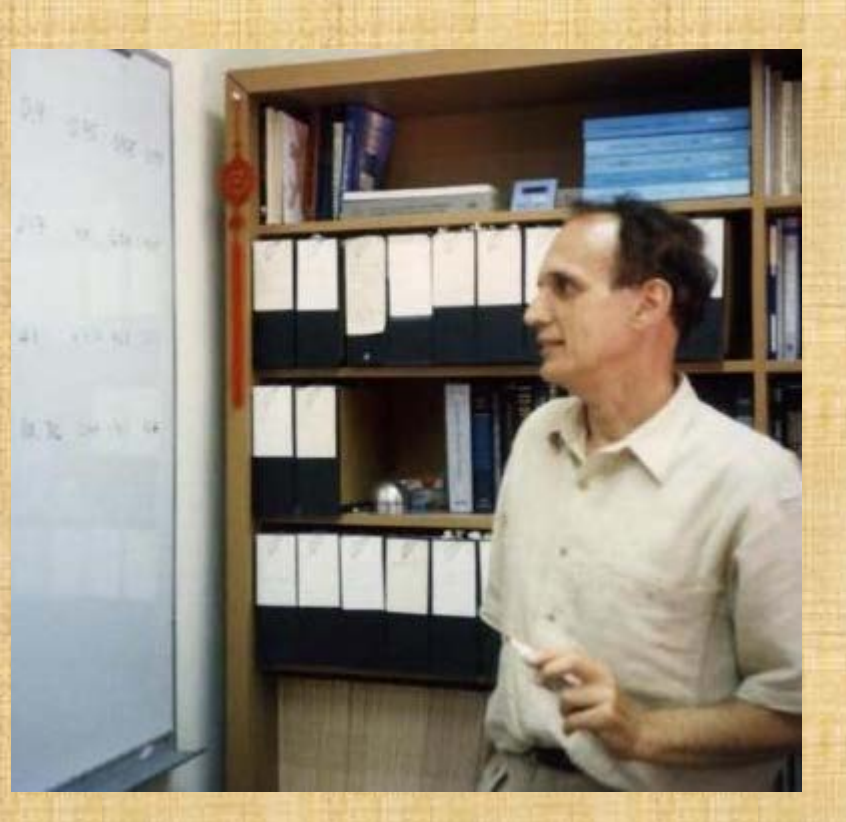

Copyright @2009 Robert Alan Yaffee, Ph.D. 309

#### Bootstrap confidence intervals

• 95% confidence intervals

**95**% confidence intervals =  $\hat{\theta}_b^* \pm 1.96 \sqrt{Var_{boot}}$ 

#### Bootstrap estimate of bias

• Suppose that the  $\hat{\mathcal{O}}$ estimator of  $\theta$  is biased:

 $\hat{z}^* - \hat{\theta}$  $\hat{\theta}_b^*$  = mean of the estimator, given the DGP value  $\boldsymbol{\hat\gamma}$  $bias = \hat{\theta}_b^* - \hat{\theta}$ *where*  $\hat{\theta} = DGP$  value

#### How many bootstraps are needed?

- Efron and Tibshirani(1993), B=50 is good enough and very seldom are more than 200 needed.
- Cameron and Trivedi suggest 400. When I read Efron, I recall the number 10000 seems to be the number of replications needed.

#### Bootstrapped Regression

bootstrap, nodots reps(1000) bca: regress mpg weight foreign wt2

Linear regression

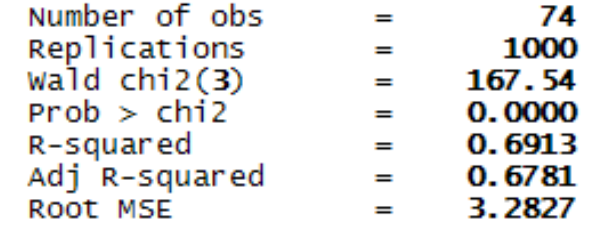

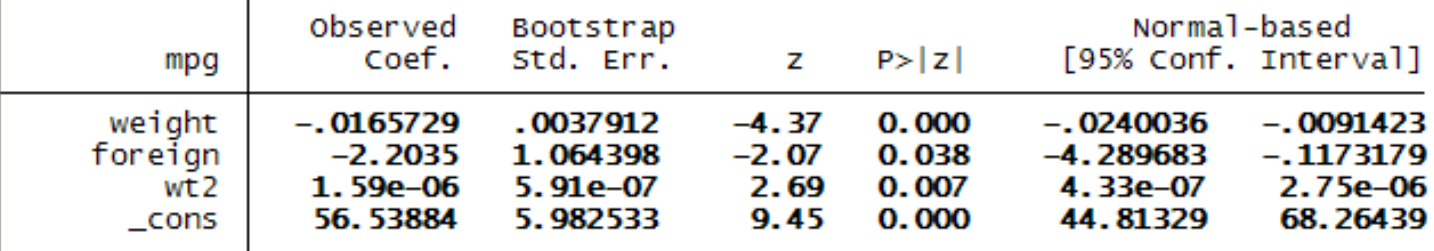

### BCA option

- Bias correction: Corrects for bias in the bootstrap.
- Acceleration: allows for more asymmetric distributions.

#### Poisson count models

- **" Much of the world is distributed lognormally, " E. Tufte.** 
	- when the dependent variable is an integer or a rare event.
	- Disadvantage with this model is that it assumes that the mean= variance.

*Poisson model :*

$$
\mu = e^{(\beta_0 + \beta_1 x_1 + \beta_2 x_2 + \dots + \beta_p x_p)} \quad \text{or} \quad \ln(\mu) = \beta_0 + \beta_1 x_1 + \beta_2 x_2 + \dots + \beta_p x_p
$$

: *Poisson distribution*

*Prob*(y | 
$$
\mu
$$
) =  $\frac{e^{-\mu} \mu^y}{y!}$ , for y = 0,1,2,...

#### *where*

*μ = expected count and is called the rate parameter* µ *and when dealing with 1 time frame (the predicted # events)* , *assumes* µ > *0*  $y = observed$  *count*  $\mu =$  mean = variance. Copyright @2009 Robert Alan Yaffee, Ph.D.

#### Poisson regression model

• named after Simeon–Denis Poisson, who discovered the distribution on which this was based. **Siméon Poisson** 

> *Poisson regression standard model :*  $ln(E(Y)) = a + bx + e$

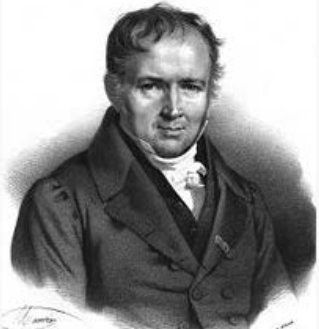

*Poisson regression*

 $(Y)$ exp  $\ln(E(Y)) = \ln(\exp osure) + \ln\left(\frac{E(Y)}{E(Y)}\right)$ exp *Fate model : ln(E(Y))*-ln(exposure) = ln $\left(\frac{E(Y)}{E(Y)}\right)$  = a + bx *osure*  $E(Y) = \ln(\exp osure) + \ln\left(\frac{E(Y)}{E(Y)}\right) = a + bx$ *osure*  $\left(\frac{E(Y)}{P(X)Q(Y)}\right) = a +$  $\left(\frac{\text{exp} \, \text{osure}}{\text{exp} \, \text{cosure}}\right)$  $(E(Y))$  $=$  ln(exp*osure*) + ln  $\frac{L(T)}{S(T)}$  = a + 

The offset

#### Poisson count models

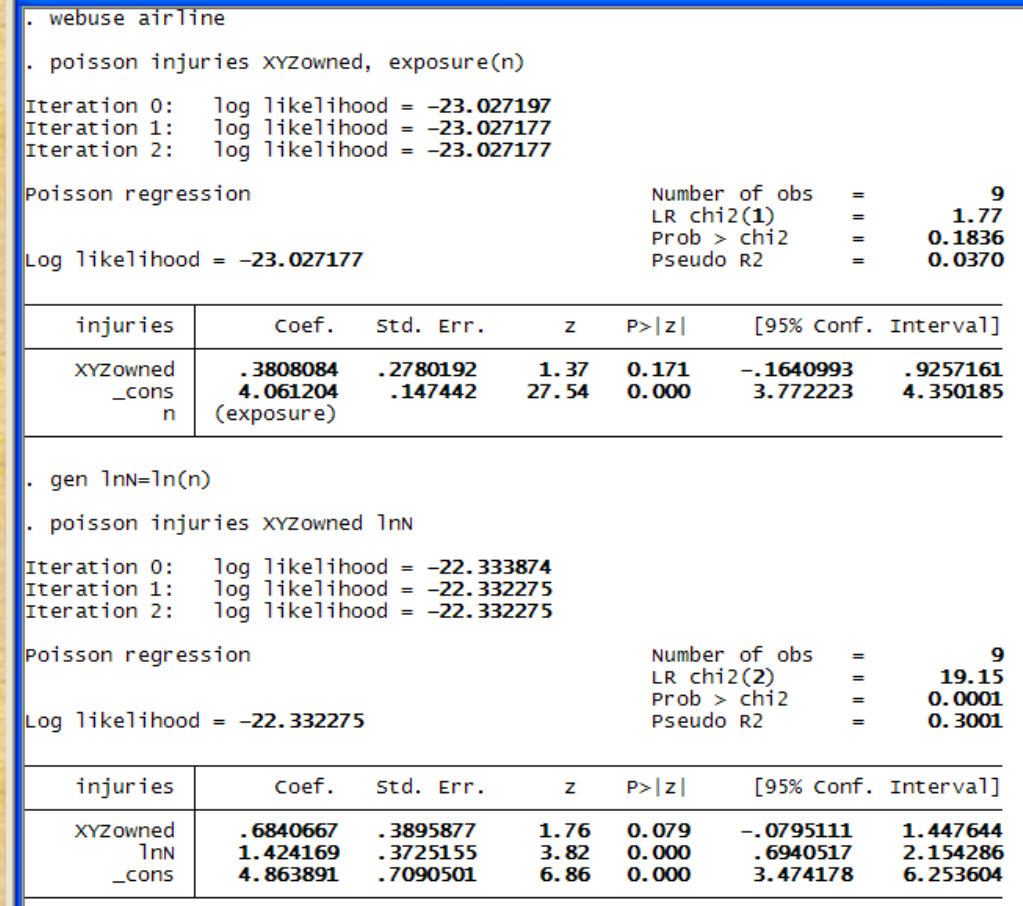

# Comparing Poisson models

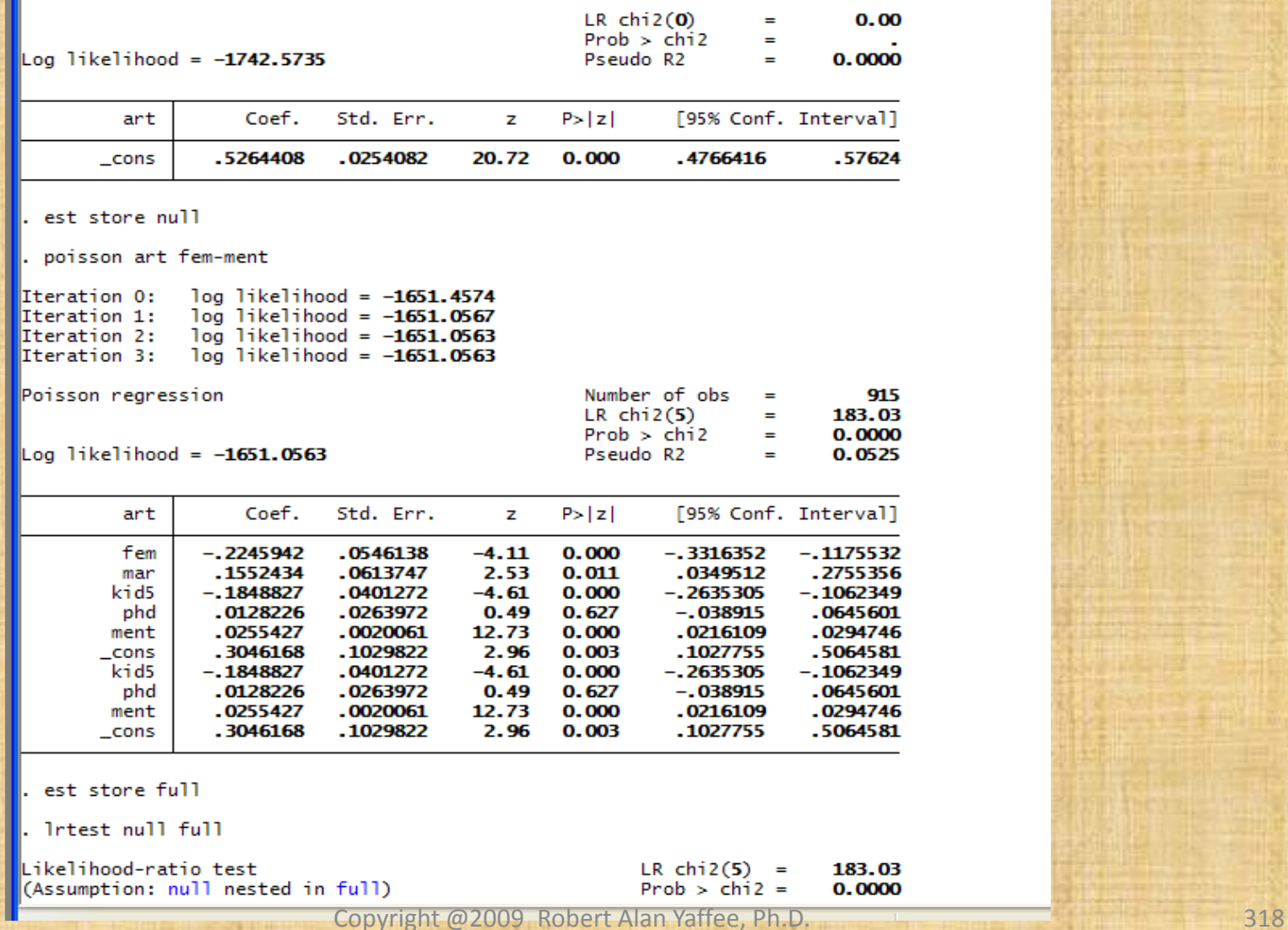

П

#### Poisson model assumptions

- Observations are independent
- Measures integers (counts ) of events
- No multicollinearity
- Residuals are skewed; in OLS they are symmetric.
- Variance increases as the mean increases whereas in traditional regression models the variance is constant.
- Overdispersion (the variance is larger than the mean) for any number of cases does not exist.
	- If it occurs, there are corrections for it that can be applied as in the next model we discuss.

#### Test for overdispersion

Cameron and Trivedi Microeconomics using Stata (p.561)

- Overdispersion is where the conditional variance is greater than the conditional mean.
- If you have a random variable with measurement error, v, you could have an error such as uv instead of just u. If  $E(v)=1$ , it would preserve the mean but increase the variance (for logged dependent variables).
- E(y)=μ, Var(y)=  $\mu(1 + \mu\sigma^2)$

#### Test for Overdispersion--continued

- Test = if  $x = (resid^2 dv)/dv$
- We regress dy on x, and if it is significant, there is overdispersion.
- If  $p(b)$  < 0.05, then we use the negative binomial model.

## Negative binomial Models nbreg models

- Also used for count data
- The mean does not have to equal the variance
	- Stata has this for zero-inflated and regular
	- It has it in the complex survey module as well as in the regular options.
	- It fits both the Poisson and the Negative binomial regression.
- A Poisson likelihood with a gamma prior (for all the Bayesians)

#### Assumptions of the negative binomial

- no multicollinearity
- Overdispersion is permitted here
- The Poisson parameter is itself a gamma distribution.

#### Binary dependent variable models

#### • The probit regression model

– Assumes an underlying latent variable that is normally distributed. The proportions determine the cut-point in the normal distribution. If the value is greater than the cut-point, the respondent gets a 1, otherwise his value is scored as a zero.

#### • The logistic regression model

- Uses the natural log of the odds ratio (the logit) as the dependent variable.
- Odds ratio = prob(event)/(1-prob(event))
## Logistic regression

• Formula for logistic regression:

*Regression models for binary dependent variables*

 $odds = e^{(a+b_1x_1+b_2x_2+...+b_px_p)}$  $logit = a + b_1 x_1 + b_2 x_2 + ... + b_p x_p$  $odds = \frac{prob}{\epsilon}$  $=\frac{prob}{1-prob}$ *logit = ln(odds)*

### Converting an odds to a probability

- Odds= prob/(1-prob)
- Odds(1-prob)=prob
- Odds- Odds\*prob= prob
- Prob = Odds/(1+Odds)
- Prob =  $e^{\Lambda}(X'B)/(1+ e^{\Lambda}(X'B))$
- Prob =  $e^{\Lambda}(a + b_1x_1 + ...)$   $[1 + e^{\Lambda}(a + b_1x_1 + ...)$

## Cumulative Density Function of Logistic transformation

Plot[CDF[LogisticDistribution[0, 2], x], {x, -10, 10}]

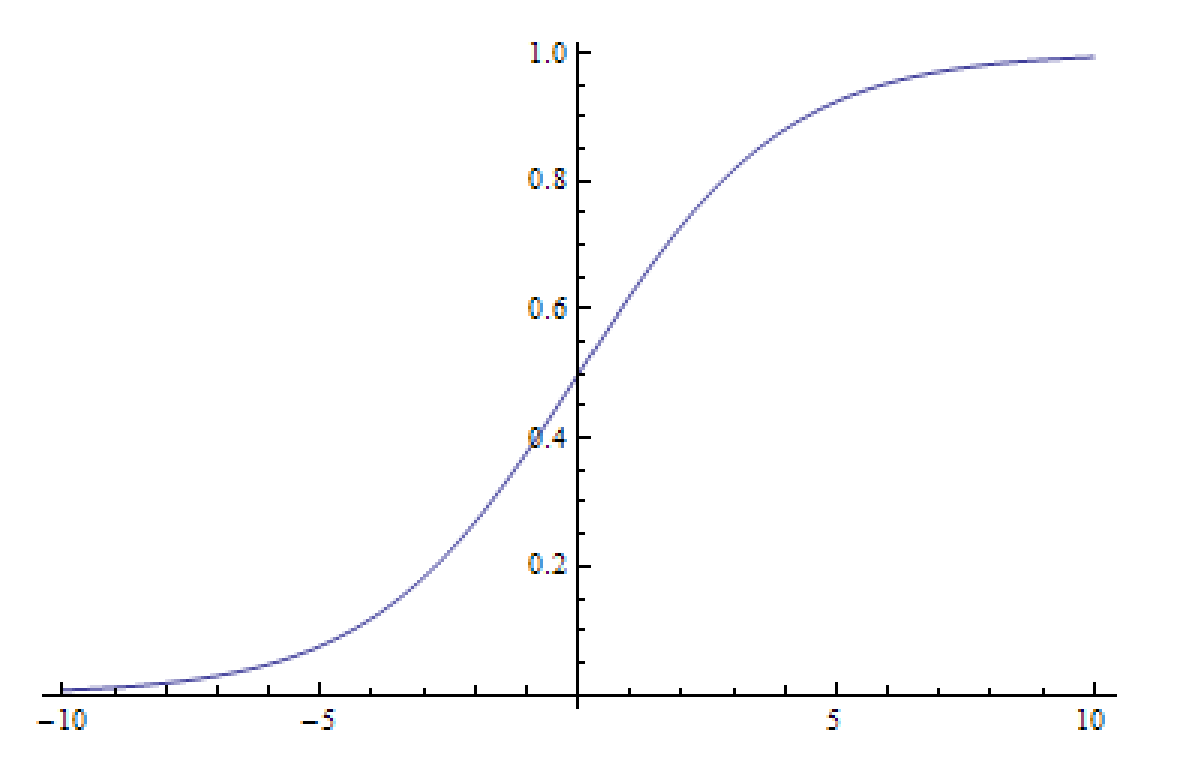

Copyright @2009 Robert Alan Yaffee, Ph.D. 327

## Logistic regression

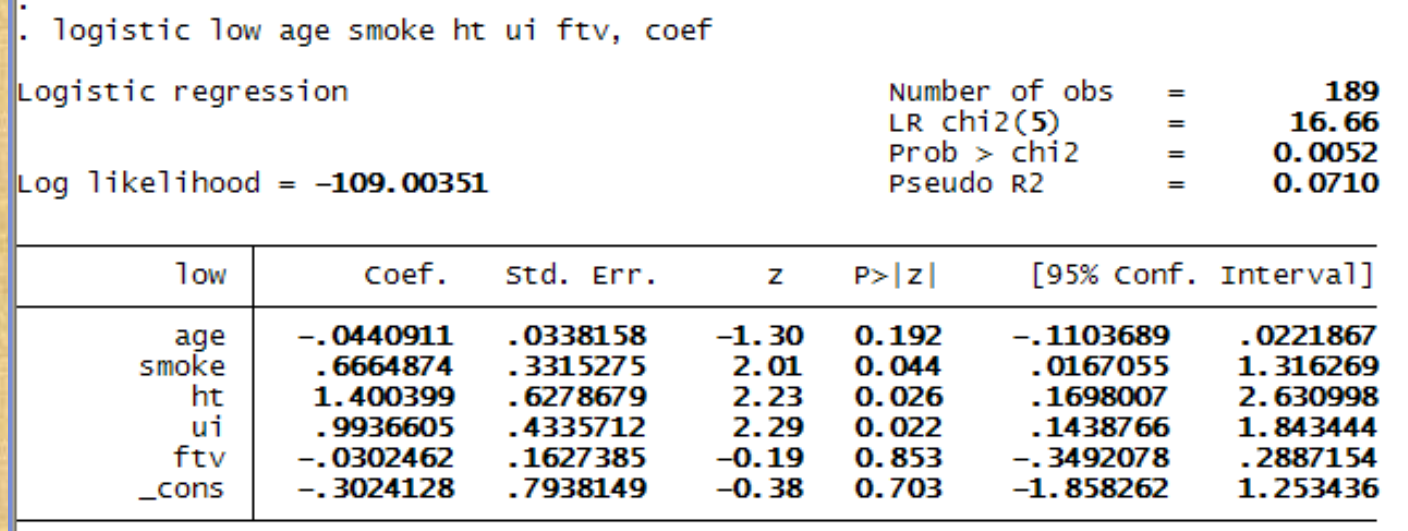

**lsens** 

. Iroc

Logistic model for low

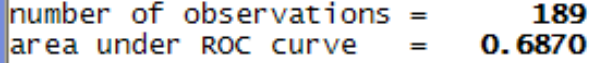

# Converting coefficients to percentage change

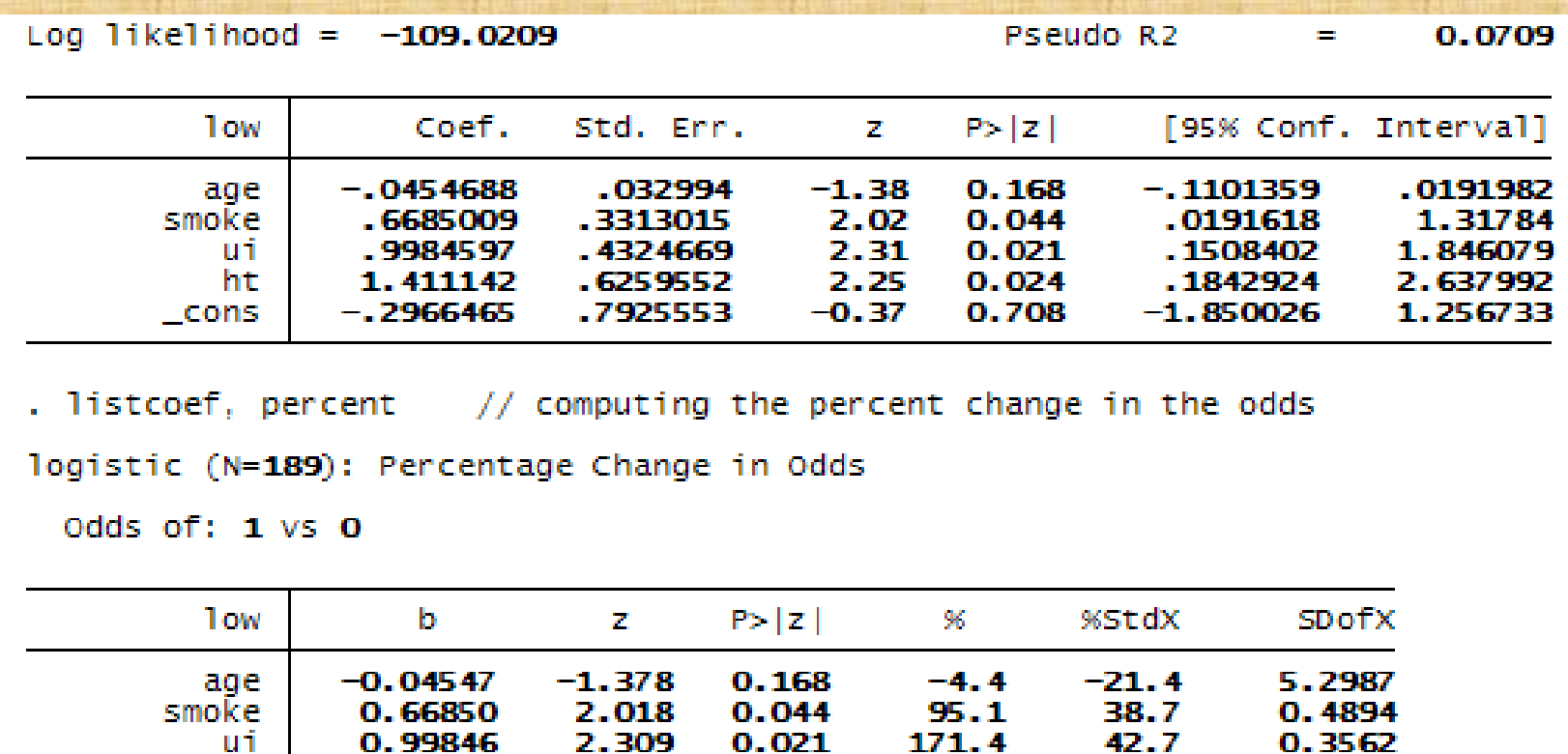

 $0.024$ 

ht

1.41114

2.254

310.1

 $41.2$ 

 $0.2445$ 

#### **Isens and Iroc**

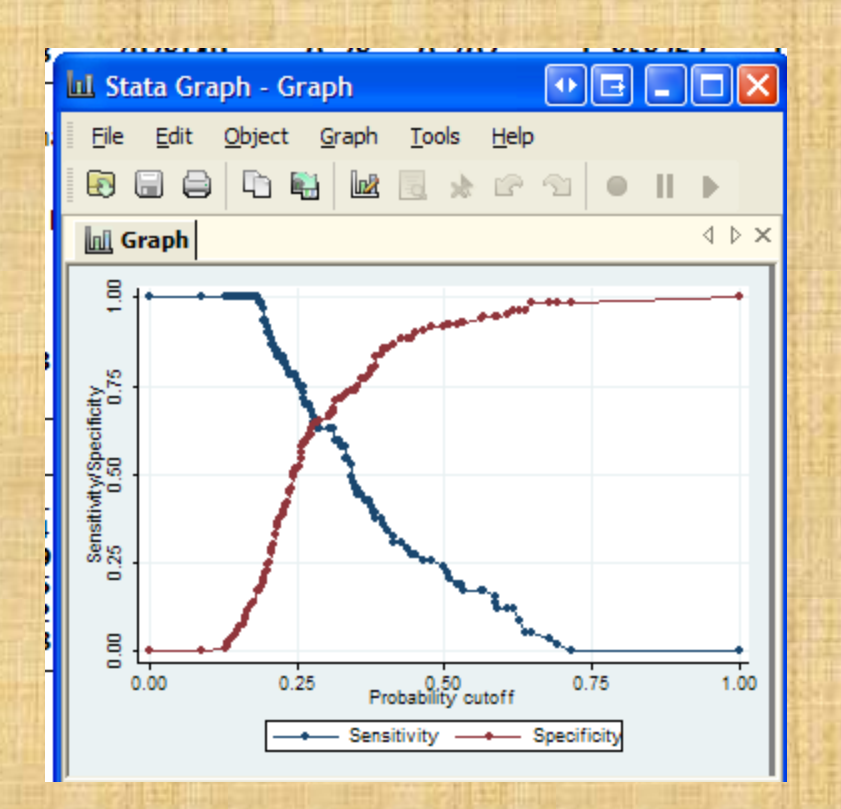

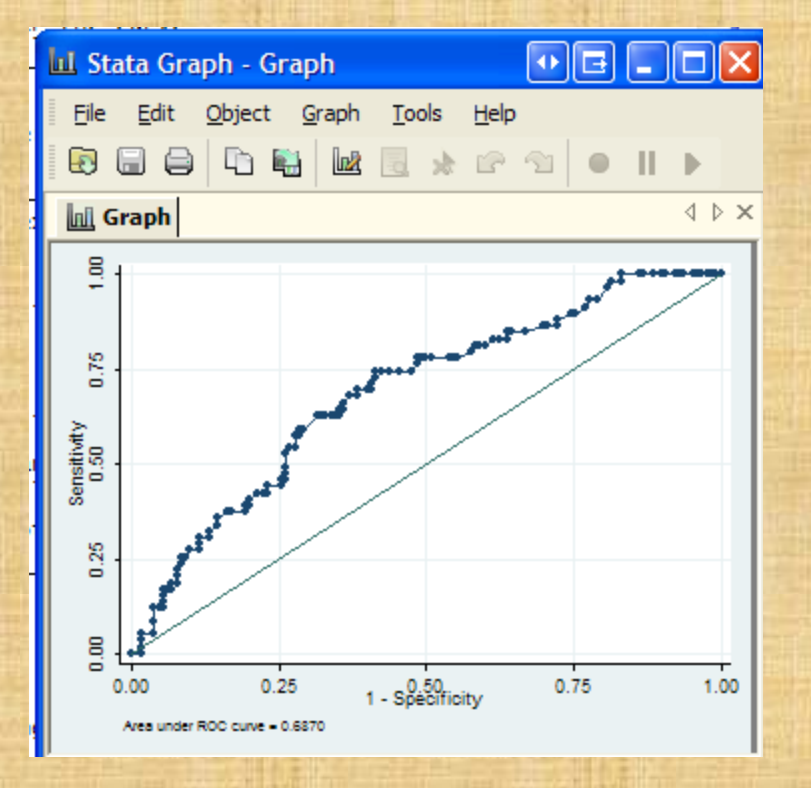

### estat class and estat gof

estat clas

Logistic model for low

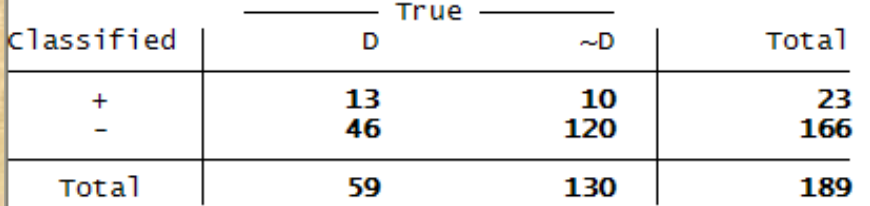

Classified + if predicted Pr(D) >= .5<br>True D defined as low != 0

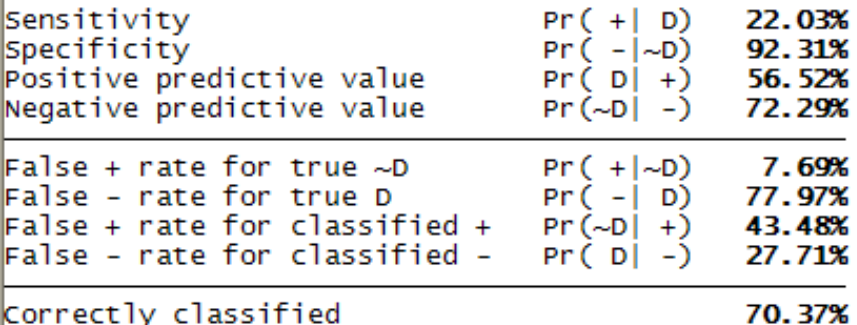

estat gof

Logistic model for low, goodness-of-fit test

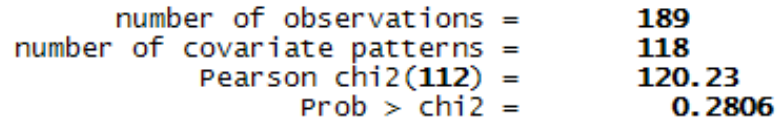

Copyright @2009 Robert Alan Yaffee, Ph.D.

## Comparing nested models with information criteria

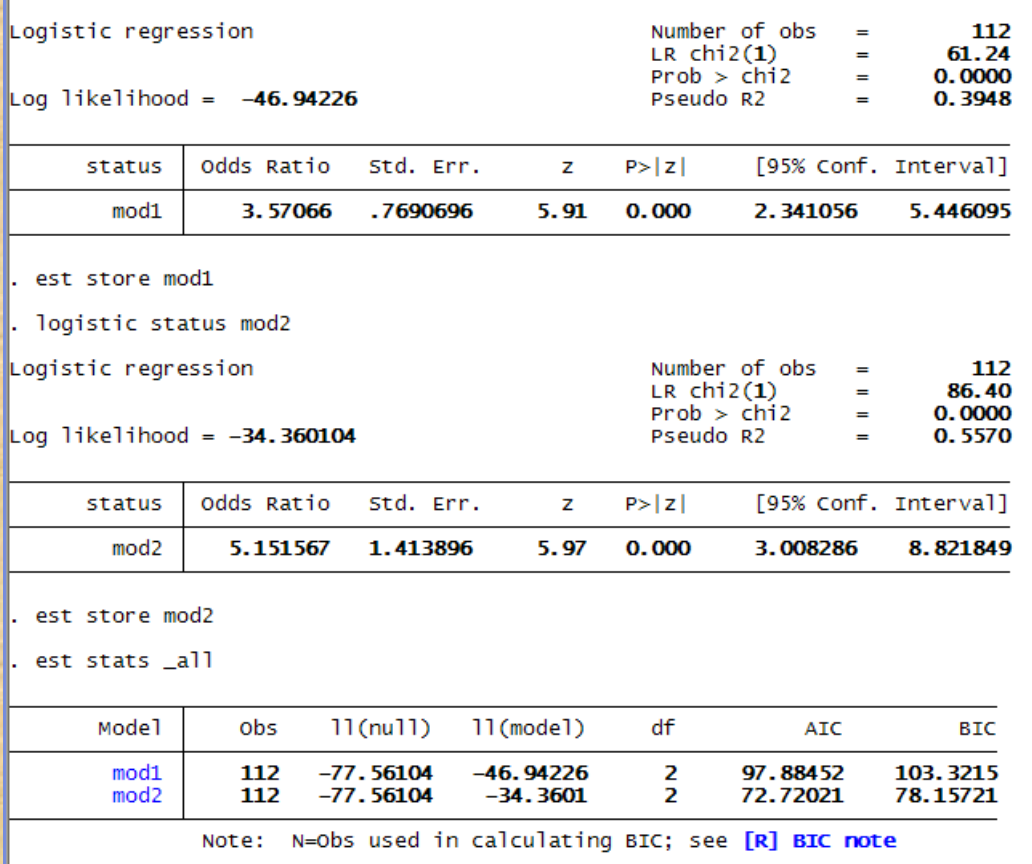

### Information Criteria

Information Criterion = deviance + penalty for number of parameters

-2LL ~ SSE (deviance)  $AIC = -2LL + 2p$  $BIC = -2LL + plog(n)$ 

## Receiver Operating Characteristic Analysis

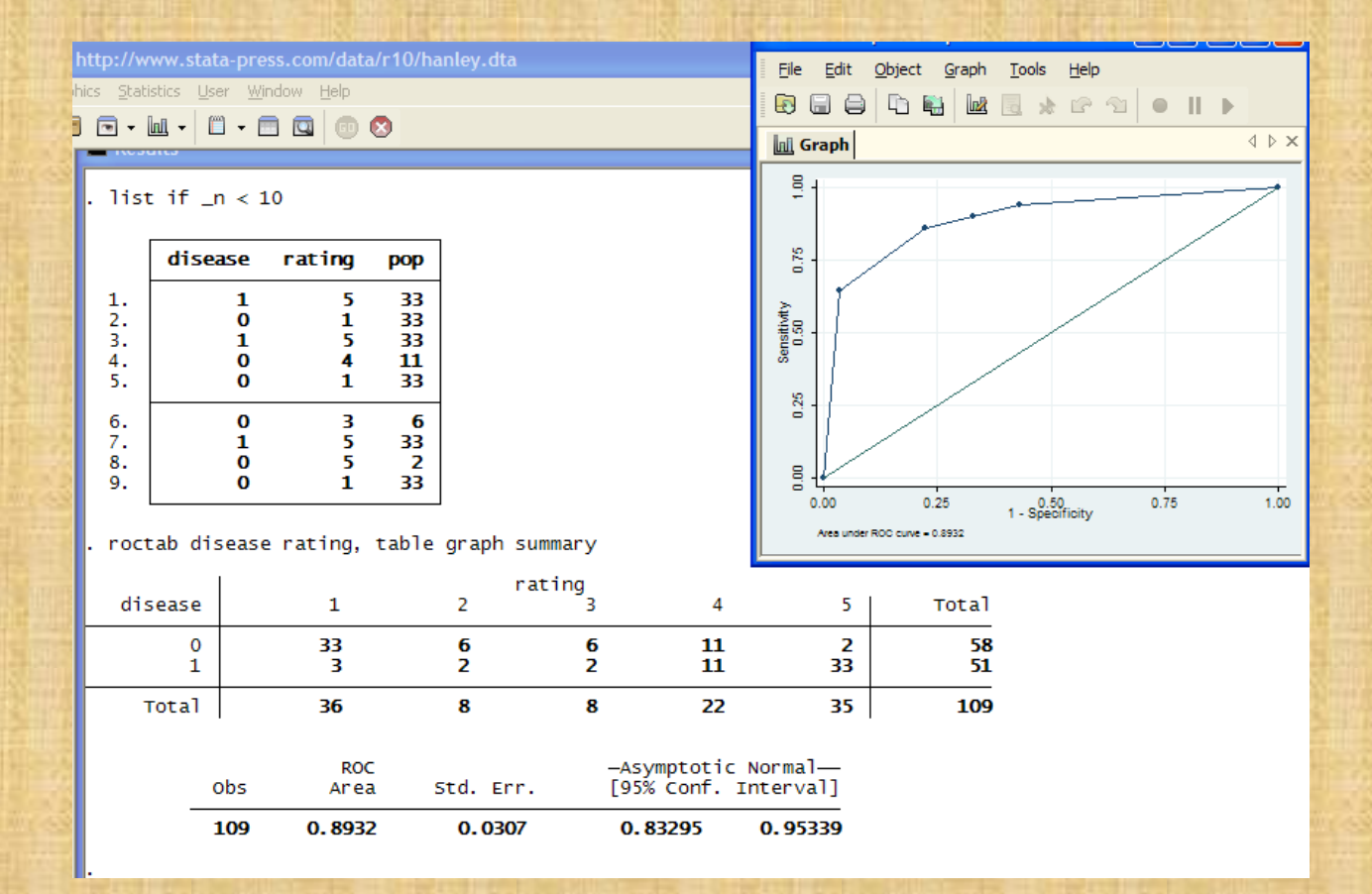

## Screening analysis

. roctab disease rating, detail

#### Detailed report of Sensitivity and Specificity

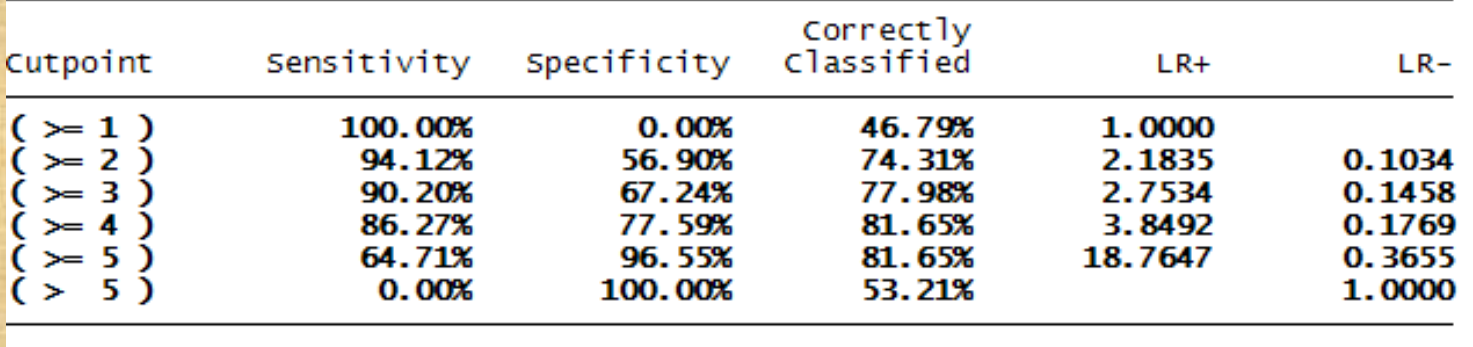

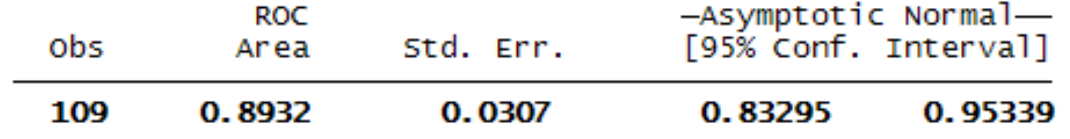

# Comparison of ROC curves to compare logistic models

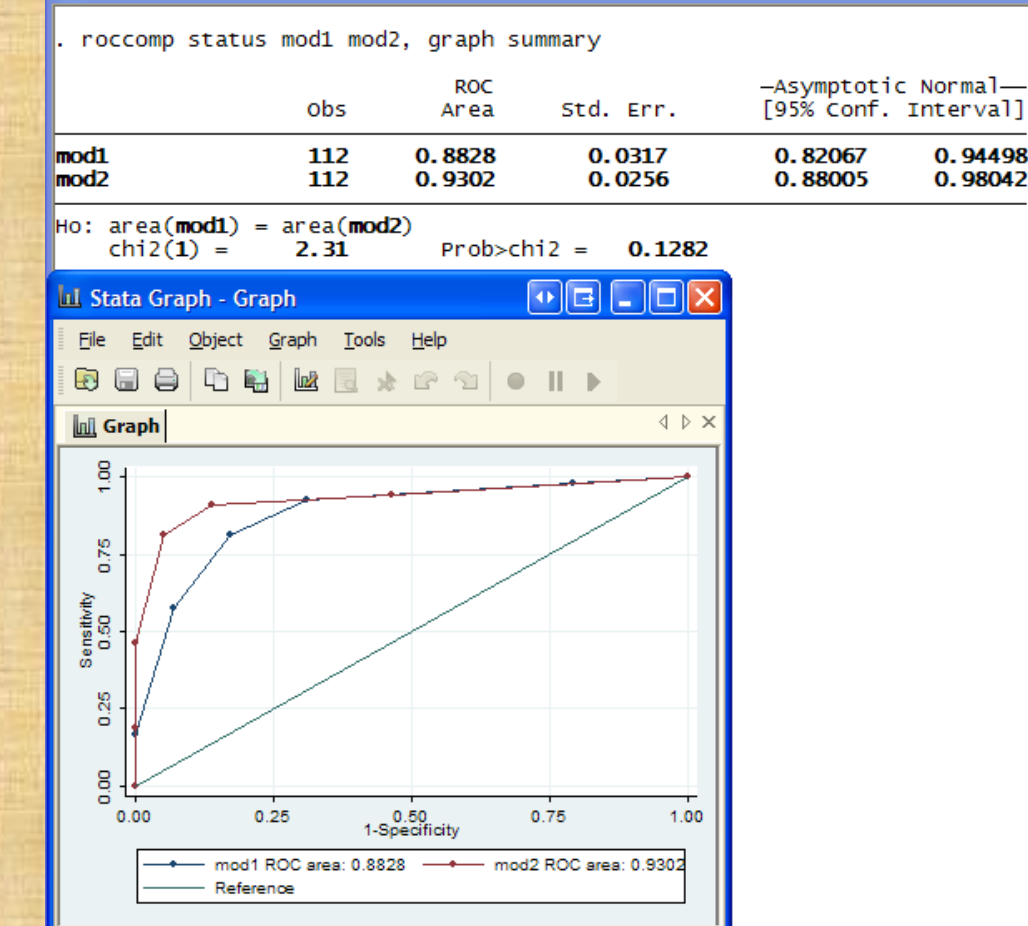

## Logistic regression

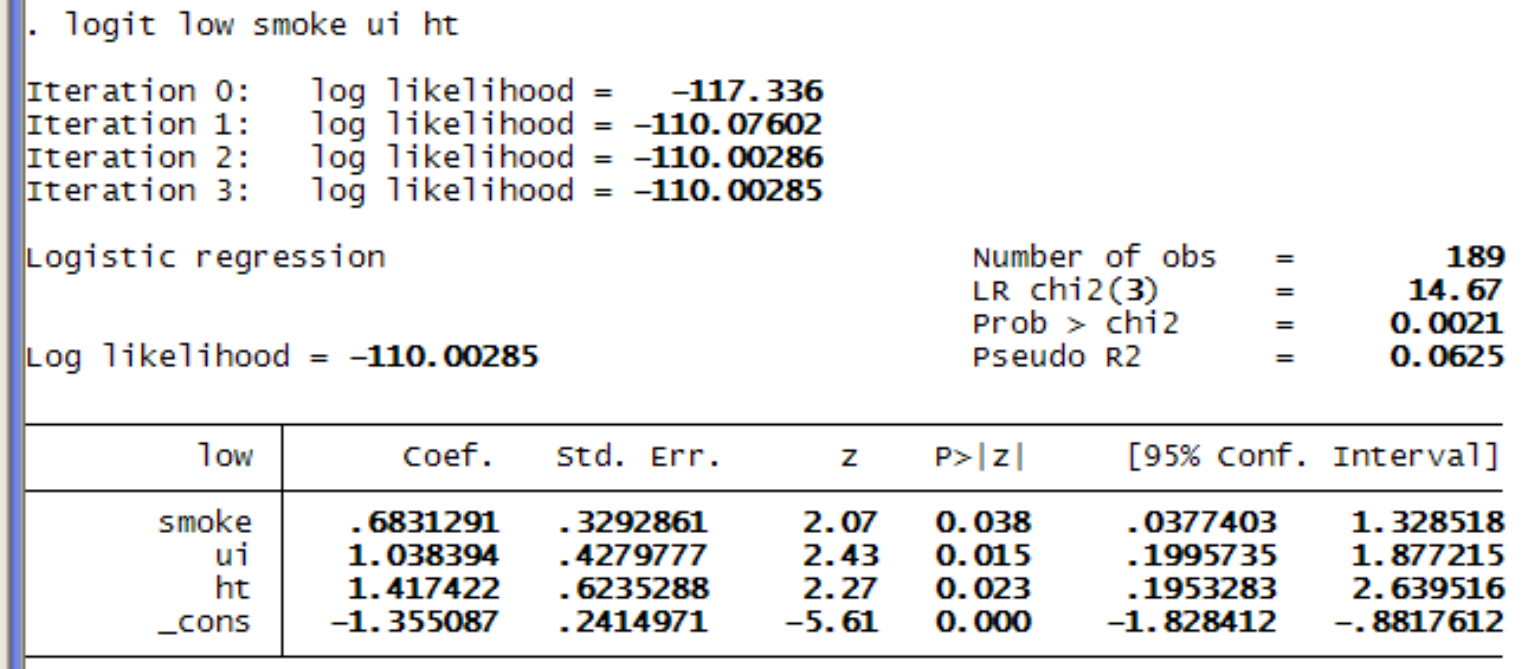

## Testing multiple coefficients

```
test smoke = ui(1) smoke – ui = 0
         chi2( 1) = 0.43Prob > chi2 = 0.5121test smoke ui
(1) smoke = 0<br>(2) ui = 0chi2(2) = 10.27
       Prob > chi2 = 0.0059
```
## Logistic regression postestimation

#### estat gof

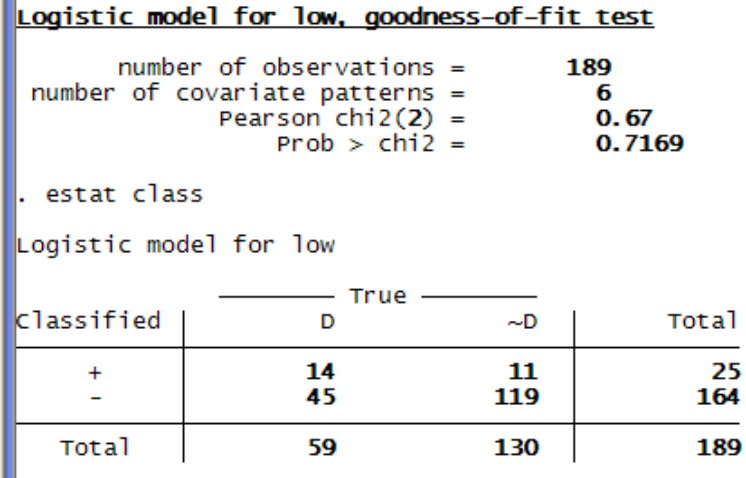

Classified + if predicted Pr(D) >= .5<br>True D defined as low != 0

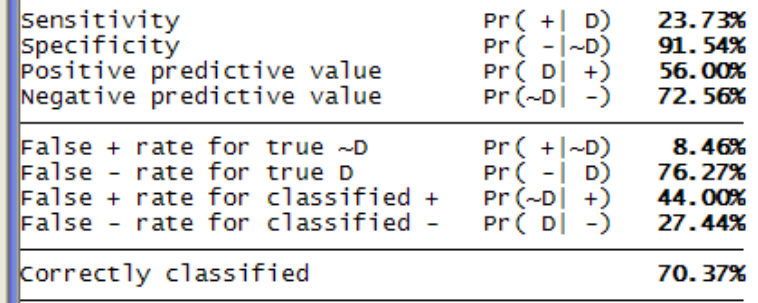

### Fitstat, save

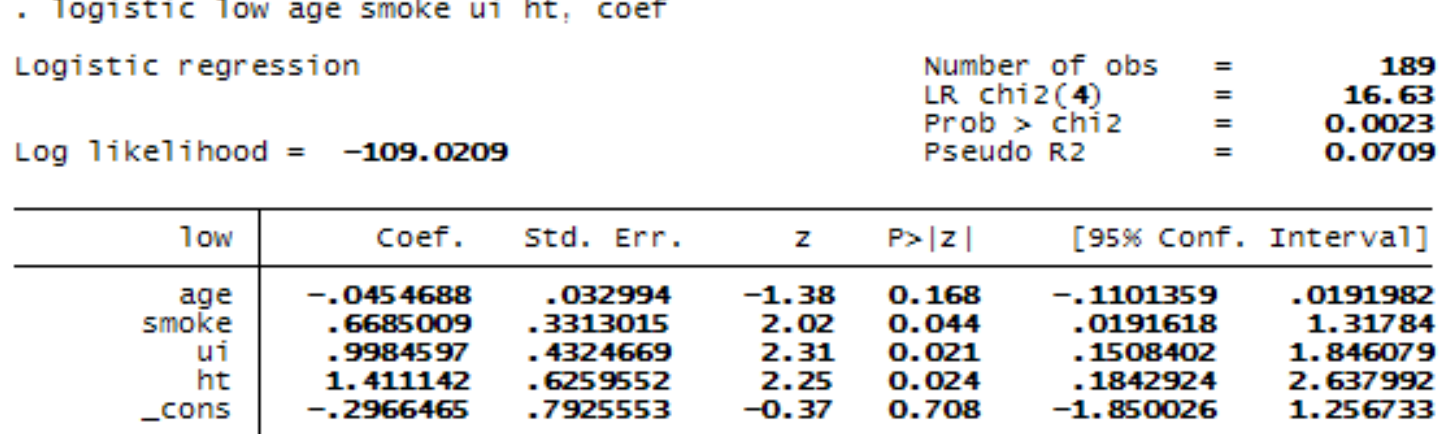

. fitstat, save

#### Measures of Fit for logistic of low

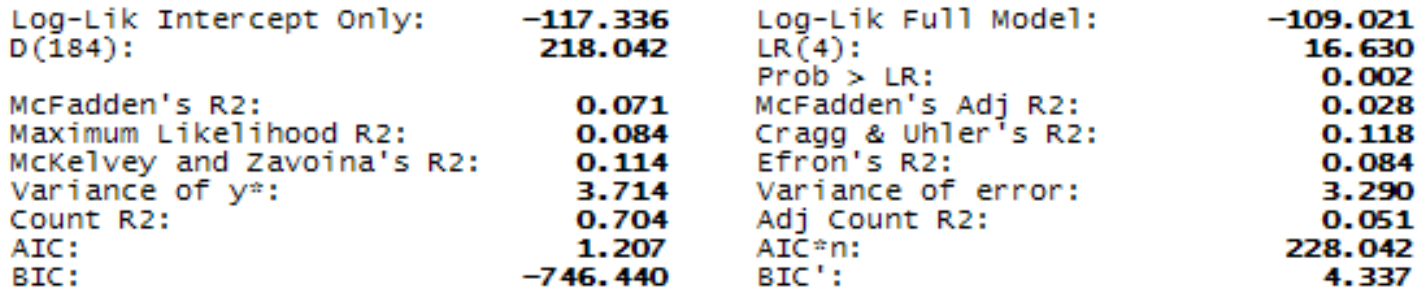

(Indices saved in matrix fs\_0)

## Formulae for fitstats

*Likelihood ratio*  $\chi^2 = 2Ln(Full \text{ model}) - 2ln(null \text{ model})$  df = diff in parms *Deviance = -2lnL(Full Model) df = N - parms*

$$
R^{2} = \frac{Var(\hat{y})}{Var(\hat{y}) + Var(\hat{\varepsilon})} = 1 - \left(\frac{L(\text{mod null})}{L(\text{mod full})}\right)^{2/N}
$$
  
adj  $R^{2} = \left(R^{2} - \frac{p}{N-1}\right)\left(\frac{N-1}{N-p-1}\right)$  where  $p =$  number of parameters

 $N =$  *number of observations.* 

*McFadden's*  $R^2 = 1$  -  $\frac{LL(mod \; full)}{LL(mod \; null)}$  always increases with addition of variables.

*Maximum likelihood* (Cox − Snell) R<sup>2</sup>

$$
=1-\left(\frac{L \text{(mod null)}}{L \text{(mod full)}}\right)^{2/N}=1-\exp(-G^2/N)
$$

Cragg & Uhler's (Nagelkerke) max *ML Muller's* (*Nagelkerke*)  $R^2 = \frac{R_{ML}^2}{\max R_{ML}^2}$ = *2 2 2*

$$
=\frac{\left(1-\left\{L(Modnull/LModfull)\right\}^{2/N}}{1-L(Modnull)^{2/N}}
$$

#### More Fitstat

*Efron's pseudo R<sup>2</sup> for binary outcomes*  $defines \quad \hat{y} = \hat{\pi} = Pr(y = 1 | x)$ 

$$
= 1 - \frac{\sum_{i=1}^{N} (y_i - \hat{\pi})^2}{\sum_{i=1}^{N} (y_i - \overline{y})^2}
$$

 $\frac{n_{jj}}{l}$ . *Count*  $R^2$  = measure of proportion of correct predictions *N*  $\mathcal{L}^2$  = measure of proportion of correct predictions =  $\sum$ 

$$
adjusted Count R^2 = \frac{\sum n_{ij} - \max(n_{r+})}{N - \max(n_{r+})}.
$$

*Information criteria*

 $AIC = -2LL (Model with k parms) - 2P_k$ 

 $AIC' = \frac{-2LL - 2P}{N}$ *N*  $=\frac{-2LL-2}{4}$ 

 $BIC = -2LL = dfk * ln(N)$  where  $dfk = df$  of deviance (-2LL)

 $BIC' = -G^2 (Model with k \,params) - df' Ln(N)$  where  $df' = # \, regressors in \, model$  $BIC^s = -2L^*N^*$  *Ln*(Model with k parms) + dfksln(N) where dfks = # parms in model *including the constant.*

### More fitstat

• Source of fitstat info: Long and Reese, op. cit., pp. 107-111.

McKelvey & Zavoina's  $R^2 = \frac{Var(y^*)}{Var(y^*) + Var(e)}$ 

where

 $y^*$  = latent variable.

#### ROC curve

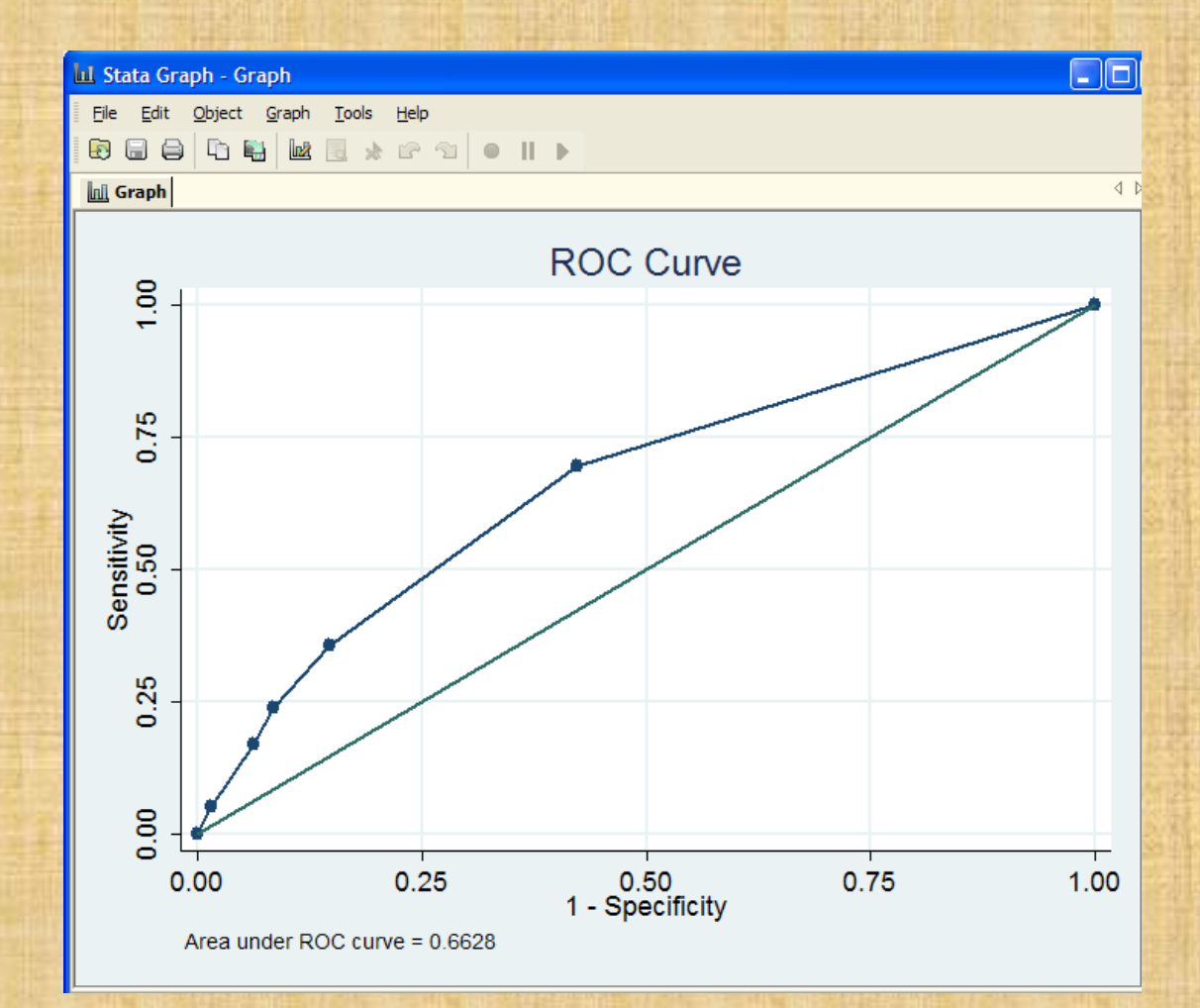

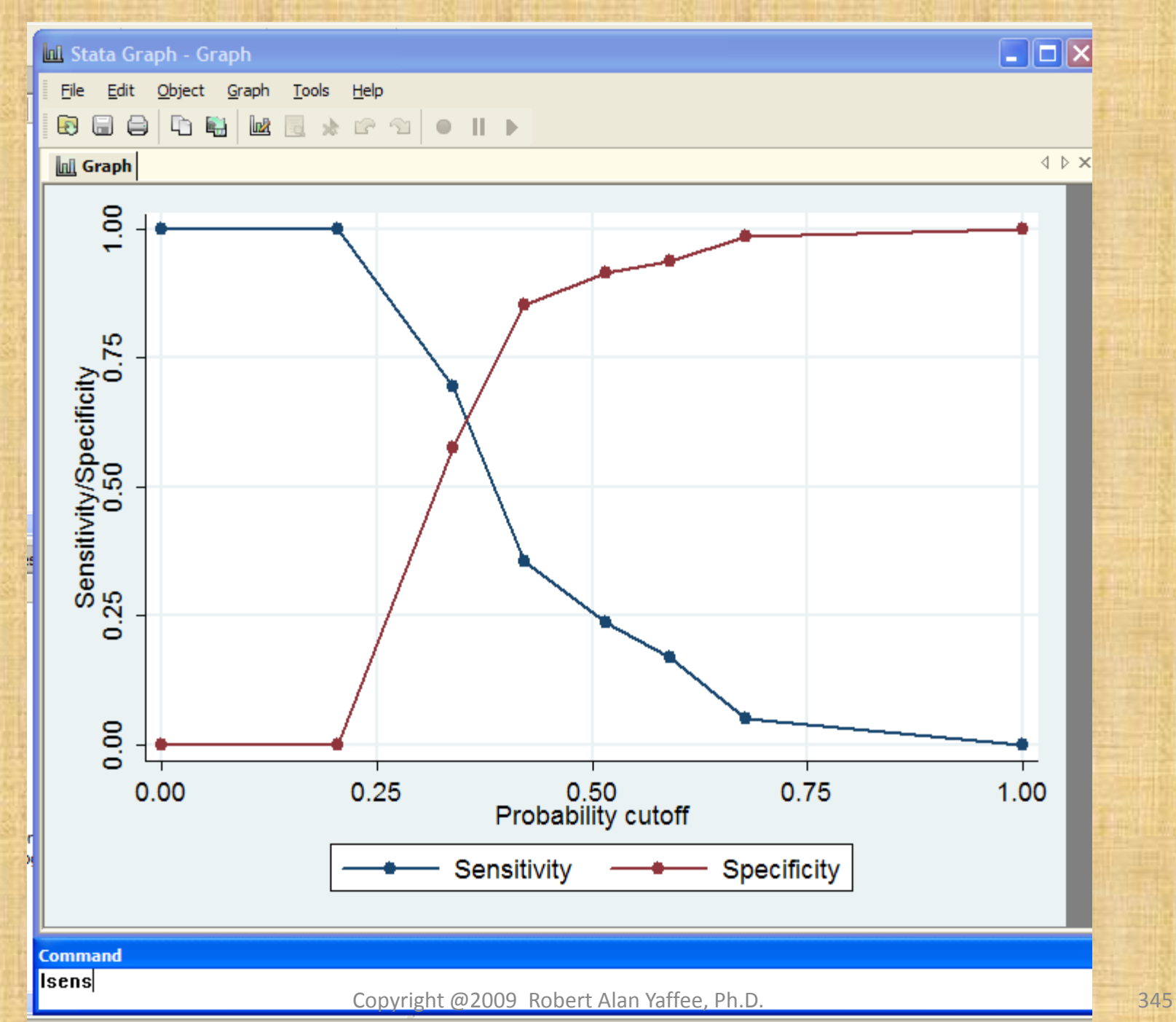

## Save and analyze predicted probabilities of outcome

#### • Command: predict prvalue, pr

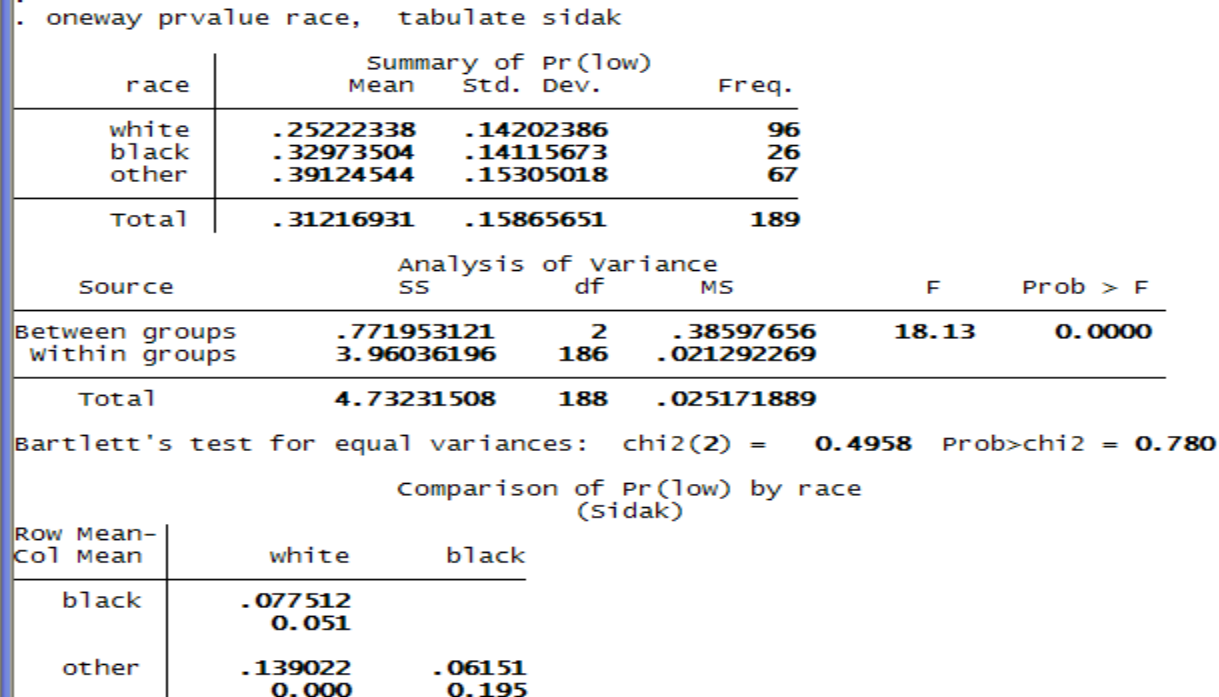

#### Storing results for model comparison

log likelihood = Iteration 0:  $-117.336$ Iteration 1:  $log$  likelihood =  $-109.9783$ Iteration 2: log likelihood =  $-109.969$ Iteration 3:  $log$  likelihood =  $-109.969$ Probit regression Number of obs  $\equiv$ 189  $LR$  chi $2(3)$ 14.73  $=$  $Prob > chi2$  $0.0021$  $\equiv$ 0.0628  $\log$  likelihood =  $-109.969$ Pseudo R2 1<sub>ow</sub> Coef. Std. Err. z  $P > |Z|$ [95% Conf. Interval] .4137063 .1977981 2.09 0.036 .0260291 .8013835 smoke .2632082  $2.42$  $0.016$ .1206624 1.15242 -ui .6365411 .8691405 .3826819  $2.27$  $0.023$ .1190978 1.619183 ht  $\_cons$  $-.8285056$ .1402654  $-5.91$  $-1.103421$ 0.000  $-.5535905$ est store probit logit low smoke ui ht Iteration 0:  $log$  likelihood =  $-117.336$ Iteration 1:  $log$  likelihood =  $-110.07602$ Iteration 2:  $log$  likelihood =  $-110.00286$ Iteration 3:  $log$  likelihood =  $-110.00285$ Logistic regression Number of obs 189  $\equiv$  $LR$  chi $2(3)$ 14.67  $\equiv$  $Prob > chi2$  $\equiv$  $0.0021$  $\log$  likelihood = -110.00285 0.0625 Pseudo R2  $\equiv$ **Tow** Coef. Std. Err.  $P > |Z|$ [95% Conf. Interval] z smoke .6831291 .3292861 2.07  $0.038$ .0377403 1.328518 1.877215 .4279777  $0.015$ .1995735 -ui 1.038394 2.43 ht 1.417422 .6235288  $2.27$  $0.023$ .1953283 2.639516  $\_cons$  $-1.355087$ .2414971  $-5.61$  $-1.828412$  $-.8817612$ 0.000

est store logit

**January Council** 

# Assumptions of binary logistic regression

- Linearity: The model is linear for logits.
- Additivity: There are no significant interactions.
- The residuals are binomially distributed until the sample size gets large when the binomial assumes a normal shape. Therefore, large samples are necessary for such Maximum likelihood estimation.
- No multicollinearity.
- No overly influential observations (Daniel Pregebon)

# Model Validation by testing assumptions

- Test each assumption to be sure it holds for the model. Check the sample size to be sure that it is large.
- Check for multicollinearity with the iv corr matrix.
- Test for interactions between variables.

• .

• Plot the probabilities to check for linearity.

## Validating tests

- Check the Classification chart to be sure that the percentage correctly classified is high.
- Test for predictive validity of classification on an out-of- sample analysis. You can use Brier's Score = Error variance (with n as denominator). Nonparametric correlation between observed and predicted scores (Somer's D) should be high.
- Bootstrap or jacknife to be sure that the empirical std errors do not deviate much from those estimated.
- Compute the Q (the overall quality index).  $Q = D-U$ ,
	- where D=discrimination score ( LR chi-square-1)/n and the U = unreliability index ( - 2LL between uncalilbrated XB and the calibrated XB (with overall intercept and slope calibrated to the test sample).

### Model comparison tables

est table logit probit, b(%9.3f) label varwidth(30) star(.1.05.01)

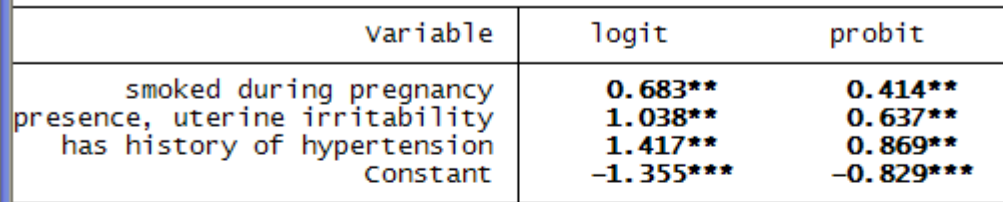

legend: \* p<.1; \*\* p<.05; \*\*\* p<.01

est table logit probit, b(%9.3f) label t varwidth(30)

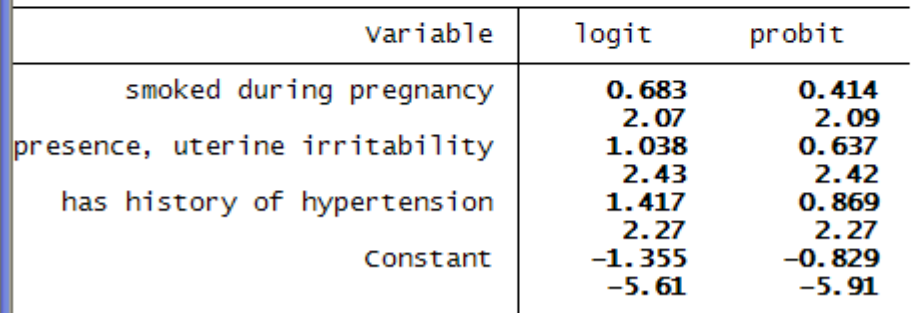

legend: b/t

# Other model comparison tables

. estimates table logistic probit, b(%9.3f) star(.1.05.01) stats(ll aic bic) ///<br>> title(Comparison of full models)

Comparison of full models

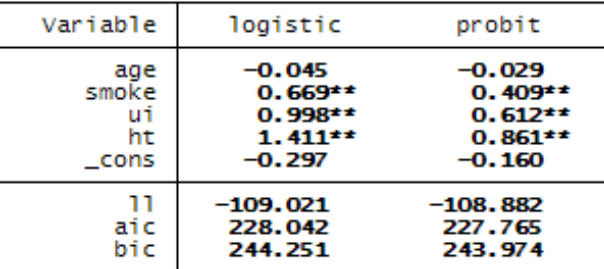

legend: \* p<.1; \*\* p<.05; \*\*\* p<.01

. estimates table probit logistic, b(%9.3f) t p stats(ll aic bic) title(Comparison of full models)

Comparison of full models

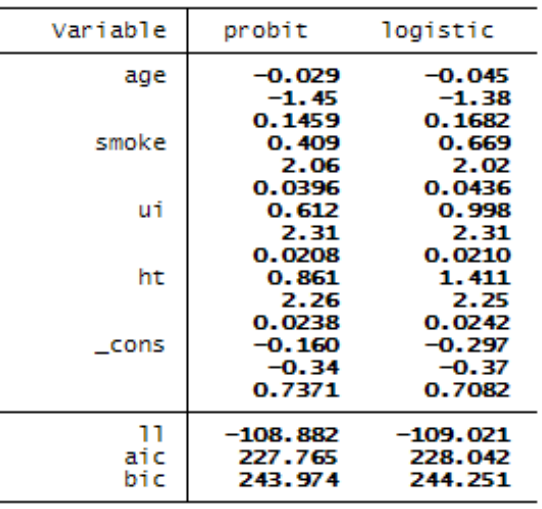

legend: b/t/p

## Model comparison with information criteria

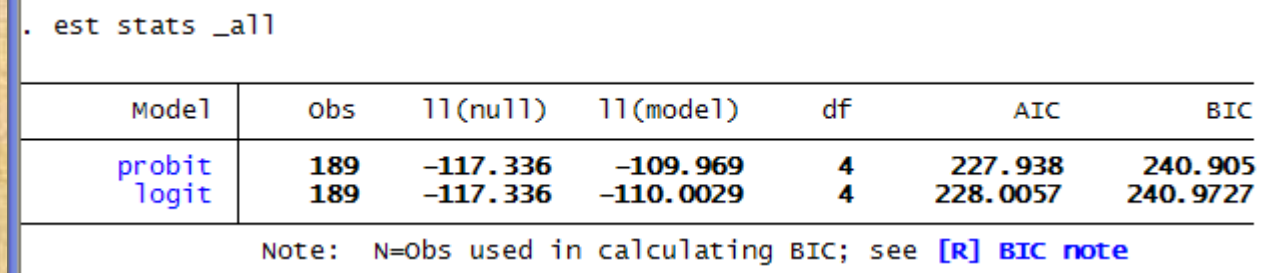

Probit regression model introduced by Chester Ittner Bliss (1935)

• It assumes that the underlying area of the normal curve is bifurcated so the proportions of counts in one group and those in the other represent the percentages of counts in the 0s and 1s.  $\lim$   $Prob(Y = 1/x) = 1$ 

*x*'*β* −> ∞

*x*'β->-∞  $\lim$   $Prob(Y = 1/x) = 0$ 

#### $Prob (Y = 1/x) = \phi(t)dt = \Theta(x'\beta)$ ∞  $\int \phi(t)dt = \Theta$

## Probit model

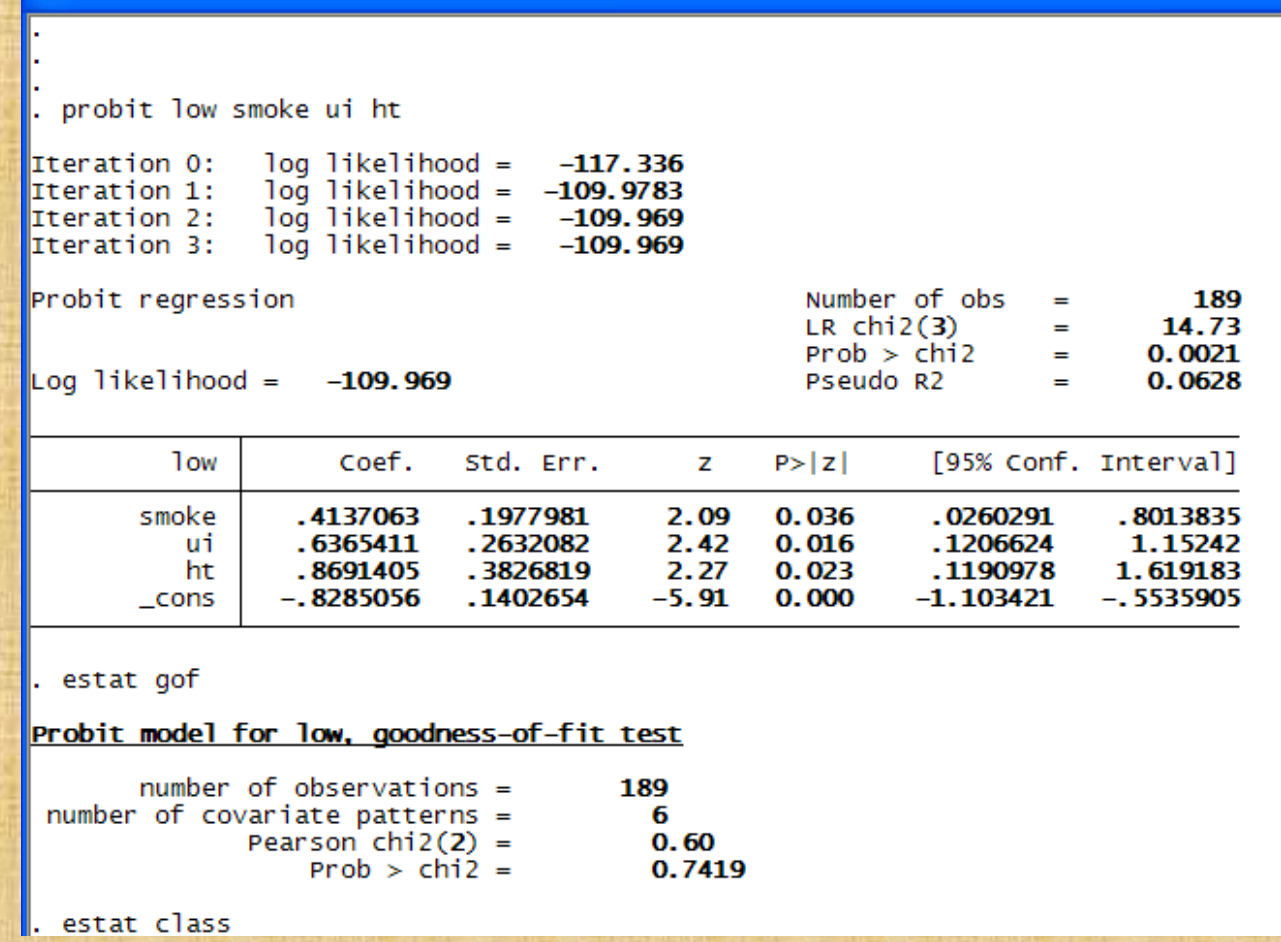

## An assumption of an underlying normal variable

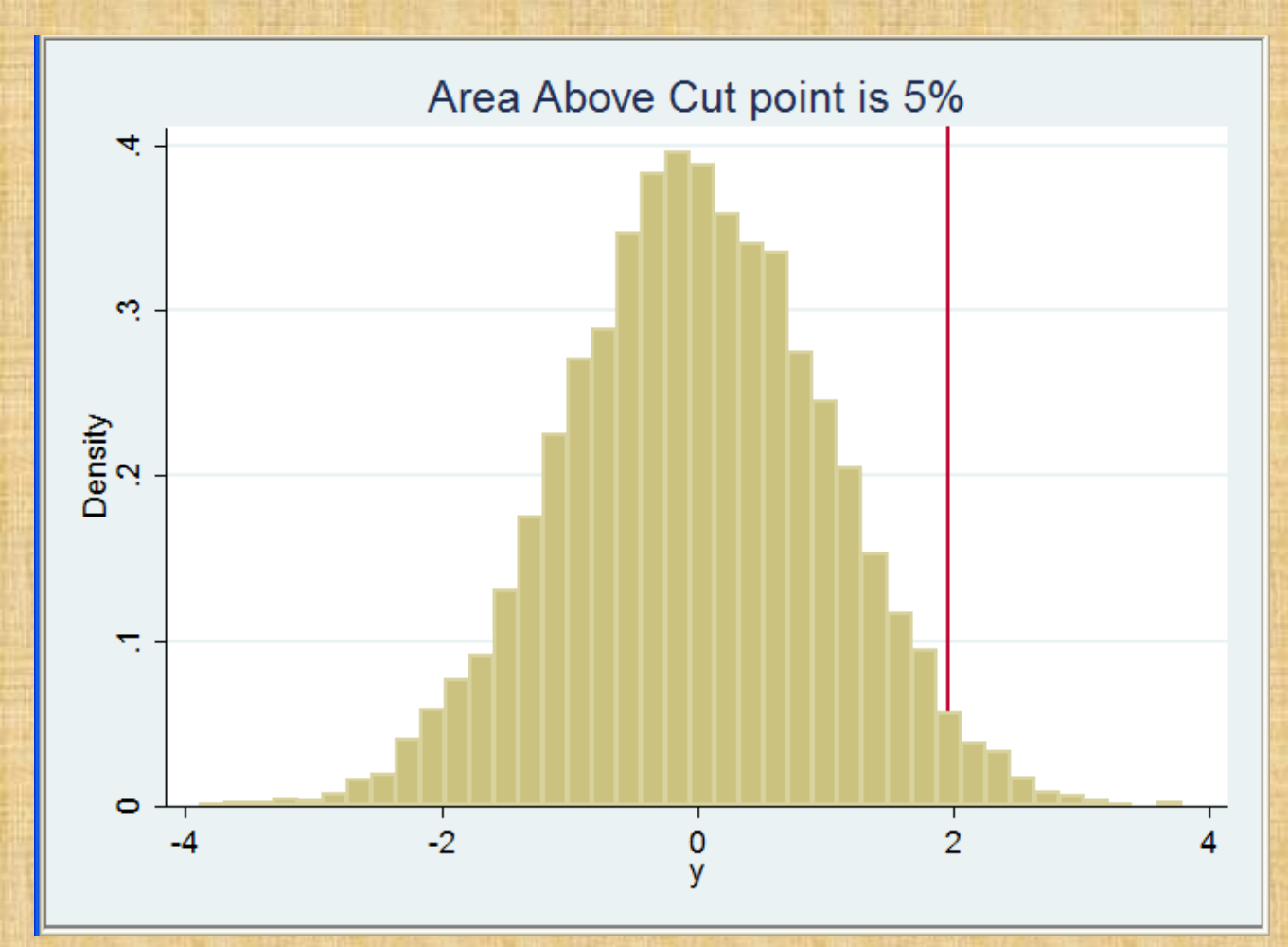

Copyright @2009 Robert Alan Yaffee, Ph.D. 356

### Classification table

#### . estat class

Probit model for low

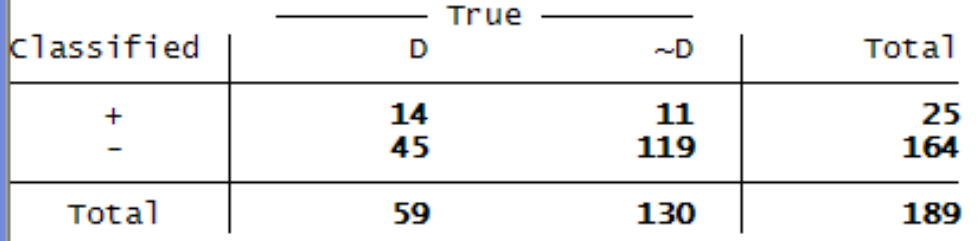

Classified + if predicted Pr(D) >= .5<br>True D defined as low != 0

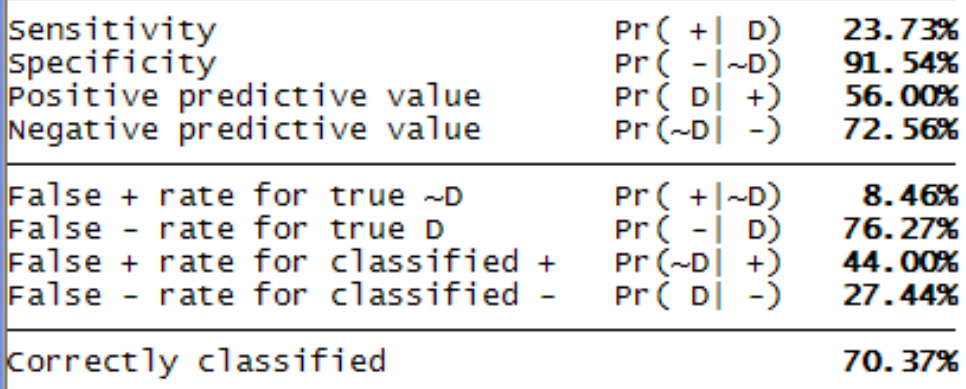

## Fitstat, diff force

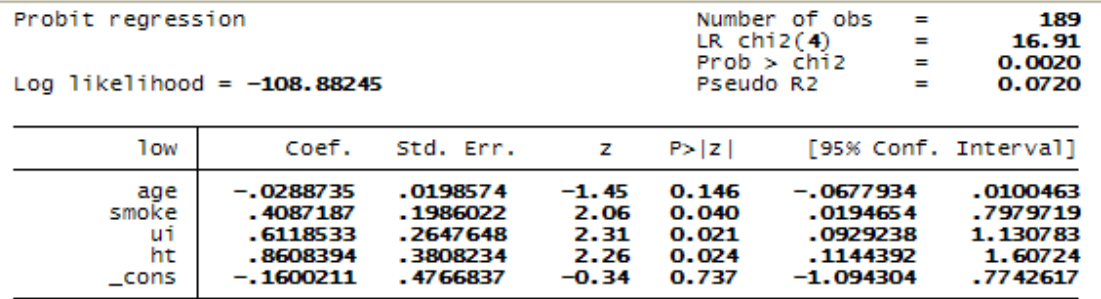

. fitstat, force diff

Measures of Fit for probit of low

Warning: Current model estimated by probit, but saved model estimated by logistic

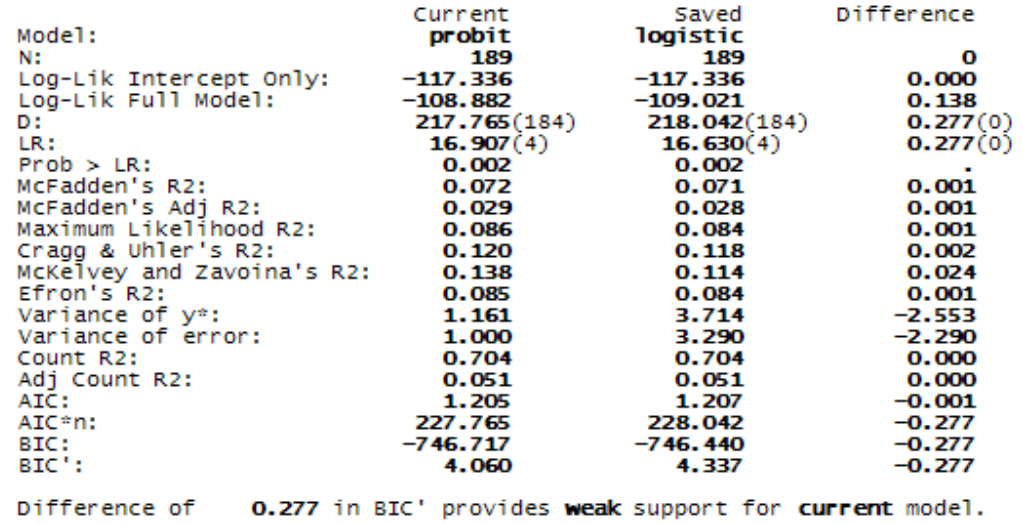

Note: p-value for difference in LR is only valid if models are nested.

Copyright @2009 Robert Alan Yaffee, Ph.D.

## **Receiver Operating Characteristic** Curve

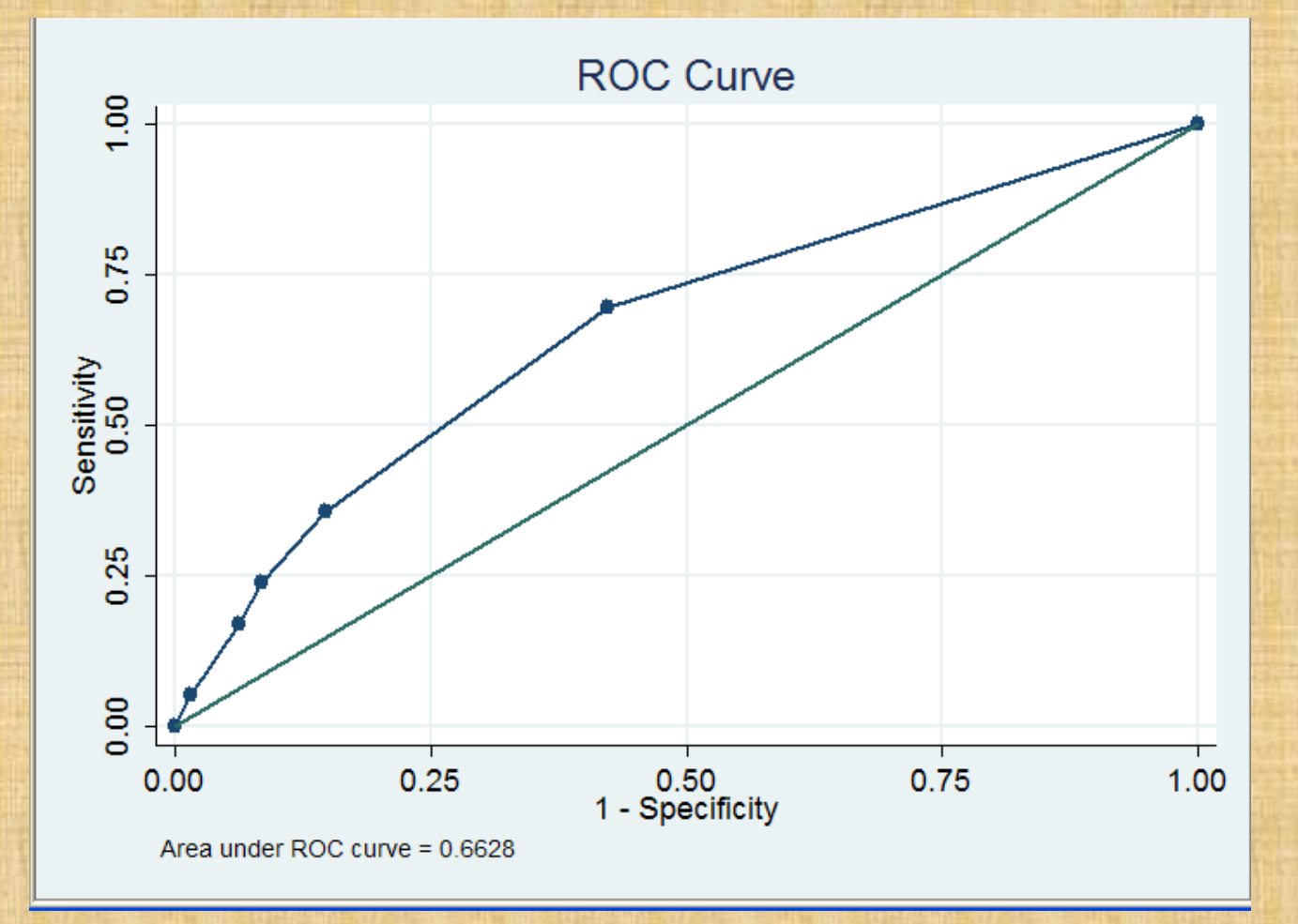

Stata postestimation commandi-lroc vaffee, Ph.D.

#### **Stata Postestimation command: Isens**

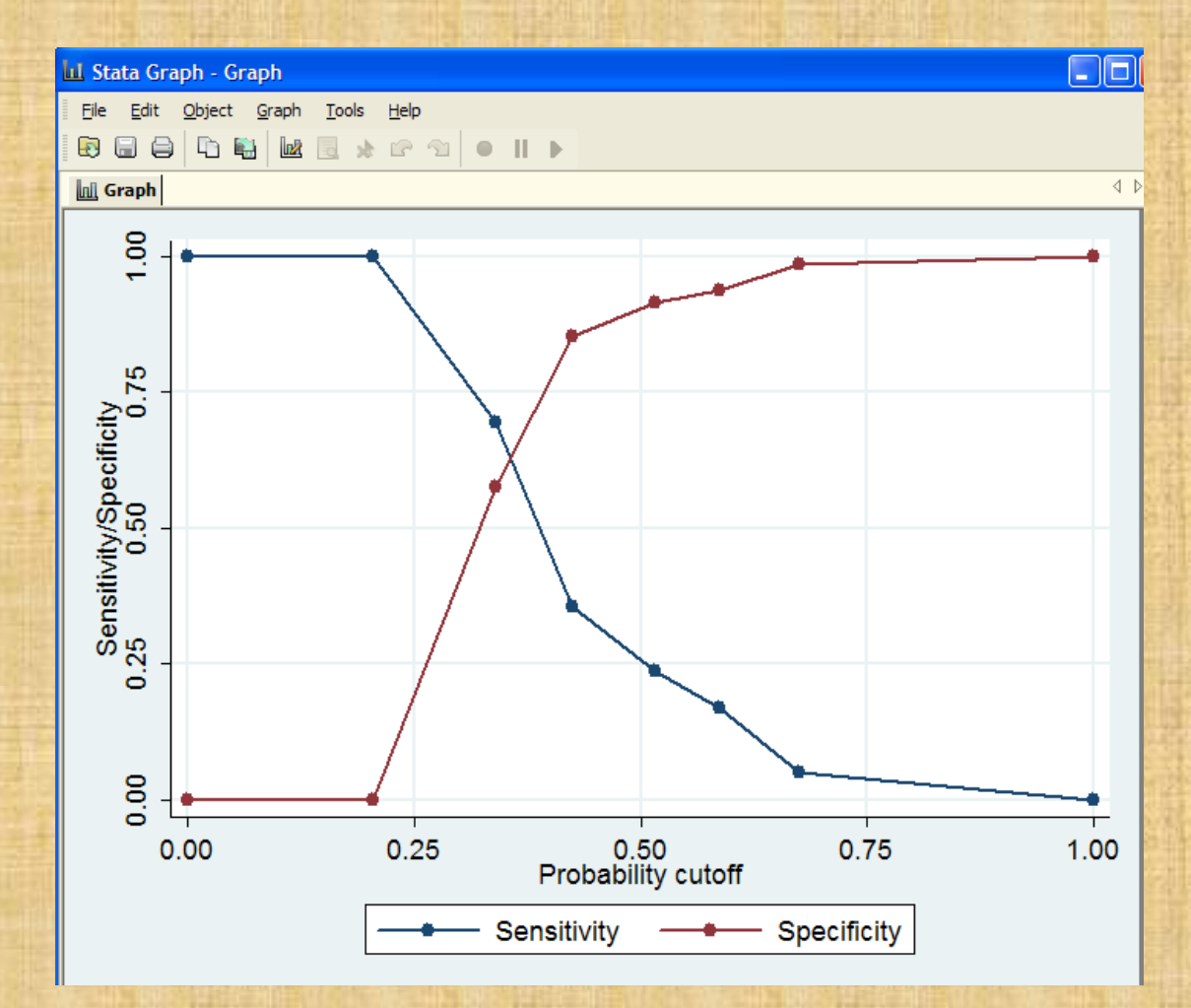
Regression analysis for Ordinal Dependent Variables

• Ordinal logistic regression using cumulative logits

• Ordinal probit regression

#### Ordinal logistic regression

- Is the dependent variable an ordered typology? Is it actually an ordered variable?
- Ordinal logistic regression uses cumulative logits.
- Several cutpoints split the dependent variable into a reference set and the remainder for comparison with the reference set. These cutpoint usually increase with the number of levels in the dependent variable.
- There are # levels minus 1 cutpoints for the dependent variable.

## Cumulative logits

• Suppose a dependent variable has three ordered categories: low, medium, and high.

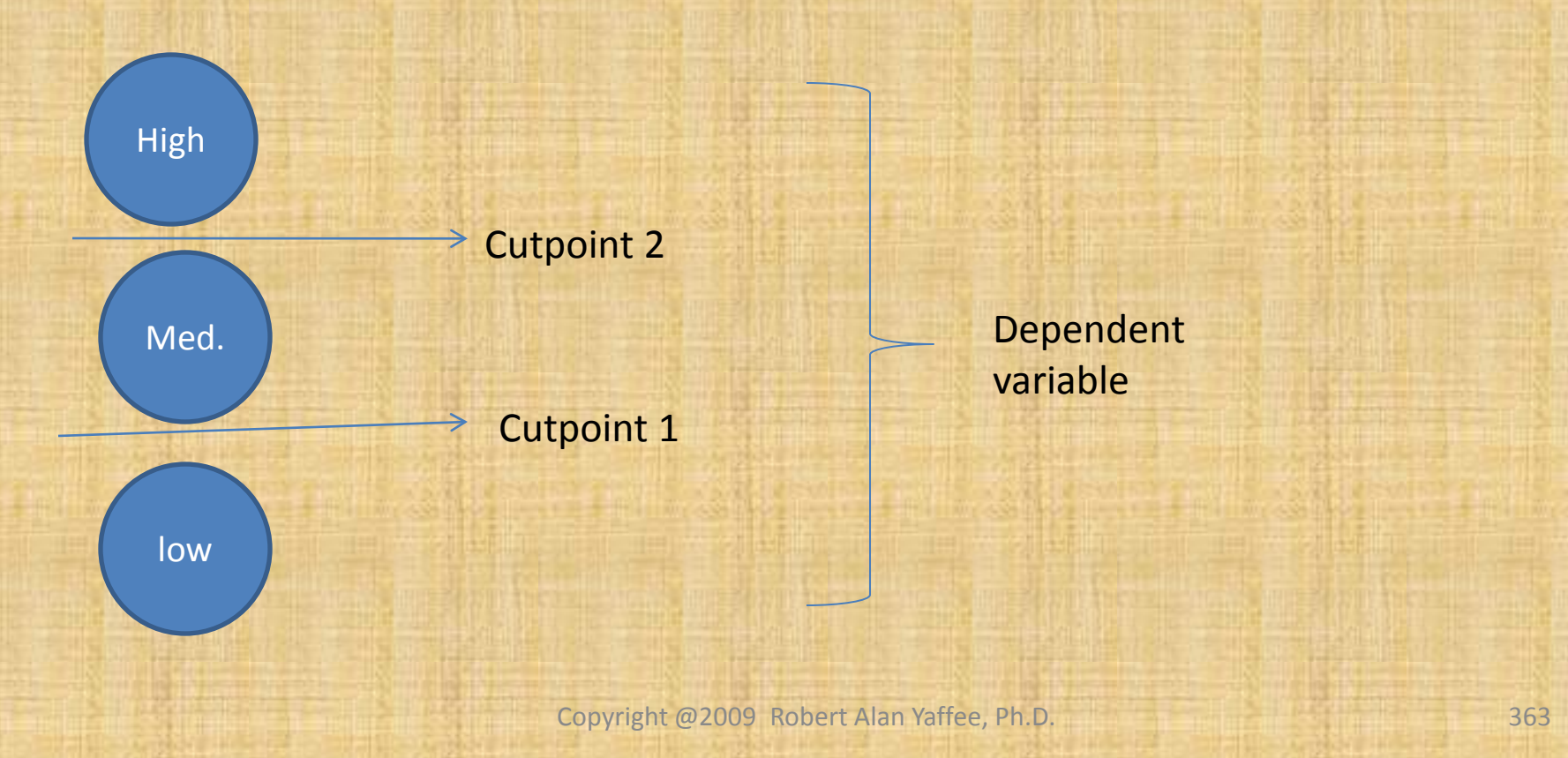

### Cumulative logits

• Logit 1 uses cutpoint 1 to divide the sets into probability 1 and 1- probability 1.

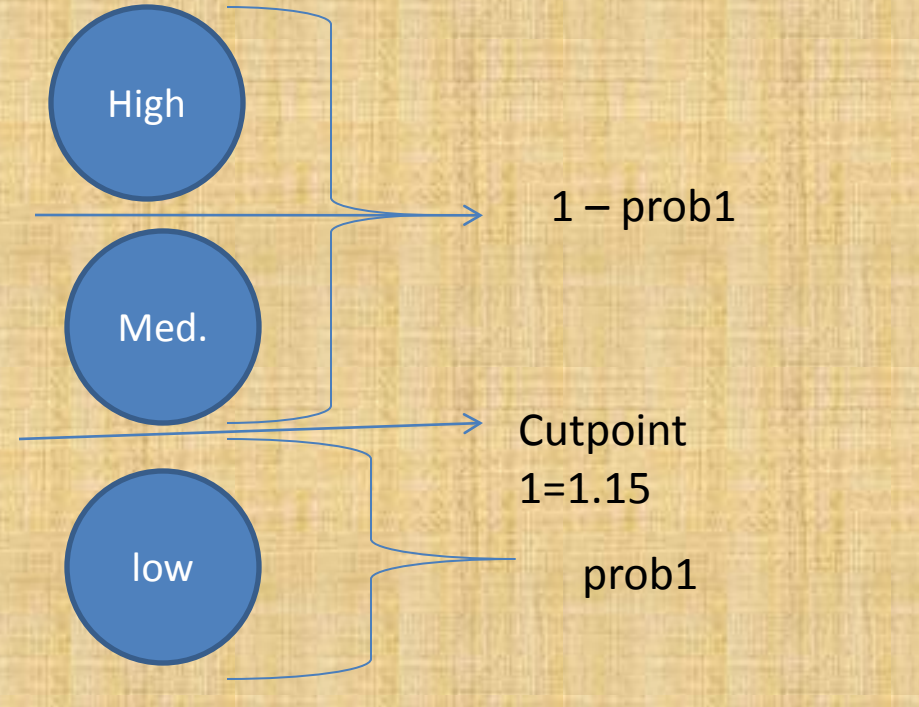

Logit1 =  $ln(p/(1-p))$ 

#### Cumulative logits

#### Logit 2 uses cutpoint 2 to divide the sets into probability 2 and 1- probability 2.

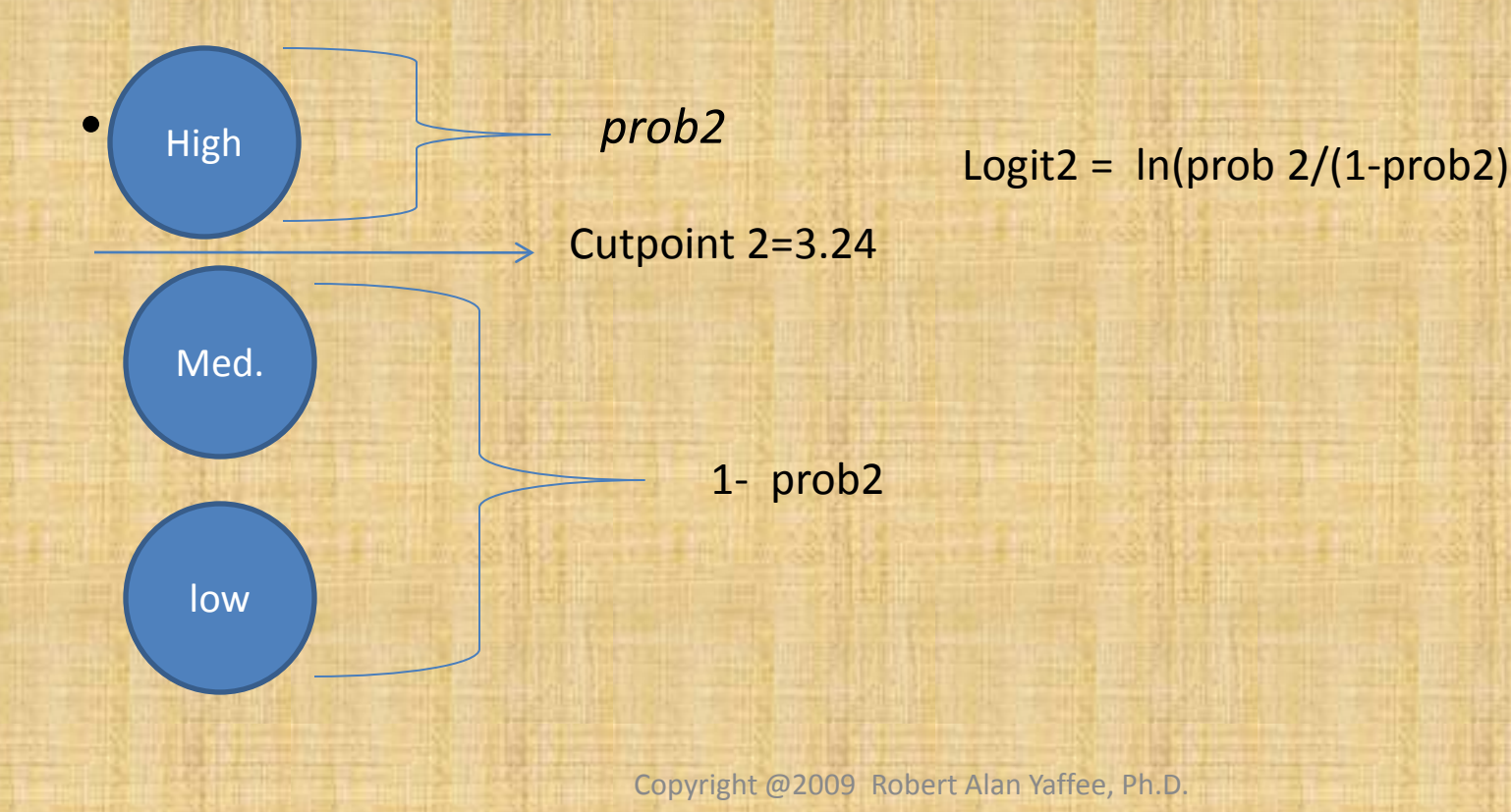

### Assumptions of the ordinal logistic regression model

- Logits (In(odds)) are linearly related to the predictors, such that an ordered structure of response (is preserved without necessarily revealing the precise extent of this ordering ) of the dependent variable is maintained with respect to each predictor variable.
- Linearity and additivity: Regression coefficients are independent of the cut-point for the level of Y employed. This prevents any interaction between the X variables from being significant.
- Additivity: **Proportional odds assumption( parallel regression assumption)** holds: There are no significant interactions among independent variables. If interactions were significant, then there would be valid nonlinear or multiplicative effects.

#### Formulation of this assumption

• Assume that the cutpoints are represented by τ1, τ2, and τ3 . The response variable measure low, medium, and high satisfaction wrt a treatment.

F=cumulative probability density function.

 $Pr(y \le 1 | x) = F(\tau_1 - \beta x)$  $Pr(y \le 2 | x) = F(\tau_2 - \beta x)$  $Pr(y \le 3 | x) = F(\tau_3 - \beta x)$  $Pr(y \le J | x) = F(\tau_j - \beta x)$ **All Communication** 

#### Stata's estimate

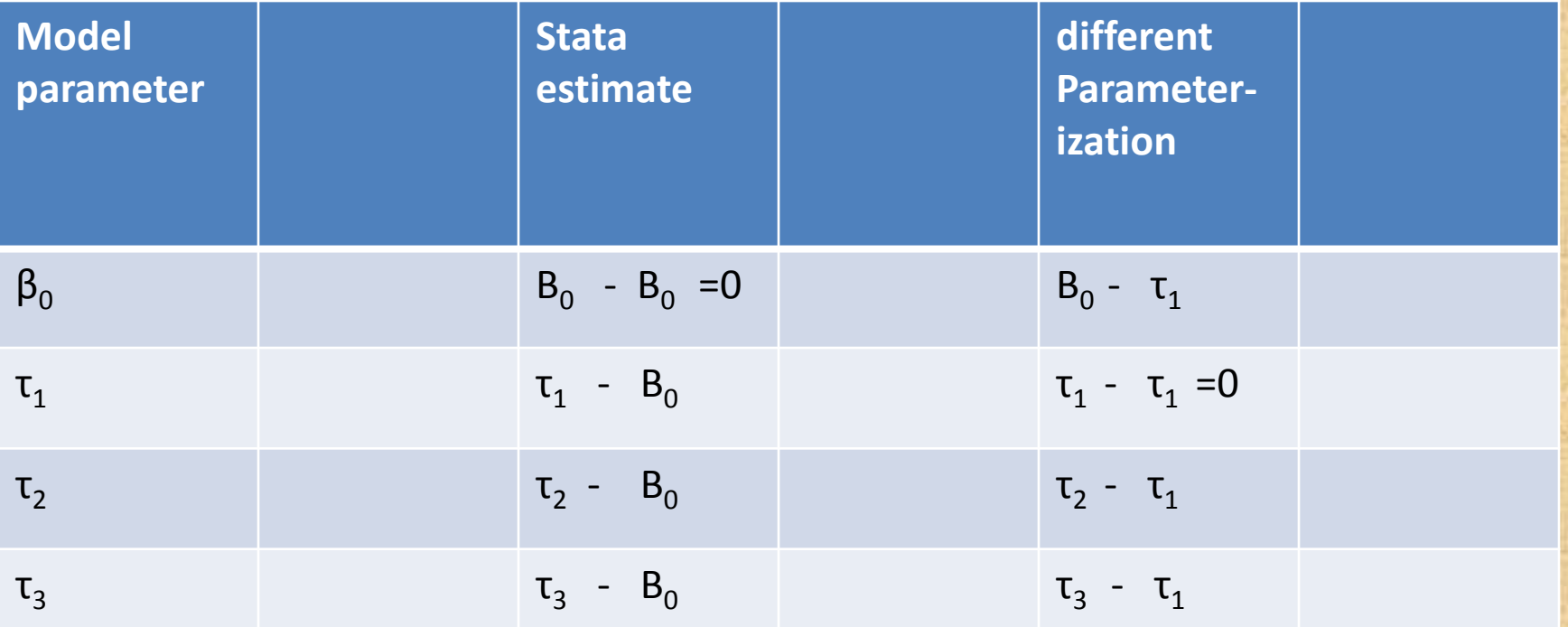

Tau values are the cutpoints J. Scott Long and Jeremy Freese ,2nd ed., 2006, p.196

Copyright @2009 Robert Alan Yaffee, Ph.D.

## The Brant test of this assumption significant result=> violation of || odds

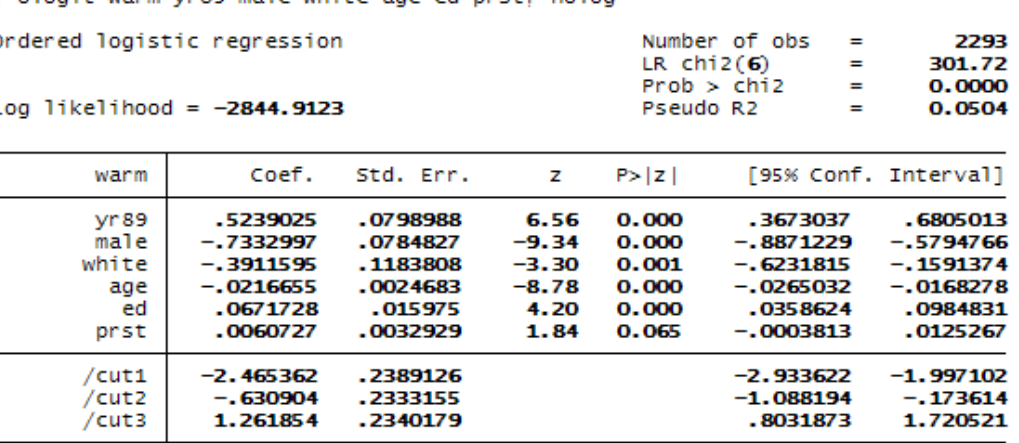

brant, detail

Estimated coefficients from j-1 binary regressions

ologit warm vr89 male white age ed prst, polog

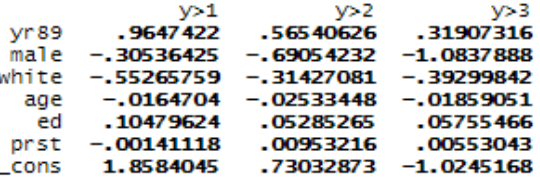

Brant Test of Parallel Regression Assumption

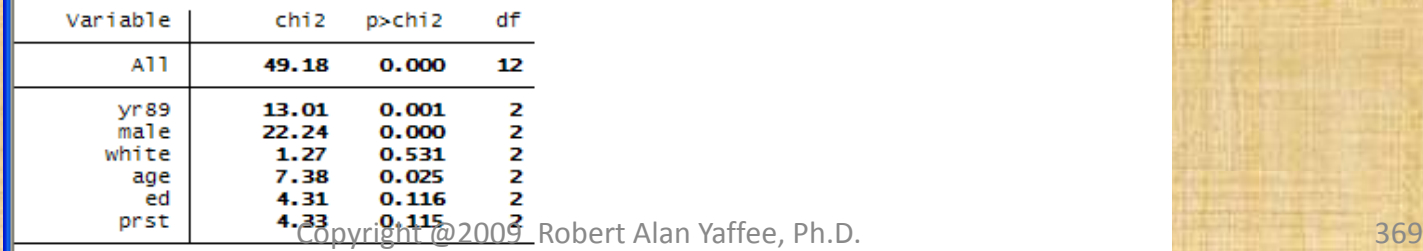

# Graphical test of the Proportional Odds assumptions

do graphpodds

tests for proportionial odds assumption

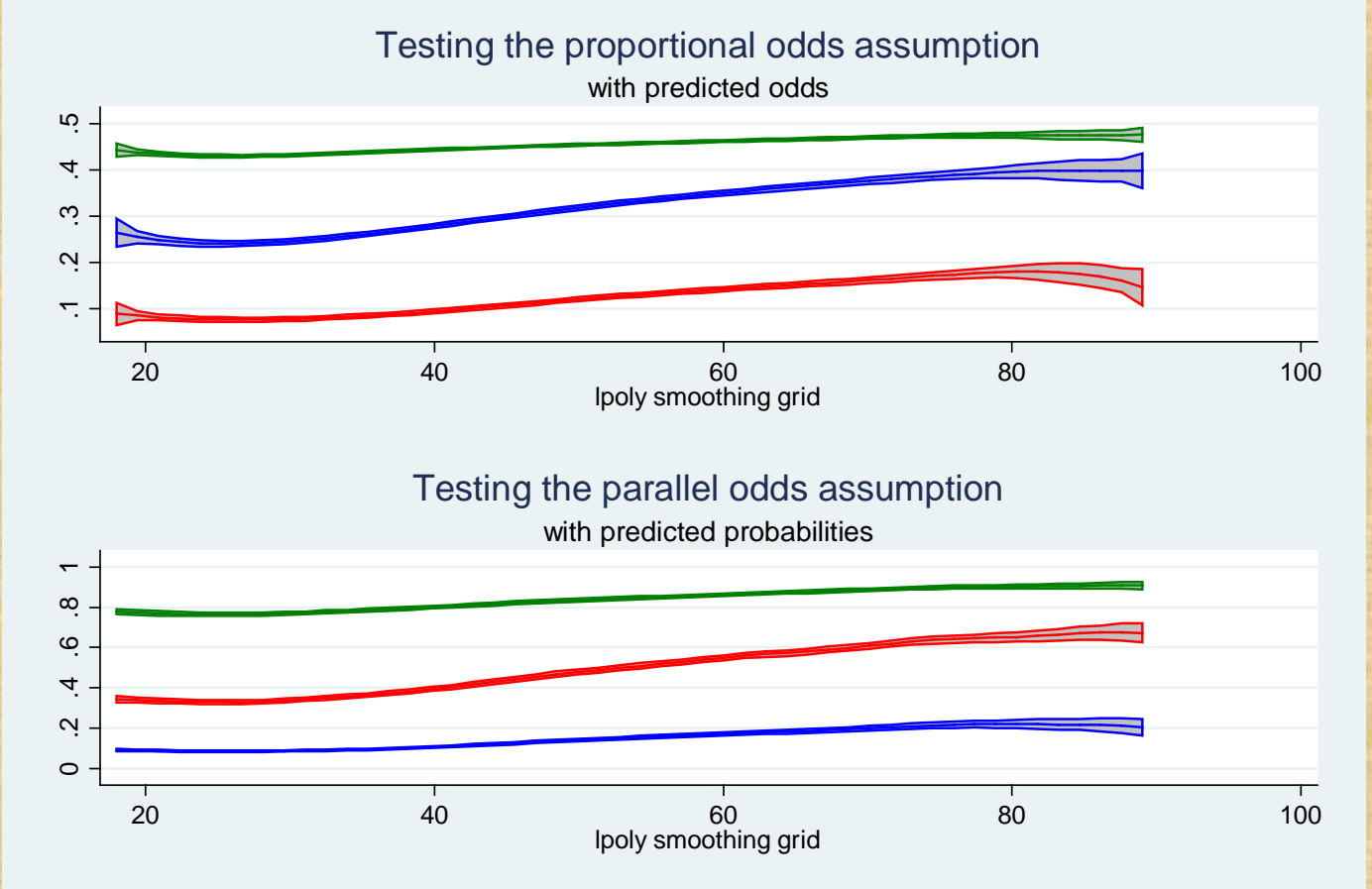

#### Ordinal logistic regression

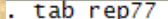

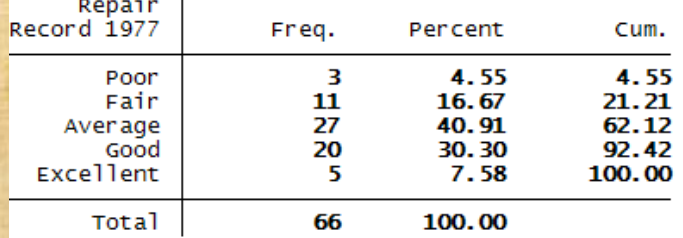

. ologit rep77 foreign length mpg rseat

Iteration 0: log likelihood =  $-89.895098$ Iteration 1:  $log$  likelihood = -76.920557<br>Iteration 2:  $log$  likelihood = -76.245131  $log$  likelihood =  $-76.234642$ Iteration 3:  $log$  likelihood =  $-76.234635$ Iteration 4:

```
ordered logistic regression
```
Log likelihood =  $-76.234635$ 

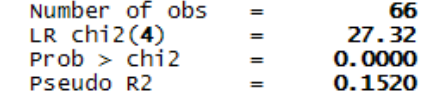

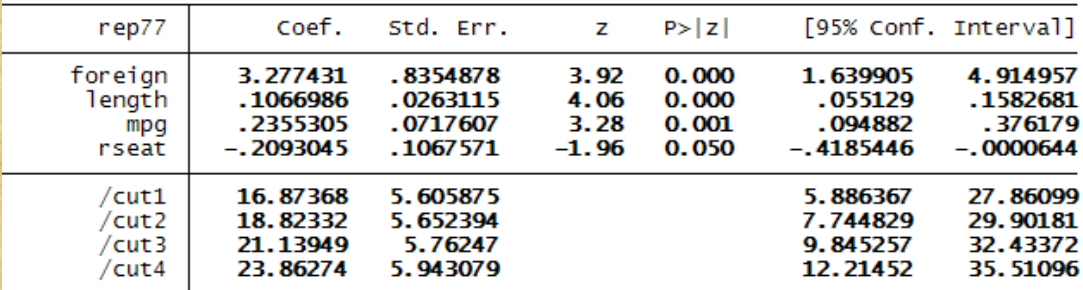

#### Testing proportional odds assumption

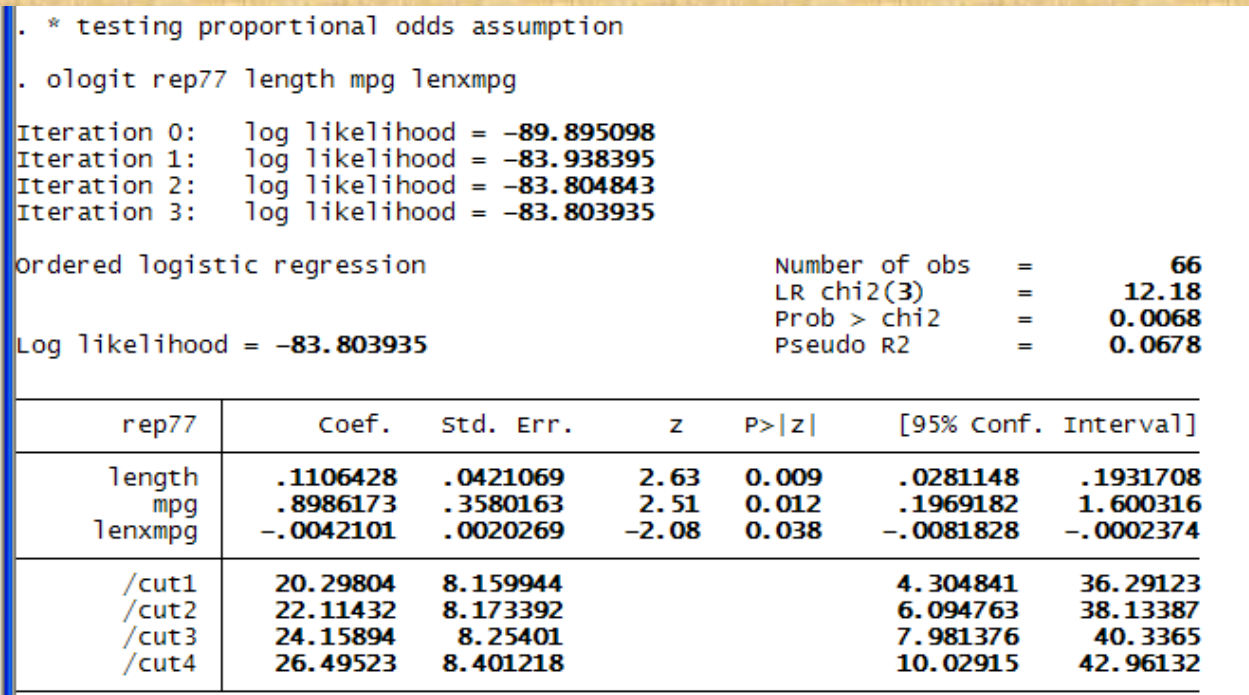

Testing the interaction is a test of the proportional odds assumption.

Copyright @2009 Robert Alan Yaffee, Ph.D.

#### Corrected Ordinal Logistic Regression

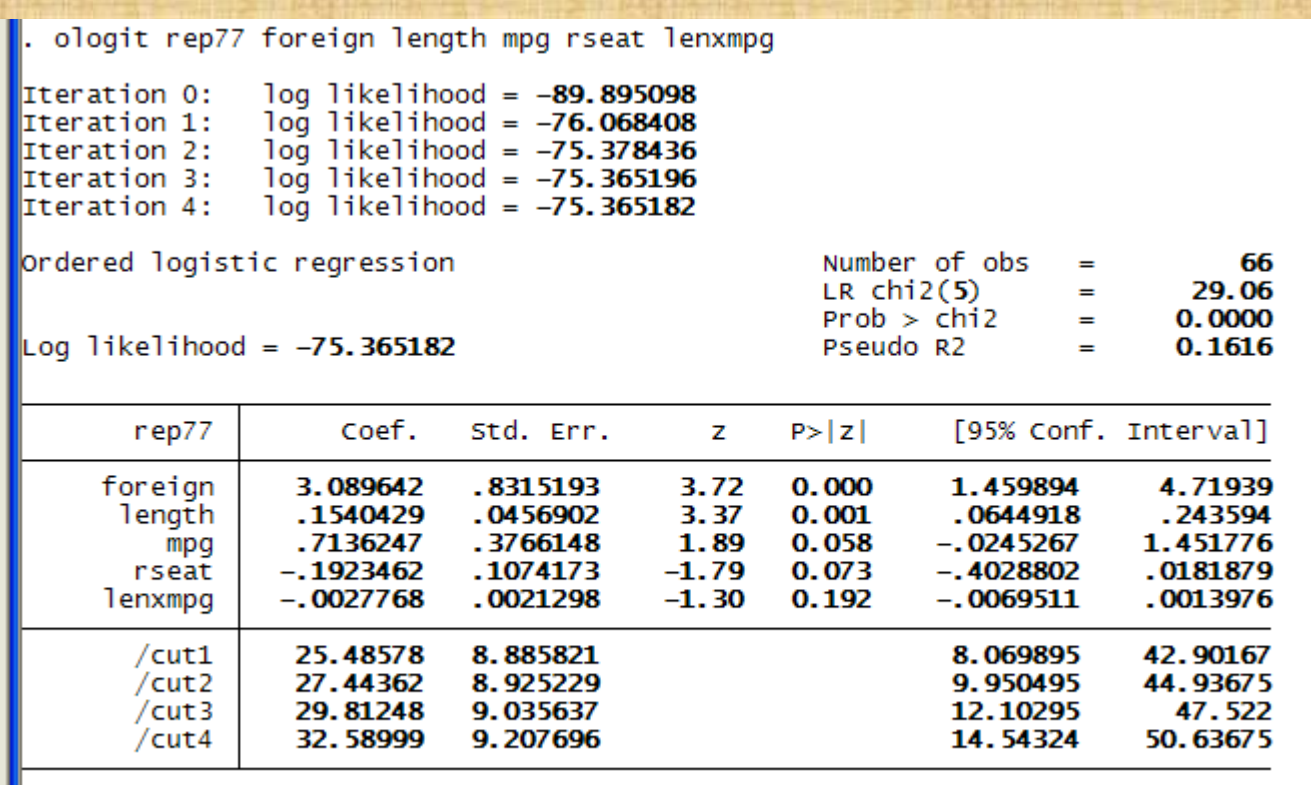

## Ordered Probit models are an alternative

- Assumptions include constant proportionality across the cutpoints.
- An underlying normal distribution is assumed.
- The scale is such that one is dealing with standardized units.

## Multinomial logistic regression

#### for ordinal or categorical choice in the dependent variable

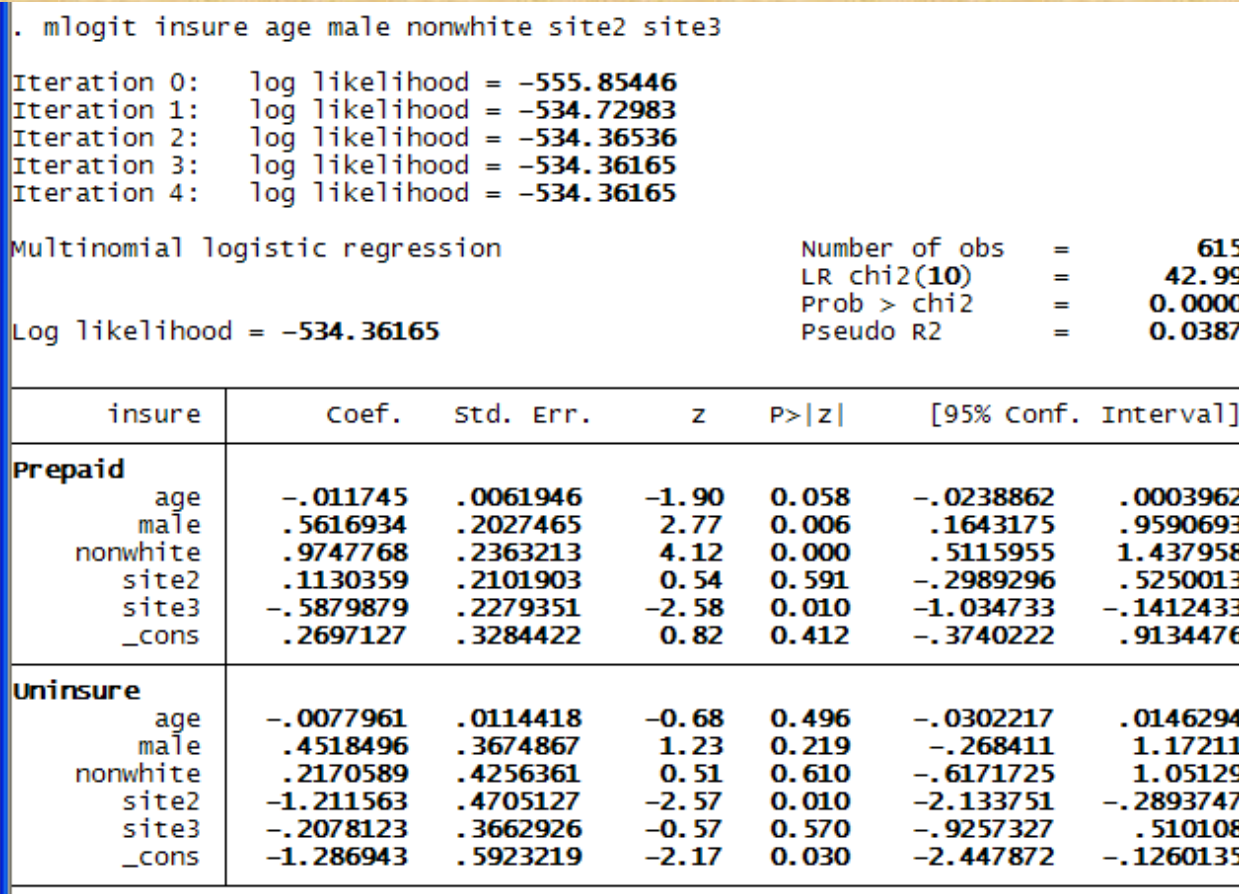

(insure==Indemnity is the base outcome)

#### References

- Ben Jann, personal communication about mrtab, summer 2009.
- Baum, C. Stata programming, College Station, Tx: StataCorp.
- Cameron, A.c. and Trevedi, P.K. (2008) Microeconomics using Stata, College Station, Tx: StataCorp. 147-156.
- Bollen, K. and Jackman, R. W. (1990) "Regression Diagnostics: An Expository Treatment of Outliers and Influential Cases, Fox, J. and Long, J.S. (1990), eds. Modern Methods of Data Analysis, Newbury Park: Sage, 268.

#### References-continued

- J. Scott Long and Jeremy Freese (2006). Regression Models for Categorical and Dependent Variables using Stata. Stata Press: College Station, Tx. Chapters 8 and 9.
- Greene, W.H. (2008). Econometric Analysis, chapters on limited dependent variables are worth reading.
- Harrell, F.E., Jr. (2001). Regression Modeling Strategies. Springer: New York, Chapter 2.
- Mitchell, Michael N. A Visual Guide to Stata Graphics, 2<sup>nd</sup> edition, 2008, sections on legends and labels for graphs is very helpful.
- Pindyck and Rubenfeld, Economic Models and Forecasts, MIT Press. UCLA Academic Technology Services Stata Portal on the www is recommended to all students.
- Stata User's Reference Guides. Release 10. Stata-Press. College Station, Tx.
- Winer, B.J., Brown, D.R., and Michaels, K.M. (1991). Statistical Principles of Experimental Design, 3rd ed., McGraw Hill: New York, NY, 123-129.